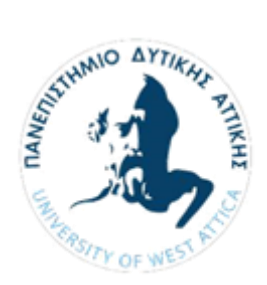

 $\overline{1}$ 

**ΠΑΝΕΠΙΣΤΗΜΙΟ ΔΥΤΙΚΗΣ ΑΤΤΙΚΗΣ ΣΧΟΛΗ ΜΗΧΑΝΙΚΩΝ ΤΜΗΜΑ ΜΗΧΑΝΙΚΩΝ ΤΟΠΟΓΡΑΦΙΑΣ ΚΑΙ ΓΕΩΠΛΗΡΟΦΟΡΙΚΗΣ ΠΡΟΓΡΑΜΜΑ ΜΕΤΑΠΤΥΧΙΑΚΩΝ ΣΠΟΥΔΩΝ «ΓΕΩΧΩΡΙΚΕΣ ΤΕΧΝΟΛΟΓΙΕΣ»**

# **ΓΕΩΜΑΤΙΚΗ & ΝΕΕΣ ΤΕΧΝΟΛΟΓΙΕΣ ΓΙΑ ΤΙΣ ΓΕΩΧΩΡΙΚΕΣ ΕΠΙΣΤΗΜΕΣ**

*Η ΠΕΡΙΠΤΩΣΗ ΤΟΥ ΟΙΝΟΠΟΙΕΙΟΥ ΜΑΡΚΟ*

## **ΜΕΤΑΠΤΥΧΙΑΚΗ ΔΙΠΛΩΜΑΤΙΚΗ ΕΡΓΑΣΙΑ**

ΙΩΑΝΝΙΔΗΣ ΠΡ. ΝΙΚΟΛΑΟΣ ΤΟΠΟΓΡΑΦΟΣ ΜΗΧΑΝΙΚΟΣ Τ.Ε.

#### **ΤΡΙΜΕΛΗΣ ΕΠΙΤΡΟΠΗ**

Β. ΑΝΔΡΙΤΣΑΝΟΣ - ΕΠΙΒΛΕΠΩΝ Β. ΠΑΓΟΥΝΗΣ – ΜΕΛΟΣ 1<sup>ο</sup> Μ. ΤΣΑΚΙΡΗ – ΜΕΛΟΣ 2<sup>ο</sup>

ΑΘΗΝΑ 2019

# <span id="page-1-0"></span>**Ευχαριστίες**

Στο σημείο αυτό θα ήθελα να ευχαριστήσω ιδιαίτερα τον επιβλέποντα Καθηγητή κ. Β. Ανδριτσάνο για την άψογη συνεργασία και γιατί με την βοήθεια του και την καθοδήγησή του έγινε δυνατή η ολοκλήρωση της συγκεκριμένης εργασίας.

Θα ήθελα επίσης να ευχαριστήσω την οικογένειά μου για την υποστήριξή της κατά την διάρκεια του Μεταπτυχιακού Προγράμματος.

# **Περίληψη**

Τα μνημεία πολιτιστικής κληρονομιάς είναι οι μάρτυρες της ιστορίας των περιοχών όπου βρίσκονται και η ακριβής και αποτελεσματική αποτύπωσή τους θεωρείται ύψιστης σημασίας για την αξιοποίηση των πολιτιστικών και φυσικών χαρακτηριστικών τους.

Η χρήση της τεχνολογίας του 3D Laser scanning χρησιμοποιείται σήμερα σε πολλά επιστημονικά πεδία, όπως στην ιατρική, την κατασκευή, τις γεωδαιτικές επιστήμες και την αρχιτεκτονική. Η χρήση των παραδοσιακών μεθόδων αποτύπωσης σε έργα πολιτιστικής κληρονομιάς για την συλλογή δεδομένων θεωρείται πλέον μία διαδικασία με μεγάλο χρονικό κόστος και αμφιλεγόμενα αποτελέσματα.

Η τεχνολογία του 3D Laser για την αποτύπωση των μνημείων, ιστορικών κτιρίων και αστικών περιοχών μειώνει τις απαιτήσεις που σχετίζονται με το μέγεθος των εκτάσεων, την πρόσβαση σε απομακρυσμένες περιοχές, τις πολλές ώρες εργασίας και την αναγκαιότητα να έχει κανείς λεπτομερειακή γνώση για την υπό εξέταση περιοχή.

Ο σκοπός αυτής της εργασίας είναι η ανάδειξη της χρήσης, της εφαρμογής και των πλεονεκτημάτων του τρισδιάστατου σαρωτή laser με την χρήση της μεθοδολογίας ΒΙΜ, που βασίζεται στην περίπτωση μελέτης του Οινοποιείου Μαρκό στα Μεσόγεια Αττικής. Η περίπτωση μελέτης που εξετάστηκε ανέδειξε τα πλεονεκτήματα του συνδυασμού χρήσης του τρισδιάστατου σαρωτή και της τεχνολογίας του ΒΙΜ, έναντι των παραδοσιακών μεθόδων αποτύπωσης και καταγραφής έργων.

Η περίπτωση μελέτης σχεδιάστηκε και καταγράφηκε μέσω ΒΙΜ μοντέλου με 2 τρόπους: ο ένας βασίστηκε στα υπάρχοντα σχέδια του κτιρίου και ο άλλος στην χρήση του αρχείου νέφους σημείων σε περιβάλλον BIM. Η σύγκριση των 2 μοντέλων ανέδειξε τα πλεονεκτήματα της χρήσης του νέφους σημείων που λήφθηκε από την σάρωση με 3D Laser, ως προς την ταχύτητα και την ακρίβεια της διαδικασίας και του παραγόμενου μοντέλου σε σχέση με την παραδοσιακή διαδικασία μέσω CAD.

# **Abstract**

Cultural heritage sites are the witnesses of the history of the areas where they are located and their accurate and effective imprinting is of the utmost importance for the exploitation of their cultural and natural features.

The use of 3D Laser scanning technology is nowadays used in many scientific fields, such as medicine, manufacturing, geodesy and architecture. The use of traditional imaging methods in cultural heritage projects for data collection is nowadays considered to be a time-consuming process with controversial results.

3D Laser technology for capturing monuments, historic buildings and urban areas reduces the usual challenges associated with site size, access to remote areas, long hours of work and the need to have detailed knowledge of the subject under consideration.

The purpose of this work is to highlight the use, application and advantages of the 3D Laser Scanner, based on a case study by Marko Winery in the Mediterranean Attica. The creation of 2 BIM models, one from existing drawings and the second based on the point cloud files was necessary for the comparative analysis of the modeling methodology in a BIM environment. The advantages from the use of point cloud data for BIM modeling are related to speed and model accuracy when compared to traditional methods.

# Περιεχόμενα

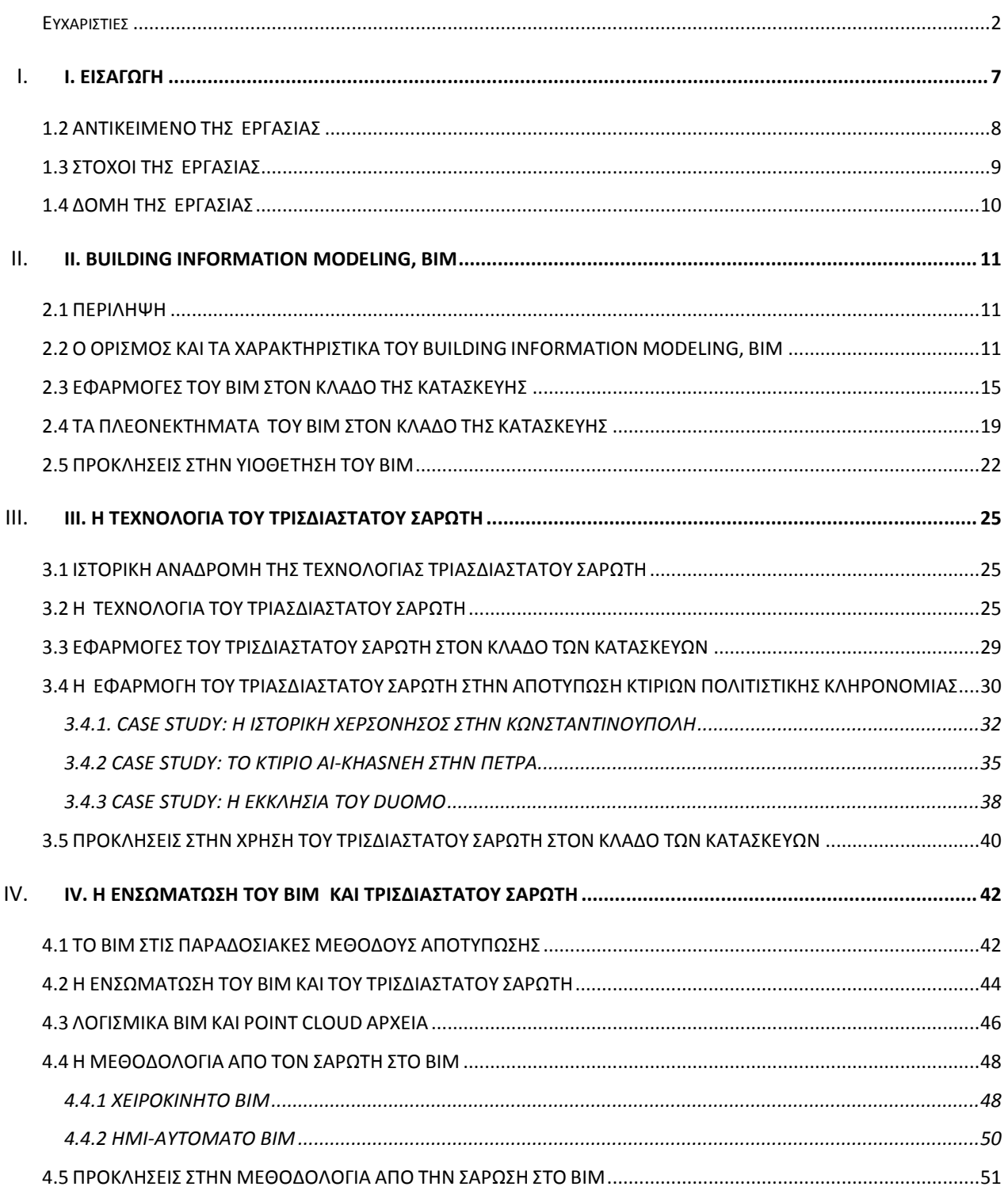

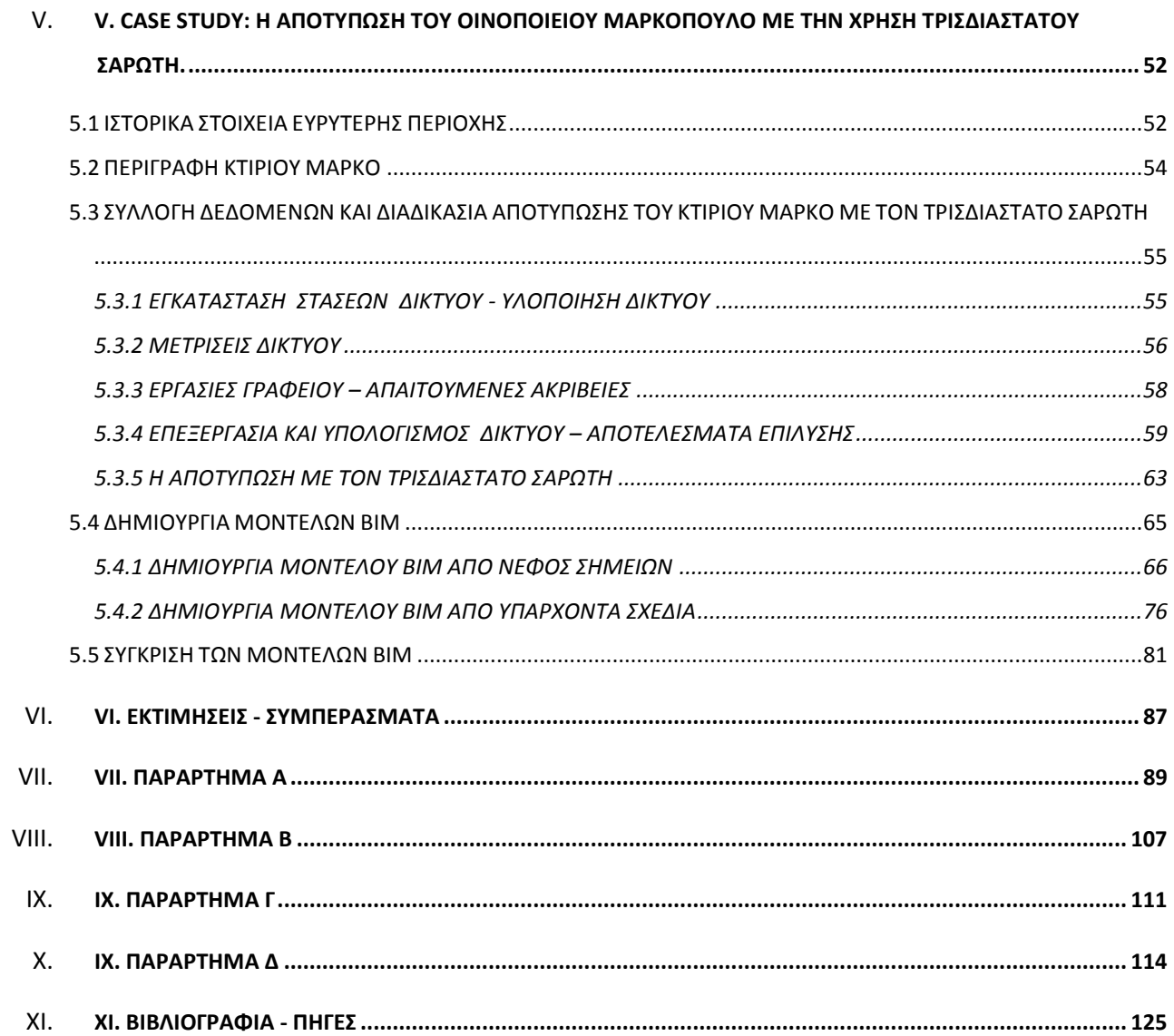

# <span id="page-6-0"></span>**Ι. Εισαγωγή**

Οι τελευταίες τεχνολογικές εξελίξεις έχουν οδηγήσει τον τομέα των κατασκευών σε έναν ψηφιακό κόσμο δεδομένων και παραμέτρων. Η χρήση της τεχνολογίας έχει επηρεάσει τον τρόπο με τον οποίο σχεδιάζουμε, μελετάμε, καταγράφουμε και διαχειριζόμαστε τα κτίρια. Επιπλέον, σήμερα, υπάρχει ένα μεγάλος αριθμός κτιρίων πολιτιστικής κληρονομιάς, για τα οποία δεν υπάρχουν αρκετές πληροφορίες σε σχέση με τα σχέδια καταγραφής τους, τις κατασκευαστικές λεπτομέρειες και τις εγκαταστάσεις τους.

«Η έλλειψη ακριβούς καταγραφής, οι προκλήσεις της βιώσιμης αρχιτεκτονικής και οι αυξημένες απαιτήσεις για ενεργειακή απόδοση στην διαχείριση κτιρίων, έχει επηρεάσει τον τομέα της κατασκευής σε όλο το εύρος του, όπως την Αρχιτεκτονική, την Στατική, την Κατασκευή, την Διαχείριση κτιρίων, την Ανακατασκευή» (EU Parliament and the city Council,2011). «Τα τελευταία έτη στον κλάδο των κατασκευών υπάρχει ένα μεγάλο ενδιαφέρον για το Building Information Modeling, BIM (Akbarnezhad, et al., 2012) λόγω των πλεονεκτημάτων και της αποδοτικότητας κατά την διάρκεια του σχεδιασμού και της κατασκευής νέων κτιρίων» (Leite, et al., 2011). «H ανάπτυξη της 3D μοντελοποίησης ξεκίνησε το 1970 και βασίστηκε στην προσπάθεια να ξεπεραστεί το 2D σχέδιο (Computer aided design) », (Volk, et al.,2013). Ο κατασκευαστικός τομέας μόλις πρόσφατα υιόθετησε την χρήση του Buildling Information Modeling, BIM στην κατασκευή, διαχείρηση, επάναχρηση αλλά και στην κατεδάφιση κτιρίων.

Με την αυτοματόποιηση και την ψηφιοποίηση του κατασκευατικού τομέα με την χρήση του ΒΙΜ, πολλές από τις παραδοσιακές λύσεις αντικαταστάθηκαν από νέες διαδικασίες. Μία από αυτές είναι η απότυπωση κτιρίων με την χρήση τρισδιάστατου σαρωτή laser με στόχο την σχεδίαση του ΒΙΜ ψηφιακού μοντέλου. Η τεχνολογία του τρισδιάστατου σαρωτή εξελίχθηκε με την πάροδο των χρόνων και σήμερα χρησιμοποιείται εκτεταμένα στον τομέα της κατασκευής και αποτύπωσης έργων. Τα πλεονεκτήματα αφορούν κυρίως την χρήση του ΒΙΜ φηφιακού μοντέλου για την καταγραφή, διαχείριση και επανάχρηση των κτιρίων. Η χρήση του αρχείου τρισδιάστατης αποτύπωσης, (νέφος σημείων) για την σχεδίαση του ΒΙΜ μοντέλου αντικαθιστά τις παραδοσιακές μεθόδους αποτύπωσης κτιρίων, που οδηγούσαν σε λάθη και ανακρίβειες και δίνουν μεγάλα πλεονεκτήματα στον κατασκευαστικό κλάδο για την διαχέιριση των έργων.

#### <span id="page-7-0"></span>**1.2 ΑΝΤΙΚΕΙΜΕΝΟ ΤΗΣ ΕΡΓΑΣΙΑΣ**

O σκοπός της εργασίας είναι να εξετάσει και να αναλύσει την χρήση του τρισδιάστατου σαρωτή, (3D Laser Scanning) και της μεθοδολογίας της Μοντελοποίησης Κτιριακής Πληροφορίας (www.bimdictionary.com) (Building information Modeling), για την αποτύπωση κτιρίων πολιτιστικής κληρονομιάς. Η χρήση τρισδιάστατου σαρωτή στην καταγραφή υπαρχόντων κτιρίων έχει τεράστια οφέλη που σχετίζονται με την ακρίβεια των μετρήσεων, έναντι των παραδοσιακών μεθόδων αποτύπωσης από τις οποίες προέκυπταν δισδιάστατα αρχεία CAD με πολλές μη εξακριβωμένες πληροφορίες.

Η τεχνολογία του ΒΙΜ, σε συνδυασμό με την χρήση του τρισδιάστατου σαρωτή, πραγματοποιεί τρισδιάστατη απεικόνιση των υπαρχόντων κτιρίων, μέσω των αρχείων ΒΙΜ, δίνοντας τη δυνατότητα στους μελετητές να επεξεργαστούν, με ακρίβεια και συνέπεια, τρισδιάστατα τις πληροφορίες του ΒΙΜ μοντέλου, με αποτέλεσμα την σωστή διαχείριση του κτιρίου και των δεδομένων που προκύπτουν.

Η τεχνολογία του τρισδιάστατου σαρωτή είναι μία από τις μεγαλύτερες τεχνολογικές εφευρέσεις της σύγχρονης εποχής. Μας επιτρέπει να βρούμε γρήγορα και άμεσα ακριβείς πληροφορίες για ένα κτίριο και να παράγουμε 2D και 3D μοντέλα με ευκολία και ακρίβεια, σε σύγκριση με τις παραδοσιακές τεχνικές αποτύπωσης. Η απουσία πληροφοριών ή μη-εξακριβωμένες πληροφορίες που ήταν το αποτέλεσμα της παραδοσιακής μεθόδου, υπήρξε για πολλά χρόνια μία πρόκληση για τους μελετητές και αποτελούσε εμπόδιο για την διαχείριση και τυχόν επανάχρηση του κτιρίου. Οι συνέπειες της ακρίβειας αλλά και απουσίας της πληροφορίας αφορούσαν το οικονομικό ρίσκο του κατασκευαστή αλλά και την αύξηση των ωρών εργασίας του μελετητή με στόχο να εξακριβώσει διαστάσεις και πληροφορίες.

Με την χρήση του τρισδιάστατου σαρωτή, οι πληροφορίες και οι μετρήσεις χρησιμοποιούνται άμεσα στο 3D ψηφιακό μοντέλο και αυτό δίνει στους μελετητές και τους κατασκευαστές το μέγιστο της πληροφορίας. Η διαδικασία από τον σαρωτή έως το μοντέλο ΒΙΜ έχει πολλές προκλήσεις και αυτές αφορούν την μορφή των αρχείων, την ανάλυση των δεδομένων αυτού, (point data cloud analysis), αλλά και τις τεχνικές που χρειάζεται να υιοθετηθούν. Επομένως, η κατανόηση της τεχνολογίας και των παραμέτρων του 3D laser scanning κρίνεται υψίστης σημασίας για την μεγιστοποίηση των ωφελειών της διαδικασίας.

#### <span id="page-8-0"></span>**1.3 ΣΤΟΧΟΙ ΤΗΣ ΕΡΓΑΣΙΑΣ**

Ο στόχος της εργασίας είναι η ανάλυση της διαδικασίας αποτύπωσης υπαρχόντων κτιρίων με την τεχνολογία του 3D laser scanning και του Building Information Modeling, (ΒΙΜ). Επιπλέον η σύγκριση της διαδικασίας αυτής με τις τεχνικές της παραδοσιακής μεθόδου αποτύπωσης και τα 2D σχέδια που προκύπτουν από αυτήν, θεωρείται σημαντική για την κατανόηση των πλεονεκτημάτων της.

Η εργασία βασίζεται σε βιβλιογραφική έρευνα, η οποία τεκμηριώνει την χρήση της τεχνολογίας του 3D laser και τα πλεονεκτήματα αλλά και τα εμπόδια μέσα από τις εφαρμογές του σε κτίρια πολιτιστικής κληρονομιάς. Επιπλέον, γίνεται μία ανάλυση της μεθοδολογίας του Building Information Modeling και παρουσιάζεται η μεθοδολογία και τα πλεονεκτήματα της χρήσης του τρισδιάστατου ψηφιακού μοντέλου στον τομέα των κατασκευών.

Για την ανάλυση των παραπάνω, επιλέχθηκε η περίπτωση μελέτης του κτιρίου «Οινοποιείο Μαρκό» στα Μεσόγεια Αττικής. Το κτίριο αποτυπώθηκε με την παραδοσιακή μέθοδο αποτύπωσης αλλά και με τον τρισδιάστατο σαρωτή της εταιρείας Leica και στην συνέχεια με την χρήση της τεχνολογίας του Building Information Modeling μέσω του λογισμικού Autodesk Revit, μετατράπηκε σε 3D μοντέλο, με βάση το αρχείου της τρισδιάστατης αποτύπωσης (point cloud). Για την σύγκριση της νέας μεθόδου του 3D laser και της παραδοσιακής μεθόδου αποτύπωσης, χρησιμοποιήθηκαν τα αρχεία της παραδοσιακής αποτύπωσης του κτιρίου για να δημιουργηθεί ένα δεύτερο ΒΙΜ μοντέλο, που βασίζεται σε μετρήσεις που έχουν καταγραφεί χειροκίνητα όπως και σε 2D παλιότερα σχέδια που βρέθηκαν.

Η εργασία στοχεύει να συγκρίνει και να καταγράψει τα αποτελέσματα από την σύγκριση της παραδοσιακής μεθόδου και του 3D laser, αλλά και να επισημάνει το όφελος των παραδοτέων αυτής, δηλαδή τα 2D σχέδια σε σχέση με το ΒΙΜ μοντέλο.

Για την ανάλυση των παραπάνω η εργασία έχει θέσει ως στόχο τις παρακάτω ερωτήσεις:

1. Ποια είναι τα μειονεκτήματα στις παραδοσιακές μεθόδους αποτύπωσης;

- 2. Μπορεί η αποτύπωση με τρισδιάστατο σαρωτή laser να βελτιώσει την αποδοτικότητα στην διαχείριση και επανάχρηση κτιρίων πολιτιστικής κληρονομιάς;
- 3. Ποια είναι τα πλεονεκτήματα μειονεκτήματα της αυτοματοποίησης στην τρισδιάστατη αποτύπωση ως διαδικασία;

#### <span id="page-9-0"></span>**1.4 ΔΟΜΗ ΤΗΣ ΕΡΓΑΣΙΑΣ**

H δομή της εργασίας χωρίζεται σε 5 ενότητες. Στην πρώτη ενότητα γίνεται μία εισαγωγή στο αντικείμενο και στους στόχους της εργασίας. Η δεύτερη ενότητα αφορά τον ορισμό, την ανάλυση των εφαρμογών και τα πλεονεκτήματα της διαδικασίας του Building Information Modeling με ανάλυση των χαρακτηριστικών και των διαστάσεών του.

Η τρίτη ενότητα περιγράφει την τεχνολογία του τρισδιάστατου σαρωτή, με ανάλυση στις εφαρμογές του στον κλάδο των κατασκευών και των κτιρίων πολιτιστικής κληρονομιάς. Στην ενότητα αυτή παρουσιάζονται 3 περιπτώσεις εφαρμογής της τεχνολογίας του τρισδιάστατου σαρωτή όπως και τα εμπόδια στην εφαρμογή του.

Η τέταρτη ενότητα περιγράφει την ενσωμάτωση της διαδικασίας του ΒΙΜ με την τεχνολογία του τρισδιάστατου σαρωτή. Παρουσιάζονται τα λογισμικά ΒΙΜ, τα αρχεία του νέφους σημείων και η μεθοδολογία από το ΒΙΜ στον τρισδιάστατο σαρωτή. Στην πέμπτη και τελευταία ενότητα πραγματοποιείται εφαρμογή των δύο τεχνολογιών στο κτίριο του Οινοποιείου Μαρκό και η εργασία καταλήγει με συγκριτική ανάλυση των μοντέλων CAD και BIM.

#### <span id="page-10-1"></span><span id="page-10-0"></span>**2.1 ΠΕΡΙΛΗΨΗ**

«Ο παγκόσμιος κατασκευαστικός κλάδος έχει αναγνωρίσει το Building Information Modeling, BIM ως έναν τρόπο επίτευξης αποτελεσματικότητας κατά την κατασκευή έργων μέσα από ένα βελτιωμένο τρόπο εργασίας καθ 'όλη τη διάρκεια του κύκλου ζωής του περιουσιακού στοιχείου», (Bryde et al.,2013; Wong et al., 2010).

Το ΒΙΜ είναι ένας όρος ο οποίος εξελίσσεται και διεθνώς έχει πολλούς ορισμούς αλλά σε κάθε περίπτωση βασίζεται σε συγκεκριμένες κοινές έννοιες. Το ακρωνύμιο ΒΙΜ αρχικά σχετίζονταν με ένα κεντρικό 3D μοντέλο από το οποίο μπορούσαμε να πάρουμε πληροφορίες. Στην συνέχεια ο όρος αναπτύχθηκε και ενσωμάτωσε ένα συνεργατικό τρόπο εργασίας, ο οποίος θεωρήθηκε το ίδιο σημαντικός με την τεχνολογία ΒΙΜ.

# <span id="page-10-2"></span>**2.2 Ο ΟΡΙΣΜΟΣ ΚΑΙ ΤΑ ΧΑΡΑΚΤΗΡΙΣΤΙΚΑ ΤΟΥ BUILDING INFORMATION MODELING, BIM**

Η πρώτη αναφορά στον όρο ΒΙΜ έγινε από τον καθηγητή Charles Eastman στο τέλος του 1970. Από τότε η ανάπτυξη της χρήσης του ΒΙΜ στον κλάδο της κατασκευής προσέφερε νέους ορισμούς και προοπτικές στην χρήση του. Σήμερα, σε παγκόσμιο επίπεδο το ΒΙΜ θεωρείται ως ένας νέος τρόπος για την αύξηση της αποδοτικότητας στον τομέα των κατασκευών, ενώ παρέχει τα καλύτερα εργαλεία για την διαχείριση ενός στοιχείου για όλη την διάρκεια της ζωής του (Bryde et al.,2013, Wong et al.,2010). Τα τελευταία χρόνια το ΒΙΜ έχει μεταμορφώσει τον τομέα της μελέτης κατασκευής κτιρίων, βελτιώνοντας την ποιότητα των κατασκευών με μεγάλα χρονικά και οικονομικά οφέλη.

Το Building Information Modeling, (ΒΙΜ) όπως ορίζεται από το NBS (NBIMS, National BIM Standard,2011), είναι η ψηφιακή αναπαράσταση των φυσικών και λειτουργικών χαρακτηριστικών μιας λειτουργίας που αποτελεί και την κοινή πηγή πληροφορίας. Ο ορισμός αυτός εστιάζει κυρίως στο γεγονός ότι το ΒΙΜ χρησιμοποιεί κυρίως την ψηφιακή 3D

αναπαράσταση. Το ΒΙΜ θεωρείται ως ένα σύνολο από διαδικασίες,τεχνολογίες και επικοινωνίες οι οποίες παράγονται από μία συγκεκριμένη μεθοδολογία. Μία πιο ακριβής περιγραφή ορίζει το ΒΙΜ «εώς μία μεθοδολογία που διαχειρίζεται την ουσία του σχεδιασμού ενός κτιρίου, αλλά και των δεδομένων του, μέσω ένος ψηφιακού αρχείου για όλη την διάρκεια της ζωής του», (Penttila,2006).

Ένας ακόμη ορισμός του ΒΙΜ (Dr Bilal Succar) ορίζει το ΒΙΜ ως «μία τεχνολογική και διαδικαστική αλλαγή στον τομέα της Αρχιτεκτονικής, Στατικής, Κατασκευής και Διαχείρισης κτιρίων». Ο ορισμός αυτός βοηθάει στο να γίνει αντιληπτό ότι το ΒΙΜ δεν αντιπροσωπεύει μία τεχνολογία αλλά είναι μία διαδικασία αλλαγής στον κατασκευαστικό τομέα.

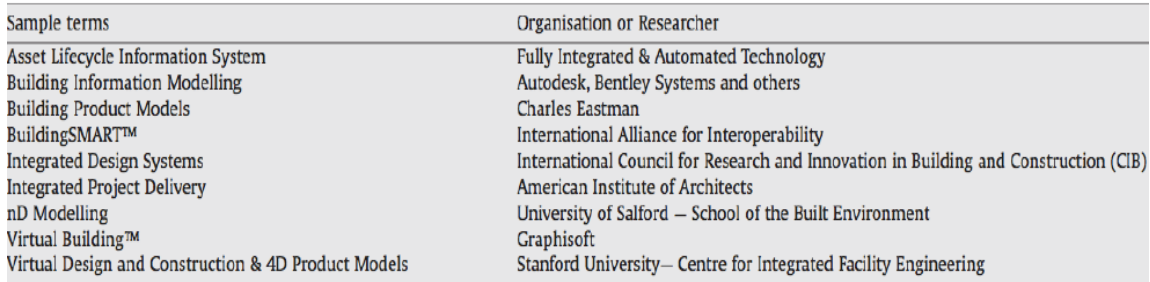

Εικ. 1.1: Όροι που χρησιμοποιούνται στο ΒΙΜ,Succar,2013.

Ο ορισμός του ΒΙΜ έχει διάφορες ερμηνείες που επηρεάζονται από την χρήση του. Στις παρακάτω εικόνες (Dr Bilal Succar,2013) παρουσιάζονται οι διάφοροι όροι που σχετίζονται με το ΒΙΜ και το πως αυτοί χρησιμοποιούνται. Σε μία ευρύτερη προσέγγιση για το ορισμό του ΒΙΜ, θα μπορούσε να οριστεί ως η διαδικασία που χρησιμοποιεί τεχνολογία για τον ακριβή σχεδιασμό, καταγραφή, απεκόνιση και διαχείριση ενός έργου για όλη την διάρκεια της ζωής του. Η παραπάνω διαδικασία μας δίνει την δυνατότητα να αποθηκεύουμε και να μοιραζόμαστε δεδομένα για τους διάφορους σκοπούς ενός έργου.

**Modelling Information** an organised shaping forming set of data: presenting, meaningful, scoping actionable

to virtualy construct a to extend the analysis of a to explore the possibilities of to study what-if scenarios for a to detect possible collisions within a to calculate construction costs of to analyse constructability of a to plan the deconstruction of a to manage and maintain a

**Building** a structure, ai enclosed space, a constructed environment

Εικ. 1.2: Όροι που χρησιμοποιούνται στο ΒΙΜ,Succar,2013.

Σύμφωνα με το RIBA, (2012) το ΒΙΜ είναι «ένα ακρωνύμιο το οποίο αντιπροσωπεύει το Building Information Modeling and Management». Ο Krosrowshahi και ο Arayici, (2012) όπως και ο Eastman et al.(2011) και ο Hardin,(2009) συμφωνούν ότι το ΒΙΜ ορίζεται διαφορετικά από διαφορετικούς ειδικούς και οργανισμούς και βασίζεται στην εμπειρία και το υπόβαθρο του εκάστοτε ειδικού. «Ο ορισμός του ΒΙΜ βασίζεται στο συγκεκριμένο τρόπο που εργάζεται ο καθένας στο ΒΙΜ», (Abbasnejad, Moud,2013).

To BIM ορίζεται επίσης έως η ανάπτυξη και χρήση ενός ψηφιακού πληροφοριακού μοντέλου για την αναπαράσταση της κατασκευής και της λειτουργίας ενός έργου. Το μοντέλο είναι η αναπαράσταση των φυσικών και χρηστικών λειτουργιών του έργου από όπου λαμβάνουμε διάφορες απεικονίσεις για διάφορους σκοπούς. «Χρησιμοποιείται ως μία αξιόπιστη πηγή πληροφορίας και υποστηρίζει την συνεργασία μεταξύ των ενδιαφερόμενων στις διάφορες φάσεις του έργου» (AGC,2005, Smith 2007, State of Ohio,2010' NBIMS-US,2012).

Σύμφωνα με τον Bzambazova et al (2009), «το ΒΙΜ είναι η διαχείριση της πληροφορίας σε όλη την διάρκεια της ζωής ενός έργου, από τα αρχικά στάδια και την διαχείριση της κατασκευής έως την λειτουργία του». Παρόλαυτα, το ΒΙΜ θεωρείται από πολλούς απλώς η 3D ψηφιακή μοντελοποίηση ενός έργου (Ellis,2006). O Eastman στο βιβλίο «ΒΙΜ Handbook» περιέγραψε το ΒΙΜ σαν μία ανθρώπινη ενέργεια, π.χ. μοντελοποίηση, αντί για μία προσέγγιση βάση αντικειμένων ή συγκεκριμένου λογισμικού (Eastman et al.,2011).

Μία άλλη προσέγγιση είναι αυτή που υποστηρίζει ότι το ΒΙΜ είναι μία δυναμική νέα τεχνολογία που περικλείει τις λειτουργίες του CAD και δίνει την δυνατότητα για την ψηφιακή και ακριβή δημιουργία του μοντέλου ενός έργου (Azhar, 2011, Yan Damin 2008). «To BIM έχει ακόμη αναγνωριστεί σαν βασικό στοιχείο για την μεταμόρφωση της διαδικασίας της πληροφορίας σε όλο τον κύκλο της ζωής ενός έργου» (Causeway 2011).

Στον παρακάτω πίνακα φαίνονται οι διάφοροι ορισμοί του ΒΙΜ σύμφωνα με τα νομοθετικά σχετικά πλαίσια, τα διεθνή ISO στάνταρντ και τους επίσημους ορισμούς εθνικών οργανισμών χωρών. Το κοινό στοιχείο που επισημαίνεται στους ορισμούς είναι ότι το ΒΙΜ είναι μια διαδικασία από τα αρχικά στάδια του έργου και για όλη την διάρκεια της ζωής του, όπως και το ότι ενσωματώνει ένα κοινό εμπεριστατωμένο μοντέλο που αποτελεί την κύρια και μοναδική πηγή πληροφορίας για κάθε φάση του έργου.

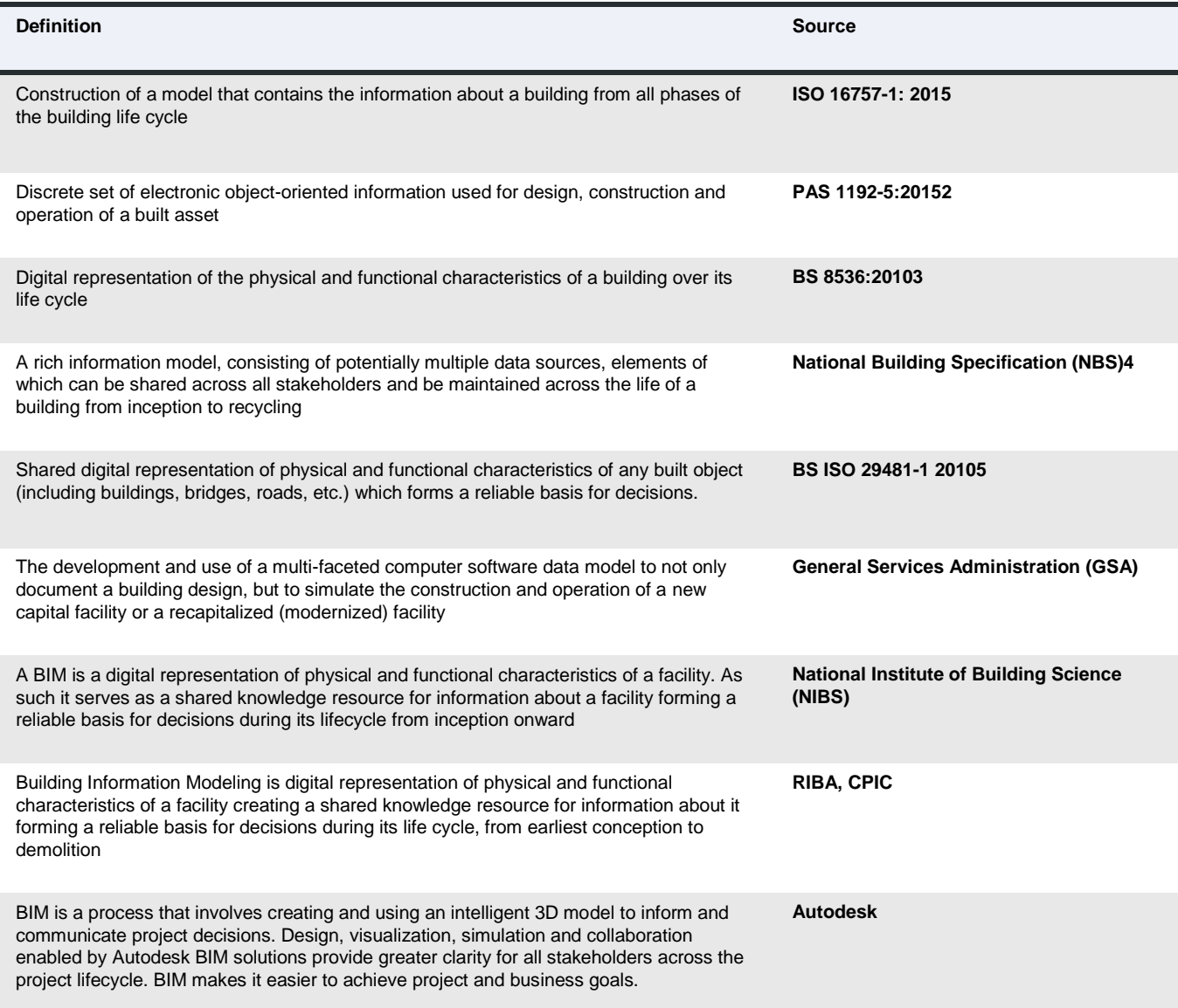

# Εικ. 1.3: Οι διάφοροι ορισμοί του ΒΙΜ, Opportunities and Threats: Definition on BIM – ACE. Stefan Mordue.

To Building Smart (2010) όρισε το ΒΙΜ σαν ένα σύνολο πληροφοριών που κατασκευάζονται με τέτοιο τρόπο που τα δεδομένα μπορούν να μοιραστούν. Το ΒΙΜ είναι ένα ψηφιακό μοντέλο στο οποίο οι πληροφορίες του μπορούν να αποθηκευτούν. Το μοντέλο αυτό αποκτάει νέες διαστάσεις και μπορεί να είναι 3D, που αφορά την τρισδιάστατη απεικόνιση, 4D που αφορά το 3D και τον χρόνο, 5D που αφορά το 4D και τις πληροφορίες σε σχέση με το κόστος και nD ένας όρος που συμπεριλαμβάνει οποιαδήποτε άλλη πληροφορία. Ο Eastman et al. (2011) περιέγραψε το ΒΙΜ σαν μία τεχνολογία που μπορεί να δημιουργήσει ένα ή περισσότερα ακριβή ψηφιακά μοντέλα ενός έργου για την υποστήριξη του σχεδιασμού σε όλες τις φάσεις του. Αυτή η τεχνολογία μας επιτρέπει να κάνουμε καλύτερη ανάλυση και έλεγχο του έργου, σε σύγκριση με τις χειροκίνητες διαδικασίες. Τα συγκεκριμένα ψηφιακά μοντέλα περιέχουν την ακριβή γεωμετρία και τα δεδομένα που χρειάζονται για την κατασκευή και την διαχείριση των έργων.

Βάση των παραπάνω ορισμών, αυτό που είναι καθαρά αντιληπτό είναι ότι το ΒΙΜ αφορά την τεχνολογία που βελτιώνει τον τρόπο με τον οποίο σχεδιάζονται και κατασκευάζονται τα τεχνικά έργα. Χρησιμοποιείται για την μοντελοποίηση, την προσομοίωση της κατασκευής, την αξιολόγηση και την λήψη αποφάσεων. Υποστηρίζει την συνεργασία μεταξύ των κλάδων, βάση μίας αξιόπιστης πηγής πληροφορίας, για όλη την διάρκεια της ζωής του έργου.

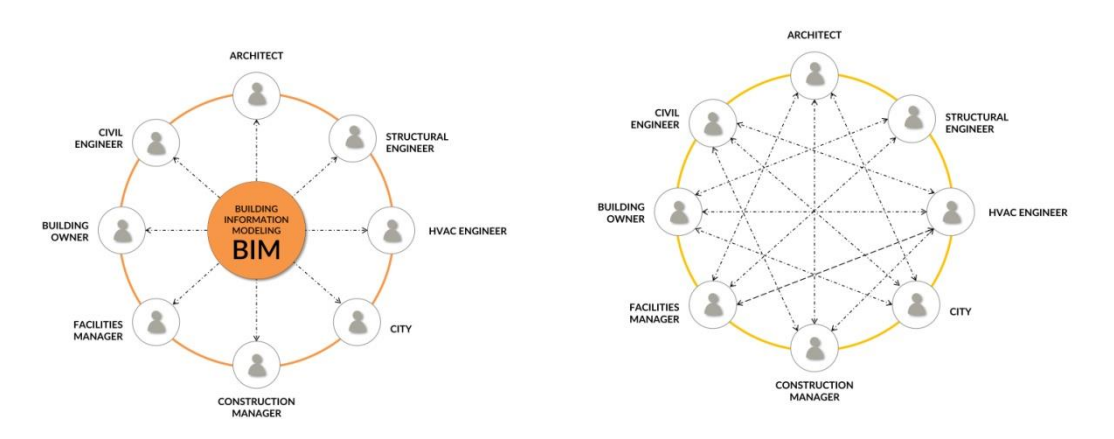

Εικ. 1.4: Η συνεργασία στο ΒΙΜ σε σχέση με την παραδοσιακή μέθοδο συνεργασίας, www.breakwithanarchitect.com.

#### <span id="page-14-0"></span>**2.3 ΕΦΑΡΜΟΓΕΣ ΤΟΥ ΒΙΜ ΣΤΟΝ ΚΛΑΔΟ ΤΗΣ ΚΑΤΑΣΚΕΥΗΣ**

Η εφαρμογή του ΒΙΜ στον κλάδο των κατασκευών δίνει πρωταρχικά την δυνατότητα στους ιδιοκτήτες να δουν την 3D απεικόνιση του έργου. «Από τους μηχανικούς χρησιμοποιείται και σαν εργαλείο μάρκετινγκ για την εύρεση πελατών και οι μελετητές μπορούν να χρησιμοποιήσουν το ΒΙΜ για να παρουσιάσουν τις ιδέες τους» (Azhar et al., 2008a). «Επιπλέον το ΒΙΜ χρησιμοποιείται σαν εργαλείο για την ανάλυση του μοντέλου, την ανίχνευση λαθών και συγκρούσεων, την επιλογή προϊόντων και την υλοποίηση της ιδέας του έργου» (Weygant 2011).

Τα διάφορα επίπεδα του ΒΙΜ αναλύονται παρακάτω (Eastman et al. 2008):

- 3D μοντέλο: Τρισδιάστατο μοντέλο με πληροφορίες για τα ύψη, μήκη και πλάτη
- 4D μοντέλο: Το 3D μοντέλο και επιπλέον ο χρονικός προγραμματισμός της κατασκευής
- 5D μοντέλο: Το 4D μοντέλο και επιπλέον η εκτίμηση κόστους της κατασκευής.
- 6D μοντέλο: Το 5D μοντέλο και επιπλέον το τοπογραφικό, με ενσωμάτωση GIS δεδομένων
- 7D μοντέλο: Το ΒΙΜ για την διαχείριση του κτιρίου για όλη την διάρκεια της ζωής του.

Πιο αναλυτικά οι εφαρμογές του ΒΙΜ στα διάφορα επίπεδα συμπεριλαμβάνουν τα εξής χαρακτηριστικά (Eastman et al. 2008):

## **Α. 3D μοντέλο:**

- 1. Περιήγηση στο μοντέλο (Model walkthroughs), που αφορά τους σχεδιαστές και τους κατασκευαστές να αναγνωρίσουν και να επιλύσουν προβλήματα πριν αυτά περάσουν στο εργοτάξιο.
- 2. Ανίχνευση συγκρούσεων (Clash detection) δηλαδή η ψηφιακή αναγνώριση των προβλημάτων στην φάση σχεδιασμού πριν την έναρξη της κατασκευής.
- 3. Οπτικοποίηση της μελέτης (Project Visualization), που αποτελεί ένα πολύ χρήσιμο εργαλείο μάρκετινγκ, καθώς με την δημιουργία μίας απλής ψηφιακής προσομοίωσης της κατασκευής δείχνει στον ιδιοκτήτη το πώς θα είναι το κτίριο κατά τις διάφορες φάσεις της κατασκευής.
- 4. Η προκατασκευή (Prefabrication),μπορεί να επιτευχθεί είτε εκτός εργοταξίου σε ελεγχόμενες συνθήκες είτε με τοποθέτηση στο εργοτάξιο.

## **Β. 4D Χρόνος**

- 1. Προγραμματισμός της κατασκευής, (Construction planning and management). Τα εργαλεία ΒΙΜ χρησιμοποιούνται για τον σχεδιασμό της κατασκευής και την παρακολούθηση της υγείας και της ασφάλειας στο εργοτάξιο.
- 2. Οπτικοποίηση του προγράμματος, (Schedule visualization), με το οποίο οι μελετητές μπορούν να πάρουν αποφάσεις βάση αληθινών και ενημερωμένων πληροφοριών.

#### **Γ. 5D Κόστος**

- **1.** Ποσοτικό Take off, (Quantities take off), Το ΒΙΜ μοντέλο περιλαμβάνει πληροφορίες που επιτρέπουν στον κατασκευαστή να δημιουργήσει ακριβείς και ενημερωμένες πληροφορίες που σχετίζονται με την εκτίμηση κόστους, όπως υλικά, ποσότητες, μέγεθος και εμβαδά. Κατά την διάρκεια του έργου, όλες οι αλλαγές που γίνονται ενημερώνονται αυτόματα και αυξάνουν την παραγωγικότητα της κατασκευής.
- **2.** Εκτίμηση αληθινού κόστους (real time cost estimating). Στο ΒΙΜ μοντέλο τα δεδομένα κόστους προστίθενται σε κάθε αντικείμενο και ενισχύουν το μοντέλο ώστε να γίνει ο υπολογισμός του κόστους των υλικών και να υπολογιστεί η αξία του έργου.

#### **Δ. 6D Διαχείριση κτιρίου**

- **1.** Διαχείριση του κτιρίου για όλη την διάρκεια της ζωής του (Facilities management), στην οποία το ΒΙΜ μοντέλο, που δημιουργείται από τον σχεδιαστή, ενημερώνεται διαρκώς κατά την διάρκεια της κατασκευής, και δίνει την δυνατότητα να δημιουργηθεί το 'as built", κατασκευαστικό μοντέλο που θα παραδοθεί στον κατασκευαστή.
- **2.** Συλλογή δεδομένων (data capture), όπου οι σένσορες στέλνουν ενημερωμένες και καταγεγραμμένες πληροφορίες σε σχέση με την λειτουργία του κτιρίου. Αυτές οι πληροφορίες δίνουν την δυνατότητα να χρησιμοποιηθεί το ΒΙΜ μοντέλο για την εκτίμηση της ενεργειακής κατανάλωσης, καθώς και την λήψη μέτρων για την μείωση του λειτουργικού κόστους.

Επιπλέον, το πανεπιστήμιο της Πενσυλβανία ολοκλήρωσε ένα ΒΙΜ οδηγό και όρισε 25 διαφορετικές ΒΙΜ εφαρμογές, ενώ το Building Smart International έχει καταγράψει πάνω από 100 ΒΙΜ εφαρμογές μέσα από εγχειρίδια. Οι διάφορες λειτουργίες στο ΒΙΜ έχουν καταγραφεί ανά φάση ως εξής, (Baldwin, 2012):

- **Σχεδιασμός**: Μοντελοποίηση υπαρχόντων συνθηκών, χωρικός προγραμματισμός της μελέτης, συντονισμός.
- **Ανάλυση:** Δομική ανάλυση, ενεργειακή ανάλυση, ανάλυση φωτισμού, έλεγχος μοντέλου
- **Κατασκευή:** Χρήση του οικοπέδου, χρονικός προγραμματισμός, εκτίμηση κόστους, ψηφιακή προκατασκευή.
- **Λειτουργία:** Διαχείριση του έργου και του χώρου, προγραμματισμός συντήρησης, επέκταση του έργου.
- **Διαχείριση δεδομένων:** Συνεργατικές πλατφόρμες, διαχείριση των αλλαγών, αναφορές παρακολούθησης λαθών, διαχείριση μετά-δεδομένων, σύνδεση με βάσεις δεδομένων, δια-λειτουργικότητα και ανταλλαγή αρχείων.

Οι πιθανές εφαρμογές του ΒΙΜ στην διαχείριση έργων μελετήθηκαν από το πανεπιστήμιο της Νότιας Καλιφόρνιας (USC) και από τους Bacerik-Gerber (2011). H μελέτη υπέδειξε τις περιπτώσεις όπου το ΒΙΜ μπορούσε να εφαρμοστεί: (1) Εντοπισμός ενός στοιχείου του έργου (2) Πρόσβαση σε ενημερωμένη και έγκυρη πληροφορία (3) οπτικοποίηση και μάρκετινγκ (4) διατήρηση του έργου σε σχέση με την πρόσβαση, τα ενεργειακά χαρακτηριστικά των υλικών και την προληπτική συντήρηση (5) δημιουργία και ενημέρωση ψηφιακών αρχείων (6) διαχείριση του χώρου (7) μελέτες σχεδιασμού και σκοπιμότητας (8) διαχείριση έκτακτης ανάγκης (9) έλεγχος και παρακολούθηση της ενέργειας (10) εκπαίδευση και ανάπτυξη του προσωπικού.

Μία άλλη μελέτη από τον Ku και Taibet (2011) υπέδειξε ότι οι εταιρείες εφαρμόζουν το ΒΙΜ στους παρακάτω τομείς: (1) οπτικοποίηση και κατασκευή (2) σχεδιασμός εργοταξίου (3) πληροφοριακή βάση δεδομένων (4) εκτίμηση κόστους βάση μοντέλου (5) έλεγχος κόστους (6) 4D χρονικός προγραμματισμός.

Μία ηλεκτρονική έρευνα σε σχέση με την εφαρμογή του ΒΙΜ στον διεθνή χώρο, (Κορέα, Κίνα, Ινδονησία, Αγγλία, Καναδάς, Βραζιλία, Ινδία και Αμερική) (Gray et al.,2013) συμπεριέλαβε ερωτήσεις σε σχέση με τους διάφορους χρήστες, την τεχνολογία ΒΙΜ που χρησιμοποιήθηκε και την δια-λειτουργικότητα των αρχείων, για όλες τις φάσεις του έργου όπως και για θέματα οργάνωσης. Τα αποτελέσματα της μελέτης δείχνουν την εφαρμογή του ΒΙΜ: (1) οπτικοποίηση του σχεδιασμού, (2) βοήθεια στον σχεδιασμό και ανασκόπηση της κατασκευής (3) οργάνωση και χρήση του εργοταξίου και του οικοπέδου (4) προγραμματισμός (5) εκτίμηση κόστους (6) ενσωμάτωση μοντέλων των προμηθευτών και των κατασκευαστών (7) συντονισμός συστημάτων (8) εργασίες εργοταξίου (9) προκατασκευή (10) λειτουργία και συντήρηση έργου.

Οι παραπάνω μελέτες φανερώνουν ένα μεγάλο εύρος εφαρμογών που είναι πολύ δύσκολο για κάθε χρήστη να τις κατανοήσει συνολικά, όπως και να αποκτήσει την ειδίκευση που χρειάζεται σε κάθε τομέα. «Παρόλαυτα είναι πολύ σημαντικό να γνωρίζει τις δυνατότητες εφαρμογής του ΒΙΜ ώστε να μπορεί να ξεχωρίσει τι ακριβώς είναι σημαντικό για τον δικό του κλάδο», (Baldwin

2012). «Σε κάθε περίπτωση το ΒΙΜ αλλάζει τον τρόπο που λειτουργούσαν οι μελετητές, οι κατασκευαστές και άλλοι επαγγελματίες του κλάδου των κατασκευών» (Mandhar and Mandhar, 2013).

#### <span id="page-18-0"></span>**2.4 ΤΑ ΠΛΕΟΝΕΚΤΗΜΑΤΑ ΤΟΥ ΒΙΜ ΣΤΟΝ ΚΛΑΔΟ ΤΗΣ ΚΑΤΑΣΚΕΥΗΣ**

Η αλλαγή που φέρνει το ΒΙΜ στον τομέα των κατασκευών αφορά όλους τους κλάδους του κατασκευαστικού τομέα (Αρχιτεκτονική, Στατική, Κατασκευή, Διαχείρισης) και ειδικά την συνεργασία μεταξύ κλάδων. Στο πλαίσιο του ΒΙΜ όλοι οι κλάδοι παράγουν δεδομένα και πληροφορίες σε μία κεντρική πλατφόρμα, η οποία είναι διαθέσιμη σε όλα τα μέλη της ομάδος, επιτρέποντας την διαφάνεια μεταξύ των κλάδων σε σχέση με τις παλιότερες μεθόδους. Η διεπιστημονική συνεργασία οδηγεί σε καλύτερο σχεδιασμό και βοηθάει στην επίλυση των διάφορων θεμάτων από διάφορες οπτικές. (Rebekka VOLK,2013).

Η σύγκριση της παραδοσιακής προσέγγισης μέσω CAD και με την διαδιακασία του BIM έχει εξελιχθει πολύ και αποδυκνύει ότι το ΒΙΜ είναι μία ενέργεια, παρά ένα αντικείμενο (C. Eastman 2009). Το ΒΙΜ αλλάζει την βιομηχανία των κατασκευών και εισάγει την αυτοματοποίηση των έργων μέσα από μία ενσωματωμένη και διαλειτουργική διαδικασία (Li 2015).

«Το ΒΙΜ έχει μεγάλα πλεονεκτήματα για τον κλάδο της κατασκευής και διαχείρισης έργων και βελτιώνει τις επαγγελματικές πρακτικές σε σχέση με τις παραδοσιακές που βασίζονταν κυρίως σε εκτυπώσεις και 2 διαστάσεις» (Eastman et al., 2011). Το ΒΙΜ γίνεται όλο και περισσότερο απαραίτητο κυρίως στην διαχείριση περίπλοκων έργων και την επικοινωνία αλλά και στις διαδικασίες ανταλλαγής της πληροφορίας. «Το ΒΙΜ εξυπηρετεί όλους τους εμπλεκόμενους του έργου (τους σχεδιαστές, τους κατασκευαστές, τους ιδιοκτήτες και τους διαχειριστές) στο σχεδιασμό, την κατασκευή και την πρόβλεψη του κόστους» (Weygant 2011). «Υπάρχει μία αυξημένη προσπάθεια από τις εταιρείες να υιοθετήσουν το ΒΙΜ, ώστε να προωθήσουν τις υπηρεσίες τους και τα προϊόντα τους» (Sebastion, Berlo 2010, Aibinu, Venkatesh, 2013).

«Το BIM συγκεντρώνει συνεργατικά πλαίσια και τεχνολογίες που βοηθούν στην ενσωμάτωση της συνολικής διαδικασίας ενώ οι πληροφορίες είναι συγκεντρωμένες στα αντικείμενα και αφορούν όλη την ζωή του έργου» (Sebastian, Berlo, 2010). «H πετυχημένη χρήση του ΒΙΜ

απαιτεί συνεργασία μεταξύ των διάφορων μερών, όπως οι ιδιοκτήτες, οι αρχιτέκτονες, οι μηχανικοί και οι διαχειριστές των εγκαταστάσεων». (Eastman et al., 2011).

Η ενσωμάτωση του ΒΙΜ στα κατασκευαστικά έργα, είτε στην διαδικασία κατασκευής τους, είτε στην διαχείρισή τους μετά την κατασκευή, έχει σημαντικά οφέλη. Όσον αφορά τον ρόλο των ιδιοκτητών, το ΒΙΜ μοντέλο βοηθάει τους ιδιοκτήτες να πετύχουν τον έλεγχο του κόστους και να έχουν σημαντική εξοικονόμηση χρήματος στην χρήση του ΒΙΜ κατά την διάρκεια του σχεδιασμού και της κατασκευής (Eastman,2012).

Tα οφέλη του ΒΙΜ έχουν καταγραφεί ως εξής (Azhar et al 2008a, 2008b):

- Μεγαλύτερη αποτελεσματικότητα λόγω της πληροφορίας που μπορεί να μοιραστεί, να αξιοποιηθεί και στην συνέχεια να ξαναχρησιμοποιηθεί.
- Καλύτερος σχεδιασμός: Οι σχεδιαστικές προτάσεις μπορούν πολύ γρήγορα να αναλυθούν και οι προσομοιώσεις πραγματοποιούνται πολύ γρήγορα.
- Έλεγχος του κόστους για όλη την διάρκεια ζωής του έργου και περιβαλλοντολογικά δεδομένα: Η ενεργειακή απόδοση μπορεί να ελεγχθεί και το λειτουργικό κόστος να προβλεφθεί.
- Καλύτερη ποιότητα στην παραγωγή: Οι ψηφιακές πληροφορίες μπορούν να χρησιμοποιηθούν στις διαδικασίες για την κατασκευή των στατικών συστημάτων.
- Καλύτερη εξυπηρέτηση πελατών: Οι προτάσεις μπορούν να γίνουν καλύτερα κατανοητές από τα μέλη μέσα από ακριβή οπτικοποίηση.
- Δεδομένα για όλη την διάρκεια της ζωής του έργου: Απαιτήσεις, σχεδιασμός, κατασκευή και αξιοποίηση της πληροφορίας για την διαχείριση των έργων για όλη την διάρκεια της ζωής τους.

Τα οφέλη του ΒΙΜ αφορούν όλες τις φάσεις ενός έργου από την προκατασκευή, την σχεδίαση, την κατασκευή και την διαχείριση του έργου (Eastman et al.,2008,2011):

## **Α. Οφέλη σε σχέση με την προκατασκευή και τον ιδιοκτήτη:**

- 1. Πλεονεκτήματα σε σχέση με την σχεδιαστική ιδέα και τον σχεδιασμό.
- 2. Αυξημένη ποιότητα στην εκτέλεση του έργου.
- 3. Καλύτερη συνεργασία με την ενσωματωμένη παράδοση του έργου.

#### **Β. Πλεονεκτήματα στην φάση του σχεδιασμού**

- 1. Πρώιμες και ακριβής αναπαραστάσεις του σχεδιασμού.
- 2. Αυτόματες διορθώσεις όταν γίνονται αλλαγές στον σχεδιασμό.
- 3. Παραγωγή συνεχούς και ακριβούς 2D σχεδίων σε κάθε φάση της κατασκευής.
- 4. Συνεργασία μεταξύ των κλάδων σε πρώιμη φάση του έργου.
- 5. Εύκολη πιστοποίηση και συνοχή του αρχικού στόχου του σχεδιασμού.
- 1. Εξαγωγή εκτιμήσεων κόστους κατά την διάρκεια του σχεδιασμού.
- 2. Βελτίωση της ενεργειακής απόδοσης.

#### **Γ. Πλεονεκτήματα κατά την φάση της κατασκευής**

- **1.** Χρήση του σχεδιαστικού μοντέλου σαν βάση για την προκατασκευή.
- **2.** Γρήγορη ανταπόκριση στις αλλαγές.
- **3.** Εύρεση των λαθών και των συγκρούσεων πριν την κατασκευή.
- **4.** Συγχρονισμός του σχεδιασμού με τον κατασκευαστικό προγραμματισμό.
- **5.** Καλύτερη εφαρμογή κατασκευαστικών τεχνικών.
- **6.** Συγχρονισμός της διαδικασίας από τον σχεδιασμό στην κατασκευή.

#### **Δ. Πλεονεκτήματα μετά την κατασκευή**

- 1. Καλύτερη παράδοση των πληροφοριών του έργου
- 2. Καλύτερη διαχείριση και έλεγχος του έργου
- **3.** Ενσωμάτωση με τα συστήματα λειτουργίας και διαχείρισης του έργου

Η διαδικασία του ΒΙΜ έχει μεγάλα πλεονεκτήματα σε κάθε φάση της κατασκευής και ειδικά στην φάση του σχεδιασμού. Το μεγαλύτερο πλεονέκτημα σχετίζεται με τη συγκέντρωση των στοιχείων με την μέθοδο αναγνώρισης λαθών μέσω λογισμικών σε ψηφιακό περιβάλλον, το οποίο σημαίνει ότι τα λάθη μπορούν να είναι ορατά από την αρχή, πριν την κατασκευή του έργου (Lorimer 2011). Στην φάση αυτή ο πελάτης έχει καλύτερη εποπτεία του έργου και κατανοεί την φύση της μελέτης και της κατασκευής μέσω της οπτικοποίησης (Ahmad et al., 2012). Στην παραδοσιακή διαδικασία ο υπολογισμός ποσοτήτων και η εκτίμηση του κόστους πραγματοποιούνταν όταν η σχεδίαση είχε προχωρήσει αρκετά. Η χρήση του ΒΙΜ επιτρέπει αυτές οι εκτιμήσεις να γίνονται νωρίς, στην φάση του σχεδιασμού και να ενημερώνονται άμεσα με τις αλλαγές που γίνονται στο μοντέλο. (Ashcraft 2008).

Στην φάση της κατασκευής του έργου, οι εργολάβοι μπορούν επίσης να χρησιμοποιήσουν το ΒΙΜ για να υποστηρίξουν τις διάφορες φάσεις της διαχείρισης της κατασκευής (Nepal et al., 2013). Το ΒΙΜ χρησιμοποιείται περισσότερο στην φάση της κατασκευής σε σχέση με την φάση του σχεδιασμού, πιθανόν επειδή το ΒΙΜ δίνει την δυνατότητα να πραγματοποιήσει ποιοτική και αποτελεσματική διαχείριση στην φάση της κατασκευής. ( Farnsworth et al., 2014).

Σύμφωνα με την έρευνα του McGraw Hill Construction το 2009 το ΒΙΜ προωθεί μία διαφανή και συνεργατική διαδικασία μεταξύ των διαφόρων μελών, μειώνει την διάρκεια και το κόστος του έργου και αυξάνει την παραγωγικότητα και την απόδοση της επένδυσης. «Όσο περισσότερο έμπειρος είναι ο χρήστης στο ΒΙΜ, τόσο πιο αξιόλογη είναι η ΒΙΜ διαδικασία και η εταιρεία μπορεί να χρησιμοποιήσει όλα τα οφέλη του ΒΙΜ» (McGraw Hill Construction 2009). «Στην διαδικασία του ΒΙΜ, η δυνατότητα της μοντελοποίησης σε 4D και 5D βοηθάει του πελάτες και τους κατασκευαστές να πάρουν ενημερωμένες αποφάσεις μέσω της εκτίμησης κόστους, του συντονισμού και του προγραμματισμού της κατασκευαστικής διαδικασίας» (Weygant 2011, Succar 2009, Hardin 2009).

To BIM χρησιμοποιείται ευρέως στην διαχείριση έργων, βάσει της 3D μοντελοποίησης του έργου σύμφωνα με την κατασκευή. Με αυτόν τον τρόπο η ενεργειακή κατανάλωση και τα λάθη λειτουργίας μπορούν να βρεθούν μέσω του μοντέλου με στόχο την διαχείριση του κτιρίου. «Επιπλέον, υπάρχει ένα αυξημένο ενδιαφέρον στην χρήση του ΒΙΜ στην διαχείριση έργων μέσω της συντονισμένης, συνεχούς και υπολογισμένης πληροφορίας από το στάδιο της σχεδίασης μέχρι την κατασκευή και την διαχείριση/λειτουργία του έργου και για όλη την διάρκεια της ζωής του» (Bacerik-Gerber et al 2011).

#### <span id="page-21-0"></span>**2.5 ΠΡΟΚΛΗΣΕΙΣ ΣΤΗΝ ΥΙΟΘΕΤΗΣΗ ΤΟΥ ΒΙΜ**

«Η υιοθέτηση του ΒΙΜ είναι πιο αργή από ότι αναμενόταν» (Fischer Kunz 2004). «Παρόλο που τα πιθανά οφέλη του ΒΙΜ σε σχέση με την παραγωγικότητα μαζί με άλλα οφέλη έχουν καταγραφεί, η υιοθέτηση του ΒΙΜ και των σχετικών τεχνολογιών στον κατασκευαστικό κλάδο σε διάφορες χώρες είναι πολύ αργή» (Bernstein Pittman 2004, Azhar et al., 2008b, Gu London 2010). Για παράδειγμα η υιοθέτηση του ΒΙΜ στην Γερμανία είναι σε αρχικά στάδια, αφού ο κατασκευαστικός κλάδος στην Γερμανία δεν κατανοεί τα οφέλη της μεθοδολογίας και της διαδικασίας του ΒΙΜ (Both και Kindvater, 2012).Υπάρχουν διάφορα εμπόδια στην υιοθέτηση του

ΒΙΜ στον κλάδο των κατασκευών, λόγω του ότι αυτή η βιομηχανία είναι κατακερματισμένη (Lindblad 2013, Mandhar και Mandhar 2013).

Υπάρχουν διάφορες μελέτες που υποδεικνύουν τα εμπόδια του ΒΙΜ για την υιοθέτησή του στον κλάδο των κατασκευών. Σε μία έρευνα για την υιοθέτηση του ΒΙΜ στο Ηνωμένο Βασίλειο και τις Ηνωμένες Πολιτείες (Yan, Damian, 2008), τα εμπόδια για την εφαρμογή του ΒΙΜ καταγράφηκαν ως εξής: (1) οι άνθρωποι αρνούνται να μάθουν το ΒΙΜ και θεωρούν ότι οι τρέχουσες σχεδιαστικές τεχνολογίες είναι επαρκείς για αυτούς και τα έργα που αναλαμβάνουν, (2) το ΒΙΜ είναι ακατάλληλο για τα έργα τους, (3) το 40% των ερωτηθέντων στις Ηνωμένες Πολιτείες και το 20% στο Ηνωμένο Βασίλειο θεωρούν ότι σπαταλούν επιπλέον χρόνο προκειμένου για την εκμάθησή του, (4) το κόστος της εκπαίδευσης θεωρείται εμπόδιο για την υιοθέτηση του ΒΙΜ. Σε άλλη έρευνα που πραγματοποιήθηκε στο Ηνωμένο Βασίλειο και στην Φιλανδία (Arayici et al, 2009) προέκυψαν τα ακόλουθα στοιχεία: (1) οι εταιρείες δεν είναι έμπειρες στην χρήση του ΒΙΜ (2) οι εταιρείες διστάζουν να υιοθετήσουν νέες τεχνολογίες ή να εκπαιδεύσουν το προσωπικό (3) οι εταιρείες δεν έχουν πολλές ευκαιρίες να πραγματοποιήσουν ΒΙΜ έργα (4) τα πλεονεκτήματα από την εφαρμογή του ΒΙΜ δεν αντισταθμίζουν το κόστος εφαρμογής του ΒΙΜ, (5) τα πλεονεκτήματα του ΒΙΜ δεν είναι αρκετά απτά για να δικαιολογήσουν την χρήση του (6) Το ΒΙΜ δεν δίνει αρκετά οικονομικά πλεονεκτήματα.

«Η έλλειψη εμπειρίας και εξειδίκευσης καθώς και το κόστος και η έλλειψη χρόνου θεωρούνται τα δυο πιο σημαντικά εμπόδια για την εφαρμογή του ΒΙΜ στις Ηνωμένες πολιτείες» (Ku και Taiebat, 2011). Στην Σουηδία, η μελέτη των Lahdou και Zetterman 2011, συγκεντρώνει τα εμπόδια για το ΒΙΜ ως εξής:(1) αρνητική άποψη των ανθρώπων για το ΒΙΜ, (2)έλλειψη συνοχής μεταξύ των ενδιαφερομένων στον κατασκευαστικό κλάδο, (3) δυσκολία να βρεθούν ιδιοκτήτες που να μπορούν να συμμετέχουν σε ΒΙΜ έργα, (4) δυσκολίες εφαρμογής του ΒΙΜ στα λογισμικά, (5) έλλειψη νομικού καθεστώτος που σχετίζεται με το ψηφιακό μοντέλο, (6) έλλειψη γνώσεων στον τρόπο που μπορεί κάποιος να διαλέξει το επίπεδο λεπτομέρειας, ώστε να βεβαιωθεί ότι ο χρόνος και το χρήμα δεν ξοδεύονται σε περιττές πληροφορίες.

Σε έρευνα στην Ιρλανδία (Crowley, 2013) οι ερωτηθέντες κατέταξαν τα πιθανά εμπόδια στο ΒΙΜ από «όχι σημαντικά» σε «πολύ σημαντικά» με την εξής σειρά: (1) έλλειψη εκπαίδευσης (2) άρνηση χρήσης του ΒΙΜ από τους μελετητές (3) έλλειψη ζήτησης από τους πελάτες (4) έλλειψη κατεύθυνσης από την κυβέρνηση (5) έλλειψη σχετικών στάνταρντ.

Στην Αυστραλία, έρευνα για τα πιθανά εμπόδια στην υιοθέτηση του ΒΙΜ, (Aibinu Venkatesh 2013) έδειξε τα εξής: (1) υψηλό κόστος της εφαρμογής του ΒΙΜ (2) έλλειψη γνώσης των πλεονεκτημάτων σε σχέση με το κόστος (3) έλλειψη ζήτησης από τον πελάτη (4) έλλειψη εμπιστοσύνης για την ακεραιότητα του ΒΙΜ (5) έλλειψη στάνταρντ για την περιγραφή των ΒΙΜ αντικειμένων και συστήματα κωδικοποίησης (6) έλλειψη πληροφόρησης για τις αλλαγές σε σχέση με το ΒΙΜ και το πώς να γίνουν αυτές οι αλλαγές (7) νομικά θέματα και αμφιβολίες (8) έλλειψη ικανοτήτων (9) θέματα αλλαγής και υιοθέτησης (10) αλλαγή στην τεχνολογία και περιορισμένη ικανότητα των εταιρειών να υιοθετήσουν την αλλαγή από πολιτιστικής και οικονομικής πλευράς.

# <span id="page-24-0"></span>**ΙΙΙ. Η ΤΕΧΝΟΛΟΓΙΑ ΤΟΥ ΤΡΙΣΔΙΑΣΤΑΤΟΥ ΣΑΡΩΤΗ**

H τεχνολογία του τρισδιάστατου σαρωτή έχει εξελιχθεί ραγδαία τα τελευταία χρόνια και έχει επηρεάσει διάφορους τομείς και κυρίως τον τομέα της κατασκευής έργων. Ο τρισδιάστατος σαρωτής χρησιμοποιείται σε ένα εύρος εφαρμογών όπως την αποτύπωση αντικειμένων και κτιρίων με εξαιρετικά αποτελέσματα σε σχέση με την ακρίβεια των μετρήσεων αλλά και την ταχύτητα της συνολικής διαδικασίας.

#### <span id="page-24-1"></span>**3.1 ΙΣΤΟΡΙΚΗ ΑΝΑΔΡΟΜΗ ΤΗΣ ΤΕΧΝΟΛΟΓΙΑΣ ΤΡΙΑΣΔΙΑΣΤΑΤΟΥ ΣΑΡΩΤΗ**

Η τεχνολογία του τρισδιάστατου σαρωτή ανακαλύφθηκε το 1960 και η εξέλιξη του επηρέασε δραστικά τον τομέα των κατασκευών την περίοδο γύρω στο 1990. Ο πρώτος laser σαρωτής κατασκευάστηκε από την εταιρεία «Cyra technologies» και αφορούσε τους μηχανικούς και τους τοπογράφους (floridalaserscanning,2014). Από τότε μία σειρά από αναβαθμίσεις και βελτιώσεις εξέλιξαν τους laser σαρωτές σε ακριβή και αξιόπιστα εργαλεία. Η εξέλιξη αυτή επηρέασε τον κατασκευαστικό τομέα λόγω της ακρίβειας των μετρήσεων και της ευκολίας στην αποτύπωση των κτιρίων σε σχέση με τις παραδοσιακές μεθόδους αποτύπωσης.

Συνολικά, η ανάπτυξη της τεχνολογίας του τρισδιάστατου σαρωτή επηρεάστηκε από το ζήτημα που αφορούσε την αποθήκευση των δεδομένων, κυρίως λόγω του μεγάλου μεγέθους των αρχείων που προκύπτουν από την σάρωση. Τα αρχεία που ενσωματώνονται στους σαρωτές είναι μεγάλα και ακόμη και σήμερα αποθηκεύονται σε εξωτερικές συσκευές αποθήκευσης.

Η τεχνολογία του τρισδιάστατου σαρωτή είναι μία ανερχόμενη τεχνολογία η οποία χρησιμοποιείται όλο και περισσότερο από διάφορους κλάδους, όπως οι κλάδοι της αρχαιολογίας, της ιατρικής, της τέχνης και της κατασκευής.

#### <span id="page-24-2"></span>**3.2 Η ΤΕΧΝΟΛΟΓΙΑ ΤΟΥ ΤΡΙΑΣΔΙΑΣΤΑΤΟΥ ΣΑΡΩΤΗ**

Τα τελευταία χρόνια γίνεται μία προσπάθεια από τους ερευνητές να αποτυπώσουν τα στοιχεία του μοντέλου που δεν είναι ορατά, όπως το στατικό σύστημα του κτιρίου, με τεχνολογίες όπως τα ραντάρ, οι ακτινογραφίες, τα μαγνητικά σωματίδια και τα μαγνητικά κύματα. Οι πληροφορίες που προκύπτουν από τις τεχνολογίες αυτές και από την καταγραφή των μη ορατών στοιχείων του κτιρίου συντελούν στην δημιουργία ενός τρισδιάστατου και ακριβούς μοντέλου.

«Ο τρισδιάστατος σαρωτής είναι μία ανερχόμενη τεχνολογία που εξυπηρετεί στην αποτύπωση της φυσικής γεωμετρίας αντικειμένων σε αρχεία πληροφορίας που ονομάζονται νέφος σημείων» (Teicholz, BIM for facility managers). Η τεχνολογία αυτή μπορεί να αποτυπώσει όλες τις ορατές πληροφορίες των μερών του κτιρίου, από τις επιφάνειες των τοίχων και τα σχήματα των παραθύρων έως τους αγωγούς των συστημάτων ψύξης – θέρμανσης σε αρχεία point cloud.

Ο τρισδιάστατος σαρωτής καταγράφει δεδομένα από συγκεκριμένες θέσεις, (σταθμούς) και αυτά τα δεδομένα συγκεντρώνονται σε ένα αρχείο που ονομάζεται νέφος σημείων, (point cloud). Για το σκοπό αυτό χρησιμοποιούνται λογισμικά, όπως το Autodesk ReCap. Σε ένα έργο σάρωσης, τα σημεία λαμβάνονται χρησιμοποιώντας 3D σαρώσεις λέιζερ και ευθυγραμμίζονται με ένα σύστημα συντεταγμένων αναφοράς. Τα δεδομένα της σάρωσης εισάγονται, αναπροσαρμόζονται και αποθηκεύονται ως αρχείο ReCap. Το ReCap μετατρέπει τα αρχεία σάρωσης σε μια άλλη μορφή αρχείου πραγματικής λήψης (RCS), η οποία μπορεί να διαβαστεί από άλλα προγράμματα της Autodesk και όχι μόνο (Autodesk ReCap).

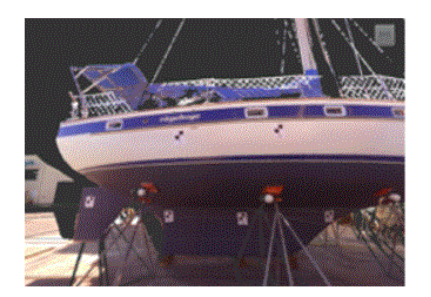

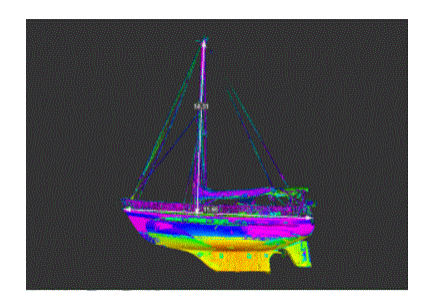

Εικ. 3.1: Real model and point cloud model with ReCap, Autodesk.

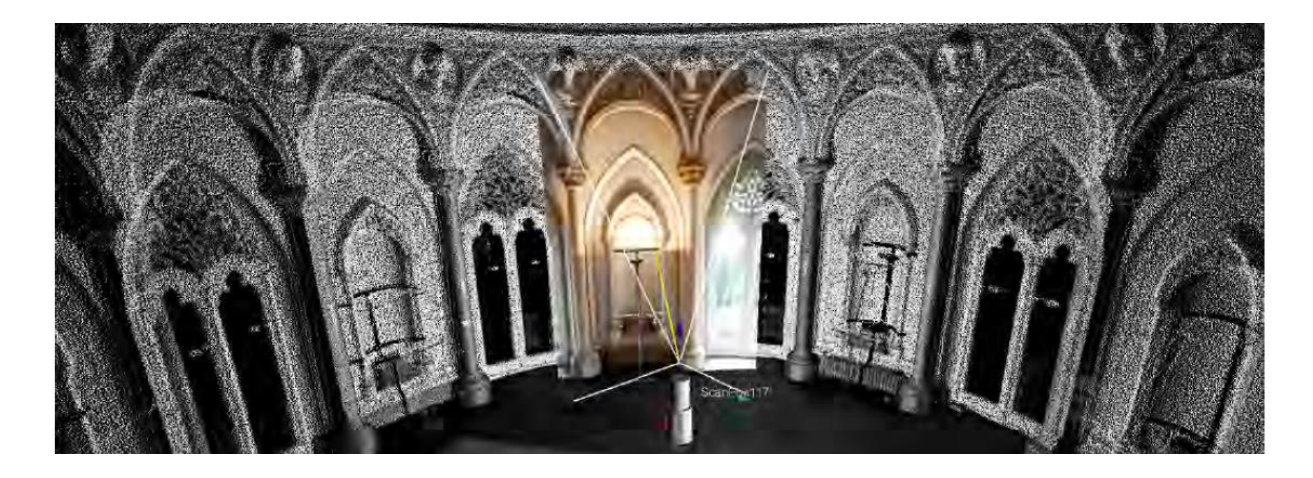

Εικ. 3.2: Point cloud, Artescan, 2013.

Η συνήθης διαδικασία σάρωσης ορίζει αρχικά τα όρια της επιφάνειας που πρόκειται να αποτυπωθεί και την πυκνότητα της σάρωσης. Στην συνέχεια ο τρισδιάστατος σαρωτής εκπέμπει ένα παλμό προς το αντικείμενο μελέτης. Ο παλμός ανακλάται στην επιφάνεια του αντικειμένου και επιστρέφει στον σαρωτή, όπου και υπολογίζεται ο χρόνος μετάβασης και επιστροφής και οι γωνίες ανάκλασης της δέσμης. Με αυτόν τον τρόπο δημιουργείται το νέφος σημείων, ένα πυκνό μοντέλο επιφάνειας. Για κάθε ένα από τα σημεία της σάρωσης προσδιορίζονται οι συντεταγμένες χ,y,z ως προς το σύστημα αναφοράς, η τιμή της ανακλαστικότητας και η χρωματική πληροφορία, (RGB).

Συνήθως για την τρισδιάστατη σάρωση απαιτούνται παραπάνω από μία σαρώσεις από διαφορετική γωνία και απόψεις του αντικειμένου. Οι σαρώσεις αυτές στην πορεία αναφέρονται σε ένα κοινό σύστημα αναφοράς που ονομάζεται Registration και εκτελείται από τα σχετικά λογισμικά. Στην διαδικασία προβλέπεται και η αποτύπωση σημείων ελέγχου με τις κλασικές τοπογραφικές μεθόδους για την γεωαναφορά του νέφους.

Οι επίγειοι σαρωτές κατηγοριοποιούνται σε 2 βασικές κατηγορίες ανάλογα με την τεχνική που χρησιμοποιούν για την μέτρηση των αποστάσεων:

- Time of flight , (1) Ranging (2) Phase comparison
- **Triangulation**

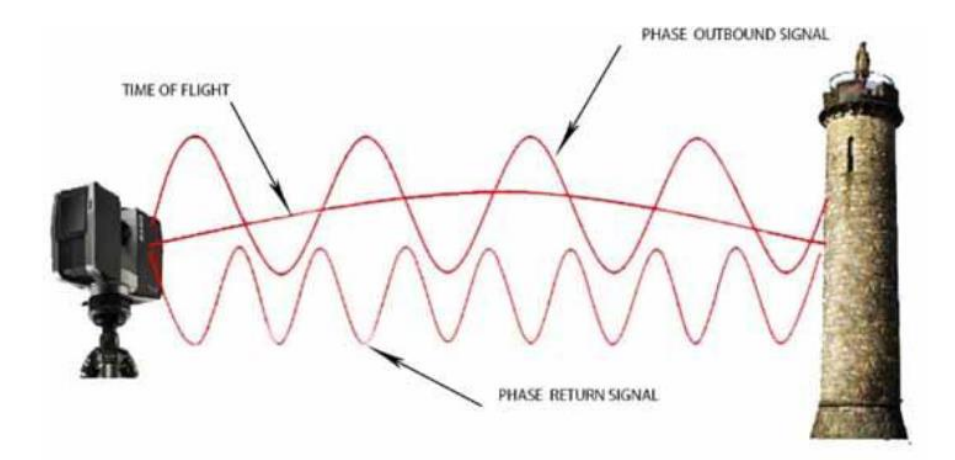

Εικ. 3.3: Απεικόνιση των γνωστών τεχνικών που χρησιμοποιούν οι τρισδιάστατοι σαρωτές, www.infoidk.arch.duth.gr.

Η ακρίβεια των μετρήσεων εξαρτάται από την γωνία πρόσπτωσης της ακτίνας laser και της επιφάνειας που ανακλάται. Άλλοι παράγοντες είναι η μέθοδος και η ακτίνα σάρωσης, η ανακλαστικότητα των επιφανειών, το μέγεθος της κουκίδας του λέιζερ, το υλικό της επιφάνειας, η πυκνότητα της σάρωσης, ο θόρυβος, η θερμοκρασία και η ατμόσφαιρα (Schulz 2007, Reshetyuk 2006, Reshetyuk 2009).

Τα δεδομένα που συλλέγονται από τον τρισδιάστατο σαρωτή αναπαριστούν τρισδιάστατες συντεταγμένες Χ,Υ,Ζ και δίνουν την δυνατότητα της χωρικής τοποθέτησης ενός αντικειμένου. Για τους περισσότερους laser τρισδιάστατους σαρωτές, το σημείο (point cloud) μπορεί να θεωρηθεί ένα ακατέργαστο προϊόν της αποτύπωσης. Γενικά, το νέφος σημείων περιέχει ένα μεγάλο αριθμό συντεταγμένων και η πυκνότητά τους εξαρτάται από την σχετική απόσταση μεταξύ των συντεταγμένων. Το νέφος σημείων μπορεί να αναπαραστήσει ένα ή περισσότερα μικρά ή μεγάλα αντικείμενα που αποτελούν μέρος του κτιρίου ή του οικοπέδου. Τα δεδομένα που προκύπτουν από την αποτύπωση αυτή μπορούν να επεξεργαστούν με στόχο την εξαγωγή γεωμετρίας, σχήματος, θέση, διαστάσεων και υφής.

Η επεξεργασία των δεδομένων του σαρωτή χωρίζεται σε 2 στάδια: (1) την προεργασία και την (2) διαμόρφωση του υλικού. Στην προεργασία γίνεται το φιλτράρισμα των σημείων (μείωση θορύβου), η καταγραφή των σημείων και η συνένωση τους ή γεωαναφορά.

Η συνένωση (registration) των σημείων γίνεται με 3 τρόπους: (1) cloud based registration, όπου γίνεται η συνένωση των σαρώσεων που έχουν επικάλυψη, (2) target based registration, όπου χρησιμοποιούνται ειδικοί στόχοι με υψηλή ανακλαστικότητα στην επιφάνεια των σαρώσεων, (3) registration to survey controlled targets, όπου χρησιμοποιούνται ειδικοί στόχοι με πραγματικές συντεταγμένες με την χρήση γεωδαιτικού σταθμού.

Στο δεύτερο στάδιο, το στάδιο της διαμόρφωσης του υλικού γίνεται η παραγωγή των δισδιάστατων σχεδίων και του 3D μοντέλου με τα ανάλογα λογισμικά.

### <span id="page-28-0"></span>**3.3 ΕΦΑΡΜΟΓΕΣ ΤΟΥ ΤΡΙΣΔΙΑΣΤΑΤΟΥ ΣΑΡΩΤΗ ΣΤΟΝ ΚΛΑΔΟ ΤΩΝ ΚΑΤΑΣΚΕΥΩΝ**

Η τεχνολογία του τρισδιάστατου σαρωτή έχει πολλές εφαρμογές που επιτρέπουν στους επαγγελματίες του κλάδου των κατασκευών να αυξήσουν την ακρίβεια των αποτελεσμάτων, να μειώσουν τον χρόνο μελέτης και την ασφάλεια κατά την διαδικασία αποτύπωσης έργων. Η κύρια χρήση της τεχνολογίας αυτής είναι η αποτύπωση ενός κτιρίου ή περιοχής με στόχο την καταγραφή των διαστάσεων και των πληροφοριών των αντικειμένων του κτιρίου. Αυτές οι πληροφορίες θα χρησιμοποιηθούν αργότερα για την ανακατασκευή του στατικού συστήματος, την αρχιτεκτονική επίλυση που αφορά την επανάχρηση, την επαλήθευση των διαστάσεων ή την προετοιμασία του μοντέλου για την διαχείριση της κατασκευής.

«Οι αρχιτέκτονες, οι μηχανικοί και οι σχεδιαστές χρησιμοποιούν αυτά τα δεδομένα για να αποφύγουν τις χωρικές συγκρούσεις», (Shuppert 2015). H τρισδιάστατη αποτύπωση της υπάρχουσας κατασκευής επιτρέπει την διαχείριση των πληροφοριών που είναι ενημερωμένες σύμφωνα με τα τελευταία δεδομένα του έργου και χρησιμοποιούνται στην επανάχρηση ή συντήρηση του κτιρίου.

Η τεχνολογία του τρισδιάστατου σαρωτή έχει πλεονεκτήματα στον τομέα των ανακαινίσεων, στο σχεδιασμό βιομηχανικών εγκαταστάσεων, στην σχεδίαση δρόμων, την καταγραφή έργων και στην οπτικοποίηση των έργων υποδομής. Τα δεδομένα που λαμβάνει ο μελετητής από τον σαρωτή αποτελούν την βάση για περαιτέρω αλλαγές στα έργα.

Η διαδικασία της προμελέτης για οποιαδήποτε αλλαγή που πρόκειται να γίνει στο έργο, μπορεί να αποτελέσει μία βάση των δεδομένων των νέφους σημείων, λόγω του ότι τα δεδομένα αυτά μας επιτρέπουν να αναγνωρίσουμε όλες τις παραμέτρους του κτιρίου, ακόμα και αυτές που δεν είναι ορατές και να αναγνωρίσουμε την πραγματική θέση των αντικειμένων που το αποτελούν.

Στην περίπτωση που σε κάποιο έργο κάποιες πληροφορίες είναι ελλιπείς, ο μελετητής που χρησιμοποιούσε κάποιες από τις παραδοσιακές μεθόδους αποτύπωσης έπρεπε να πραγματοποιήσει πάρα πολλές επισκέψεις στην τοποθεσία του έργου για να κάνει νέες μετρήσεις ή έλεγχο των προηγούμενων. Με τα δεδομένα του αρχείου του νέφους σημείων όλα τα αντικείμενα του έργου είναι καταγεγραμμένα με ακρίβεια και κατά συνέπεια δεν χρειάζονται επανειλημμένες επισκέψεις στο έργο. Επιπλέον, κατά την φάση της σχεδίασης αρχιτεκτονικών ή στατικών, όλες οι πληροφορίες σχετικά με το οικόπεδο είναι διαθέσιμες, όπως ο περιβάλλον χώρος και η αληθινή κατάσταση του οικοπέδου του έργου και αυτό έχει καθοριστική σημασία στην λήψη αποφάσεων και την ομαλή διαδικασία της μελέτης.

# <span id="page-29-0"></span>**3.4 Η ΕΦΑΡΜΟΓΗ ΤΟΥ ΤΡΙΑΣΔΙΑΣΤΑΤΟΥ ΣΑΡΩΤΗ ΣΤΗΝ ΑΠΟΤΥΠΩΣΗ ΚΤΙΡΙΩΝ ΠΟΛΙΤΙΣΤΙΚΗΣ ΚΛΗΡΟΝΟΜΙΑΣ**

Τα κτίρια πολιτιστικής κληρονομιάς βρίσκονται διαρκώς εκτεθειμένα στα στοιχεία της φύσης και η ακριβής καταγραφή τους θεωρείται υψίστης σημασίας για την διατήρησης τους. Η χρήση της τεχνολογίας του τρισδιάστατου laser σαρωτή στην αποτύπωση των κτιρίων πολιτικής κληρονομιάς αυξάνεται τα τελευταία χρόνια λόγω της ακρίβειας των αποτελεσμάτων και της βάσης δεδομένων, με την οποία μπορούν οι τοπογράφοι, οι αρχαιολόγοι και οι συντηρητές να προχωρήσουν σε εργασίες συντήρησης για την διατήρηση των κτιρίων και της ιστορίας τους.

Η αποτελεσματικότητα της τεχνολογίας αυτής είναι βασισμένη στην δυνατότητα του σαρωτή να δημιουργεί εξαιρετικής ακρίβειας και μεγάλης πυκνότητας μοντέλα (Doneus et al., 2009). Για το λόγο αυτό η συγκεκριμένη τεχνολογία χρησιμοποιείται όλο και περισσότερο στην αναπαράσταση της πολιτιστική κληρονομιάς, στην αρχαιολογία και στην συντήρηση ιστορικών κτιρίων. Επίσης, η τεχνολογία αυτή χρησιμοποιείται με μεγάλη επιτυχία στην καταγραφή ιστορικών εκκλησιών και αντικειμένων (El-Hakim et al., 2004).

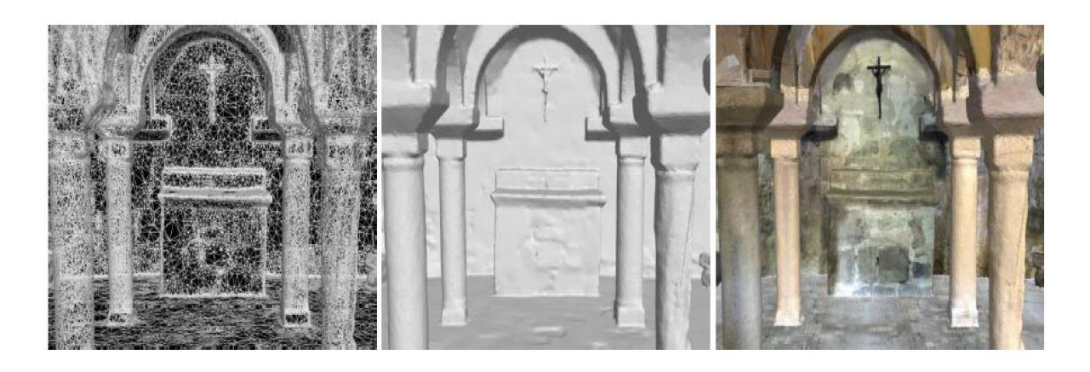

Εικ. 3.4: Wireframe, Shaded and textured mode, τοπογραφικό μοντέλο υπόγειας εκκλησίας, (Remondino, 2011).

Στην βιβλιογραφία υπάρχει ένας μεγάλος αριθμός περιπτώσεων που χρησιμοποιούν την τεχνολογία του τρισδιάστατου σαρωτή για την παραγωγή τρισδιάστατων μοντέλων σε περιοχές μνημείων και πολιτιστικής κληρονομιάς. Ένα παράδειγμα είναι η αρχιτεκτονική 3D αποτύπωση του Pinchango Alto, στο Περού που βασίστηκε σε συνδυασμό εικόνας και σε συλλογή δεδομένων (Lambers,et al., 2007). Ένα άλλο παράδειγμα είναι η ανασκαφή αρχαιολογικού χώρου που βασίστηκε σε σάρωση τρισδιάστατου laser από GPS θέσεις που λήφθηκαν από πάνω και από κάτω από τα όρια της περιοχής εκσκαφής (Lozier et al.,2007). Στην περίπτωση της αποτύπωσης του Abbey of Pomposa στην Κωνσταντινούπολη η χρήση της τρισδιάστατης τεχνολογίας βοήθησε στην ακριβή αποτύπωση γεωμετρικών λεπτομερειών που δεν μπορούσαν να αποτυπωθούν με ακρίβεια μέσω φωτογραφίας λόγω του υψηλού επίπεδου λεπτομέρειας, (El-Hakim et al., 2003)

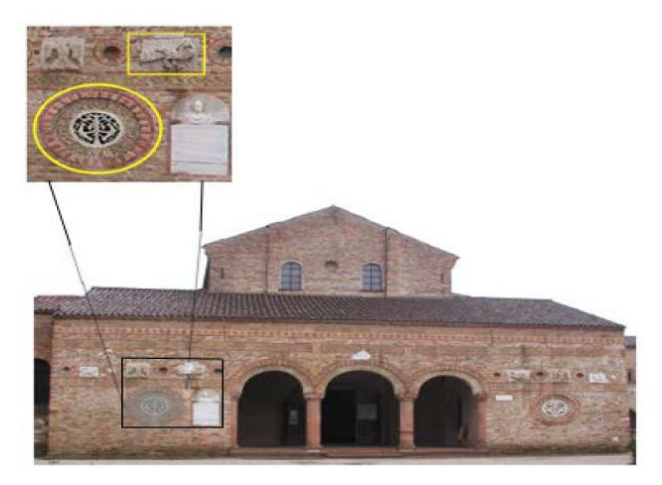

Εικ. 3.5: Tομή της αποτύπωσης, του Abbey of Pomposa (El-Hakim et al., 2003).

Στην παρακάτω ενότητα παρουσιάζονται τρεις περιπτώσεις μελέτης και αποτύπωσης Κτιρίων Πολιτιστικής Κληρονομιάς με την τεχνολογία του 3D Laser Scanning.

#### <span id="page-31-0"></span>**3.4.1. CASE STUDY: Η ΙΣΤΟΡΙΚΗ ΧΕΡΣΟΝΗΣΟΣ ΣΤΗΝ ΚΩΝΣΤΑΝΤΙΝΟΥΠΟΛΗ**

Στην πόλη της Κωνσταντινούπολης, η ιστορική χερσόνησος της παλιάς πόλης εντάχθηκε στην λίστα της Unesco World Heritage το 1985. Παρόλαυτα δεν υπήρχε κάποια συγκεκριμένη καταγραφή της περιοχής για να χρησιμοποιηθεί για την ένταξη. Το 2006 αποφασίστηκε η αποτύπωση της περιοχής με 3D σαρωτή και εναέριες εικόνες, με συνολικά 48.000 κτίρια που βρίσκονται σε μία πολύ πυκνοκατοικημένη περιοχή της χερσονήσου. Η αποτύπωση αυτή ήταν πρωτοβουλία του Δήμου Προστασίας Περιβάλλοντος της Κωνσταντινούπολης και για την πραγματοποίηση της χρειάστηκε η συμμετοχή πολλών κλάδων της κατασκευής, όπως η αρχιτεκτονική, ο αστικός σχεδιασμός, οι τηλεπικοινωνίες, ο τουρισμός και η περιβαλλοντολογική προστασία.

Η ιστορική σημασία της περιοχής σε συνδυασμό με την έντονη τουριστικής φύση έφερε μεγάλες δυσκολίες στην συνολική προσπάθεια. Οι προσόψεις των 48.000 κτιρίων βρίσκονταν σε στενούς δρόμους που συνολικά κάλυπταν 5.500.00 τμ. Η εταιρία BIMTAS ανέλαβε τελικά το έργο της αποτύπωσης που αρχικά βασίστηκε σε αστικούς χάρτες της περιοχής και ολοκληρώθηκε με laser αποτύπωση και εναέριες φωτογραφίες,( Dursun, Sagir, Buyukasalih, Buhur, 2008).

H λήψη στοιχείων της τρισδιάστατης αποτύπωσης ξεκίνησε το 2006 και χρησιμοποιήθηκαν 4 τρισδιάστατοι σαρωτές της εταιρίας Leica, τύπος HDS4500. Για την αποτύπωση 80ha (από τα συνολικά 1500ha) χρειάστηκαν 6 μήνες, το οποίο υπέδειξε ότι συνολικά θα χρειάζονταν 8 χρόνια για να αποτυπωθεί όλη η περιοχή. Για αυτό το λόγο οι προηγούμενοι σαρωτές αντικαταστάθηκαν με κινητούς σαρωτές της εταιρίας VISIMIND AV το έτος 2007, οι οποίοι χρησιμοποιούν ένα υβριδικό σύστημα, που αποτελείται από τον τρισδιάστατο σαρωτή HDS4500 και υποστηρίζεται από GPS/IMU σύστημα και ψηφιακές κάμερες, ενώ όλος αυτός ο εξοπλισμός τοποθετήθηκε σε ένα όχημα.

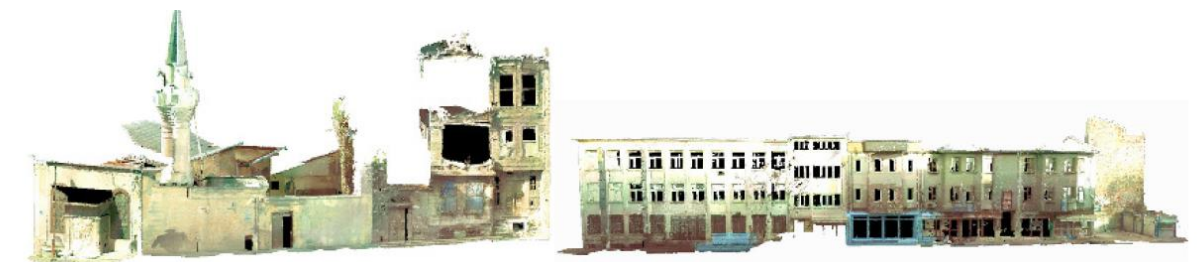

Εικ. 3.6: Προσόψεις κτιρίων νέφους σημείων στην Ιστορική Χερσόνησο, (Dursun, Kersten, Jacobsen, et al., 2008).

Η κίνηση αυτή αύξησε την παραγωγικότητα σε πολύ μεγάλο βαθμό και η αποτύπωση ολοκληρώθηκε σε μερικές εβδομάδες. Παρόλαυτα περίπου το 2% της περιοχής δεν μπορούσε να αποτυπωθεί με το κινητό σύστημα αποτύπωσης εξαιτίας της κυκλοφοριακής κίνησης και των περιβαλλοντολογικών συνθηκών της περιοχής και για το λόγο αυτό το συγκεκριμένο τμήμα καταγράφηκε με το στατικό σύστημα.

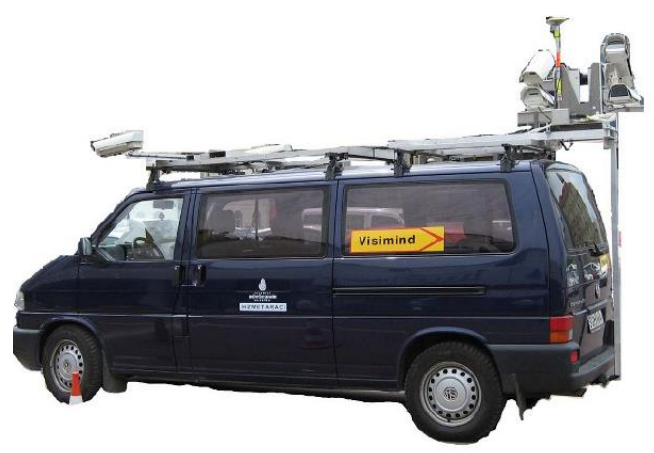

Εικ. 3.7: Το κινητό σύστημα αποτύπωσης σε όχημα VISIMIND AB, (Dursun, Kersten, Jacobsen, et al., 2008).

Οι προσόψεις των κτιρίων αποτυπώθηκαν με γεωγραφικά σημεία νέφους σημείων σε κλίμακα 1:200. Η χαρτογράφηση των σημείων πραγματοποιήθηκε με 34 χειριστές και το Menci λογισμικό και Z-MAP laser από την Ιταλία, που μπορεί να παρέχει δεδομένα και φωτογραφικές εικόνες ταυτόχρονα και με μερική χρήση του Autocad. Οι στέγες των κτιρίων αποτυπώθηκαν με φωτογραφική απεικόνιση και UltraCamD εικόνες που καλύπτουν έκταση 2.3χ.λ Χ 3.5χ.λ

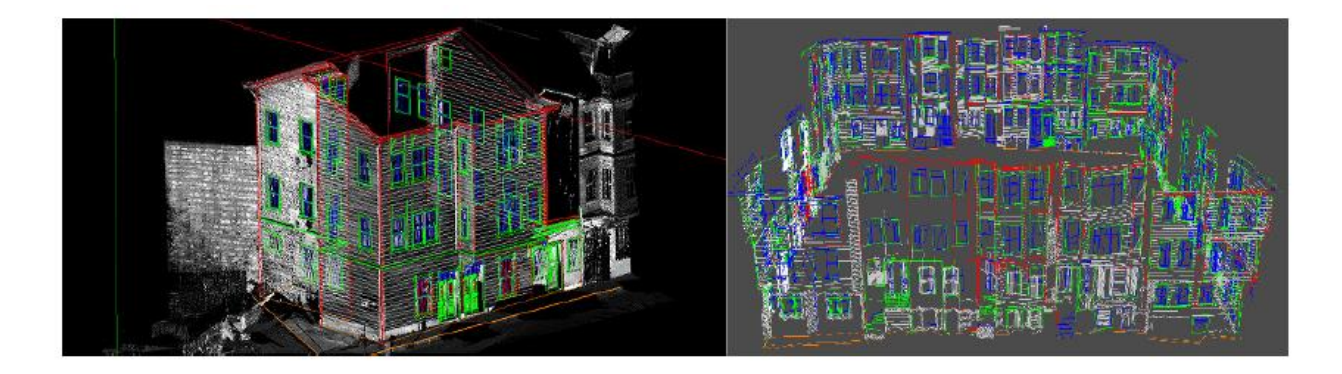

Εικ. 3.8: 3D polylines των προσόψεων κτιρίων με το Z-MAP laser (Dursun, Kersten, Jacobsen, et al., 2008).

Σε αυτό το έργο για να διασφαλιστεί η ποιότητα των δεδομένων ήταν πολύ σημαντικό να συνδυαστούν τα διαφορετικά δεδομένα από τις εναέριες εικόνες και το κινητό laser σύστημα αποτύπωσης και για αυτό το λόγο ο προσανατολισμός των εναέριων εικόνων προσαρμόστηκε στο ίδιο σύστημα συντεταγμένων με το laser. Με αυτό τον τρόπο οι διαφορές μεταξύ των γωνιών των προσόψεων και των γωνιών κυμαίνονταν μεταξύ 20-60 εκ.

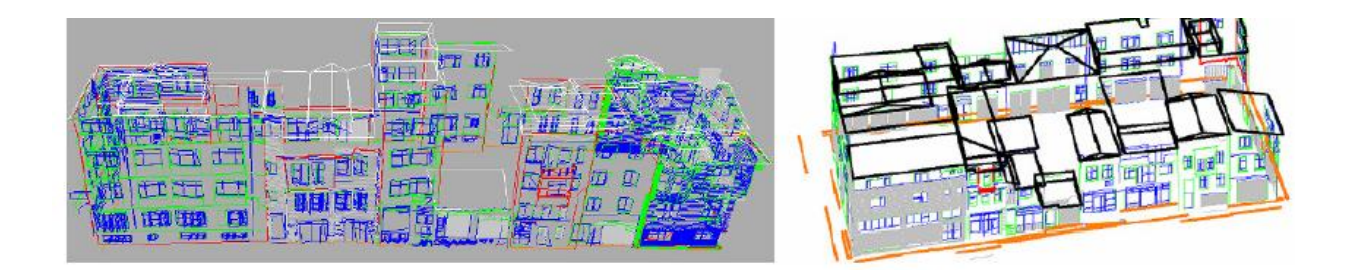

Εικ. 3.9: Συνδυασμός των δεδομένων από 2 διαφορετικές πηγές: 3D polylines από τις εναέριες εικόνες και από τις προσόψεις με το 3D λέιζερ, (Dursun, Kersten, Jacobsen, et al., 2008).

Η 3D μοντελοποίηση της ευρύτερης περιοχής πραγματοποιήθηκε με το λογισμικό Autodesk 3Ds Max και περιελάμβανε 3D μοντελοποίηση, βίντεο και φωτορεαλισμό για να μπορούν να αποδοθούν τα παραμετρικά αντικείμενα και σχήματα με μεγάλη ακρίβεια. Η διαδικασία της μοντελοποίησης βασίστηκε στο LOD, (Level of Detail) επίπεδο λεπτομέρειας, βάση του τρόπου που αυτό χρησιμοποιήθηκε από την πόλη του Αμβούργου. Το LOD1 απεικόνιζε το μοντέλο σαν ένα 3D αποτύπωμα από διανυσματικά δεδομένα, το LOD2 απεικόνιζε τις οροφές με μεγάλη λεπτομέρεια, το LOD3 το αρχιτεκτονικό μοντέλο με λεπτομέρεια στις προσόψεις και τις οροφές και το LOD4 που περιελάμβανε το εξωτερικό και το εσωτερικό του μοντέλου.

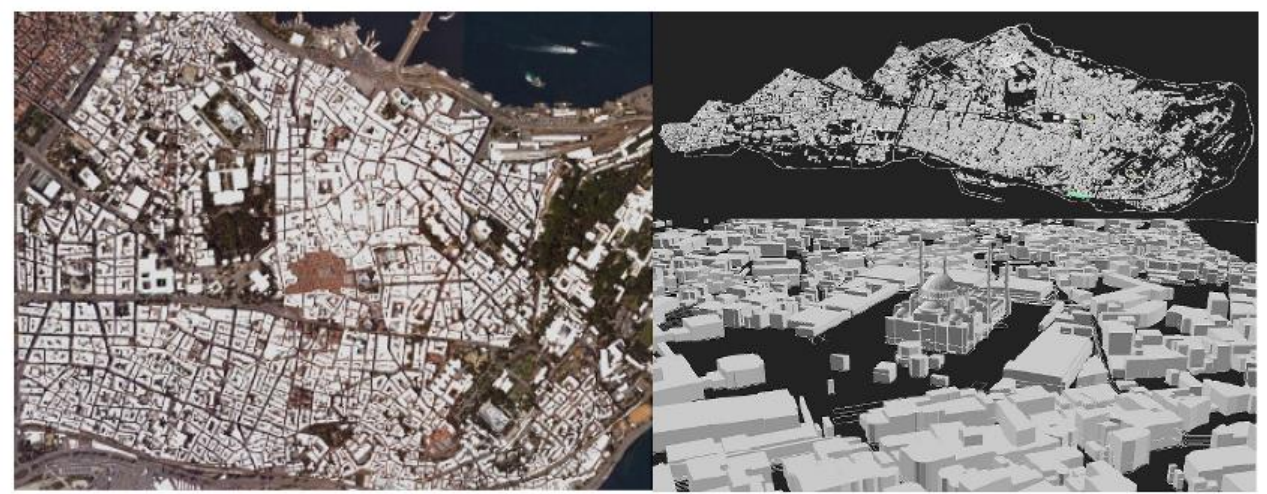

Εικ. 3.10: Το 3D μοντέλο της ιστορικής Χερσόνησου της Κωνσταντινούπολης σε LoD1, (Dursun, Kersten, Jacobsen, et al., 2008).

Ένα από τα πιο βασικά προβλήματα στην απεικόνιση των πολιτιστικών οροσήμων της περιοχής ήταν ο πολύ μεγάλος όγκος των δεδομένων των 3D μοντέλων λόγω του μεγάλου επίπεδου λεπτομέρειας. Για αυτό το λόγο έγινε εξαγωγή αρχείων από το 3Ds Max σε στάνταρντ τύπους αρχείων με μειωμένο όγκο δεδομένων.

Στην αποτύπωση αυτού του έργου χρησιμοποιήθηκε πολύ εκπαιδευμένο και εξειδικευμένο προσωπικό με ικανότητα αξιοποίησης μεγάλου όγκου δεδομένων και να συνδυάσουν τις 2 μεθόδους αποτύπωσης, του 3D laser και των εναέριων εικόνων.

#### <span id="page-34-0"></span>**3.4.2 CASE STUDY: ΤΟ ΚΤΙΡΙΟ AI-KHASNEH ΣΤΗΝ ΠΕΤΡΑ**

Η μέθοδος της επίγειας σάρωσης με 3D λέιζερ χρησιμοποιήθηκε στην αποτύπωση της πολιτιστικής κληρονομιάς στην Ιορδανία από το Ινστιτούτο Φωτογραμμετρίας του πανεπιστήμιου της Στουτγάρδης στην Γερμανία και του Ινστιτούτου του Τουρισμού και Πολιτιστικής Κληρονομιάς του Χασιμιτικού Βασίλειου της Ιορδανίας (Tommasi, Achille, Fassi, 2016).

Το κτίριο Al-Khasneh βρίσκεται στην Πέτρα στη Ιορδανία και διατηρεί μια πολύ καλά διατηρημένη πρόσοψη ύψους 40μ. Η διαδικασία της αποτύπωσης δεν ήταν δυνατόν να πραγματοποιηθεί με έναν μόνο σταθμό και για αυτό το λόγο χρησιμοποιήθηκαν 3 διαφορετικά σημεία με 5 σαρώσεις. Επιπλέον, πολλά κομμάτια του μνημείου δεν ήταν προσιτά χωρίς εκσκαφή, κάτι που δεν ήταν δυνατόν να γίνει και για αυτό το λόγο απαιτούνταν ο συνδυασμός διαφορετικών λήψεων και η καταχώρηση πολλών νέφους σημείων.

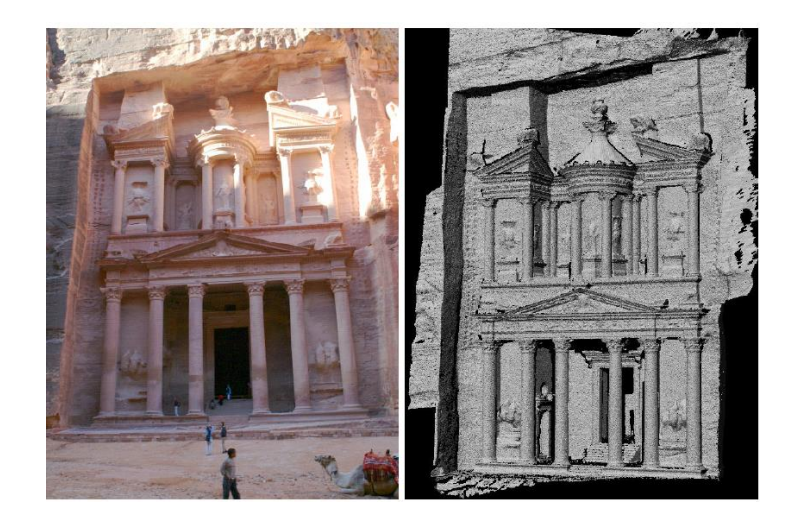

Εικ. 3.11: Η φωτογραφία και το 3D μοντέλο της πρόσοψης Al-Khasneh στην Πέτρα, (Bohm, Haala,Alshamabkeh, 2013).

Οι θέσεις επιλέχθηκαν βάσει της εισόδου του μνημείου και μία λήψη πραγματοποιήθηκε σε υπερυψωμένο ύψος γιατί το κάθετο επίπεδο της πρόσοψης δεν μπορούσε να καλυφθεί με μία μόνο λήψη. Συνολικά οι 5 λήψεις έλαβαν 5 εκατομμύρια σημεία. Στην συνέχεια για την δημιουργία του 3D μοντέλου χρησιμοποιήθηκαν τα λογισμικά Innovmetric και Polyworks. Το μοντέλο πρόεκυψε από την συγχώνευση των 5 λήψεων και των συντεταγμένων τους σε ένα κοινό σύστημα συντεταγμένων. Αύτη η διαδικασία οδήγησε στην μία και μοναδική αναπαράσταση του κάθε αντικείμενου της πρόσοψης και μεγάλη ακρίβεια. Το μοντέλο είχε μία μέση ανάλυση των 2 εκ. με περισσότερα από 10 εκατομμύρια τρίγωνα.

Παρόλο που οι τρισδιάστατες σαρώσεις οδήγησαν σε έναν πολύ μεγάλο αριθμό σημείων με μεγάλη πληροφορία, οι μικρές λεπτομέρειες των επιφανειών δεν ήταν δυνατόν να αποτυπωθούν και έπρεπε να γίνουν χειροκίνητα. Για παράδειγμα, τα δεδομένα που
συλλέχθηκαν από τον σαρωτή, για την αριστερή πόρτα της πρόσοψης, δεν αποτύπωσαν τις ρωγμές στην επιφάνεια λόγω της μικρής ανάλυσης της σάρωσης.

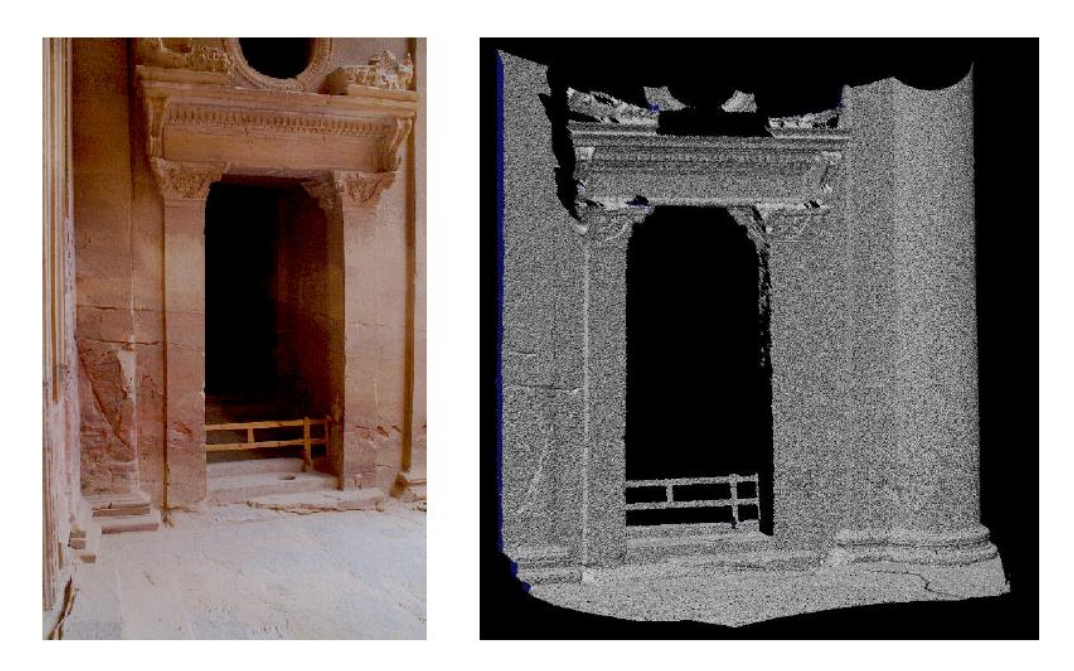

Εικ. 3.12: Φωτογραφία της αριστερής πόρτας και η απεικόνιση από την τρισδιάστατη αποτύπωση, (Bohm, Haala,Alshamabkeh,2013).

Για να μπορέσει να αποτυπωθεί η εξαγωγή αυτής της λεπτομέρειας, απαιτείται μία υβριδική προσέγγιση που συνδυάζει αρχεία νέφους σημείων και ψηφιακή απεικόνιση, (Alshawabkeh, Haala, 2004).Σε αυτήν την περίπτωση, οι ψηφιακές εικόνες χρησιμοποιούνται για να ανακτήσουν την λεπτομέρεια που τα αρχεία νέφους σημείων δεν περιέχουν.

Το πλεονέκτημα στην τρισδιάστατη σάρωση είναι χωρίς αμφιβολία το υψηλό επίπεδο αυτοματοποίησης στην λήψη πυκνών τρισδιάστατων νέφους σημείων. Όταν ο όγκος της μέτρησης έχει αποφασιστεί, τα σημεία μετριούνται με το πάτημα ενός κουμπιού. Παρόλα αυτά, αυτό το επίπεδο αυτοματοποίησης δεν διατηρείται και στην φάση της επεξεργασίας, (Tommasi, Achille, Fassi, 2016).

Στην διαδικασία της επεξεργασίας των δεδομένων του τρισδιάστατου σαρωτή για την δημιουργία του μοντέλου, η χρήση των εμπορικών λογισμικών είναι κρίσιμης σημασίας. Αυτά τα λογισμικά θεωρούν ότι οι επιφάνειες που φαίνονται στην σάρωση μπορούν να περιγραφούν από απλές γεωμετρίες και προκαθορισμένα αντικείμενα βιβλιοθηκών. Στην περίπτωση όμως κτιρίων πολιτικής κληρονομιάς οι επιφάνειες είναι σύνθετες και η διακόσμηση, τα αγάλματα και η λεπτομέρεια περιέχουν υψηλή περιπλοκότητα. Για αυτό το λόγο επιπλέον ενέργειες όπως η ψηφιακή απεικόνιση είναι απαραίτητες.

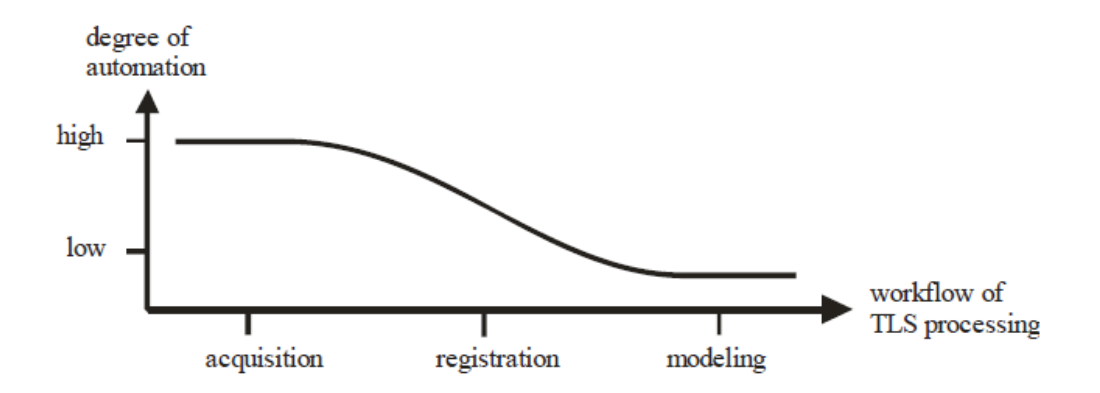

Εικ. 3.13: Το επίπεδο της αυτοματοποίησης μειώνεται στα προχωρημένα στάδια της επεξεργασίας δεδομένων. (Tommasi, Achille, Fassi, 2016).

## **3.4.3 CASE STUDY: Η ΕΚΚΛΗΣΙΑ ΤΟΥ DUOMO**

Η εκκλησία του Duomo είναι ένα μνημείο το οποίο απαιτεί διαρκή συντήρηση και για αυτό το λόγο επιλέχθηκε να πραγματοποιηθεί η απεικόνισή του σε 3D μοντέλο για να μπορούν να εκλεχθούν καλύτερα η κατασκευή και οι φθορές του (Tommasi, Achille, Fassi, 2016). Στην περίπτωση του μνημείου αυτού πραγματοποιήθηκε μελέτη η οποία είχε ως στόχο να αναδείξει την ροή εργασίας από το αρχείο νέφους σημείων στην αναπαράσταση του 3D μοντέλου με διαφορετικά λογισμικά.

Τα αρχεία νέφους σημείων που προκύπτουν από τον τρισδιάστατο σαρωτή και την μέθοδο της φωτογραμμετρίας θεωρούνται ως το σημείο έναρξης για την δημιουργία του 3D μοντέλου των μνημείων. Οι δυσκολίες που προκύπτουν στην ροή της εργασίας για την δημιουργία του μοντέλου αφορούν: (1) το μεγάλο μέγεθος των αρχείων (2) την έλλειψη διαπερατότητας μεταξύ των εργαλείων αποτύπωσης και των λογισμικών μοντελοποίησης και (3) την περιπλοκότητα στην φάση επεξεργασίας (Tommasi, Achille, Fassi, 2016).

Επιπλέον, στην ροή εργασίας από τα τοπογραφικά δεδομένα στο 3D μοντέλο η 2D αναπαράσταση δεν είναι πλέον αρκετή για να αναπαραστήσει ένα αντικείμενο. Οι πληροφορίες που σχετίζονται με ιστορικά κτίρια χρειάζεται να μοντελοποιηθούν σε παραμετρικά μοντέλα μέσα στην ΒΙΜ διαδικασία. Σε αυτό το σημείο οι δυνατότητες των λογισμικών είναι πολύ σημαντικές για την επεξεργασία και διαχείριση των δεδομένων του νέφους σημείων.

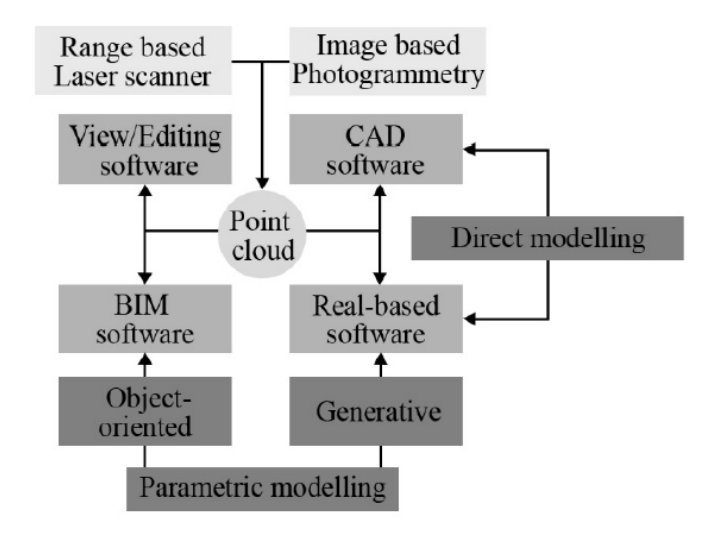

Εικ. 3.14: Η ροή εργασίας και διαχείρηση των αρχείων νέφους σημειών, από τα τοπογραφικά δεδομένα στο 3D μοντέλο, (Tommasi, Achille, Fassi, 2016).

Στην περίπτωση του Duomo οι μελετητές χρησιμοποίησαν ένα τμήμα του ναού που ονομάζεται "Falconatura" που επαναλαμβάνεται σε διάφορα σημεία του ναού με ίδιες ή διαφορετικές διαστάσεις. Το τμήμα αυτό αποτελείται από απλές και σύνθετες διατομές οι οποίες καταγράφηκαν με τρισδιάστατο σαρωτή, ψηφιακές εικόνες και επί τόπου μετρήσεις. Οι μετρήσεις αυτές χρησιμοποιήθηκαν για να συγκρίνουν τον τρόπο επεξεργασίας των δεδομένων για το 3D μοντέλο με διαφορετικά λογισμικά μοντελοποίησης. Ο στόχος ήταν η παραγωγή του μοντέλου σε κλίμακα 1:50 και η καταγραφή όλων των φθορών, των υλικών και των λεπτομερειών του τμήματος αυτού. Τα λογισμικά που χρησιμοποιήθηκαν ήταν το Rhinoceros για άμεση μοντελοποίηση, το Grasshopper για τον παραμετρικό σχεδιασμό και τα ArchiCAD και Revit για την ΒΙΜ μοντελοποίηση.

Τα αποτελέσματα της μελέτης δείχνουν ότι το Revit είναι το καλύτερο λογισμικό για την διαχείριση και επεξεργασία των αρχείων νέφους σημείων. Η εισαγωγή των αρχείων γίνεται μέσω του Autodesk Recap και υπάρχουν πολλές δυνατότητες απεικόνισης των σημείων. Σε σχέση με την μοντελοποίηση η δυνατότητα χρήσης των families, τα οποία είναι αντικείμενα που περιέχουν παραμέτρους και ιδιότητες, επιταχύνει την συνολική διαδικασία παραγωγής του μοντέλου. Εντούτοις, οι μελετητές αναγκαστήκαν να σχεδιάσουν κάποια τμήματα με υπερβολικό διάκοσμο στο Rhino, πριν τα εισάγουν στο Revit. Για όλα τα υπόλοιπα αντικείμενα χρησιμοποιήθηκαν families, τα οποία μπορούν να αναπαραστήσουν τα αντικείμενα του υπό μελέτη τμήματος, ανεξάρτητα περιπλοκότητας και θέσης και επιπλέον να αλλάξουν διαστάσεις και υλικό με σχετική ευκολία.

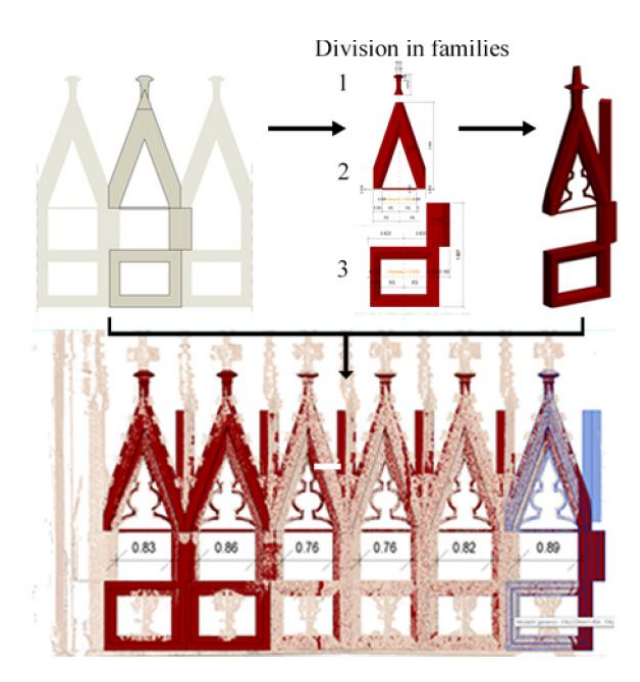

Εικ. 3.15: Η ροή εργασίας και τα families του τμήματος Falconatura, Duomo στο Revit, (Tommasi, Achille, Fassi, 2016).

## **3.5 ΠΡΟΚΛΗΣΕΙΣ ΣΤΗΝ ΧΡΗΣΗ ΤΟΥ ΤΡΙΣΔΙΑΣΤΑΤΟΥ ΣΑΡΩΤΗ ΣΤΟΝ ΚΛΑΔΟ ΤΩΝ ΚΑΤΑΣΚΕΥΩΝ**

Η τελευταία έρευνα στον τομέα της αποτύπωσης με τρισδιάστατο σαρωτή δείχνει ότι υπάρχει διαχωρισμός μεταξύ της χρήσης των σαρωτών για κατασκευαστικές εργασίες και αυτών που αποτυπώνουν την υπάρχουσα κατασκευή (Michael Dix, 2011). Ένα ακόμη πεδίο στο οποίο χρησιμοποιείται η τεχνολογία του τρισδιάστατου σαρωτή είναι η παρακολούθηση της κατασκευής σε νέα κτίρια, ή σε περιπτώσεις ανακατασκευής. Η χρήση της τεχνολογίας αυτής παρουσιάζει κάποια εμπόδια τα οποία είναι υπό μελέτη και αναγνωρίζονται από τους ερευνητές ως θέματα υπό εξέταση. Τα βασικότερα προβλήματα είναι:

- Η δυσκολία στην εξαγωγή πληροφορίας από τα τεράστια αρχεία του νέφους σημείων.
- Τα δεδομένα που λαμβάνουμε από την τρισδιάστατη αποτύπωση είναι πάρα πολλά και αυτό οδηγεί σε προβλήματα αποθήκευσης και χρήσης τους.
- ΟΙ τύποι των σαρωτών που υπάρχουν είναι περιορισμένοι και η τεχνολογία τους δεν έχει ερευνηθεί πλήρως (Separagosa, et al., 2017).
- Σε κάποιες περιπτώσεις υπάρχει η ανάγκη για αποτύπωση με πολύ μεγάλη ακρίβεια και για αυτό το σκοπό θα πρέπει να δημιουργηθεί ένα πλάνο πάνω στο οποίο βασίζεται η 3D αποτύπωση, κάτι που είναι δύσκολο να επιτευχθεί σε ορισμένες περιπτώσεις.

# **IV. H ΕΝΣΩΜΑΤΩΣΗ ΤΟΥ ΒΙΜ ΚΑΙ ΤΡΙΣΔΙΑΣΤΑΤΟΥ ΣΑΡΩΤΗ**

## **4.1 ΤΟ ΒΙΜ ΣΤΙΣ ΠΑΡΑΔΟΣΙΑΚΕΣ ΜΕΘΟΔΟΥΣ ΑΠΟΤΥΠΩΣΗΣ**

Ο όρος «παραδοσιακή μέθοδος αποτύπωσης» αναφέρεται στην αποτύπωση των κτιρίων με παραδοσιακά μέσα όπως η μετροταινία, το μέτρο laser κ.α. Αυτή η μέθοδος είναι η πιο γνωστή μέθοδος αποτύπωσης κτιρίων σε όλο τον κόσμο γιατί θεωρείται και ο πιο εύκολος τρόπος να αποτυπώσει κανείς ένα κτίριο.

Η δημιουργία του ΒΙΜ μοντέλου εξαρτάται από τις διαθέσιμες πληροφορίες του έργου. Αν υπάρχουν μετρήσεις και CAD σχέδια του κτιρίου, τότε το ΒΙΜ μοντέλο είναι εύκολο να σχεδιαστεί. Στην περίπτωση που δεν υπάρχουν μετρήσεις και 2D σχέδια, τότε αυτά πρέπει να πραγματοποιηθούν όπως έγινε στην περίπτωση μελέτης που παρουσιάζεται σε αυτήν την εργασία.

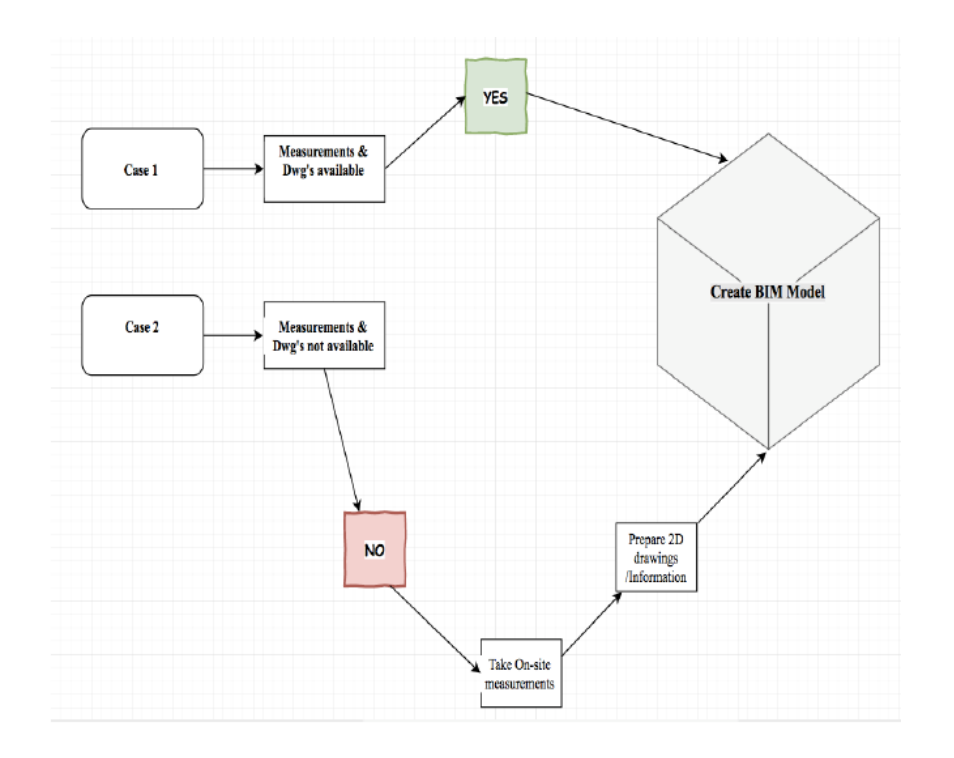

Εικ. 4.1: Πιθανές περιπτώσεις του ΒΙΜ σε υπάρχοντα κτίρια (Raza,2017).

Η αποτύπωση ενός κτιρίου με τα παραδοσιακά μέσα δεν θεωρείται ένας εύκολος και αποτελεσματικός τρόπος να μετρήσει κανείς ένα κτίριο στην τωρινή ψηφιακή εποχή. Ο παραδοσιακός τρόπος αποτύπωσης οδηγεί σε 2D σκίτσα ή σε παλιά σχέδια τα οποία δεν δίνουν ακριβείς πληροφορίες. Η πληροφορία έχει πολύ σημαντικό ρόλο στην δημιουργία του ΒΙΜ μοντέλου και τα παλιά σχέδια δεν θεωρούνται έγκυρα λόγω του ότι συνήθως τα υπάρχοντα κτίρια έχουν περάσει από διάφορες φάσεις διαχείρισης και ανακαίνισης. Σε αυτές τις περιπτώσεις, για την δημιουργία του ΒΙΜ μοντέλου, θα πρέπει ο μελετητής να αποτυπώσει εκ νέου όλα τα στοιχεία του κτιρίου, όπως τις προσόψεις, τις διαστάσεις του χώρου, τις πόρτες τα παράθυρα, τις εγκαταστάσεις, τους σωλήνες και τον ηλεκτρολογικό εξοπλισμό. Αυτές οι μετρήσεις πραγματοποιούνται με μετροταινία ή αποστασιόμετρο laser και είναι επιρρεπείς στο ανθρώπινο λάθος, αν πάρει κανείς υπόψη ότι ο μελετητής πρέπει να μετρήσει ένα προς ένα τους χώρους και τα στοιχεία του μοντέλου. Επιπλέον, ο μελετητής χρειάζεται να διαθέσει πολύ χρόνο για να πραγματοποιήσει όλες αυτές τις μετρήσεις.

Η εικόνα παρουσιάζει την μεθοδολογία παραδοσιακής αποτύπωσης υπαρχόντων κτιρίων για την δημιουργία του ψηφιακού μοντέλου ΒΙΜ. Η διαδικασία χωρίζεται σε 3 στάδια:

- Συλλογή δεδομένων
- Επεξεργασία δεδομένων
- Διαχείριση του σχεδίου

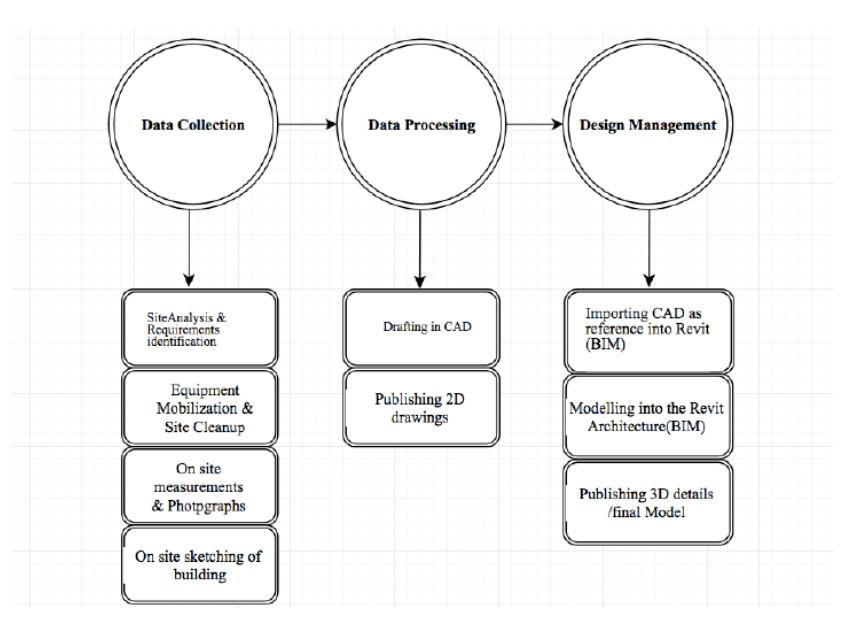

Εικ. 4.2: Η διαδικασία του ΒΙΜ για τα υπάρχοντα κτίρια με την παραδοσιακή μέθοδο αποτύπωσης, (Raza

Στην συλλογή δεδομένων γίνεται ανάλυση του έργου και διευκρινίζονται οι απαιτήσεις για την αποτύπωση. Στην συνέχεια καθαρίζεται ο υπό μελέτη χώρος και με την χρήση του εξοπλισμού, (μετροταινίες, αποστασιόμετρο laser), γίνονται οι μετρήσεις και λαμβάνονται φωτογραφίες του χώρου. Επιπλέον, πραγματοποιούνται σκίτσα κάποιων λεπτομερειών ή και όλου του κτιρίου.

Στην φάση της επεξεργασίας των δεδομένων οι πληροφορίες που λήφθηκαν στο προηγούμενο στάδιο μετατρέπονται σε CAD 2D ψηφιακά αρχεία. Στην επόμενη φάση, για την παραγωγή του ψηφιακού μοντέλου τα σχέδια CAD εισάγονται στο ΒΙΜ λογισμικό, όπως το Autodesk Revit, και ξεκινάει η δημιουργία του ΒΙΜ μοντέλου. Από το ΒΙΜ μοντέλο προκύπτουν 3D λεπτομέρειες του κτιρίου και ολοκληρώνεται η σχεδίαση.

## **4.2 H ENΣΩΜΑΤΩΣΗ ΤΟΥ ΒΙΜ ΚΑΙ ΤΟΥ ΤΡΙΣΔΙΑΣΤΑΤΟΥ ΣΑΡΩΤΗ**

Η ενσωμάτωση του αρχείου νέφους σημείων με το ΒΙΜ έχει εξελιχθεί τα τελευταία χρόνια. Αυτή η ανάπτυξη έφερε μεγάλα οφέλη στον κλάδο των κατασκευών. Η παραγωγή του ΒΙΜ μοντέλου για την αποτύπωση υπαρχόντων κτιρίων, όπως τα κτίρια πολιτιστικής κληρονομιάς που εξετάζουμε σε αυτήν την εργασία, βασίζεται σε μία σειρά από φάσεις που διασφαλίζουν μία επιτυχημένη ενσωμάτωση του ΒΙΜ και της τεχνολογίας του τρισδιάστατου σαρωτή.

Οι εξελίξεις στην τεχνολογία έφεραν μεγάλες αλλαγές στον κλάδο των κατασκευών και κατά συνέπεια οι εταιρίες CAD λογισμικών άρχισαν να αναπτύσσουν νέες τεχνολογίες για να υποστηρίξουν τα δεδομένα από τα νέφη σημείων και σήμερα πολλά από τα προϊόντα τους έχουν ανάλογα χαρακτηριστικά.

Οι μέθοδοι των παραδοσιακών μετρήσεων με στόχο την ΒΙΜ μοντέλου ενός κτιρίου προϋπόθεταν μεγάλη ποσότητα χρόνου και προσπάθειας από τους μελετητές για την κατασκευή του. Στην περίπτωση αποτύπωσης με γεωδαιτικό σταθμό η χρήση του Autocad αποτελούσε το μέσο για την παραγωγή σχεδίων. Στην συνέχεια και στην φάση σχεδίασης του 3D μοντέλου ο μελετητής χρησιμοποιούσε λογισμικά όπως το Autodesk Revit ή το Graphisoft ArchiCAD ή άλλα λογισμικά αρχιτεκτονικής τρισδιάστατης σχεδίασης για να δημιουργήσει το ΒΙΜ μοντέλο.

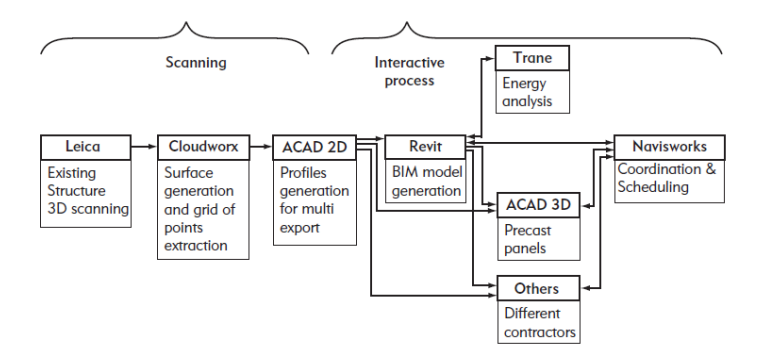

Εικ. 4.3: Η διαδικασία σχεδίασης του ΒΙΜ μοντέλου, (σάρωση-ΒΙΜ μοντέλο) (Eastman 2011).

Ανεξάρτητα από την μέθοδο αποτύπωσης, το κόστος της συνολικής διαδικασίας είναι άμεσα εξαρτημένο από διάφορους παράγοντες όπως το επίπεδο λεπτομέρειας, η χρήση του κτιρίου, το οικόπεδο και η τοποθεσία του έργου. Με την χρήση του τρισδιάστατου σαρωτή αυτοί οι παράγοντες εξαλείφονται γιατί η νέα τεχνολογία μπορεί να μετρήσει το μήκος, το πλάτος, το ύψος και την τοποθεσία καθενός από τα μέρη του κτιρίου, τα οποία στην συνέχεια χρησιμοποιούνται για την τρισδιάστατη απεικόνιση.

Παρόλα αυτά, η μεγάλη πρόκληση της διαδικασίας αποτύπωσης μέσω τρισδιάστατου σαρωτή είναι ο όγκος των δεδομένων που μεταφράζεται σε μεγάλα αρχεία τα οποία είναι δύσκολο να διαχειριστούν. Τα λογισμικά που χρησιμοποιούνται για την οπτικοποίηση των αρχείων αυτών διαθέτουν μία πλατφόρμα στην οποία τα αρχεία καθαρίζονται και καταχωρούνται. Κάποια από τα λογισμικά που είναι διαθέσιμα στην αγορά επιτρέπουν την αυτόματη ανίχνευση των μερών του κτιρίου και επιτρέπουν την δημιουργία της βασικής δομής της κατασκευής από το νέφος σημείων. Αυτό το αρχικό μοντέλο εισάγεται στα λογισμικά τρισδιάστατης απεικόνισης, όπως το Revit ή το ArchiCAD για την παραγωγή του ακριβούς μοντέλου ΒΙΜ.

Στην διαδικασία από την σάρωση έως το ΒΙΜ μοντέλο τα αρχεία του νέφους σημείων μπορεί να είναι πολύ μεγάλα, έως και 20 GB, ενώ το μέγεθός τους εξαρτάται από την πυκνότητα της σάρωσης. Αυτό μπορεί να αποτελεί σημαντικό εμπόδιο γιατί τα αρχεία αυτά πρέπει να μετατραπούν σε άλλες μορφές αρχείων, για να μπορούν να λειτουργήσουν μέσα στα ανάλογα λογισμικά που πραγματοποιούν την αυτόματη ανίχνευση του κτιρίου. Έπειτα, για να εισαχθούν στο Revit ή σε άλλα ΒΙΜ λογισμικά, τα αρχεία αυτά πρέπει πάλι να μετατραπούν. Κατά συνέπεια τα παραδοτέα της διαδικασίας τρισδιάστατης σάρωσης είναι αυξημένα τόσο σε αριθμό αλλά και σε μέγεθος και επηρεάζουν σημαντικά την συνολική διαδικασία, αλλά και την μετέπειτα αξιοποίησή του από τον μελετητή ή τον ιδιοκτήτη του έργου.

## **4.3 ΛΟΓΙΣΜΙΚΑ ΒΙΜ ΚΑΙ POINT CLOUD ΑΡΧΕΙΑ**

Τα λογισμικά που έχουν την δυνατότητα να διαχειριστούν τα παραδοτέα της σάρωσης και των ΒΙΜ μοντέλων έχουν εξελιχθεί σημαντικά προσπαθώντας να γεφυρώσουν το χάσμα της ανταλλαγής αρχείων.

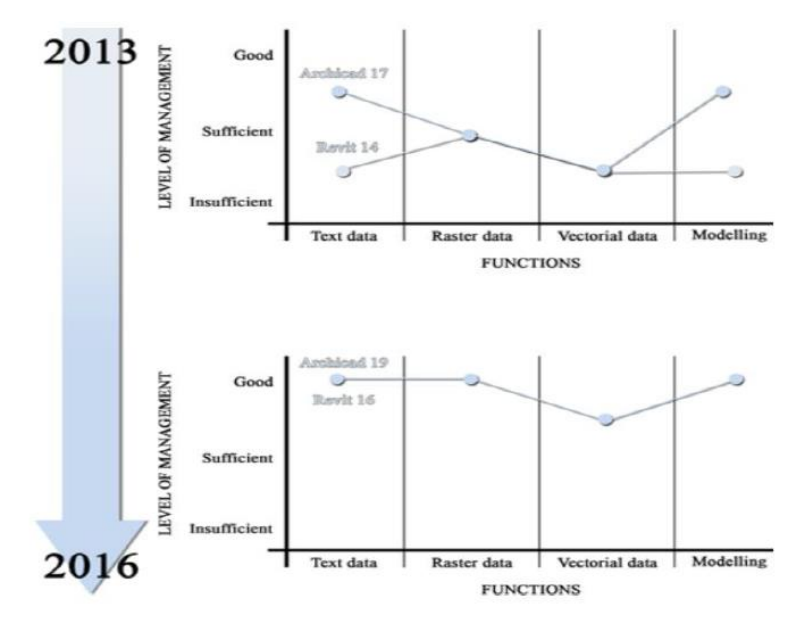

Εικ. 4.4: Η βελτίωση των BIM λογισμικών Archicad και Revit στην διαχείρηση της πληροφορίας, (C. Tomassi 2016).

Τα λογισμικά τα οποία έχουν την δυνατότητα να επεξεργαστούν cloud αρχεία χωρίζονται σε 4 κατηγορίες (Tommasi, 2016). Η πρώτη κατηγορία αφορά την απεικόνιση και επεξεργασία, η δεύτερη είναι η κατηγορία CAD, η τρίτη αφορά τα λογισμικά μοντελοποίησης και η τέταρτη τα ΒΙΜ λογισμικά.

Στην παρακάτω λίστα φαίνονται τα λογισμικά κατά την κατηγορία τους (Tommasi, 2016) :

- 1. Bentley, Pointools, Autodesk recap, Pointfuse , Cloud compare, Geomagic, Phidias, Descartes, Meshlab, Scalypso, και άλλα.
- 2. CAD λογισμικά, όπως το Autodesk Autocad και Bentley Microstation.
- 3. ΒΙΜ λογισμικά όπως το Autodesk Revit, Graphisoft Archicad, Allplan.
- 4. Λογισμικά μοντελοποίησης όπως το Rhino και το 3Ds max.

| View/<br><b>Editing</b> | <b>CAD</b> | Modelling<br>software | <b>BIM</b> |
|-------------------------|------------|-----------------------|------------|
|                         |            |                       |            |
|                         |            |                       |            |

Εικ. 4.5: Kατηγορίες και λογισμικά που μπορούν να εισάγουν point cloud αρχεία, (C. Tomassi 2016).

Η πρώτη κατηγορία περιλαμβάνει εκείνα τα λογισμικά τα οποία μπορούν να διαβάσουν τα αρχεία νέφους σημείων. Δίνουν την δυνατότητα στον χρήστη να δει το αρχείο, να κάνει τομές όπως και να πάρει μετρήσεις από αυτό, εξάγοντας 2D και 3D δεδομένα. Στην δεύτερη κατηγορία το αρχείο νέφους σημείων εισάγεται στο CAD πρόγραμμα και χρησιμοποιείται για να εξαχθούν 2D προφίλ και για την δημιουργία του 3D μοντέλου σύμφωνα με τις παραδοσιακές μεθόδους μοντελοποίησης. Η μοντελοποίηση βασίζεται στις επιφάνειες των αντικειμένων, ενώ οι τομές και τα προφίλ των αντικειμένων εξάγονται από το μοντέλο. Το αποτέλεσμα αυτής της μεθόδου είναι η παραγωγή 3D μοντέλων με μεγάλη περιπλοκότητα, μεγάλη ακρίβεια και υψηλή ανάλυση στις διάφορες γεωμετρίες, με στόχο την αναπαράσταση της ακριβούς γεωμετρίας του αντικειμένου.

Στην διαδικασία του ΒΙΜ η μέθοδος παραγωγής του 3D μοντέλου είναι τελείως διαφορετική. Το μοντέλο περιέχει αντικείμενα της κατασκευής και όχι δικτυώματα και επιφάνειες. Επιπλέον σε κάθε αντικείμενο, ο χρήστης έχει την δυνατότητα να προσθέσει πολλές πληροφορίες μετατρέποντας το 3D μοντέλο σε « έξυπνο μοντέλο». Το αρχείο του νέφους σημείων εισάγεται στο λογισμικό ΒΙΜ και μέσα από την διαδικασία της μοντελοποίησης και παρέχει όλες τις απαραίτητες πληροφορίες σχετικά με την δομή και τις διαστάσεις των αντικειμένων.

## **4.4 Η ΜΕΘΟΔΟΛΟΓΙΑ ΑΠΟ ΤΟΝ ΣΑΡΩΤΗ ΣΤΟ ΒΙΜ**

Η μεθοδολογία από τα αρχεία νέφους σημείων προς την διαδικασία του ΒΙΜ είναι υπό ανάπτυξη και δεν υπάρχει ακόμη μία ακριβής μέθοδος εργασίας. Οι πιο συνηθισμένες μέθοδοι που αναγνωρίζονται από τους επαγγελματίες είναι:

- Χειροκίνητο ΒΙΜ
- Ήμι-αυτόματο ΒΙΜ

Η ορολογία που χρησιμοποιείται για την ονομασία του αρχείου ως «νέφος σημείων» έχει οριστεί ως «Το νέφος σημείων είναι τα απευθείας δεδομένα που προέρχονται από ένα εύρος σημείων μέσα από τοπογραφικές τεχνικές, που λαμβάνονται σαν αρχικό σημείο για την πραγματοποίηση του 3D μοντέλου του αντικειμένου» (Tommasi, 2016).

## **4.4.1 ΧΕΙΡΟΚΙΝΗΤΟ ΒΙΜ**

Το χειροκίνητο ΒΙΜ, γνωστό ως Manual BIM, είναι η διαδικασία που περιλαμβάνει χειροκίνητες προσπάθειες για να μετατραπεί το αρχείο του νέφους σημείων σε ΒΙΜ μοντέλο. Η διαδικασία αυτή περιέχει 3 φάσεις (Raza 2017):

- Φάση Ι: Αποτύπωση και διαχείριση δεδομένων
- Φάση ΙΙ: Απεικόνιση και επεξεργασία του νέφους σημείων
- Φάση ΙΙΙ: Διαχείριση μελέτης

Η πρώτη φάση αφορά την κατανόηση των παραμέτρων της διαδικασίας όπως το επίπεδο της λεπτομέρειας που απαιτείται για το ΒΙΜ μοντέλο, τις ακριβείς απαιτήσεις για τα δεδομένα του νέφους σημείων και την μετέπειτα χρήση τους. Στην φάση αυτή ο μελετητής κάνει κάποιες επισκέψεις στο οικόπεδο για να εκτιμήσει τις συνθήκες του έργου ώστε να επιλέξει τον τρόπο που θα πραγματοποιήσει την σάρωση και τον αριθμό των σταθμών που θα τοποθετήσει. Αφού πραγματοποιήσει την ανάλυση του έργου, ο μελετητής αποφασίζει για το πόσους σταθμούς θα τοποθετήσει, έτσι ώστε να έχει αρκετά σημεία που να επικαλύπτονται για να τα συνδυάσει αργότερα σε ένα αρχείο. Στην συνέχεια, αποφασίζει για τον αριθμό των σημείων, την απόστασή τους και την διάρκειά τους. Το επόμενο βήμα αφορά την σάρωση βάσει του πλάνου και την αποθήκευση των δεδομένων στον σαρωτή. Σε σχέση με την αποθήκευση σημαντικό κρίνεται να υπάρχουν 2 αρχεία αποθήκευσης για την περίπτωση που κάποιο από τα αποθηκευμένα αρχεία καταστραφεί.

Στην δεύτερη φάση, την φάση της απεικόνισης, γίνεται η εισαγωγή των δεδομένων στα ανάλογα λογισμικά, όπως το Autodesk ReCap. Τα δεδομένα της σάρωσης εισάγονται, αναπροσαρμόζονται και αποθηκεύονται ως αρχείο ReCap. Το ReCap μετατρέπει τα αρχεία σάρωσης σε μια άλλη μορφή αρχείου πραγματικής λήψης (RCS), η οποία μπορεί να διαβαστεί και από άλλα προγράμματα της Autodesk και όχι μόνο (Autodesk ReCap). Σε αυτή την φάση το κτίριο ή το αντικείμενο της σάρωσης είναι ορατό σε 3D και ο μελετητής έχει την δυνατότητα να διαγράψει όσα αντικείμενα δεν είναι απαραίτητα.

Στην Τρίτη φάση, την φάση της διαχείρισης της μελέτης, ο μελετητής εισάγει τα δεδομένα σε λογισμικό ΒΙΜ, όπως το Autodesk Revit, και το αρχείο δεδομένων χρησιμοποιείται ως βάση για την σχεδίαση σε 3D. Ο μελετητής χρησιμοποιεί τομές και σχεδιάζει το μοντέλο με μεγάλη ακρίβεια και λεπτομέρεια. Τα σχέδια και οι απεικονίσεις που πραγματοποιούνται κατά την σχεδίαση μπορούν να εξαχθούν από το ΒΙΜ λογισμικό, σύμφωνα με τις ανάγκες του έργου.

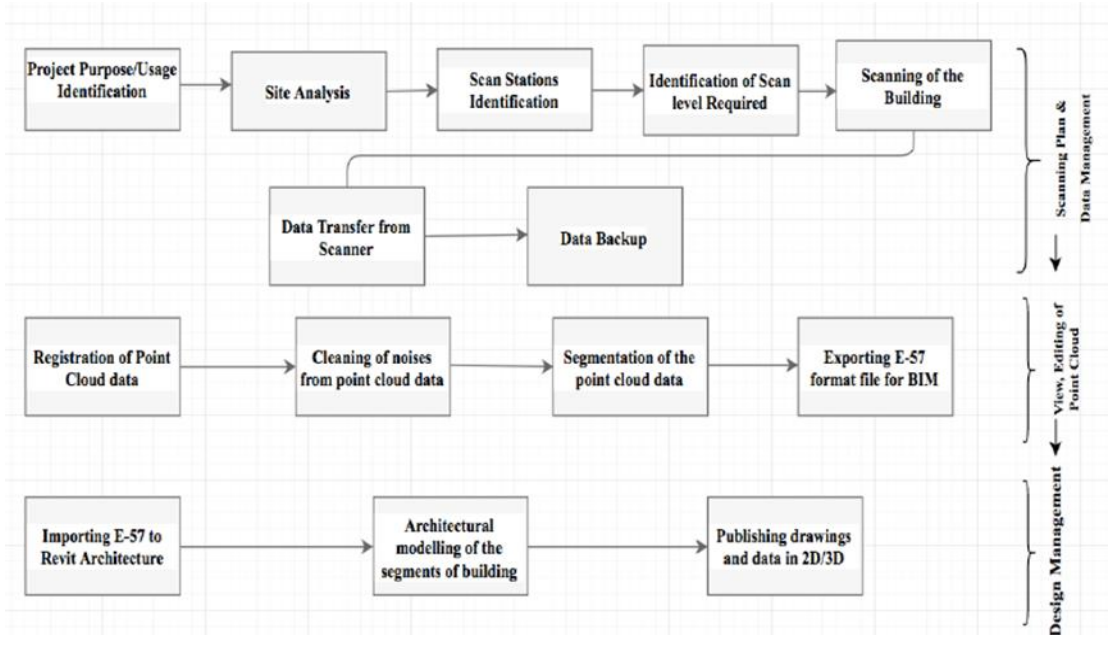

Εικ. 4.6: H μεθοδολογία από την αποτυπωση στο ΒΙΜ, (Raza 2017).

#### **4.4.2 ΗΜΙ-ΑΥΤΟΜΑΤΟ ΒΙΜ**

Η μέθοδος του ημι-αυτόματου ΒΙΜ αφορά την αυτόματη παραγωγή ΒΙΜ μοντέλων από το αρχείο του νέφους σημείων. Η μέθοδος περιγράφεται ως ημι-αυτόματη και όχι αυτόματη γιατί προς το παρόν δεν υπάρχουν λογισμικά τα οποία μπορούν να κάνουν αυτόματη ανίχνευση του 3Δ μοντέλου από το νέφος αρχείων.

Τα γνωστά ΒΙΜ λογισμικά, όπως το Revit δεν έχουν την δυνατότητα να πραγματοποιήσουν αυτόματη ανίχνευση του μοντέλου. H ημι-αυτόματη μέθοδος στηρίζεται στα λογισμικά, όπως το Edgewise, τα οποία έχουν την δυνατότητα να ανιχνεύουν αυτόματα τα αντικείμενα του αρχείου της σάρωσης. Η μέθοδος αυτή είναι πολύ πιο παραγωγική σε σύγκριση με την χειροκίνητη μέθοδο που ο μελετητής δημιουργεί το μοντέλο από την αρχή.

Στην παρακάτω εικόνα περιγράφεται η μεθοδολογία από την σάρωση στο ΒΙΜ που ενσωματώνει επιπλέον το στάδιο της αυτόματης ανίχνευσης. Το στάδιο της αυτόματης ανίχνευσης περιλαμβάνει μία σειρά από βήματα τα οποία αφορούν στην εξαγωγή των αντικειμένων, μετά την εισαγωγή του αρχείου του νέφους σημείων στο λογισμικό. Στο επόμενο βήμα το αρχείο εξάγεται και εισάγεται στο Revit και όλα τα διπλά στοιχεία μπορούν να εξαλειφθούν με το Edgewise plugin για το Revit. Παρόλο που η συνολική διαδικασία είναι αυτόματη, το τελικό μοντέλο το οποίο προκύπτει στο Revit, δεν έχει την απόδοση που αναμένεται και κάποια στοιχεία μπορεί να μην αναγνωριστούν από το λογισμικό για αυτό το λόγο δεν μπορεί να θεωρηθεί αξιόπιστη με την υπάρχουσα τεχνολογία.

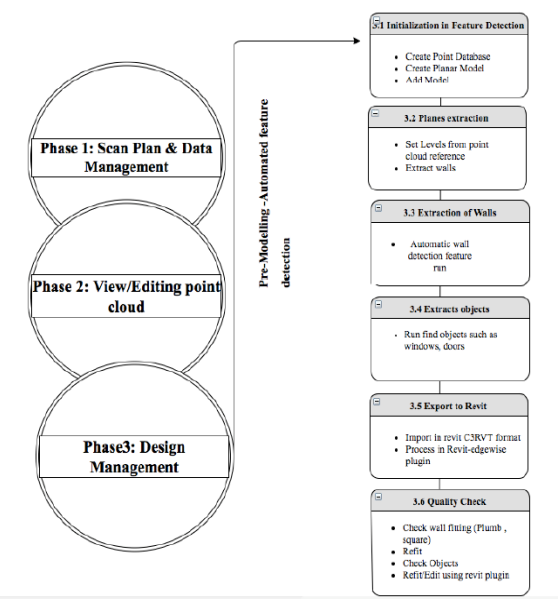

Εικ. 4.7: H μεθοδολογία από την αποτυπωση στο ΒΙΜ με το στάδιο της αυτόματης ανίχνευσης, (Raza

## **4.5 ΠΡΟΚΛΗΣΕΙΣ ΣΤΗΝ ΜΕΘΟΔΟΛΟΓΙΑ ΑΠΟ ΤΗΝ ΣΑΡΩΣΗ ΣΤΟ ΒΙΜ**

Η μεθοδολογία από την σάρωση στο ΒΙΜ μοντέλο έχει κάποιες προκλήσεις που εμποδίζουν την υιοθέτησή της:

- Μεγάλη περιπλοκότητα στην επεξεργασία των δεδομένων
- Μεγάλο μέγεθος αρχείων
- Έλλειψη συνεργασίας μεταξύ των λογισμικών αρχείων σάρωσης και των λογισμικών ΒΙΜ

Η διαδικασία από τον σαρωτή στο ΒΙΜ έχει σημαντικά οφέλη στην καταγραφή και επεξεργασία κτιρίων και αντικειμένων, όμως τα παραπάνω εμπόδια που αφορούν την χρήση της τεχνολογίας πρέπει να ξεπεραστούν. Η ανάπτυξη λύσεων για να ξεπεραστούν αυτά τα ζητήματα βρίσκεται σε εξέλιξη και με την αύξηση των χρηστών αυξάνεται και η ανάγκη για την επίλυσή τους.

# **V. CASE STUDY: Η ΑΠΟΤΥΠΩΣΗ ΤΟΥ ΟΙΝΟΠΟΙΕΙΟΥ ΜΑΡΚΟΠΟΥΛΟ ΜΕ ΤΗΝ ΧΡΗΣΗ ΤΡΙΣΔΙΑΣΤΑΤΟΥ ΣΑΡΩΤΗ.**

## **5.1 ΙΣΤΟΡΙΚΑ ΣΤΟΙΧΕΙΑ ΕΥΡΥΤΕΡΗΣ ΠΕΡΙΟΧΗΣ**

Το Μαρκόπουλο, είναι μια μικρή προαστιακή πόλη του δήμου Μαρκόπουλου Μεσογαίας στην ΝΑ Αττική, στην κοιλάδα των Μεσογείων. Το Μαρκόπουλο απλώνεται στην κοιλάδα των Μεσογείων μαζί με τα Σπάτα, την Παιανία, το Κορωπί και τμήμα της περιοχής Καλυβίων. Στα Ανατολικά ορίζεται από τις παράλιες περιοχές της Βραυρώνας και του Πόρτο – Ράφτη, τους δυο κύριους οικισμούς του δήμου. Στην περιοχή του σημερινού Μαρκοπούλου είχε εγκατασταθεί το 1420 περίπου, η οικογένεια του Γιάννη Μαρκόπουλου, δημιουργώντας το χωριό «Γιάννη Μαρκόπουλο», όπως φαίνεται από το Σαντζάκι του Ευρίπου, τουρκικό έγγραφο φορολογικού περιεχομένου του 1506 μ. Χ. Ο Μαρκόπουλος ήταν ένας από τους Αρβανίτες που ήλθαν να εποικίσουν την Αττική μετά από παρότρυνση των Φλωρεντίνων, Ατζαγιόλι. Οι φερτοί Αρβανίτες μαζί με λίγους αυτόχθονες δημιούργησαν το σημερινό Μαρκόπουλο.

Το Μαρκόπουλο, αλλά και όλη η Αττική, καταλαμβάνεται το 1456 από τους Τούρκους και συμμετέχει στην επανάσταση του 1821. Το 1835 το Μαρκόπουλο γίνεται Δήμος με 1344 κατοίκους και περιλαμβάνει τα χωριά Κουρσαλά (Κορωπί), Βάρη, Νέες Βραώνες, Παλαιές Βραώνες, Σπάτα, Μπάλα, Βρούβα, Βελανδίτσα, Πετρίτσα, Ραφήνα, Ντασύ, Βαθύ Πηγάδι. Το 1840 το Μαρκόπουλο ανήκει στο Δήμο Κεκρωπίας που προήλθε από τη συνένωση του Δήμου Αραφήνος με το Δήμο Μυρρινούντος (Λιόπεσι), ενώ δύο χρόνια αργότερα ο Δήμος Κεκρωπίας μετονομάσθηκε σε Δήμο Κρωπίας με έδρα το Κορωπί. Το 1847 το Μαρκόπουλο γίνεται πρωτεύουσα του Δήμου Κρωπίας (Β. Δ. ΦΕΚ 34, 1847), όπου προσαρτώνται και οι περιοχές: Δάγλα, Πόρτο - Ράφτη, Άγιος Σπυρίδωνας, Πρασάς, Κουρούνι, Ραφτοπούλα, Βραώνα, Αλυκός, Φλέβες, Πατρόκλου, Ασπρονήσια, Κοκκινονήσια, Πικέρμι.Κατά την περίοδο των Δήμων (1835 έως 1914) χτίστηκε η μητρόπολη του Μαρκοπούλου, ο Άγιος Ιωάννης ο Πρόδρομος με σχέδια των Τσίλερ - Ραζή, το Δημαρχιακό μέγαρο, το Πρώτο Δημοτικό Σχολείο, ο Σιδηροδρομικός Σταθμός, ενώ συστήθηκε η αγροφυλακή και η αστυνομία.

Το 1914 το Μαρκόπουλο έγινε Κοινότητα (Β. Δ. 31.08.1912 ΦΕΚ Α262/1912) περιλαμβάνοντας τους οικισμούς: Μαρκόπουλο, Δάγλα, Πόρτο - Ράφτη, Άγιο Σπυρίδωνα, Πρασά, Βραώνα, ενώ από το 1953 το Πόρτο Ράφτη μετονομάσθηκε σε Λιμένα Μεσογαίας. Kατά την περίοδο 1914-

1965 τέθηκαν οι πρώτες βάσεις για την αστική εξέλιξη του Μαρκοπούλου. Τότε λειτούργησαν οι Κοινότητες, εκπονήθηκε και εφαρμόσθηκε το σχέδιο πόλεως Μαρκοπούλου και τμήματος του Πόρτο - Ράφτη, χαράχθηκαν οι περιφερειακές οδοί Μαρκοπούλου, κατασκευάσθηκε η οδός Μαρκοπούλου - Πόρτο - Ράφτη, κτίσθηκε το Β' Δημοτικό Σχολείο, εξασφαλίστηκε ύδρευση και ηλεκτρικό ρεύμα και κατασκευάσθηκε το εργοστάσιο - οινοποιείο «ΜΑΡΚΟ». Το 1965 το Μαρκόπουλο έγινε πάλι Δήμος, με το Β. Δ. 4398/30.10.1964, ΦΕΚ 185/1964.

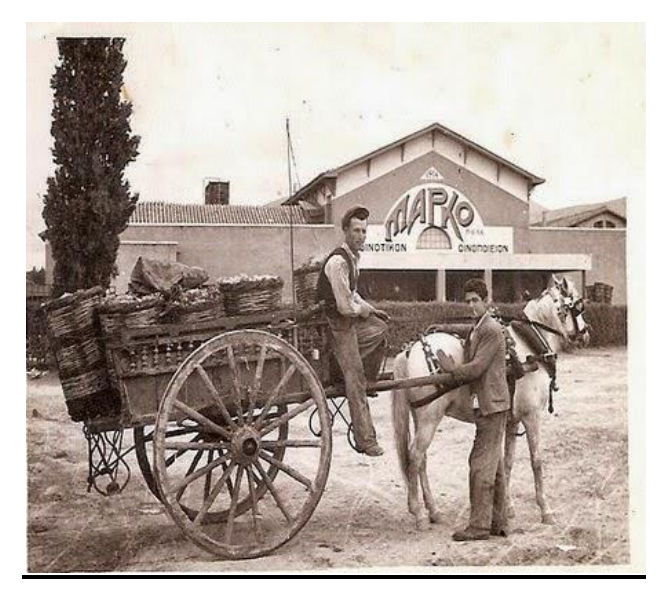

Εικ. 5.1: Ιστορική φωτογραφία.

Παράλληλα με την πολιτική ιστορία του Μαρκόπουλου, οι ανασκαφές στην περιοχή του Μαρκόπουλου άρχισαν από τα τέλη του 19ου αιώνα αποκαλύπτοντας μεγάλης σημασίας αρχαιολογικούς χώρους (Βραυρώνα, Μερέντα, Περατή κ.α.) και συνεχίζονται μέχρι σήμερα. Τα ευρήματα χρονολογούνται από τους νεολιθική και μυκηναϊκή περίοδο μέχρι την κλασική, ελληνιστική εποχή αλλά και τους βυζαντινούς και νεότερους χρόνους. Οι τελευταίες αρχαιολογικές έρευνες στην περιοχή του νέου Ιππικού Κέντρου αποδεικνύουν για άλλη μια φορά τη συνεχή ανθρώπινη παρουσία από τη νεολιθική εποχή μέχρι σήμερα. Οι αρχαιότητες που εντοπίστηκαν, σε πολλές περιπτώσεις προστατεύονται με διατάξεις, ενώ για τη γύρω περιοχή έχουν οριστεί όροι δόμησης και χρήσης. Επίσης, μνημεία έχουν κηρυχθεί προστατευόμενα με νόμους, ενώ πολλά νεότερα κτίρια έχουν κριθεί διατηρητέα. Οι εκθέσεις του αρχαιολογικού έργου δημοσιεύθηκαν σε πολλά αρχαιολογικά περιοδικά που εκδίδονται από τα τέλη του 19ου αιώνα, σε μονογραφίες, μελέτες αλλά και σε αποτελέσματα επιστημονικών συνεδρίων.

### **5.2 ΠΕΡΙΓΡΑΦΗ ΚΤΙΡΙΟΥ ΜΑΡΚΟ**

Όπως προαναφέρθηκε, στην ευρύτερη περιοχή του Μαρκόπουλου έχουν ανεγερθεί μνημεία από κάθε ιστορική περίοδο, από την προϊστορική ακόμα εποχή μέχρι και τα νεώτερα χρόνια. Στα τελευταία συγκαταλέγεται και το θέμα μελέτης της παρούσας εργασίας δηλαδή ο Αναγκαστικός Συνεταιρισμός «ΜΑΡΚΟ». Όπως αναφέρεται στη βιβλιογραφία, οι κάτοικοι του Μαρκόπουλου ίδρυσαν τη λεγόμενη «Κοινοπραξία Μαρκοπούλου» και την πρώτη διοίκηση ανέλαβε η Κοινοτική Επιτροπή το 1831. Η Κοινοπραξία ανέλαβε τότε την αποπεράτωση έργων κοινής ωφέλειας, όπως την ίδρυση σχολείου, την κατασκευή εκκλησίας, διανοίξεις δρόμων και πηγαδιών. Το 1914 μετονομάστηκε σε «Συνιδιοκτησία ή Αναγκαστικός Συνεταιρισμός 'ΜΑΡΚΟ'». Επί της προεδρίας του Δημοσθένη Σωτηρίου κατασκευάστηκε το 1914 το οινοποιείο και οι δεξαμενές, αγοράστηκαν πιεστήρια σταφυλιών επιδιώκοντας την ολοκληρωμένη παραγωγή κρασιού. Το ίδιο έτος καταγράφεται επίσης η αρχή λειτουργίας του Ηλεκτρικού Εργοστασίου του Συνεταιρισμού, οπότε και η μηχανή αντικαταστάθηκε με ηλεκτροκίνητη, ενώ το 1927 πραγματοποιήθηκε ο ηλεκτροφωτισμός όλου του χωριού. Το 1922 προωθήθηκε κατόπιν μελέτης η εγκατάσταση δικτύου ύδρευσης στο Μαρκόπουλο.

Σήμερα στο χώρο του Οινοποιείου, το οποίο βρίσκεται έναντι του παλαιού σιδηροδρομικού σταθμού επί των οδών Μυρρινούντος και Δημ. Σταμέλου, έχουν ήδη ξεκινήσει να διεξάγονται εργασίες ανακαίνισης του πετρόκτιστου κτιρίου και των δεξαμενών πλησίον αυτού, σύμφωνα με μελέτη που εκπονήθηκε το 2001, ώστε να επαναλειτουργήσει ως Μουσείο Κρασιού. Το μουσείο αυτό θα έχει ως στόχο αφενός την παρουσίαση της διαδικασίας παραγωγής μούστου και κρασιού στον επισκέπτη, αφετέρου όμως, όντας αναπόσπαστο κομμάτι της οικονομικής ανάπτυξης της εν λόγω περιοχής, δίνει την ευκαιρία αποκρυστάλλωσης της εξέλιξης μιας ολόκληρης εποχής.

Το κτίριο Μαρκό είναι ένα κτίριο διαστάσεων περίπου 26.20Χ22.20μ. και ύψος 9.00μ. Το κτίριο αποτελείται από πέτρινους φέροντες τοίχους και στέγη από κεραμίδια. Οι πλαϊνοί πέτρινοι τοίχοι το κτιρίου είναι επικαλυμμένοι με ασβεστοκονίαμα και τα ανοίγματα είναι κατασκευασμένα από ξύλινα πλαίσια. Η κύρια είσοδος βρίσκεται στην δυτική πλευρά και αποτελείται από ένα μεγάλο άνοιγμα διαστάσεων περίπου 4.80Χ4.30μ. που ενσωματώνει ένα ευρύ κυκλικό παράθυρο. Η είσοδος οδηγεί στο κύριο ισόγειο χώρο του κτιρίου που έχει διαστάσεις 26Χ20μ. Ο κύριος αυτός χώρος φωτίζεται με 3 ανοίγματα από την πλαϊνή νότια εξωτερική πλευρά και στεγάζεται με στέγη που αποτελείται από ξύλινα εμφανή ζευκτά. Ο ανατολικός τοίχος του κύριου χώρου ενσωματώνει 2 παράθυρα, τα οποία έχουν σφραγιστεί από το εσωτερικό με γυψοσανίδα. Η βόρεια πλευρά του κύριου χώρου εφάπτεται με το τμήμα του κτιρίου που στεγάζει τις δεξαμενές. Το τμήμα των δεξαμενών χωρίζεται από τον κύριο χώρο με πετρόχτιστο τοίχο, ο οποίος ενσωματώνει φεγγίτες στο πάνω μέρος του, λίγο πιο κάτω από την στέγη. Το τμήμα των δεξαμενών αποτελείται από 5 τμήματα σε 2 σειρές, με κατασκευή από μπετόν και διαστάσεων περίπου 5Χ5μ. το καθένα.

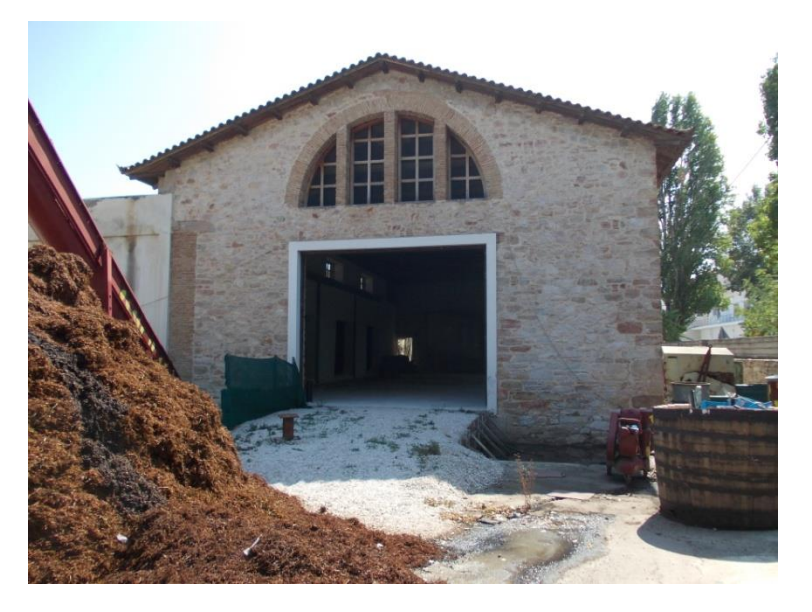

Εικ. 5.2: Φωτογραφία υπάρχουσας κατάστασης.

## **5.3 ΣΥΛΛΟΓΗ ΔΕΔΟΜΕΝΩΝ ΚΑΙ ΔΙΑΔΙΚΑΣΙΑ ΑΠΟΤΥΠΩΣΗΣ ΤΟΥ ΚΤΙΡΙΟΥ ΜΑΡΚΟ ΜΕ ΤΟΝ ΤΡΙΣΔΙΑΣΤΑΤΟ ΣΑΡΩΤΗ**

## **5.3.1 ΕΓΚΑΤΑΣΤΑΣΗ ΣΤΑΣΕΩΝ ΔΙΚΤΥΟΥ - ΥΛΟΠΟΙΗΣΗ ΔΙΚΤΥΟΥ**

Kατά τη φάση σχεδιασμού επιδιώχθηκε η κατασκευή του βέλτιστου, ποιοτικά, δικτύου, δηλαδή η καλύτερη δυνατή προσαρμογή του ως προς την ακρίβεια και την αξιοπιστία με γνώμονα και την μετέπειτα χρήση του για την 3d αποτύπωση με σαρωτή (laser scanner).

Η υλοποίηση των στάσεων του δικτύου έγινε με την χρήση ατσάλινων καρφιών. Συγκεκριμένα 5 από αυτές τοποθετήθηκαν εκτός του κτιρίου και 6 εντός αυτού (συμπεριλαμβανομένων και των τεσσάρων τυφλών στάσεων). Η θέση τους προσδιορίστηκε κατά τέτοιο τρόπο ώστε να υπάρχει μεταξύ άλλων και η μεγαλύτερη δυνατή ορατότητα μεταξύ τους. Παρατίθεται πίνακας με την οπτική επαφή των στάσεων μεταξύ τους.

|                | Οπτική επαφή μεταξύ στάσεων δικτύου |
|----------------|-------------------------------------|
|                | S <sub>6</sub>                      |
| S7             | S <sub>1</sub>                      |
|                | $\overline{\text{S2}}$              |
|                | S3                                  |
|                | S <sub>5</sub>                      |
| S <sub>6</sub> | S <sub>4</sub>                      |
|                | $\overline{\mathsf{S}7}$            |
| S <sub>5</sub> | $\overline{\mathsf{S}4}$            |
|                | S <sub>6</sub>                      |
|                | $\overline{\mathsf{S}3}$            |
| S <sub>4</sub> | S <sub>6</sub>                      |
|                | S <sub>5</sub>                      |
|                | $\overline{\text{S2}}$              |
| S <sub>3</sub> | $\overline{\mathsf{S}4}$            |
|                | S7                                  |
|                | $\overline{S1}$                     |
| S <sub>2</sub> | S <sub>3</sub>                      |
|                | S7                                  |
| S <sub>1</sub> | $\overline{\text{S2}}$              |
|                | $\overline{\mathsf{S}}$ 7           |

Εικ. 5.3: Οπτική επαφή μεταξύ των στάσεων δικτύου.

Οι στάσεις σημάνθηκαν με χρώμα και εξασφαλίστηκαν από τρία σημεία η κάθε μία. Παράλληλα έγινε σκαρίφημα του χώρου αποτύπωσης.

## **5.3.2 ΜΕΤΡΗΣΕΙΣ ΔΙΚΤΥΟΥ**

Η μέτρηση του δικτύου έγινε σε τρείς φάσεις. Στην πρώτη φάση μετρήθηκαν οι αποστάσεις (μετάβαση – επιστροφή), στην δεύτερη φάση οι οριζόντιες γωνίες σε δυο περιόδους (πρώτη και δεύτερη θέση τηλεσκοπίου) και στην τρίτη φάση έγινε η χωροστάθμηση (μετάβαση – επιστροφή) με την μέτρηση των υψομετρικών διαφορών μεταξύ των στάσεων. Πριν την έναρξη των εργασιών μετρήσεων προηγήθηκε η βαθμονόμηση των οργάνων. Λεπτομέρειες για την διαδικασία που ακολουθήθηκε παρουσιάζονται στο Παράρτημα.

Εκτός από τις βασικές στάσεις του δικτύου εγκαταστάθηκαν τέσσερις επιπλέον βοηθητικές στάσεις (τυφλές).

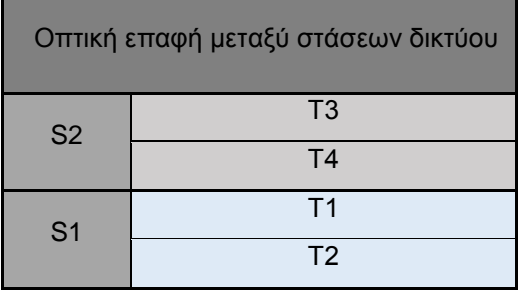

Εικ. 5.4: Οπτική επαφή μεταξύ των στάσεων δικτύου (βοηθητικές στάσεις).

### **5.3.3 ΕΡΓΑΣΙΕΣ ΓΡΑΦΕΙΟΥ – ΑΠΑΙΤΟΥΜΕΝΕΣ ΑΚΡΙΒΕΙΕΣ**

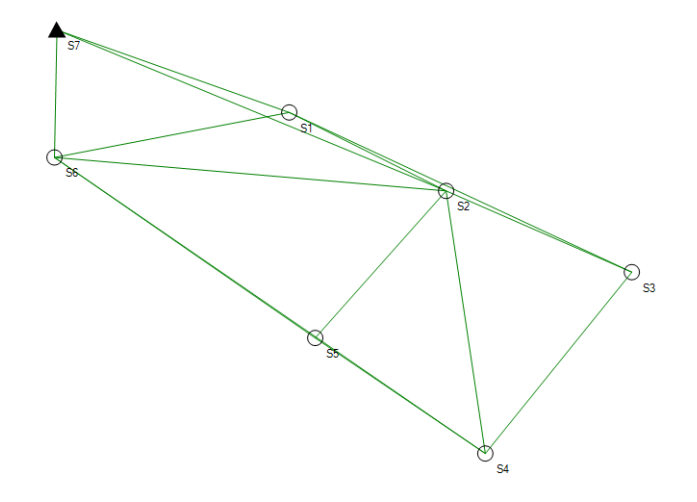

Για τη δημιουργία του οριζοντιογραφικού και υψομετρικού δικτύου επιλέχθηκαν 7 κορυφές.

Εικ. 5.5: Σκαρίφημα των κορυφών.

Για τον ορισμό του σχήματος και του μεγέθους ενός τριγωνοπλευρικού δικτύου απαιτείται ένας συγκεκριμένος αριθμός παραμέτρων που εξαρτάται από τον αριθμό των κορυφών του δικτύου (παραμετρικός βαθμός). Οι παρατηρήσεις πρέπει να είναι τουλάχιστον ίσες με τον παραμετρικό βαθμό του δικτύου. Σύμφωνα με την θεωρία ο παραμετρικός βαθμός του μικτού δικτύου (γωνίες, αποστάσεις) δίνεται από τον τύπο r= 3+2(N-3)=2Ν-3, όπου Ν είναι ο αριθμός των κορυφών του δικτύου. Ο παραμετρικός βαθμός ενός κατακόρυφου δικτύου Ν κορυφών δίνεται από τον τύπο r = Ν - 1. Κατά την αποτύπωση ενός δικτύου, ο πλεονάζων αριθμός παρατηρήσεων ονομάζεται βαθμός ελευθερίας f.

Η ακρίβεια της γεωμετρικής τεκμηρίωσης κατασκευών, δηλαδή η αβεβαιότητα προσδιορισμού των καρτεσιανών συντεταγμένων Χ,Υ,Η κάθε σημείου αποτύπωσης συνδέεται άμεσα με την εργασία για την οποία θα χρησιμοποιηθούν τα παράγωγα της τεκμηρίωσης σχέδια και την ακρίβεια που απαιτεί.

Η αβεβαιότητα προσδιορισμού συντεταγμένων σημείων λεπτομερειών σε σχέση με την κλίμακα εκτύπωσης είναι για κλίμακα 1: 50 ίση με 13 mm.

Σύμφωνα με τους ελληνικούς κανονισμούς το σφάλμα κλεισίματος w μιας χωροσταθμικής όδευσης δεν πρέπει να υπερβαίνει για δίκτυο 1ης τάξης τα όρια wmax =(1+√ L)mm όπου το L είναι εκφρασμένο σε Km. Οι λεπτομερείς διαδικασίες επίλυσης παρουσιάζονται στο Παράρτημα.

## **5.3.4 ΕΠΕΞΕΡΓΑΣΙΑ ΚΑΙ ΥΠΟΛΟΓΙΣΜΟΣ ΔΙΚΤΥΟΥ – ΑΠΟΤΕΛΕΣΜΑΤΑ ΕΠΙΛΥΣΗΣ**

Το Δίκτυο Ελέγχου που υλοποιήθηκε στο κτίριο αποτελείται από 11 στάσεις (7 στάσεις αποτελούν το δίκτυο που συνορθώθηκε και 4 τυφλές – βοηθητικές στάσεις ), εκ των οποίων η μία στάση (S7) με γνωστές συντεταγμένες Χ,Υ,Η καθώς και μία γνωστή διεύθυνσηπροσανατολισμός προς το σταθμό S6. Ο ορισμός του δικτύου έγινε μέσω ενός τρισορθογωνίου τοπικού καρτεσιανού συστήματος συντεταγμένων.

## Επίλυση Δικτύου Οριζοντίου Ελέγχου μέσα από το λογισμικό "Ταχυμετρία":

Από το πλήθος των σημείων του δικτύου μπορεί να εξαχθεί ο αριθμός των ανεξάρτητων καθοριστικών παράμετρων (m) που απαιτείται να προσδιορισθούν, προκειμένου να επιλυθεί οριζοντιογραφικά, με τη μέθοδο των Ελαχίστων Τετραγώνων. Προκύπτει λοιπόν πώς m = (7 Χ 2)– 3 = 11. Επιλέχθηκε το σημείο Σ7 ως σημείο αφετηρίας με γνωστές συντεταγμένες Χ=100 m και Υ=100 m, ενώ ως προσανατολισμός επιλέχθηκε προς το σημείο S6 ( 79,535250g ). Οι λεπτομερείς διαδικασίες επίλυσης παρουσιάζονται στο Παράρτημα.

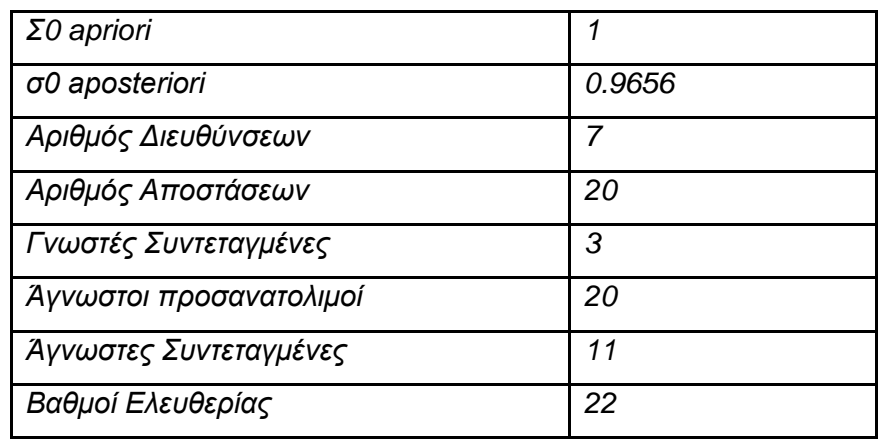

Εικ. 5.6: Παράμετροι επίλυσης, Αποτελέσματα οριζοντιογραφικής συνόρθωσης.

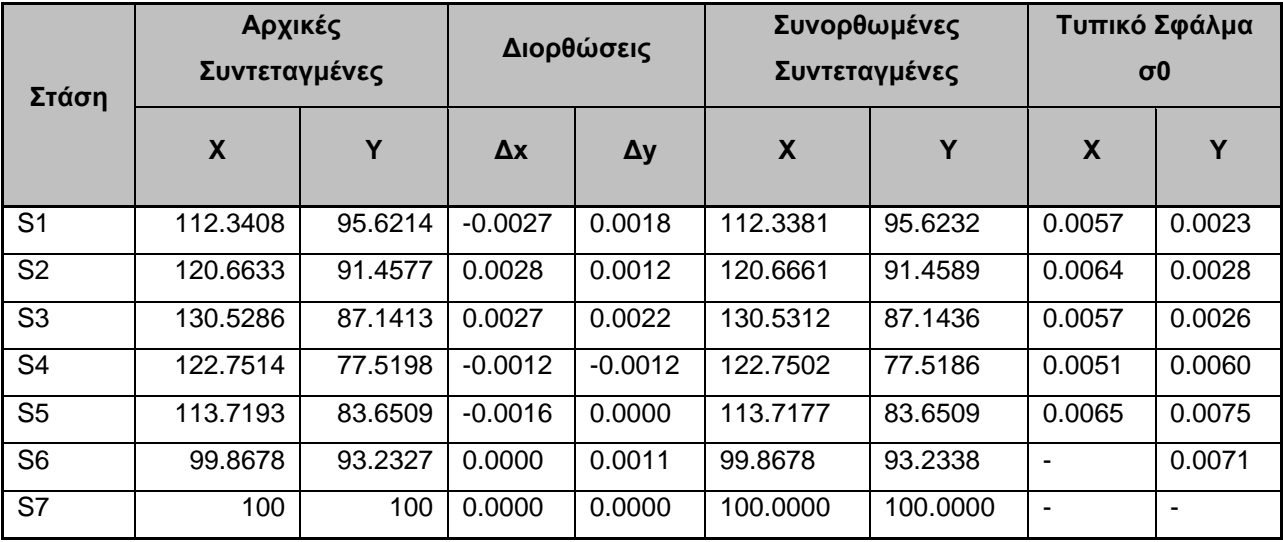

Οριζοντιογραφική επίλυση – συντεταγμένες σημείων (σε m)

Οριζοντιογραφική επίλυση - συντεταγμένες σημείων ( συμπεριλαμβανομένων και

των βοηθητικών στάσεων σε m)

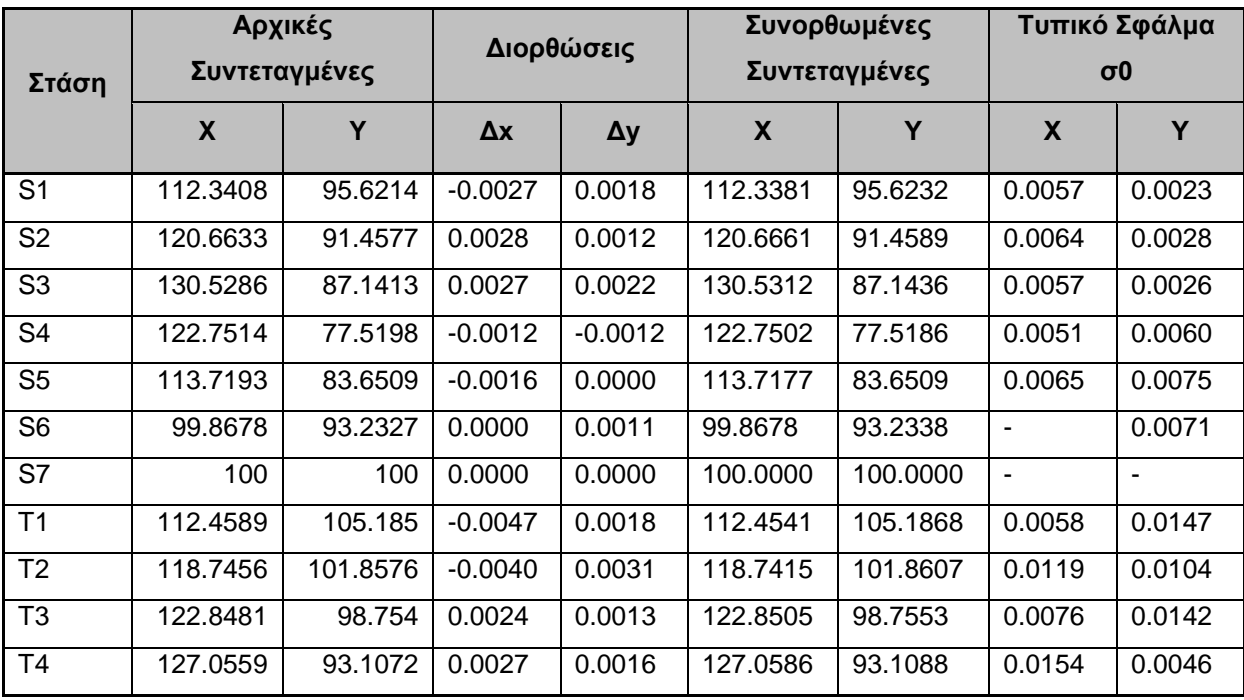

Εικ. 5.7: Οριζοντιογραφική επίλυση - συντεταγμένες σημείων.

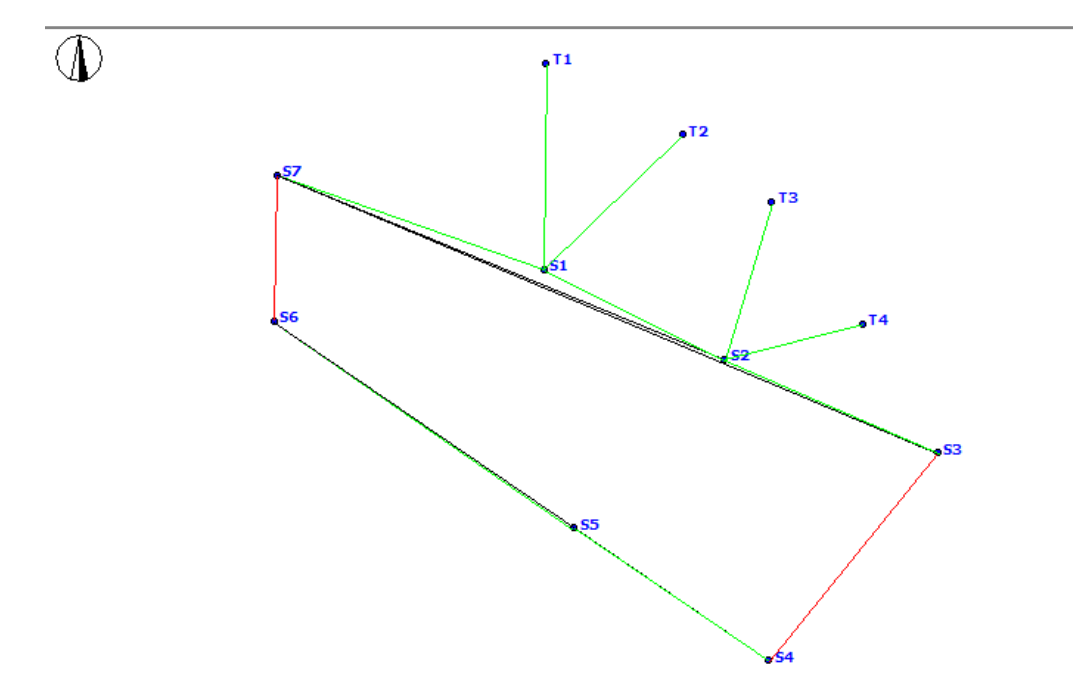

Εικ. 5.8: Σκαρίφημα δικτύου.

Επίλυση Δικτύου Κατακόρυφου Ελέγχου μέσω του προγράμματος "Netist" :

Επιλέχθηκε το σημείο S7 ως σταθερό, με αυθαίρετο HS7 = 0 m. Από το πλήθος των σημείων του δικτύου μπορεί να εξαχθεί ο αριθμός των ανεξάρτητων καθοριστικών παραμέτρων (m) που απαιτείται να προσδιορισθούν, προκύπτει λοιπόν πώς m = (7 x 1) - 1 = 6.

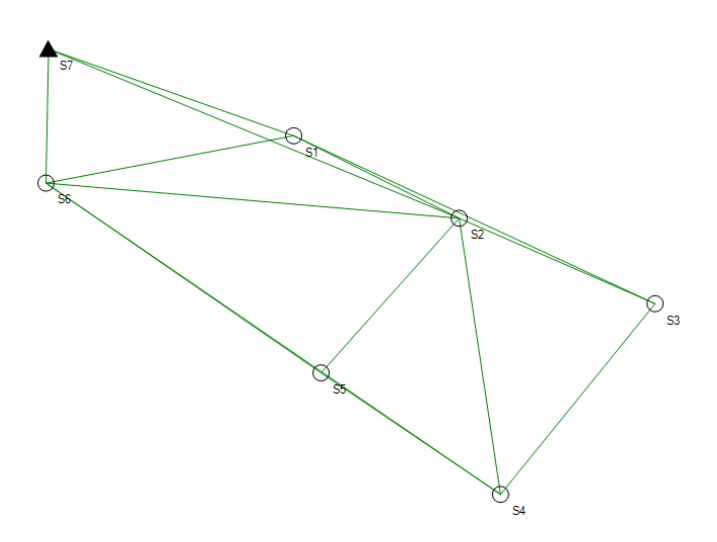

Εικ. 5.9: Σκαρίφημα κατακόρυφου δικτύου. Ο σταθμός αναφοράς συμβολίζεται με μαύρο τρίγωνο ,ενώ οι νέοι σταθμοί με κύκλους . Οι παρατηρήσεις της χωροστάθμησης με πράσινη γραμμή.

Αφού έγινε η εισαγωγή των υψομετρικών διαφορών στο πρόγραμμα έγινε η επιλογή του τύπου συντεταγμένων, του τύπου υψομέτρων, και των παραμέτρων του συστήματος. Τέλος έγιναν οι επιλογές της συνόρθωσης (Convergence criterion) - κριτήριο σύγκλισης σε μέτρα, με προεπιλογή ενός χιλιοστού ,η λύση της συνόρθωσης επαναλαμβάνεται έως ότου να συγκλίνει στην επιλεγείσα τιμή), στα τελικά αποτελέσματα η επιλογή της εφαρμογής της a-posteriori μεταβλητότητας στις τελικές συνορθωμένες τιμές ακριβειών με τους τελικούς πίνακες συμεταβλητοτήτων να είναι πολλαπλασιασμένοι με την α-posteriori, το α=0,05 για τον ολικό έλεγχο (Global F-test) ο οποίος είναι ο διπλός ολικός έλεγχος και το α=0,001 για την σάρωση δεδομένων, το επίπεδο σημαντικότητας για τις ελλείψεις σφάλματος= 95%.

## Μερικές εσωτερικές δεσμεύσεις και επίλυση

Το S7 είναι ο σταθμός με γνωστό υψόμετρο που δεσμεύεται .

Η επίλυση μας δίνει για αριθμό σταθμών 7 και αριθμό παρατηρήσεων 14, βαθμούς ελευθερίας 8 . Το a-priori =1 και το a-posteriori=1.8004.

Η επίλυση πέρασε το στατιστικό τεστ:

*Global test (a= 0.05)* Passed

0.2725<1.8004<2.1918

*Data Snooping (a=0.001)* Passed

Critical value (external normalized error) from Student's distribution: 5.4079

Εικ. 5.10: Το στατιστικό τεστ.

Συνορθωμένα υψομετρικά αποτελέσματα :

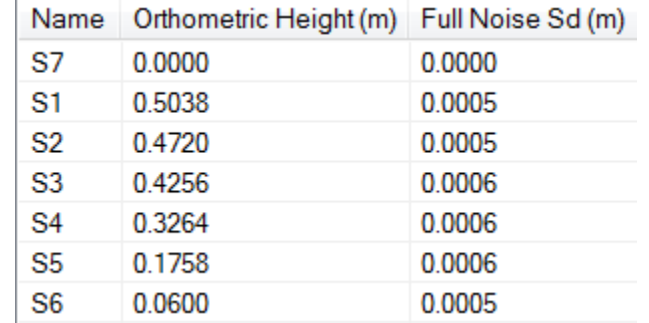

Εικ. 5.10α: Τα συνορθωμένα στατιστικά αποτελέσματα (κύριες στάσεις).

| Τ1 | 0.7169 |
|----|--------|
| T2 | 0.7307 |
| T3 | 0.7829 |
| T4 | 0.7718 |

Εικ. 5.10β: Τα συνορθωμένα στατιστικά αποτελέσματα (βοηθητικές στάσεις σε m)

Λεπτομέρειες για την επίλυση του υψομετρικού δικτύου παρουσιάζονται στο Παράρτημα, όπου διακρίνονται και οι στατιστικοί έλεγχοι που εφαρμόστηκαν στα αποτελέσματα της συνόρθωσης.

## **5.3.5 Η ΑΠΟΤΥΠΩΣΗ ΜΕ ΤΟΝ ΤΡΙΣΔΙΑΣΤΑΤΟ ΣΑΡΩΤΗ**

Μετά το πέρας των εργασιών της επίλυσης του δικτύου, ακολούθησε η αποτύπωση της περιοχής μελέτης με τη χρήση του 3d σαρωτή της εταιρείας Leica BLK 360. Οι τεχνικές προδιαγραφές του σαρωτή παρουσιάζονται στο Παράρτημα.

Συνολικά υλοποιήθηκαν 36 σαρώσεις οι οποίες έλαβαν χώρα εντός του κεντρικού κτιρίου του ΜΑΡΚΟ καθώς και εξωτερικά περιμετρικά του κτιρίου με επικάλυψη >35% μεταξύ τους.

Το resolution που επιλέχθηκε ήταν 4mm στα 10m. Οι αποστάσεις σάρωσης ήταν διαφορετικές για κάθε στάση με διακύμανση από 3μ. έως 7μ. και με επιλογή σάρωσης (βάσει της πυκνότητας των σημείων), την High density.

Ο ρυθμός σάρωσης ανέρχεται στα 360 χιλιάδες σημεία το δευτερόλεπτο και ο χρόνος ολοκλήρωσης μιας πλήρους σάρωσης και λήψης εικόνων ήταν περίπου 5 λεπτά. Συνολικός χρόνος ολοκλήρωσης των σαρώσεων ήταν τρείς ώρες.

Για τις ανάγκες της αποτύπωσης και συγκεκριμένα για τη σύνδεση των σαρώσεων, χρησιμοποιήθηκαν χάρτινοι στόχοι τετραγωνικής διατομής καθώς και στόχοι με μαγνητική βάση κυκλικής διατομής οι οποίοι χρησιμοποιηθήκαν για τη δημιουργία χαρακτηριστικών σημείων ούτος ώστε να συνενωθούν οι σαρώσεις μεταξύ τους. Επίσης για την γεωαναφορά του νέφους και τον έλεγχο της εξωτερικής ακρίβειας του, πραγματοποιήθηκαν λήψεις μετρήσεων αποστάσεων και γωνιών με τη χρήση Γεωδαιτικού Σταθμού.

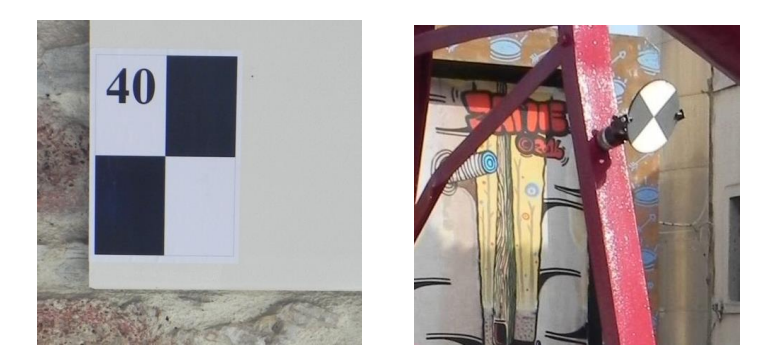

Εικ. 5.11: Χάρτινοι τοίχοι τετραγωνικής διατομής και μαγνητική βάση κυκλικής διατομής.

Μετά το πέρας των εργασιών πεδίου, οι σαρώσεις εισήχθησαν στο λογισμικό Cyclone (έκδοση 9) της εταιρείας Leica. Πραγματοποιήθηκε συνολικά συνένωση 22 σαρώσεων όπου για τη σωστή ταύτιση των νεφών (σαρώσεων) επιλέχθηκαν κατ' ελάχιστο πέντε ομόλογα σημεία όπου, διαμέσου του αλγόριθμου Iterative Closest Point (ICP), βελτιώνει με διαδοχική ελαχιστοποίηση την απόσταση των κοντινότερων σημείων των νεφών επαναληπτικά. Το αποτέλεσμα ήταν ένα νέφος σημείων το οποίο κάλυπτε όλο το εξωτερικό και εσωτερικό περίβλημα του κεντρικού κτιρίου του Μαρκό. Στην εικόνα 5.12 παρουσιάζονται τα αποτελέσματα συνένωσης νεφών σημείων.

#### Status: VALID registration

Mean Absolute Error:

for Enabled Constraints = 0.005 m

 for Disabled Constraints = 0.000 m Data: 2018.03.07 11:34:18

Database name : MARKO

#### ScanWorlds st-s1-marko.txt (Leveled) ScanWorld [Registration 1]

Sonstraints<br>Constraints ID ScanWorld ScanWorld Type Type Status Weight Error Error Vector Horz Vert<br>Unlabeled - 11 st-s1-marko.txt (Leveled) ScanWorld [Registration 1] Coincident: Vertex – Vertex On 1.0000 0.006 m (-0.004, 0.004, 0.002) m 0.006 m -0.001 m Unlabeled - 13 st-s1-marko.txt (Leveled) ScanWorld [Registration 1] Coincident: Vertex - Vertex On 1.0000 0.004 m (-0.002, 0.002, -0.003) m 0.003 m 0.003 m Unlabeled - 4 st-s1-marko.txt (Leveled) ScanWorld [Registration 1] Coincident: Vertex – Vertex On 1.0000 0.005 m (-0.003, 0.001, 0.002) m 0.005 m 0.003 m Unlabeled - 10 st-s1-marko.txt (Leveled) ScanWorld [Registration 1] Coincident: Vertex – Vertex On 1.0000 0.004 m ( 0.002, -0.002, 0.002) m 0.004 m -0.002 m Unlabeled - 8 st-s1-marko.txt (Leveled) ScanWorld [Registration 1] Coincident: Vertex – Vertex On 1.0000 0.003 m (-0.000, 0.003, -0.001) m 0.003 m 0.001 m<br>Unlabeled - 2 st-s1-mark Unlabeled - 2 st-s1-marko.txt (Leveled) ScanWorld [Registration 1] Coincident: Vertex – Vertex On 1.0000 0.005 m (-0.003, -0.003, 0.003) m 0.005 m 0.001 m

ScanWorld Transformations st-s1-marko.txt (Leveled) translation: (0.000, 0.000, 0.000) m rotation: (0.0000, 1.0000, 0.0000):0.000 deg

ScanWorld [Registration 1] translation: (0.083, -0.005, 1.384) m rotation: (0.0004, -0.0014, 1.0000):64.854 deg

Εικ. 5.12: Αποτελέσματα συνένωσης νεφών σημείων.

Λεπτομέρειες των παραμέτρων και των αποτελεσμάτων της συνένωσης των νεφών (σαρώσεων) παρουσιάζονται στο Παράρτημα.

Για τον έλεγχο της ακρίβειας του 3d μοντέλου, μετρήθηκαν αποστάσεις μεταξύ στόχων στο 3d Μοντέλο και συγκρίθηκαν αντίστοιχα με τις αποστάσεις που προκύπτουν από τις συντεταγμένες των στόχων αυτών και οι οποίοι αποτυπώθηκαν με τη χρήση γεωδαιτικού σταθμού.

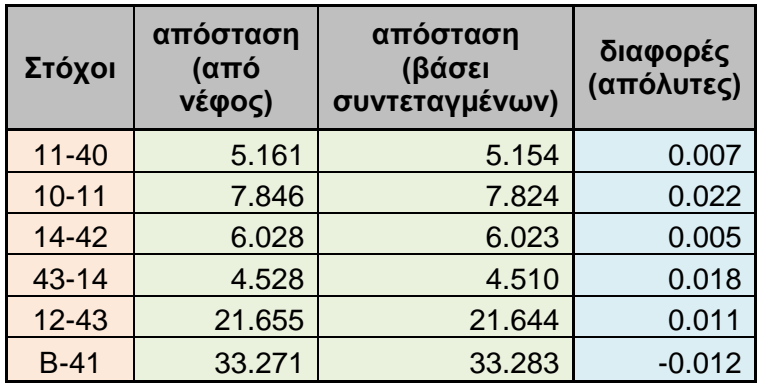

Εικ. 5.13: Οι αποστάσεις μεταξύ των στόχων (σε m).

Στον παραπάνω πίνακα παρουσιάζονται οι απόλυτες διαφορές ανάμεσα στα σημεία που ελέγχθηκαν. Παρατηρούμε ότι η μικρότερη διαφορά είναι 0,7cm ενώ η μέγιστη 1,8cm. Οι παραπάνω διαφορές είναι απόλυτα φυσιολογικές και αναμενόμενες αφού η ακρίβεια (βάση κατασκευαστή) του 3d σαρωτή είναι 6mm/10m & 8mm/20m.

## **5.4 ΔΗΜΙΟΥΡΓΙΑ ΜΟΝΤΕΛΩΝ ΒΙΜ**

Για την δημιουργία του ΒΙΜ μοντέλου χρησιμοποιήθηκαν 2 πηγές: Η μία από τα υπάρχοντα σχέδια που βρέθηκαν και η άλλη από τα δεδομένα που προέκυψαν από την τρισδιάστατη σάρωση. Tα μοντέλα ΒΙΜ σχεδιάστηκαν στο λογισμικό Autodesk Revit 2019 (https://www.autodesk.com/products/revit/overview) που θεωρείται ένα από τα πιο εξελιγμένα λογισμικά ΒΙΜ.

## **5.4.1 ΔΗΜΙΟΥΡΓΙΑ ΜΟΝΤΕΛΟΥ ΒΙΜ ΑΠΟ ΝΕΦΟΣ ΣΗΜΕΙΩΝ**

Το πρώτο μοντέλο δημιουργήθηκε βάση του αρχείου νέφους σημείων που φαίνεται στην εικόνα 5.14. Το αρχείο του νέφους σημείων έχει την μορφή Autodesk ReCap με την κατάληξη .rcp και προκύπτει από τις σαρώσεις του 3D laser που ευθυγραμμίζονται σε ένα σύστημα αναφοράς. Όταν το αρχείο αποθηκεύεται μπορεί να εισαχθεί στο πρόγραμμα Autodesk Revit για την μοντελοποίηση.

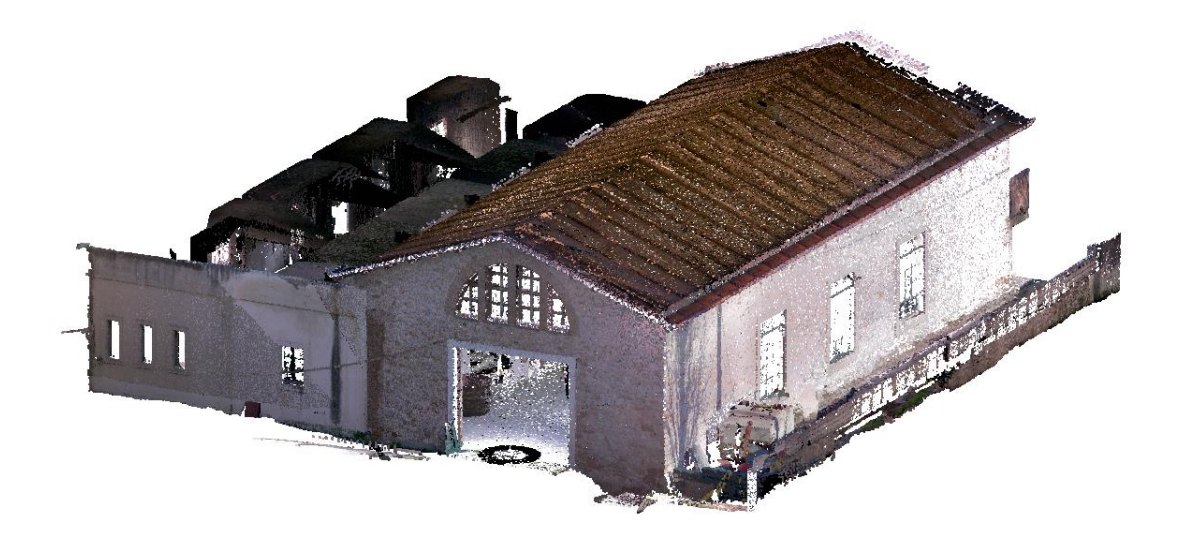

Εικ 5.14: 3D απεικόνιση του νέφους σημείων στο Revit.

Το αρχείο του νέφους σημείων Autodesk ReCap εισήχθη στο Autodesk Revit και στην συνέχεια τοποθετήθηκε στο κατάλληλο ύψος για να οριστεί η σχέση του με το ύψος 0.00 του αρχείου του Revit. To αρχείο του νέφους σημείων προσφέρει όλες τις πληροφορίες σε σχέση με τα πάχη, τα ύψη και τα υλικά των τμημάτων του κτιρίου. Τα μέρη του κτιρίου σχεδιάζονται με τα κατάλληλα εργαλεία του λογισμικού, ενώ καθένα από τα στοιχεία του κτιρίου αναπαριστάται από συγκεκριμένο family. Τα family που χρησιμοποιούνται ορίζουν τις παραμέτρους των στοιχείων του κτιρίου, όπως τα πάχη, τα υλικά τα ύψη κα. Για αυτό το λόγο χρησιμοποιήθηκαν διαφορετικά family για να αποδώσουν τις διαφορετικές ιδιότητες των στοιχείων του κτιρίου.

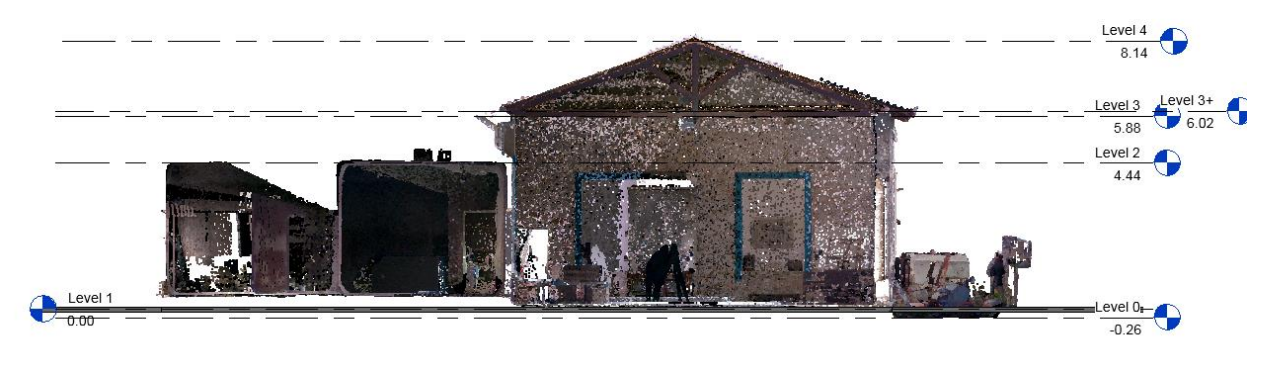

Εικ. 5.15: Toμή της απεικόνισης του νέφους σημείων στο Revit.

Στην συνέχεια βάση των τομών του νέφους σημείων μετρήθηκαν τα ύψη των χώρων και των στοιχείων τα οποία συμπλήρωσαν το τρισδιάστατο μοντέλο. Έτσι προέκυψαν τα καθαρά ύψη των χώρων, τα πάχη των πλακών και το τελικό ύψος του κτιρίου. Οι τομές έδωσαν πληροφορίες για το ύψος και το μήκος των ζευκτών της στέγης και βάσει αυτών σχεδιάστηκαν σε τρισδιάστατη απεικόνιση.

Τα families στο Revit είτε είναι προκαθορισμένα και ονομάζονται system families ή families, είτε μπορεί ο χρήστης να τα φορτώσει στο αρχείο από εξωτερική πηγή και ονομάζονται loadable families.

Τα system families είναι τα families που είναι προκαθορισμένα, δηλαδή οι απαιτήσεις των παραμετρικών και γραφικών χαρακτηριστικών τους υπάρχουν ήδη. Δεν μπορούν να δημιουργηθούν, να διαγραφούν, να φορτωθούν ή να αποθηκευτούν εκτός του τρέχοντος έργου. Παραδείγματα system 3D families είναι: oi τοίχοι, (walls), οι στέγες, (roofs) και τα δάπεδα, (floors).

Τα loadable families είναι families που έχουν οριστεί από τον χρήστη και είναι ενσωματωμένα σε μια λειτουργία επεξεργασίας που ονομάζεται Family Editor που χρησιμοποιεί κοινά πρότυπα. Οι παραμετρικές, γραφικές και τεκμηριωμένες απαιτήσεις τους μπορούν να καθοριστούν από το μηδέν. Μπορούν να δημιουργηθούν και να φορτωθούν σε ένα έργο, μπορούν να διαγραφούν ή να αποθηκευτούν από ένα έργο. Παραδείγματα 3D loadable families είναι: παράθυρα,(windows) έπιπλα, (furniture) υδραυλικά είδη, (plumbing fixtures).

Αναλυτικά τα family που χρησιμοποιήθηκαν για την δημιουργία του 3D μοντέλου ήταν τα εξής:

- Walls : για την σχεδίαση των τοίχων
- Floors : για την σχεδίαση των πατωμάτων
- Windows: για την σχεδίαση των παραθύρων
- Doors: για την σχεδίαση των πορτών
- Roofs: για την σχεδίαση της στέγης
- Structural Framing family: για την σχεδίαση των ζευκτών
- Custom families: για την σχεδίαση των γύψινων των παραθύρων
- Curtain walls: για την σχεδίαση παραθύρων κυκλικής διατομής

Το Revit δίνει την δυνατότητα στο χρήστη να συγκεντρώσει όλα τα family που χρησιμοποίησε για την δημιουργία του μοντέλου σε συγκεκριμένες λίστες. Στην εικόνα 5.16 παρουσιάζονται οι συγκεντρωτικές λίστες των families που χρησιμοποιήθηκαν στο μοντέλο, ανά κατηγορία:

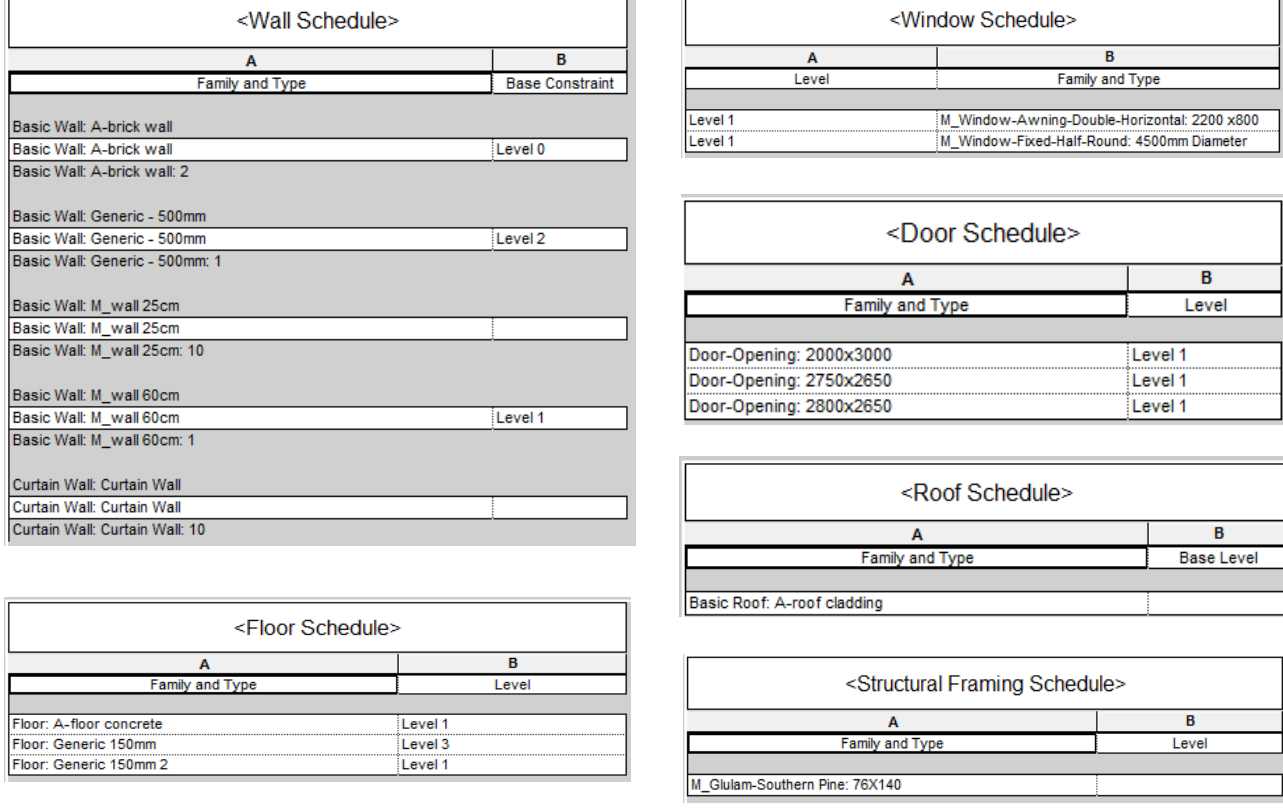

Εικ. 5.16: Συγκεντρωτικές λίστες των families που χρησιμοποιήθηκαν στο μοντέλο.

Τα loadable families που χρησιμοποίηθηκαν στο μοντέλο ήταν τα families windows, doors, structural framing και custom families που δημιουργήθηκαν εκ νέου. Παραδείγματα της χρήσης των families παρουσιάζονται στις εικόνες 5.17 και 5.18. Τo window family Μ\_Window-Awning Double Horizontal εισήχθη στο μοντέλο από την βιβλιοθήκη US Metric του Revit, (που είναι η προκαθορισμένη βιβλιοθήκη του προγράμματος) όπου και δημιουργήθηκε νέος τύπος του family με τις διαστάσεις 2200χ800 και υλικό ξύλου. Το window family M\_Window Fixed Half – Round εισήχθη επίσης στo μοντέλο από την βιβλιοθήκη US Metric και εκεί δημιουργήθηκε ο νέος τύπος 4500mm Diameter.

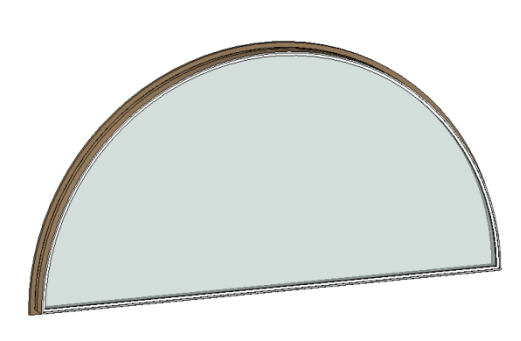

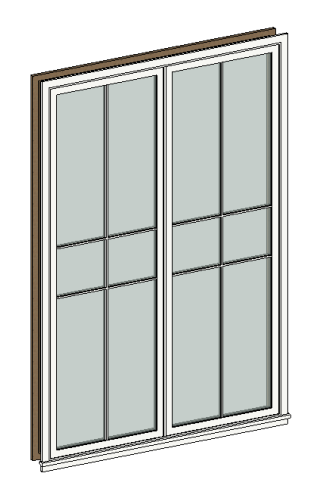

Εικ. 5.17: Τρισδιάστατη απεικόνιση των παράθυρων – families που χρησιμοποιήθηκαν στο μοντέλο.

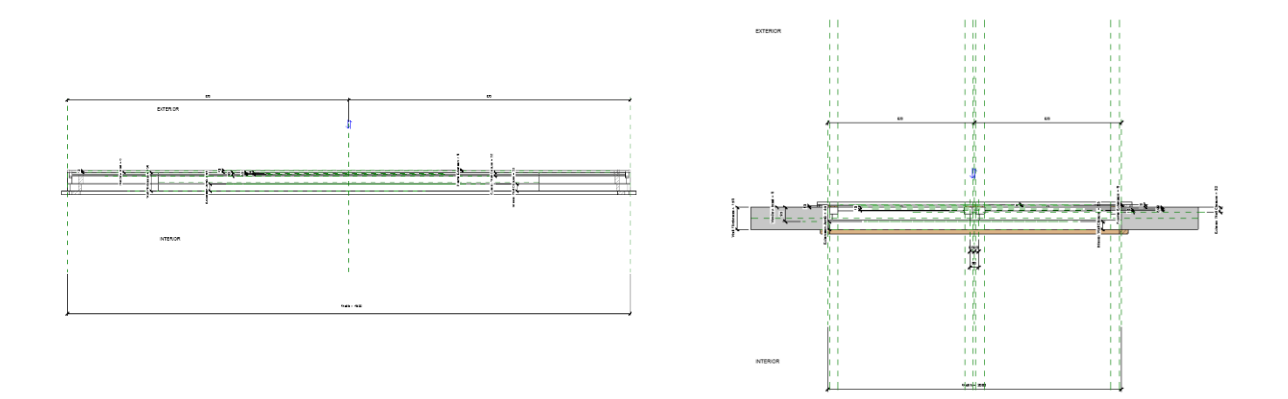

Εικ. 5.18: Κατόψεις των παράθυρων – families που χρησιμοποιήθηκαν στο μοντέλο.

| Family:                       | M_Window-Awning-Double-Horizontal                 | $\sim$                                      | Load                     |
|-------------------------------|---------------------------------------------------|---------------------------------------------|--------------------------|
| Type:                         | 2200 x800                                         | ۰                                           | Duplicate                |
|                               |                                                   |                                             | Rename                   |
| <b>Type Parameters</b>        | Parameter                                         | Value                                       | $\blacktriangle$<br>E    |
| <b>Construction</b>           |                                                   |                                             | $\lambda$                |
| <b>Wall Closure</b>           |                                                   | By host                                     |                          |
| <b>Construction Type</b>      |                                                   |                                             |                          |
|                               | Muntin Pattern <generic models=""></generic>      | M Muntin Pattern 2x2                        |                          |
|                               | <b>Exterior Trim<generic models=""></generic></b> | M_Trim-Window-Exterior-Flat : with Sill     |                          |
|                               | Interior Trim <generic models=""></generic>       | M Trim-Window-Interior-Flat : Picture Frame |                          |
| <b>Graphics</b>               |                                                   |                                             | $\mathbf{x}$             |
| <b>Muntin Visibility</b>      |                                                   | $\overline{\mathsf{v}}$                     | Ū                        |
|                               | <b>Materials and Finishes</b>                     |                                             | $\pmb{\hat{\mathbf{z}}}$ |
|                               | <b>Exterior Frame Material</b>                    | <b>Wood - Stained</b>                       |                          |
|                               | <b>Interior Frame Material</b>                    | Wood - Stained                              | OCCO                     |
|                               | <b>Exterior Trim Material</b>                     | Wood - Stained                              | $\equiv$                 |
| <b>Interior Trim Material</b> |                                                   | Wood - Stained                              |                          |
| <b>Glass Panel Material</b>   |                                                   | Glass                                       |                          |
|                               |                                                   |                                             |                          |
| <b>Dimensions</b><br>Width    |                                                   |                                             | $\mathbf{z}$             |
| <b>Height</b>                 |                                                   | 2.1850<br>0.7850                            |                          |
| <b>Rough Width</b>            |                                                   | 2,2000                                      |                          |
|                               |                                                   | 0.8000                                      |                          |
| <b>Rough Height</b>           |                                                   |                                             |                          |
|                               | <b>Analytical Properties</b>                      |                                             | $\lambda$                |
|                               | <b>Analytic Construction</b>                      | <none></none>                               |                          |
|                               | <b>Visual Light Transmittance</b>                 |                                             |                          |
|                               | Solar Heat Gain Coefficient                       |                                             |                          |
|                               | Thermal Resistance (R)                            |                                             |                          |
|                               | Heat Transfer Coefficient (U)                     |                                             |                          |
| <b>Identity Data</b>          |                                                   |                                             | $\boldsymbol{\hat{z}}$   |
| <b>Assembly Code</b>          |                                                   | B2020100                                    | O                        |
| <b>Fire Rating</b>            |                                                   | 0.5 <sub>h</sub>                            | Ō                        |
| Keynote                       |                                                   |                                             | Ū                        |
| Model                         |                                                   |                                             | Ū                        |
| Manufacturer                  |                                                   |                                             | Ū                        |
| <b>Type Comments</b>          |                                                   |                                             | Ū                        |
| Type Image                    |                                                   |                                             | 'n                       |

Εικ. 5.19: Χρήση των ιδιοτήτων, (Edit type) των family windows για την δημιουργία νέων τύπων του ίδιου family μέσα στο μοντέλο.

Ένα ακόμη παράδειγμα της χρήσης των families που παρουσιάζεται εδώ είναι τα ανοίγματα στους τοίχους του ισογείου. Τα ανοίγματα στους τοίχους δημιουργήθηκαν με την χρήση του Family Door opening και στην συνέχεια δημιουργήθηκαν νέοι τύποι με τις ανάλογες διαστάσεις μέσα στο αρχείο του μοντέλου.

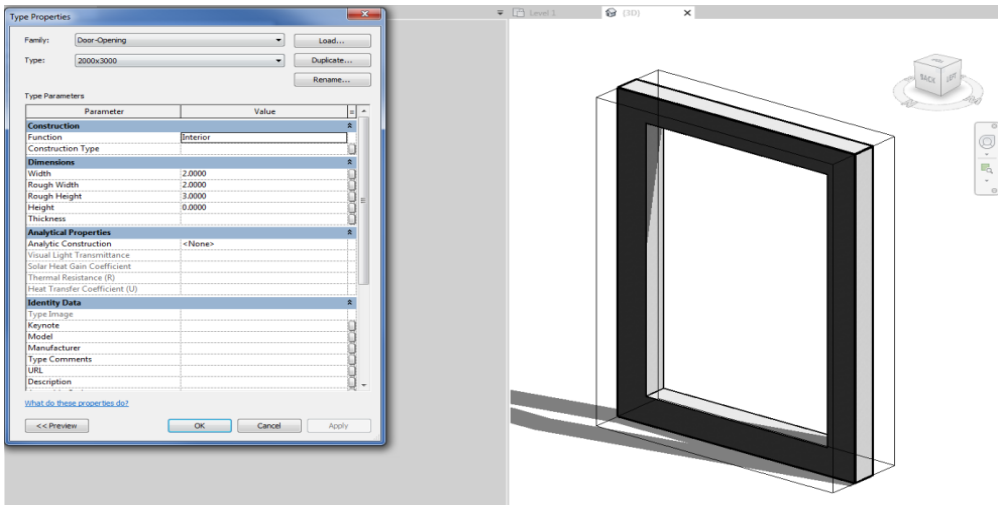

Εικ. 5.20: Χρήση των ιδιοτήτων, (Edit type) του family για την δημιουργία νέων τύπων του ίδιου family μέσα στο μοντέλο.

Ένα άλλο παράδειγμα χρήσης των families στο μοντέλο είναι το structural framing family που χρησιμοποιήθηκε για τα ζευκτά της στέγης. Το family εισάχθηκε στο μοντέλο από την προκαθορισμένη βιβλιοθήκη US Metric και στην συνέχεια μέσα στο μοντέλο δημιουργήθηκε νέος τύπος του family για την προσαρμογή του στις απαιτούμενες διαστάσεις της στέγης και την εφαρμογή του σχετικού υλικού.

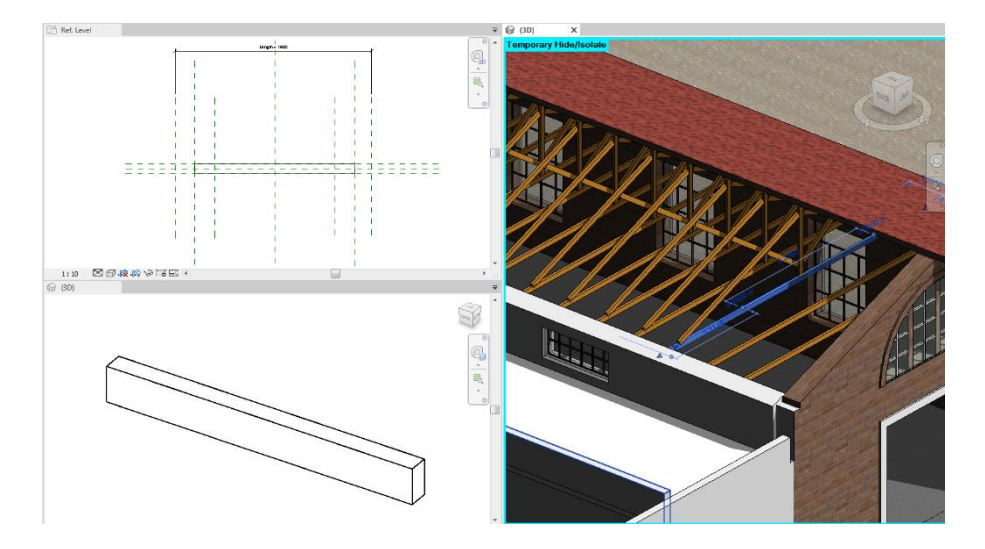

Εικ. 5.21: Το structural framing family που χρησιμοποιήθηκε στη στέγη.

Για την δημιουργία των γύψινων πλαισίων των παραθύρων και των πορτών του κτιρίου, δημιουργήθηκαν ξεχωριστά Model in Place Family. Τα families αυτά δημιουργούνται μέσα στο περιβάλλον του μοντέλου και όχι έξω από αυτό, όπως τα loadable families. Τα In place families έχουν τις ίδιες ιδιότητες με τα loadable families αλλά δεν μπορούν να μεταφερθούν εκτός του τρέχοντος αρχείου που δημιουργήθηκαν.

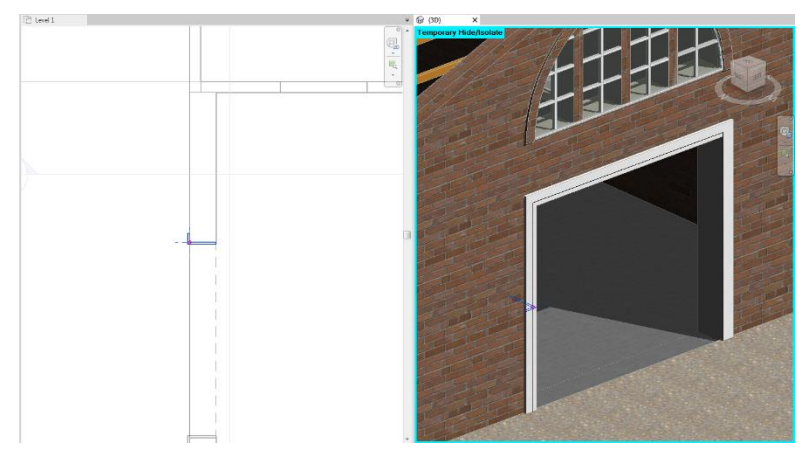

Εικ. 5.22: In place family για την δημιουργία των γύψινων στα παράθυρα.

Για την σχεδίαση του 3D μοντέλου και την επαλήθευση των διαστάσεών του σε σχέση με το point cloud αρχείου χρησιμοποιηθήκαν και τρισδιάστατες τομές που επιτρέπουν την οπτικοποίηση του μοντέλου βάση τομής. Οι τρισδιάστατες τομές πραγματοποιούνται με το εργαλείο Section box που επιτρέπει να φανούν και οι λεπτομέρειες στο εσωτερικό του κτιρίου και η σύνδεση τους με τα άλλα τρισδιάστατα αντικείμενα.

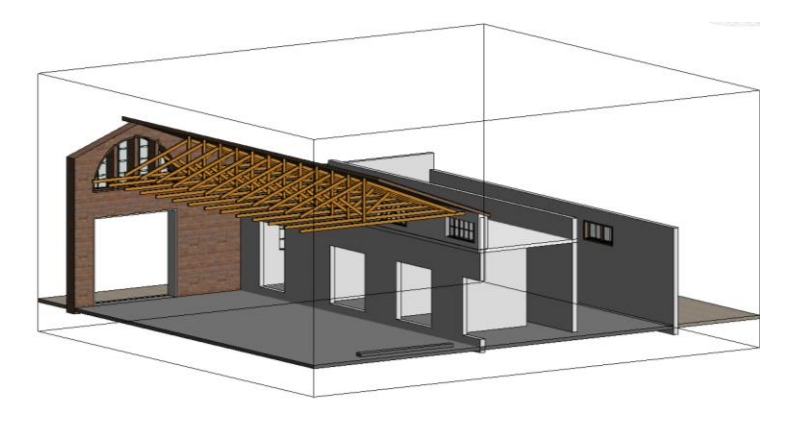

Εικ. 5.23: 3D section, του BIM μοντέλου στο Revit όπου φαίνονται τα ζευκτά της στέγης και το εσωτερικό του κτιρίου.

Τέλος το τρισδιάστατο ΒΙΜ μοντέλο αποτέλεσε και την βάση για να δημιουργηθούν αυτόματα όλα τα τεχνικά σχέδια κτιρίου, όπως οι κατόψεις, οι όψεις, οι τομές. Αξιοσημείωτο είναι ότι κατά την σχεδίαση, για κάθε αλλαγή σε ένα από τα στοιχεία του κτιρίου, τα 2D σχέδια της μελέτης στο Revit ενημερώνονταν αυτόματα. Παράλληλα, δημιουργήθηκαν ζωντανές απόψεις του εσωτερικού του κτιρίου, οι οποίες επέτρεψαν να εξεταστούν οι σχέσεις και η ορθότητα των διαστάσεων σε σχέση με το αρχείο του νέφους σημείων.

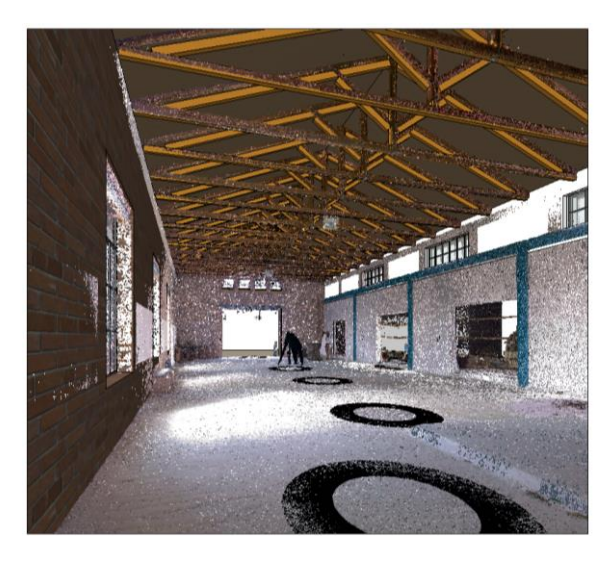

Εικ. 5.24: 3D απεικόνιση του μοντέλου στο Revit όπου φαίνεται και το αρχείο νέφους σημείων.
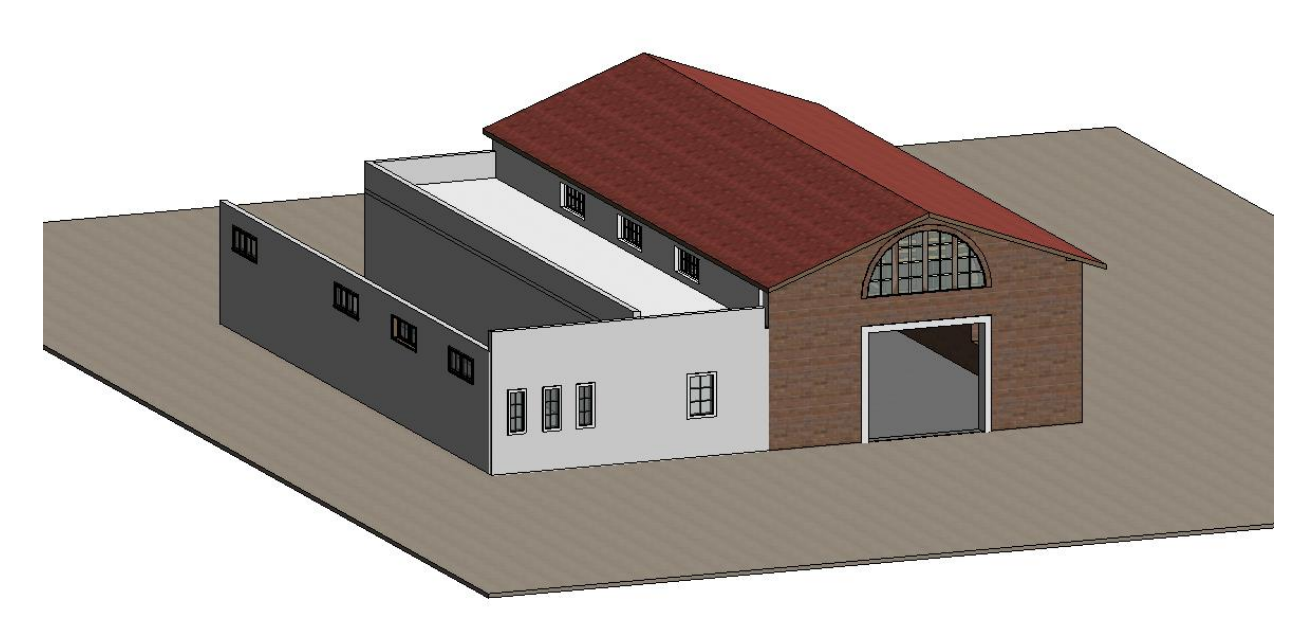

Εικ. 5.25: Το ολοκληρωμένο 3D μοντέλο στο Revit, βάση αρχείου νέφους σημείων.

Κατά την διάρκεια επεξεργασίας του αρχείου του νέφους σημείων στο Revit εξετάστηκε και η δυνατότητα των διαφορετικών απεικονίσεων του αρχείου. Στο Revit υπάρχει η δυνατότητα να χρησιμοποιηθούν διαφορετικές χρωματικές απεικονίσεις με την επιλογή Color mode, της καρτέλας VG Visibility Graphics που αναδεικνύουν. Στις προηγούμενες εικόνες το point cloud αρχείο στο Revit απεικονίζεται με RGB που είναι η default ρύθμιση του λογισμικού όταν εισάγουμε το αρχείο αυτό. Οι υπόλοιπες επιλογές αφορούν την χρωματική απεικόνιση σε σχέση με την τοποθεσία της σάρωσης και της επιφάνειας σάρωσης.

Στην εικόνα 5.26 φαίνονται οι επιλογές χρωματικής απεικόνισης του νέφους σημείων στο Revit. Εκτός από το RGB που είναι η προκαθορισμένη ρύθμιση όταν εισάγουμε το αρχείο, υπάρχει η δυνατότητα του Single Color, όπου το νέφος σημείων παρουσιάζεται με ένα μόνο χρώμα και η επιλογή του Elevation, όπου χρησιμοποιούνται 2 χρώματα για να απεικονιστεί η μεταξύ τους διαβάθμιση στο ύψος. Επιπλέον υπάρχει η επιλογη του Intensity που χρησιμοποιεί 2 χρώματα για να δείξει την ένταση του σκάνερ στις διάφορες περιοχές και η επιλογή normal οποία απεικονίζει με χρώματα την κατευθυνση του διανύσματος των δεδομένων ενός σημείου.

| Color<br>Mode       | Displays the points in the point cloud                                                                                             | Default color mode for                                                                        |
|---------------------|----------------------------------------------------------------------------------------------------|-----------------------------------------------------------------------------------------------|
| <b>RGB</b>          | in the colors specified in the source file, if<br>available. If there are no colors in the raw<br>scan data, all points are black. | parent (top-level)<br>indexed point cloud files<br>that are color scans                       |
| $<$ No<br>Override> | in the color mode specified for the parent<br>(top-level) point cloud file.                                                        | individual scan locations<br>and scan regions (sub<br>level) within a point cloud<br>project. |
| Single<br>Color     | in a single color that you specify.                                                                                                |                                                                                               |
| Flevation           | using a gradation of color between 2 colors<br>(Max Elevation and Min Elevation in the<br>project) that you specify.               |                                                                                               |
| Intensity           | using a gradation of color between 2 colors<br>(Max Intensity and Min Intensity from the<br>raw data scan) that you specify.       | parent (top-level)<br>indexed point cloud files<br>that are non-colored<br>scans.             |
| Normals             | in colors relative to the direction of the<br>point normal (the vector direction of the<br>points surrounding a given point).      |                                                                                               |

Εικ. 5.26: Οι διαφορετικές χρωματικές απεικονίσεις του νέφους σημείων στο Revit.

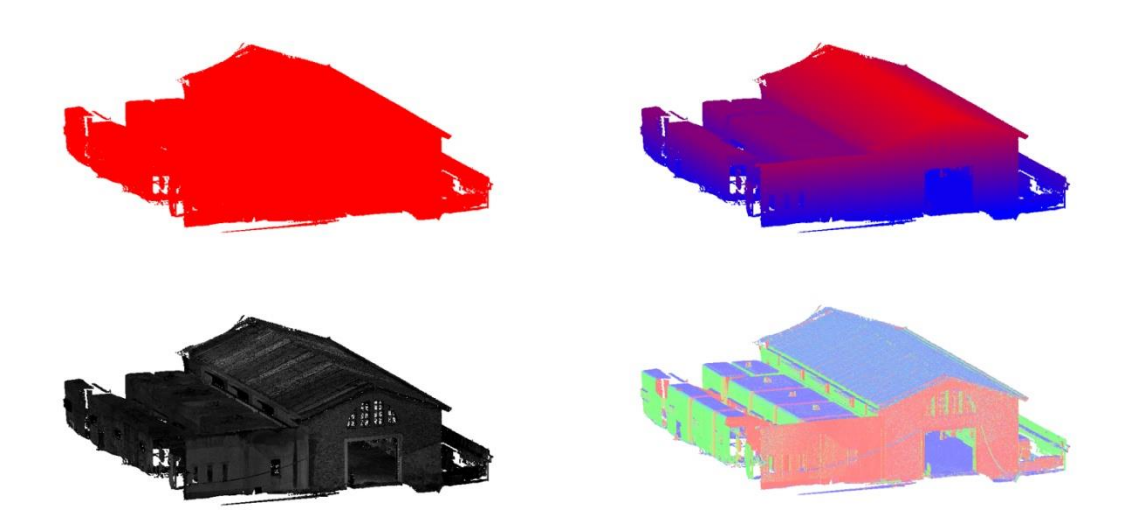

Εικ. 5.27: Οι διαφορετικές χρωματικές απεικονίσεις του νέφους σημείων του υπό μελέτη κτιρίου στο Revit, Από αριστερά στα δεξιά: Single color, Elevation, Intensity, Normals.

Μία επιπλέον δυνατότητα του Revit είναι η επιλογή Stereo Panorama Rendering , η οποία δίνει την δυνατότητα στον χρήστη να δει το μοντέλο του στα πλαίσια της εικονικής πραγματικότητας. Η εντολή αυτή πραγματοποιείται στο cloud της Autodesk και αφού ολοκληρωθεί η διαδικασία ο χρήστης έχει διαθέσιμο ένα url [\(https://pano.autodesk.com/pano.html?url=jpgs/c903f159-9005](https://pano.autodesk.com/pano.html?url=jpgs/c903f159-9005%20%20%20-4772-93d1-68498f43229c&version=2)  [-4772-93d1-68498f43229c&version=2\)](https://pano.autodesk.com/pano.html?url=jpgs/c903f159-9005%20%20%20-4772-93d1-68498f43229c&version=2) το οποίο μπορεί να χρησιμοποιήσει σε οποιοδήποτε πρόγραμμα περιήγησης για να δει το μοντέλο του. Η περιστροφή στο εικονικό περιβάλλον της Autodesk γίνεται με την κίνηση του ποντικιού και παρέχει μία πανοραμική άποψη του μοντέλου.

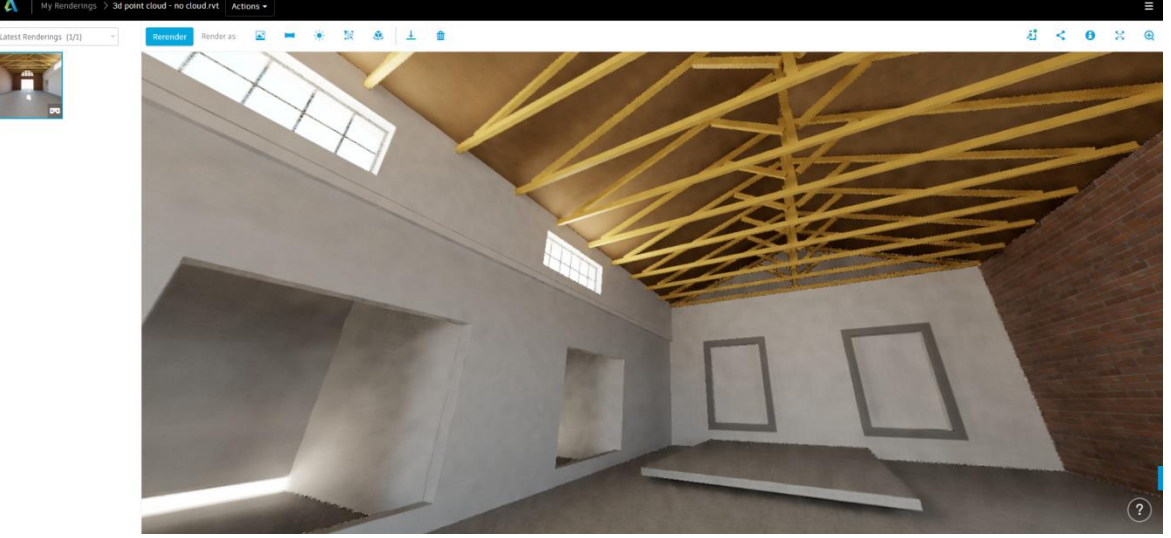

Εικ. 5.28: Άποψη του κτιρίου με την χρήση του stereo panorama του Autodesk Revit

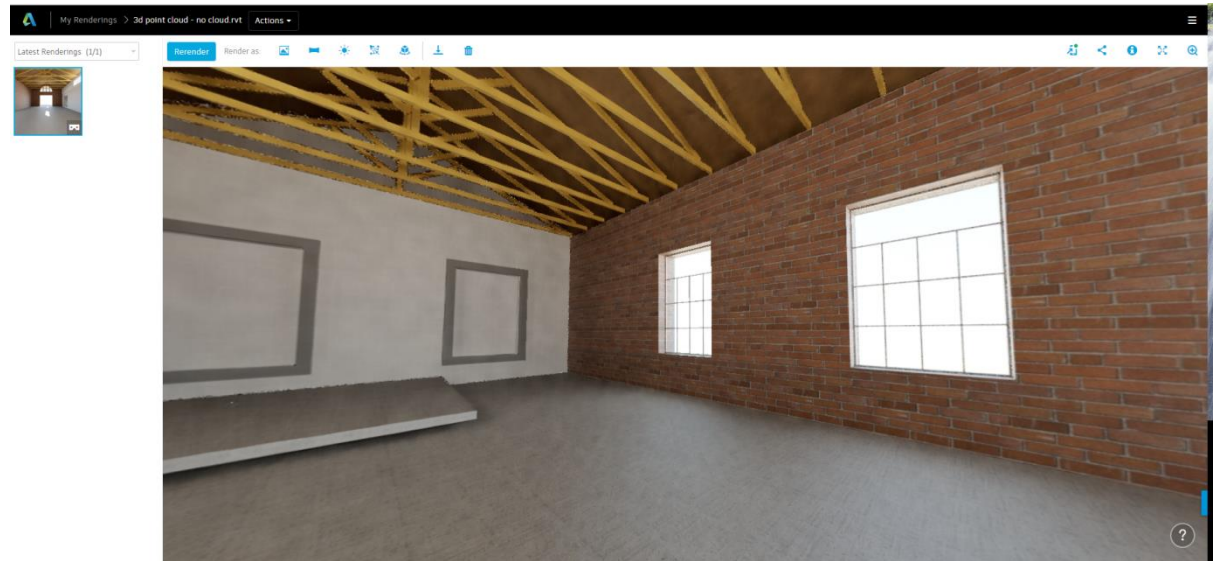

Εικ. 5.29: Άποψη του κτιρίου με την χρήση του stereo panorama του Autodesk Revit.

### **5.4.2 ΔΗΜΙΟΥΡΓΙΑ ΜΟΝΤΕΛΟΥ ΒΙΜ ΑΠΟ ΥΠΑΡΧΟΝΤΑ ΣΧΕΔΙΑ**

Για την δημιουργία του δεύτερου 3D μοντέλου χρησιμοποιήθηκαν τα υπάρχοντα σχέδια μελέτης του κτιρίου, που αποτελούν και την προτεινόμενη κατασκευαστική μορφή του κτιρίου. Τα σχέδια που βρέθηκαν περιλαμβάνουν κατόψεις, όψεις, τομές και αξονομετρικές λεπτομέρειες του κτιρίου.

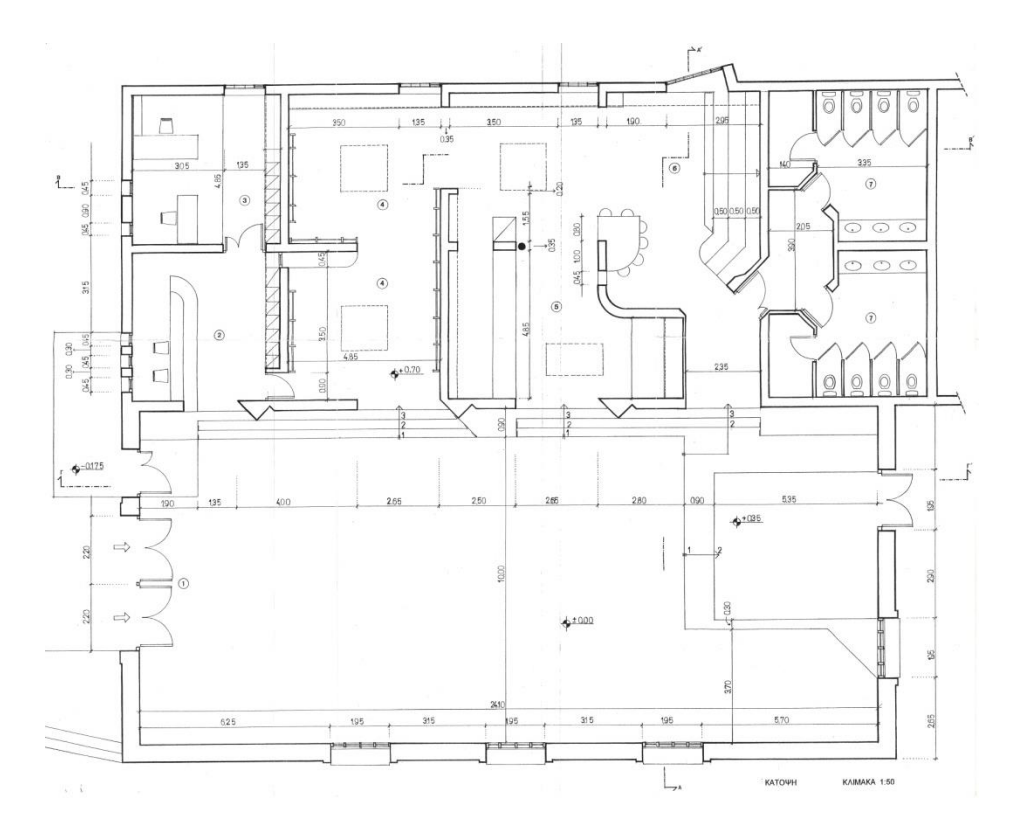

Εικ 5.30: Κάτοψη ισογείου από τα υπάρχοντα σχέδια.

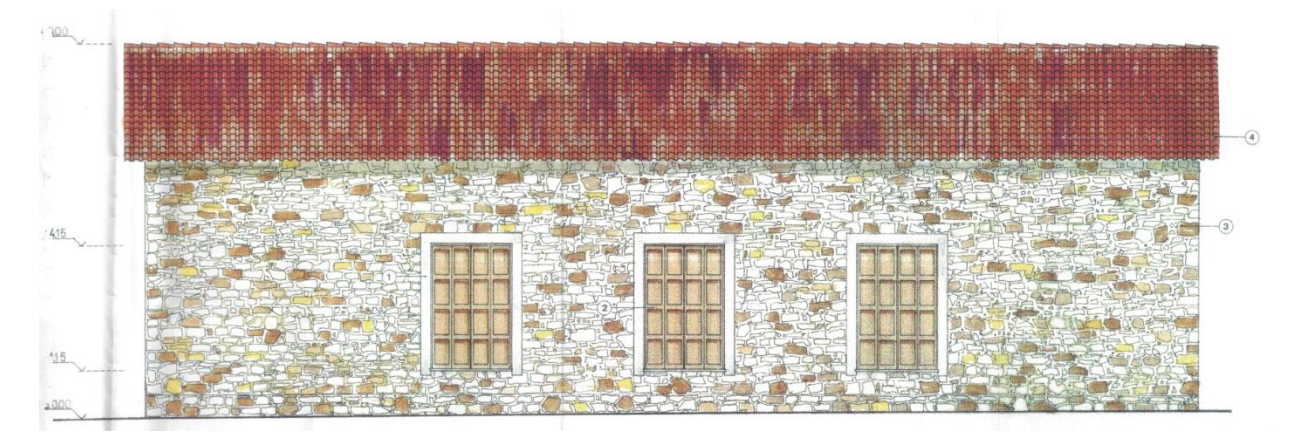

Εικ.5.31: Πλάγια όψη κτιρίου από τα υπάρχοντα σχέδια.

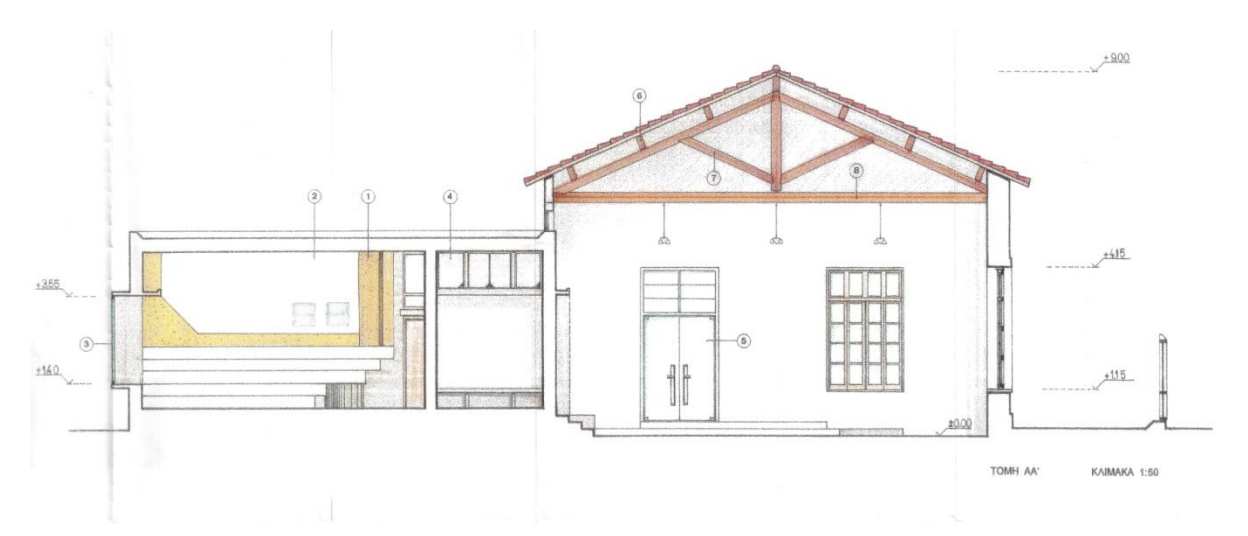

Εικ. 5.32: Τομή κτιρίου από τα υπάρχοντα σχέδια.

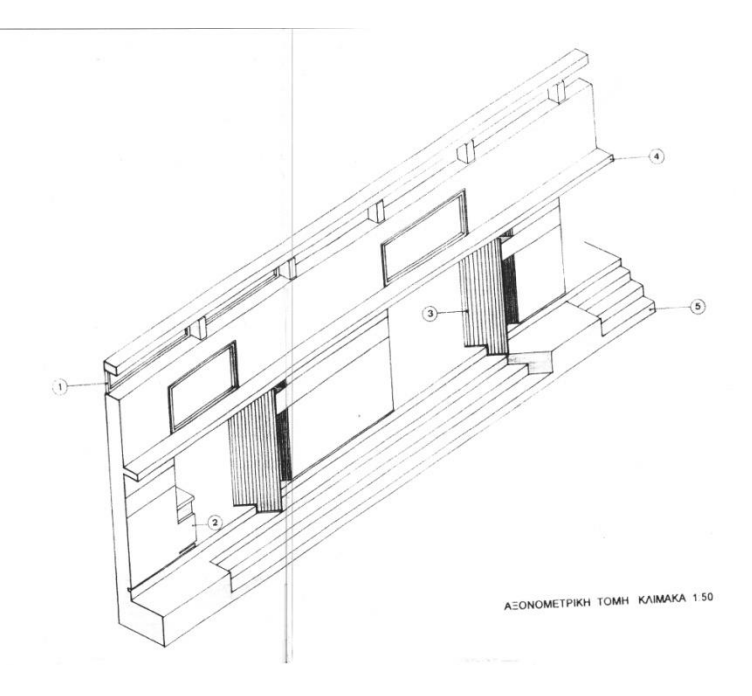

Εικ. 5.33: Αξονομετρική τομή κτιρίου από τα υπάρχοντα σχέδια.

Για την σωστή χρήση των Pdf σχεδίων του κτιρίου έγινε εισαγωγή της κάτοψης pdf και της τομής στο Revit και από εκεί χρησιμοποιήθηκαν τα ίχνη της κάτοψης και με την μεθοδολογία tracing αποτυπώθηκε η κάτοψη του κτιρίου. Η μεθοδολογία tracing επιτρέπει την χρησιμοποίηση μίας εικόνας από όπου ο χρήστης χρησιμοποιεί τα ίχνη του κτιρίου για να σχεδιάσει τις κατόψεις, όψεις και τομές του κτιρίου. Οι τομές χρησιμοποιήθηκαν με τον ίδιο τρόπο για να υπολογιστούν τα ύψη του κτιρίου και οι λεπτομέρειες. Τα διάφορα στοιχεία του

κτιρίου αποτυπώθηκαν σε 3D με family, με διαφοροποίηση στα πάχη, ύψη και υλικά αναπαριστώντας τα σχέδια.

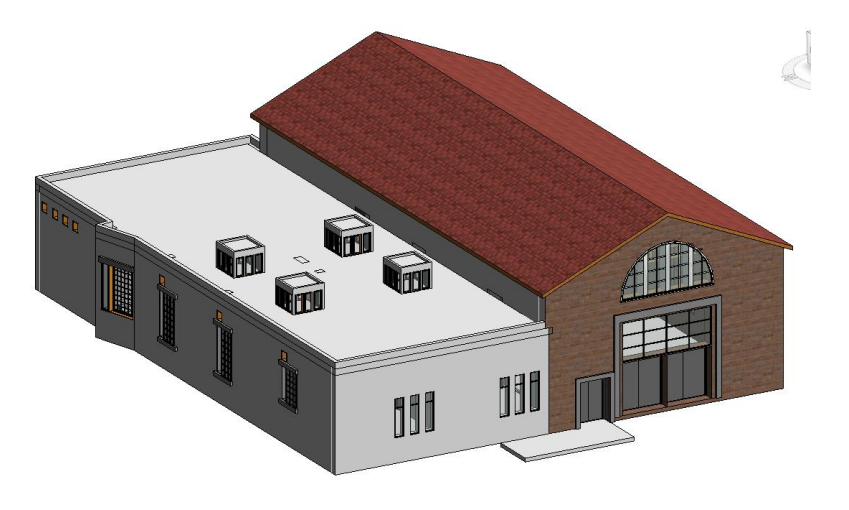

Εικ. 5.34: Το ΒΙΜ μοντέλο στο Revit σύμφωνα με τα υπάρχοντα σχέδια.

Τα families που χρησιμοποιήθηκαν στο μοντέλο ήταν system families, (τοίχοι, πατώματα και οροφές) και loadable families, (παράθυρα, πόρτες και ζευκτά). Το Revit δίνει την δυνατότητα να συγκεντρώσει ο χρήστης όλα τα families που χρησιμοποίησε για την δημιουργία του μοντέλου σε συγκεκριμένες λίστες. Στην εικόνα 5.35 παρουσιάζονται οι συγκεντρωτικές λίστες των families που χρησιμοποιήθηκαν στο μοντέλο, ανά κατηγορία:

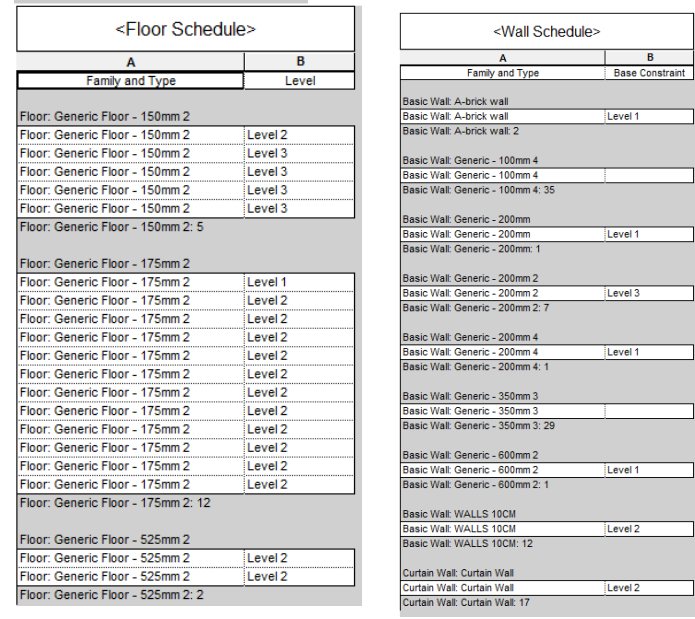

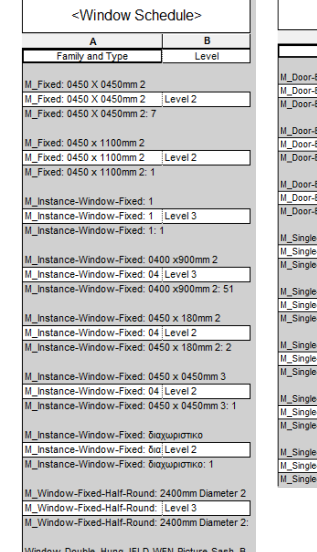

ing-JELD-W<mark>iLevel2</mark><br>ing-JELD-WEN-Pict

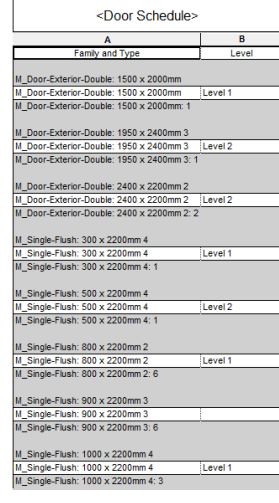

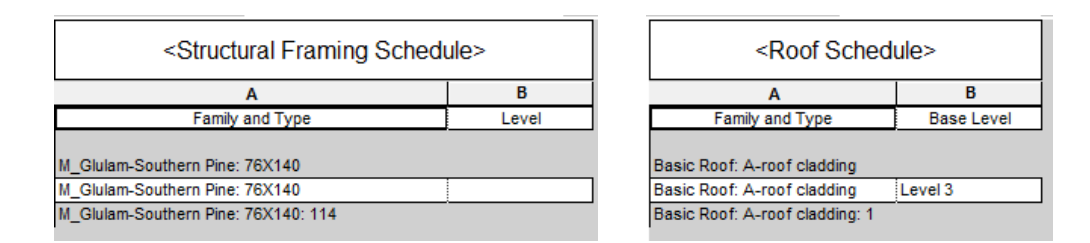

Εικ. 5.35: Συγκεντρωτικές λίστες των family που χρησιμοποιήθηκαν στο μοντέλο.

Τα loadable families που χρησιμοποίηθηκαν στο μοντέλο ήταν τα families windows, doors, structural framing και custom families που δημιουργήθηκαν εκ νέου. Παραδείγματα της χρήσης των families παρουσιάζονται στις εικόνες 5.36, 5.37 και 5.38. Τo window family Μ\_Door-Exterior Double εισήχθη στο μοντέλο από την βιβλιοθήκη US Metric του Revit, (που είναι η προκαθορισμένη βιβλιοθήκη του προγράμματος) όπου και δημιουργήθηκε νέος τύπος του family με τις διαστάσεις 2400χ2200.

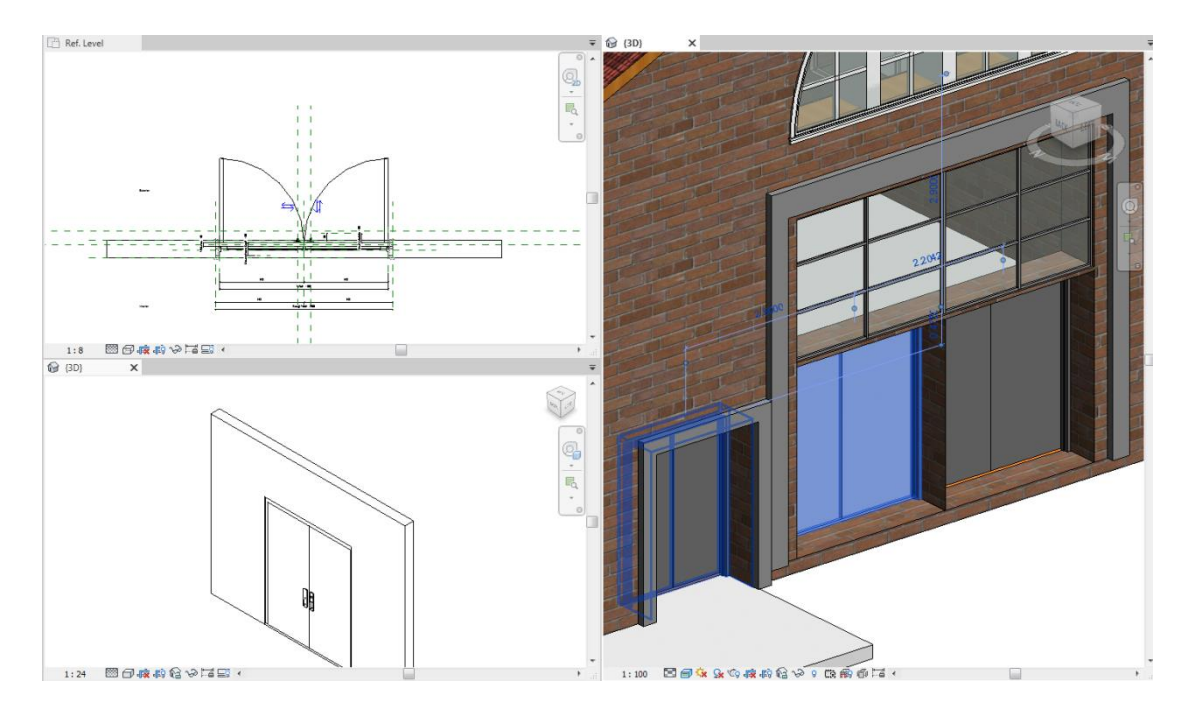

Εικ. 5.36: Το family πόρτας εισάχθηκε στο μοντέλο και τροποποιήθηκε από το Edit Type έως προς τις διαστάσεις του.

Το family Μ\_Instance Windows Fixed εισάχθηκε στο αρχείο από την προκαθορισμένη βιβλιοθήκη US Metric και στην συνέχεια δημιουργήθηκε νέος τύπος του family μέσα στο αρχείο του μοντέλου, βάση του Edit type. Ο νέος τύπος αφορά τις διαστάσεις και τα υλικά του παραθύρου. Η ίδια διαδικασία επαναλήφθηκε και για το family Window Double Hung.

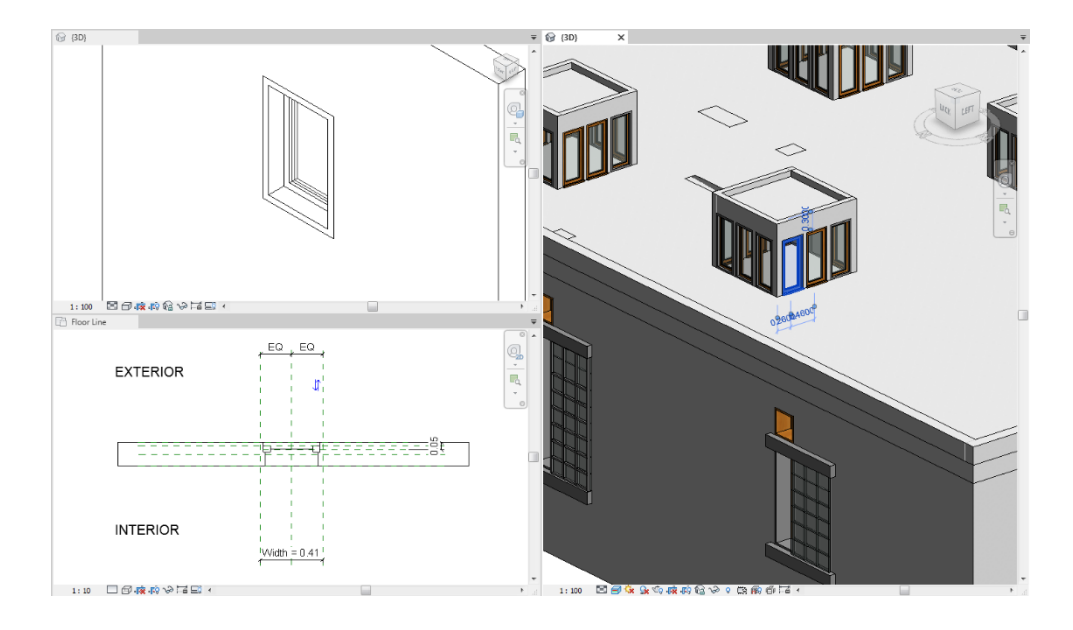

Εικ. 5.37: Το family παραθύρου Μ\_Instance Windows Fixed εισάχθηκε στο μοντέλο και τροποποιήθηκε από το Edit Type έως προς τις διαστάσεις και το υλικό του.

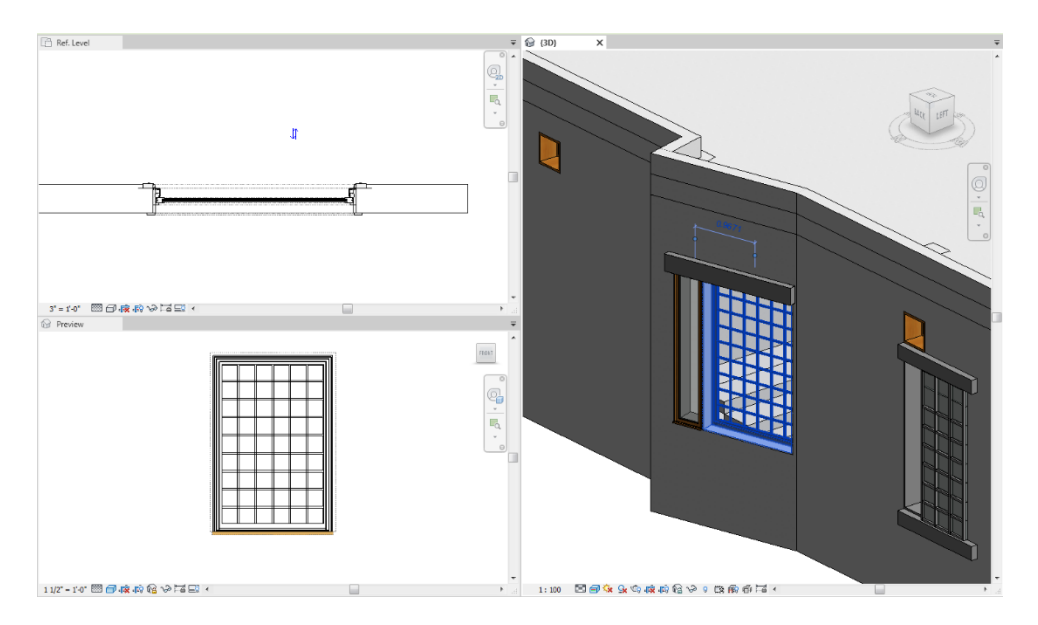

Εικ. 5.38: Το family παραθύρου Window Double Hung εισάχθηκε στο μοντέλο και τροποποιήθηκε από το Edit Type έως προς τις διαστάσεις και το υλικό του.

### **5.5 ΣΥΓΚΡΙΣΗ ΤΩΝ ΜΟΝΤΕΛΩΝ ΒΙΜ**

Τα δυο μοντέλα ΒΙΜ που δημιουργήθηκαν στο λογισμικό Revit παρουσιάζουν σημαντικές διαφορές σε σχέση με την γεωμετρία και τις διαστάσεις του κτιρίου. Η συλλογή στοιχείων για την αναπαράσταση των δυο περιπτώσεων μοντελοποίησης στο Revit βασίστηκε στα υπάρχοντα σχέδια μελέτης και σε αρχείο νέφους σημείων.

Οι διαφορές που παρατηρήθηκαν (ιδιαιτέρως στο υψόμετρο), είναι διαφορές μεταξύ της προτεινόμενης μελέτης και της εφαρμογής as-built (δια της χρήσης του νέφους σημείων).

Οι πιο σημαντικές διαφορές εντοπίζονται στις διαστάσεις του κτιρίου, στον αριθμό και την θέση των παραθύρων, στις αρχιτεκτονικές λεπτομέρειες, στα περιγράμματα των παραθύρων και στα ακριβή ύψη των στοιχείων του κτιρίου.

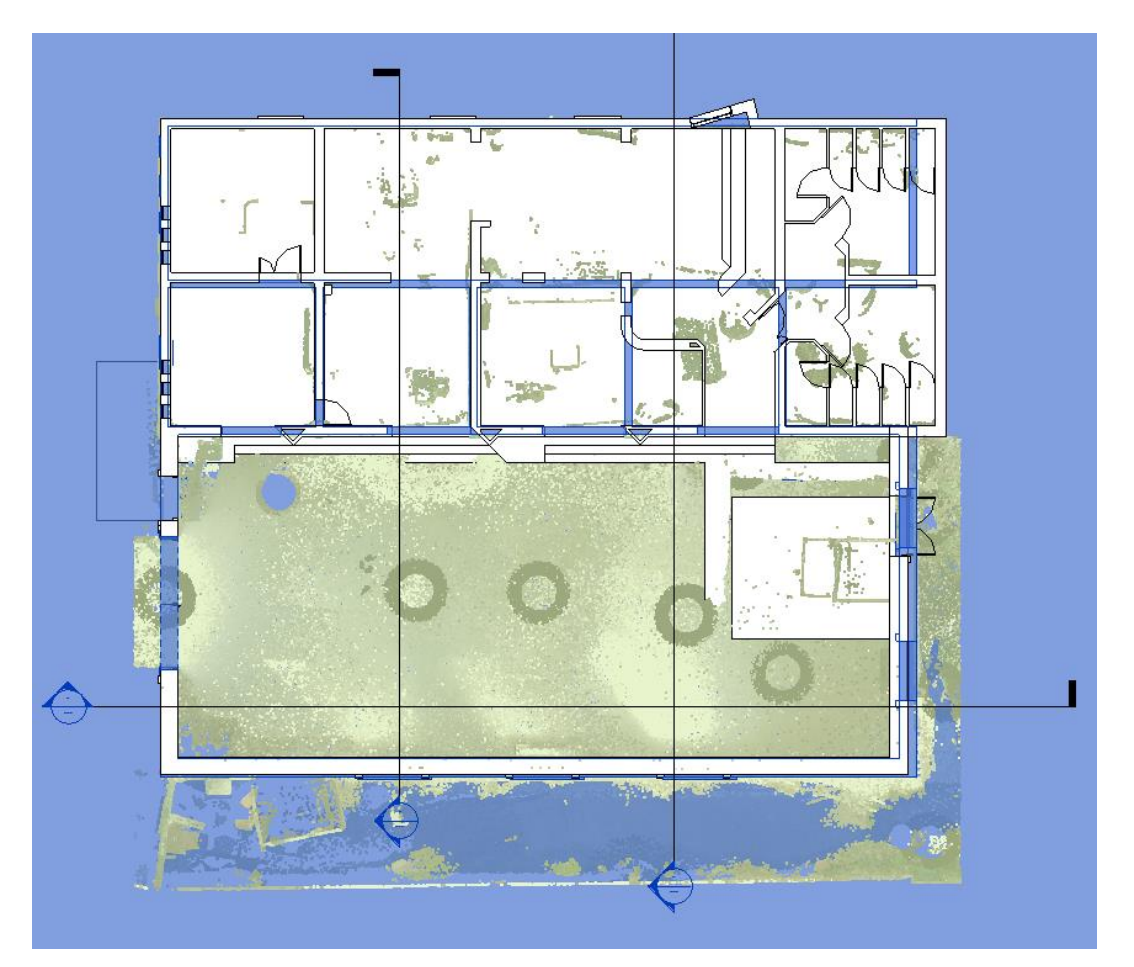

Εικ. 5.39: Οι κατόψεις των 2 μοντέλων για την σύγκριση της γεωμετρίας των 2 3D αρχείων. Με το μπλε χρώμα φαίνεται η γεωμετρία που προκύπτει από το 3D του νέφους σημείων.

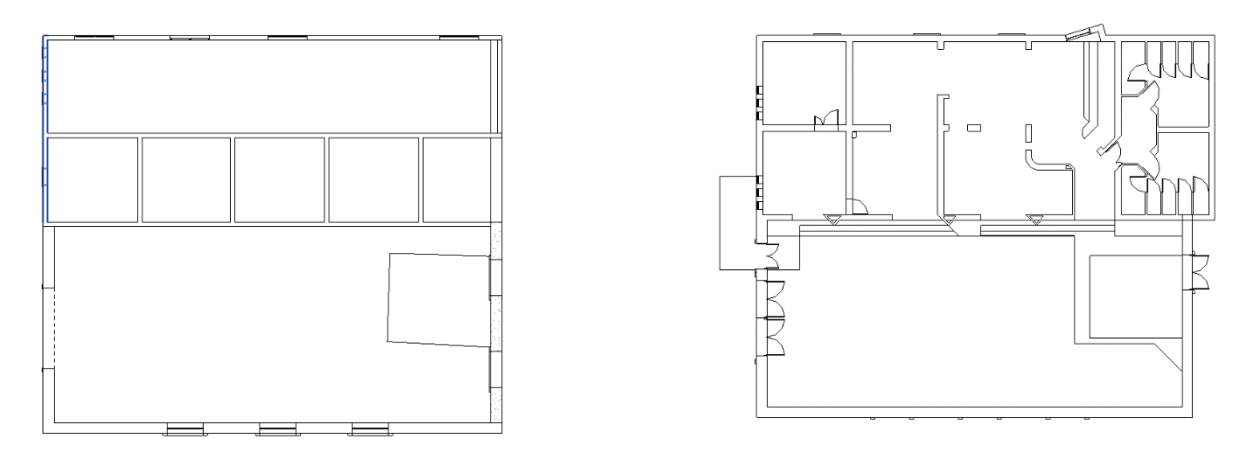

Εικ. 5.40: Οι κατόψεις των 2 μοντέλων για την σύγκριση της γεωμετρίας των 2 αρχείων. Αριστερά φαίνεται η γεωμετρία που προκύπτει από το 3D του νέφους σημείων και δεξιά από τα υπάρχοντα σχέδια.

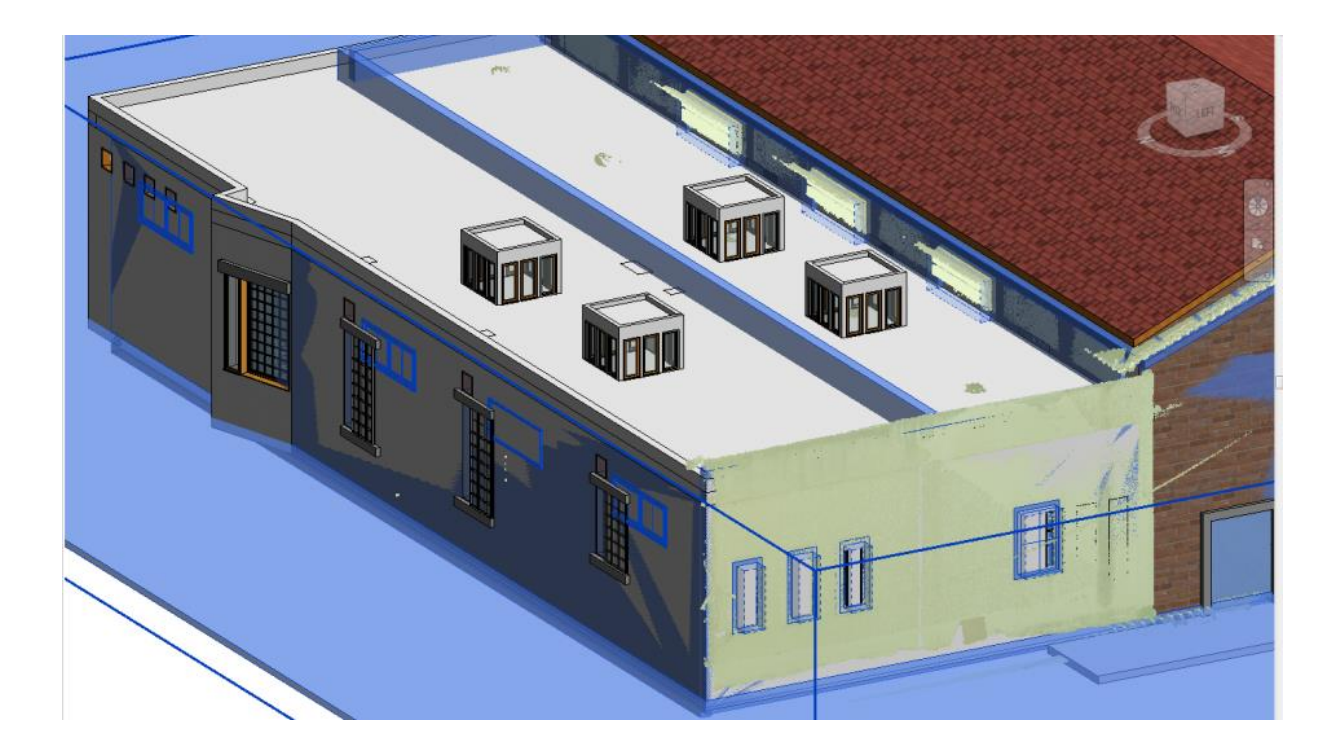

Εικ 5.41: Τρισδιάστατη απεικόνιση των 2 μοντέλων για την σύγκριση της γεωμετρίας των 2 3D αρχείων. Με το μπλε χρώμα φαίνεται η γεωμετρία που προκύπτει από το 3D του νέφους σημείων.

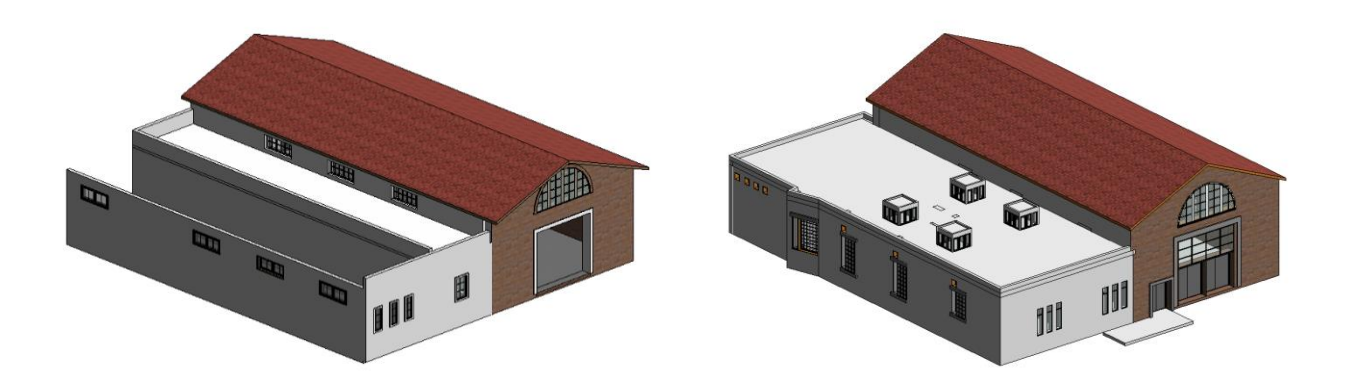

Εικ 5.42: Τρισδιάστατη απεικόνιση των 2 μοντέλων για την σύγκριση της γεωμετρίας των 2 3D αρχείων. Αριστερά φαίνεται το 3D μοντέλο από το νέφος σημείων και δεξιά από τα υπάρχοντα σχέδια.

Το μοντέλο που προέκυψε από το νέφος σημείων εισήχθη στο μοντέλο που σχεδιάστηκε βάσει των υπαρχόντων σχεδίων. Σημαντικές αποκλίσεις μεταξύ του ύψους των δυο μοντέλων παρατηρήθηκαν κυρίως στο κομμάτι της στέγης, όπου παρουσιάστηκε σημαντική απόκλιση, σχεδόν 90 εκ. Επιπλέον, οι 4 απολήξεις στο δώμα που περιλαμβάνονται στα υπάρχοντα σχέδια δεν υπάρχουν καθόλου στο αρχείο του νέφους σημείων.

Η κύρια είσοδος, που απεικονίζεται στο μοντέλο από το νέφος σημείων έχει διαφορετικές διαστάσεις στο δεύτερο μοντέλο, στο οποίο υπάρχει μία επιπλέον πόρτα εισόδου μικρότερων διαστάσεων. Στο εσωτερικό του μοντέλου από τα υπάρχοντα σχέδια υπάρχουν διαφορές στα ύψη του δαπέδου και επιπλέον μία σειρά από σκαλιά για την μετάβαση από το ένα επίπεδο στο άλλο. Σε σχέση με τα ανοίγματα, τα 2 μοντέλα διαφέρουν φανερά και στον αριθμό και στις διαστάσεις τους αλλά και στα γύψινα των παραθύρων που σε κάποια υπάρχουν και σε άλλα όχι.

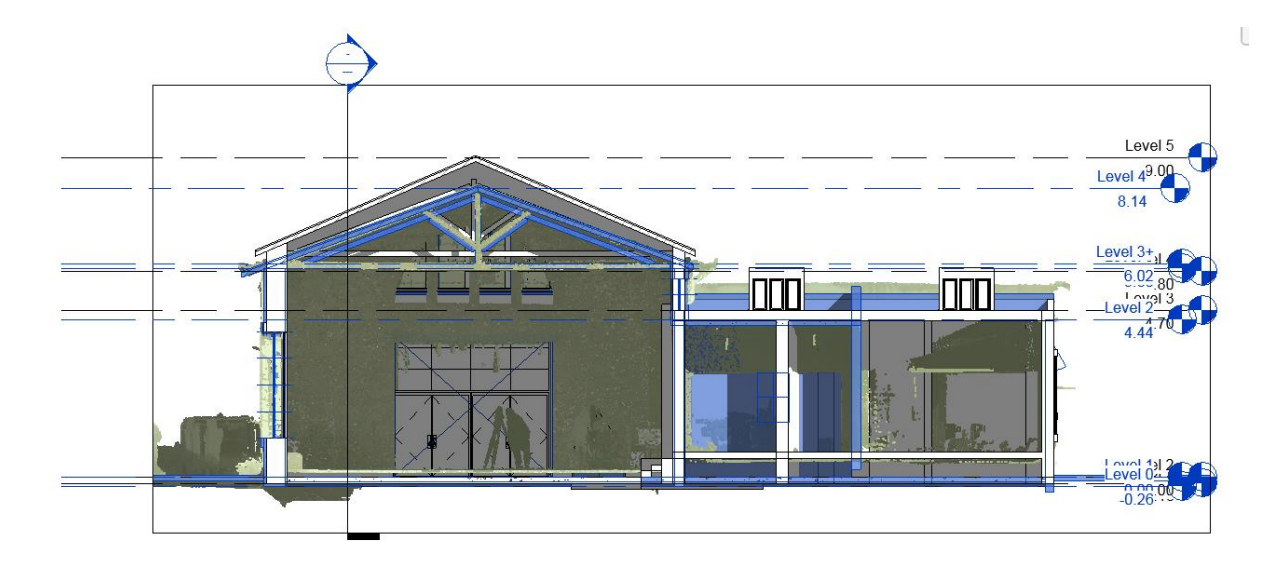

Εικ. 5.43: Οι τομές των 2 μοντέλων για την σύγκριση της γεωμετρίας των 2 3D αρχείων. Με το μπλε χρώμα φαίνεται η γεωμετρία που προκύπτει από το 3D του νέφους σημείων.

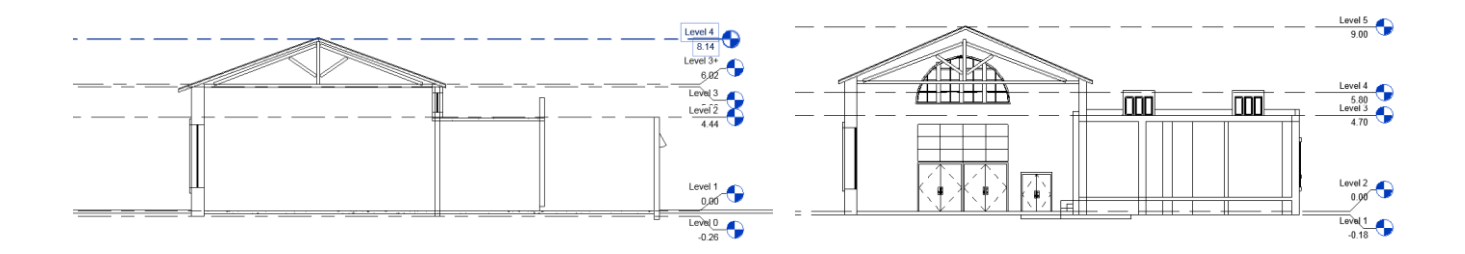

Εικ. 5.44: Οι τομές των 2 μοντέλων για την σύγκριση της γεωμετρίας των 2 3D αρχείων. Αριστερά φαίνεται η γεωμετρία που προκύπτει από το 3D του νέφους σημείων και δεξιά από τα υπάρχοντα σχέδια.

Για την σύγκριση των μοντέλων πραγματοποιήθηκαν μετρήσεις μεταξύ των δισδιάστατων σχεδίων που πρόεκυψαν από τα μοντέλα και στις δυο περιπτώσεις. Αναλυτικά στην νότια όψη διαπιστώθηκαν αποκλίσεις στις στάθμες μεταξύ των δυο μοντέλων και κατά συνέπεια του συνολικού ύψους των δομικών στοιχείων, τοίχοι, στέγη, κτλ. Επιπλέον παρατηρήθηκε μετατόπιση των θέσεων των παραθύρων της όψης σε σχέση με τα δυο μοντέλα.

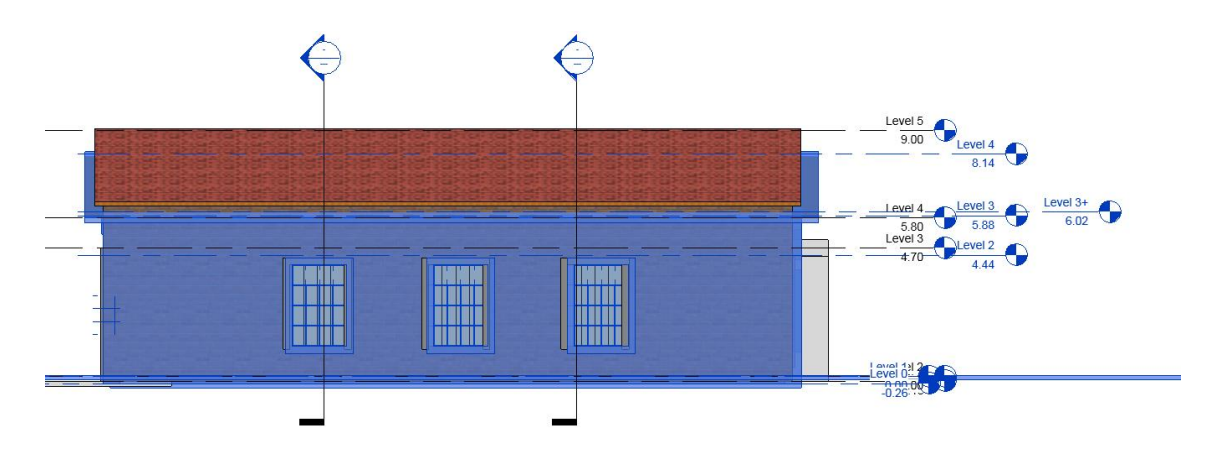

Εικ.5.45: Η νότια όψη – Σύγκριση των 2 μοντέλων. Με το μπλε χρώμα φαίνεται η αποτύπωση από το αρχείο νέφους σημείων.

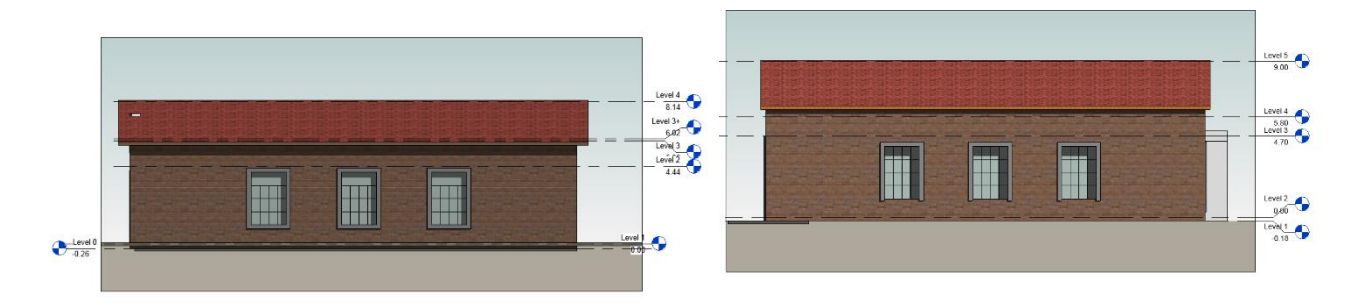

Εικ. 5.46: Οι όψεις των 2 μοντέλων για την σύγκριση της γεωμετρίας των 2 αρχείων. Αριστερά φαίνεται η γεωμετρία που προκύπτει από το 3D του νέφους σημείων και δεξιά από τα υπάρχοντα σχέδια.

Στο σχέδιο της βόρειας όψης η σύγκριση παρουσιάζει αρκετές αποκλίσεις, όχι μόνο ως προς τα μεγέθη αλλά και ως προς το σχήμα των ανοιγμάτων. Τα παράθυρα του μοντέλου του νέφους σημείων είναι οριζόντια και κοντά στο επίπεδο Level 2, ενώ τα παράθυρα του μοντέλου της αποτύπωσης είναι κατακόρυφα αλλά και περισσότερα σε αριθμό.

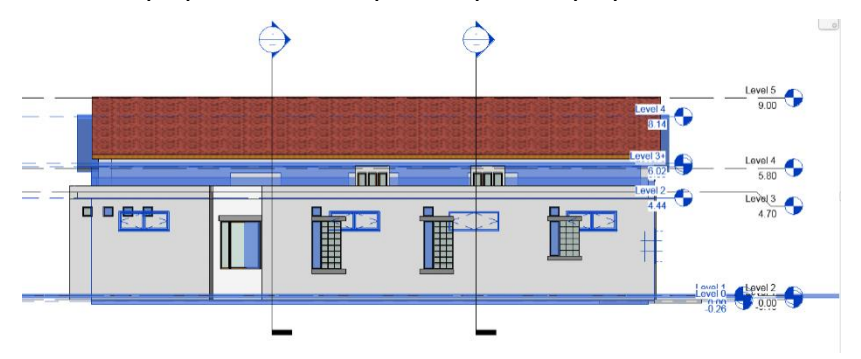

Εικ.5.47: Η βόρεια όψη – Σύγκριση των 2 μοντέλων. Με το μπλε χρώμα φαίνεται η αποτύπωση από το αρχείο νέφους σημείων.

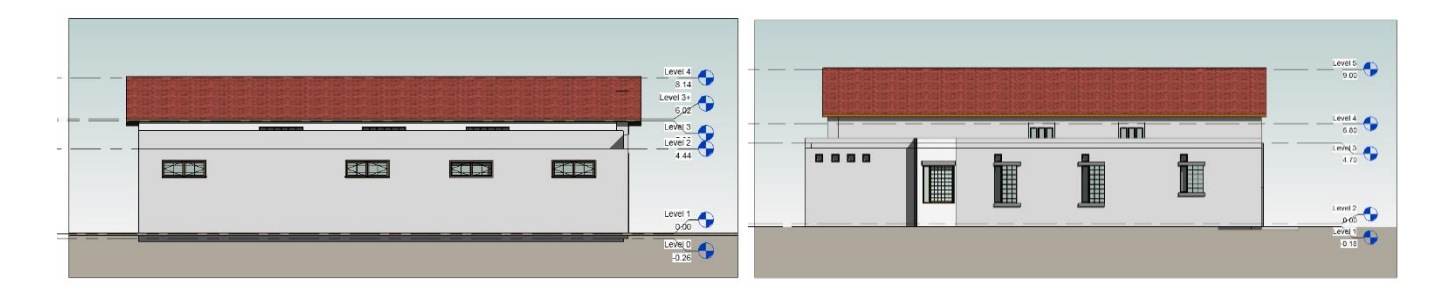

Εικ.5.48: Η βόρεια όψη – Σύγκριση των 2 μοντέλων. Αριστερά φαίνεται η αποτύπωση από το αρχείο νέφους σημείων κα δεξιά από τα υπάρχοντα σχέδια.

Στην δυτική όψη, το μοντέλο του νέφους σημείων δείχνει 6 παράθυρα κατακόρυφα ενώ το μοντέλο της αποτύπωσης μόνο 4 τέσσερα. Και σε αυτήν την πλευρά οι διαστάσεις των παραθύρων διαφέρουν, ενώ φαίνεται ξεκάθαρα η διαφορά που προκύπτει στο ύψος της στέγης μεταξύ των 2 μοντέλων.

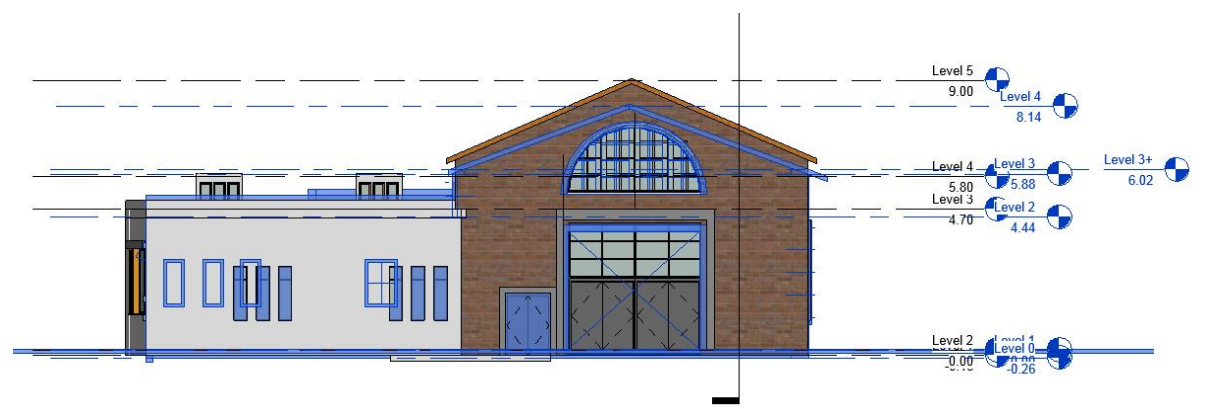

Εικ.5.49: Η δυτική όψη – Σύγκριση των 2 μοντέλων. Με το μπλε χρώμα φαίνεται η αποτύπωση από το αρχείο νέφους σημείων.

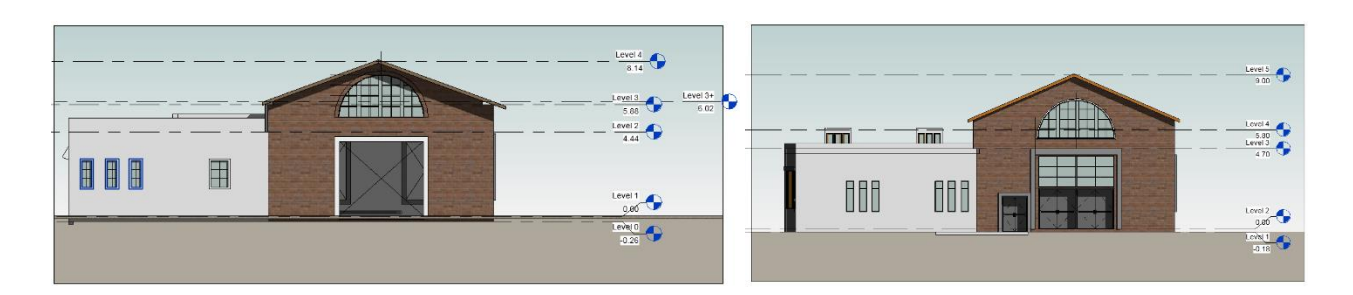

Εικ.5.50: Η δυτική όψη – Σύγκριση των 2 μοντέλων. Αριστερά φαίνεται η αποτύπωση από το αρχείο νέφους σημείων και δεξιά από τα υπάρχοντα σχέδια.

## **VI. ΕΚΤΙΜΗΣΕΙΣ - ΣΥΜΠΕΡΑΣΜΑΤΑ**

Η παρούσα εργασία έχει έως στόχο να εξετάσει και να αναλύσει την χρήση του τρισδιάστατου σαρωτή, (3D Laser Scanning) και της μεθοδολογίας της Μοντελοποίησης Κτιριακής Πληροφορίας (Building information Modeling), για την αποτύπωση κτιρίων πολιτιστικής κληρονομιάς. Η χρήση τρισδιάστατου σαρωτή στην καταγραφή υπαρχόντων κτιρίων έχει τεράστια οφέλη που σχετίζονται με την ακρίβεια των μετρήσεων, έναντι των παραδοσιακών μεθόδων αποτύπωσης από τις οποίες προέκυπταν δισδιάστατα αρχεία CAD με πολλές μη εξακριβωμένες πληροφορίες.

Η αρχική τρισδιάστατη σάρωση με τον τρισδιάστατο σαρωτή έδωσε με μεγάλη ακρίβεια και σχετικά πολύ γρήγορα τα δεδομένα αποτύπωσης του κτιρίου. Παρατηρούμε ότι η ζητούμενη τρισδιάστατη αποτύπωση ανά στάση πραγματοποιήθηκε όχι μόνο σε ελάχιστο χρονικό διάστημα (4 έως 5 λεπτά της ώρας), αλλά δημιουργώντας ταυτόχρονα υψηλής ακρίβειας δεδομένα (νέφος σημείων), καθώς και φωτογραφική τεκμηρίωση του χώρου, γεγονός το οποίο επιτρέπει την επανάληψη της σάρωσης όσες φορές κριθεί αναγκαία.

Η προετοιμασία που απαιτείται για την έναρξη της σάρωσης περιορίζεται στην χονδροειδή οριζοντίωση του σαρωτή (μέσω της σφαιρικής αεροστάθμης), δίχως να απαιτείται κάτι επιπρόσθετο.

Το μικρό του βάρος (μόλις 1,5 kg συμπεριλαμβανομένου του τρίποδα), οι μικρές του διαστάσεις (100 Χ 100 Χ 165 χιλ.), η ακρίβεια σάρωσης που διαθέτει (4 χιλ. στα 10 μ. και 7 χιλ. στα 20 μ.) και η ασύρματη επικοινωνία του με το iPad για την μεταφορά και επεξεργασία των δεδομένων , το καθιστούν εύχρηστο, ευέλικτο, αξιόπιστο και ταχύτατο.

Βάση των δεδομένων του νέφους σημείων του σαρωτή πραγματοποιήθηκε το ΒΙΜ μοντέλο, αφού εισήχθη στο λογισμικό Autodesk Revit και επεξεργάστηκε ανάλογα. Η λεπτομέρεια που προκύπτει από το αρχείο νέφους σημείων είναι εξαιρετικής σημασίας και η μοντελοποίηση με τα τρισδιάστατα στοιχεία του προγράμματος ήταν πολύ ακριβής. Το λογισμικό Autodesk Revit βασίζεται σε μία μεθοδολογία που περιλαμβάνει τον σχεδιασμό του μοντέλου βάση των families, παραμετρικών στοιχείων που καθιστούν την μοντελοποίηση πολύ πιο εύκολη και γρήγορη από ό,τι στην διαδικασία CAD. Κάποια από τα families που χρησιμοποιήθηκαν προέρχονταν από την βιβλιοθήκη του προγράμματος και στην συνέχεια τροποποιήθηκαν μέσα στο αρχείο του

μοντέλου για να προσαρμοστούν σε σχέση με τα υλικά και τις διαστάσεις τους. Άλλα families δημιουργήθηκαν in place , δηλαδή δημιουργήθηκαν εκ νέου μέσα στο μοντέλο με τα εργαλεία δημιουργίας family.

Η ΒΙΜ μοντελοποίηση που πραγματοποιήθηκε βάση των σχεδίων προτεινόμενης μελέτης, ακολούθησε την ίδια μεθοδολογία μοντελοποίησης βάση family και στην συνέχεια συγκρίθηκε με το μοντέλο που προέκυψε από το αρχείο του νέφους σημείων (as-built). Από τη σύγκριση των δυο μοντέλων, ήτοι ανάμεσα στα σχέδια προτεινόμενης μελέτης και σ' αυτά της κατασκευής (asbuilt), προέκυψαν σημαντικές αποκλίσεις σε σχέση με τα μεγέθη και τον αριθμό των μερών του κτιρίου. Αναμφίβολα το μοντέλο της as-built τρισδιάστατης σάρωσης παρουσιάζει μεγαλύτερη ακρίβεια και συνέπεια σε σχέση με το μοντέλο της προτεινόμενης μελέτης του κτιρίου και αποτελεί μία βάση για μελλοντικές επεμβάσεις και την πιθανή συντήρησή του. Το ΒΙΜ μοντέλο αντικατοπτρίζει όχι μόνο τις ακριβείς διαστάσεις αλλά και όλες τις σχέσεις που έχουν τα στοιχεία μεταξύ τους. Επιπλέον, το ΒΙΜ μοντέλο στο Revit είναι ένα τρισδιάστατο μοντέλο από το οποίο προκύπτουν αυτόματα τα δισδιάστατα σχέδια. Η αυτόματη παραγωγή 2D σχεδίων από το μοντέλο παρείχε μεγάλη ευκολία στην σύγκριση των δυο μοντέλων.

Από την παραπάνω εργασία διαπιστώνεται η μεγάλη συμβολή του τρισδιάστατου σαρωτή στην αποτύπωση μνημείων πολιτιστικής κληρονομιάς όπως και η μετέπειτα επεξεργασία μέσω λογισμικού ΒΙΜ στην διαχείριση ενός μνημείου. Τα πλεονεκτήματα της σύγχρονης τεχνολογίας των τρισδιάστατων σαρωτών αλλά και η χρήση του ΒΙΜ ψηφιακού μοντέλου θεωρείται υψίστης σημασίας για την καταγραφή, διαχείρηση και επανάχρηση των κτιρίων. Η δημιουργία μίας πραγματικής βάσης δεδομένων που αντικατροπτιζει τα κτίρια πολιτικής κληρονομιάς θεωρείται ύψιστης σημασίας για την διατήρησή τους για όλη την διάρκεια της ζωής τους.

Ευελπιστούμε στα πλαίσια των προτάσεών μας, στο άμεσο μέλλον, ο συγκεκριμένος σαρωτής να έχει την δυνατότητα να συνεργάζεται με περισσότερες εταιρείες κατασκευής συσκευών εξωτερικού ελέγχου (tablet), λογισμικού διαχείρισης, επεξεργασίας και σχεδιασμού τρισδιάστατων μοντέλων, καθώς προς το παρόν ο συγκεκριμένος σαρωτής συνεργάζεται μόνο με προϊόντα της Apple και Autodesk.

# **VII. ΠΑΡΑΡΤΗΜΑ Α**

## Πίνακες μετρήσεων οριζόντιων, κατακόρυφων γωνίες και κεκλιμένων αποστάσεων :

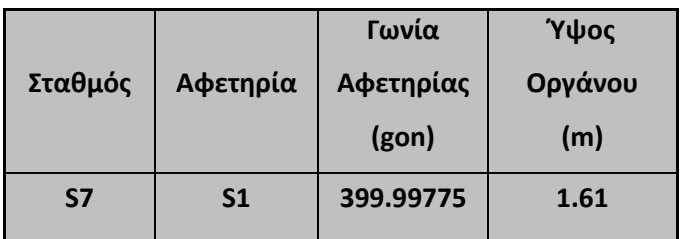

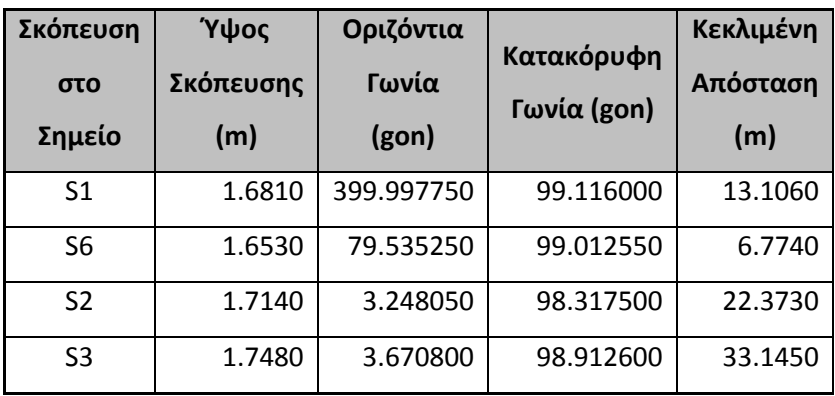

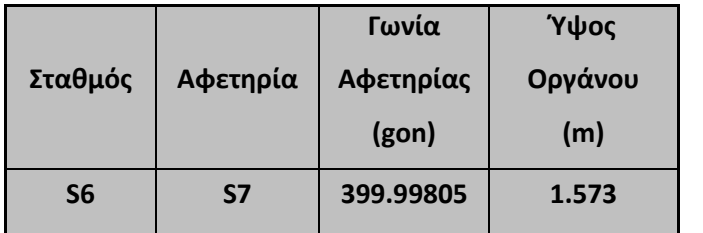

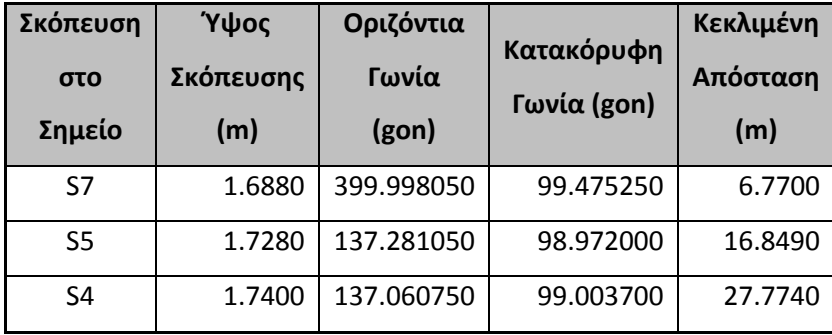

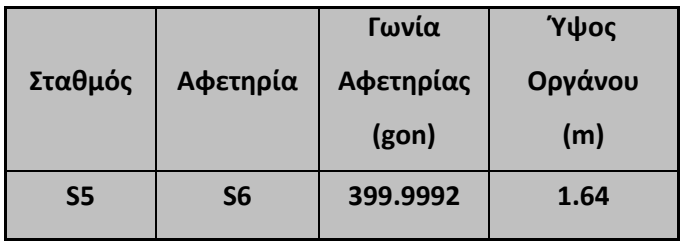

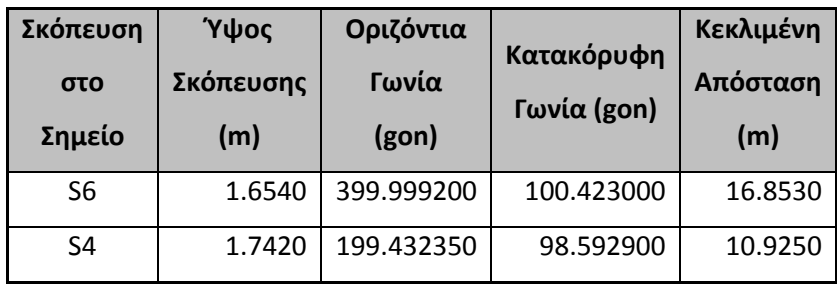

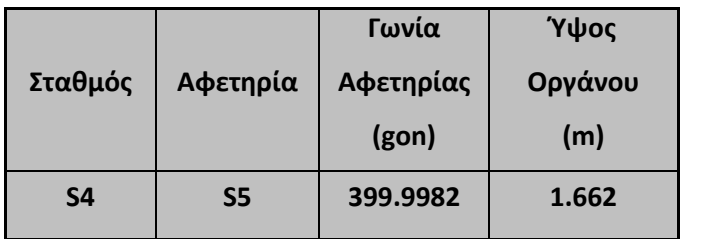

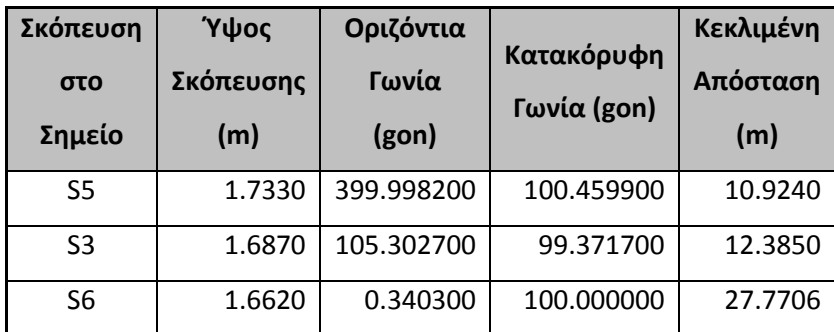

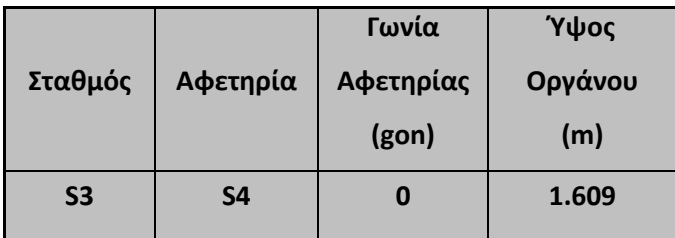

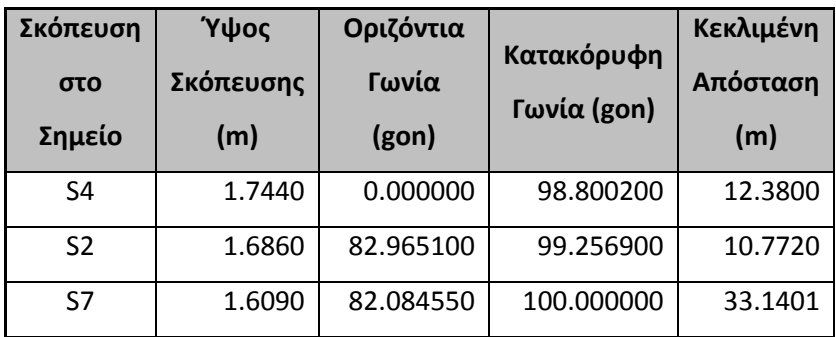

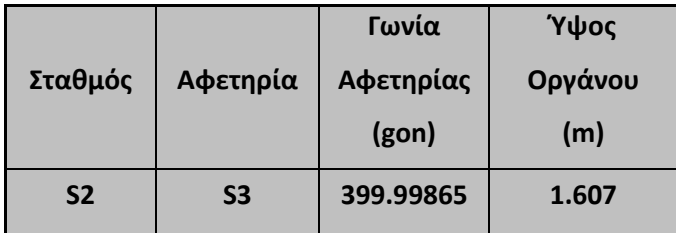

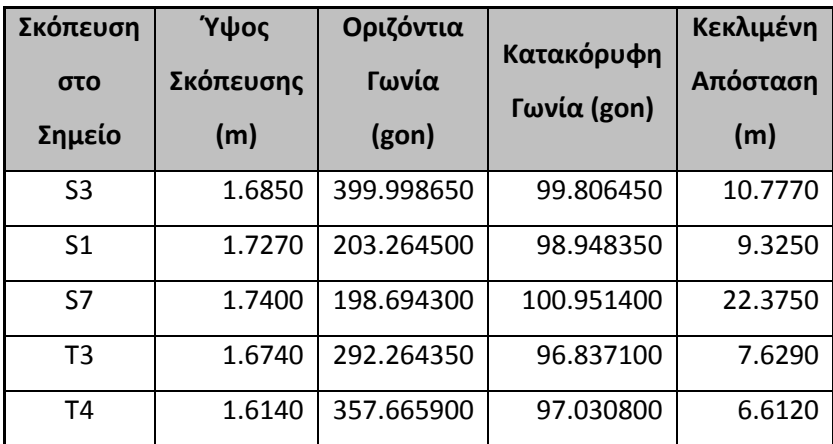

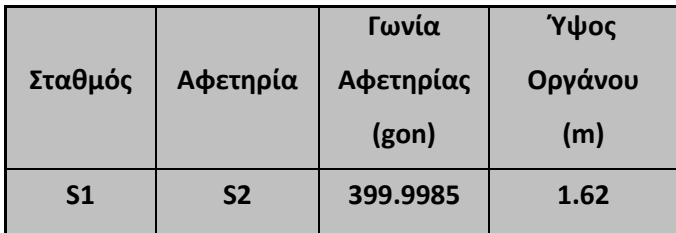

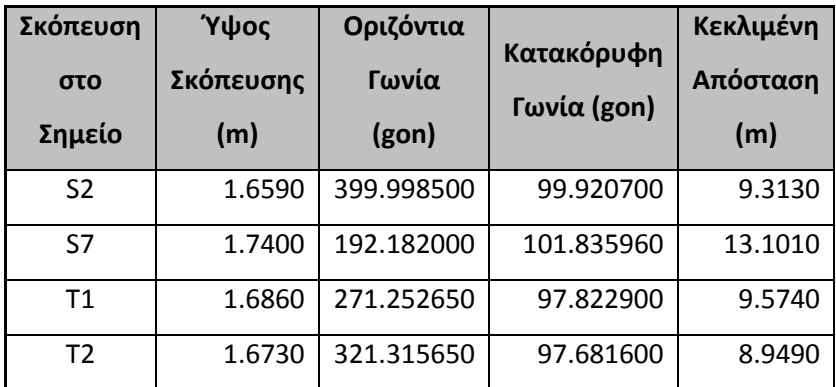

Πίνακας μετρήσεων υψομετρικών διαφορών :

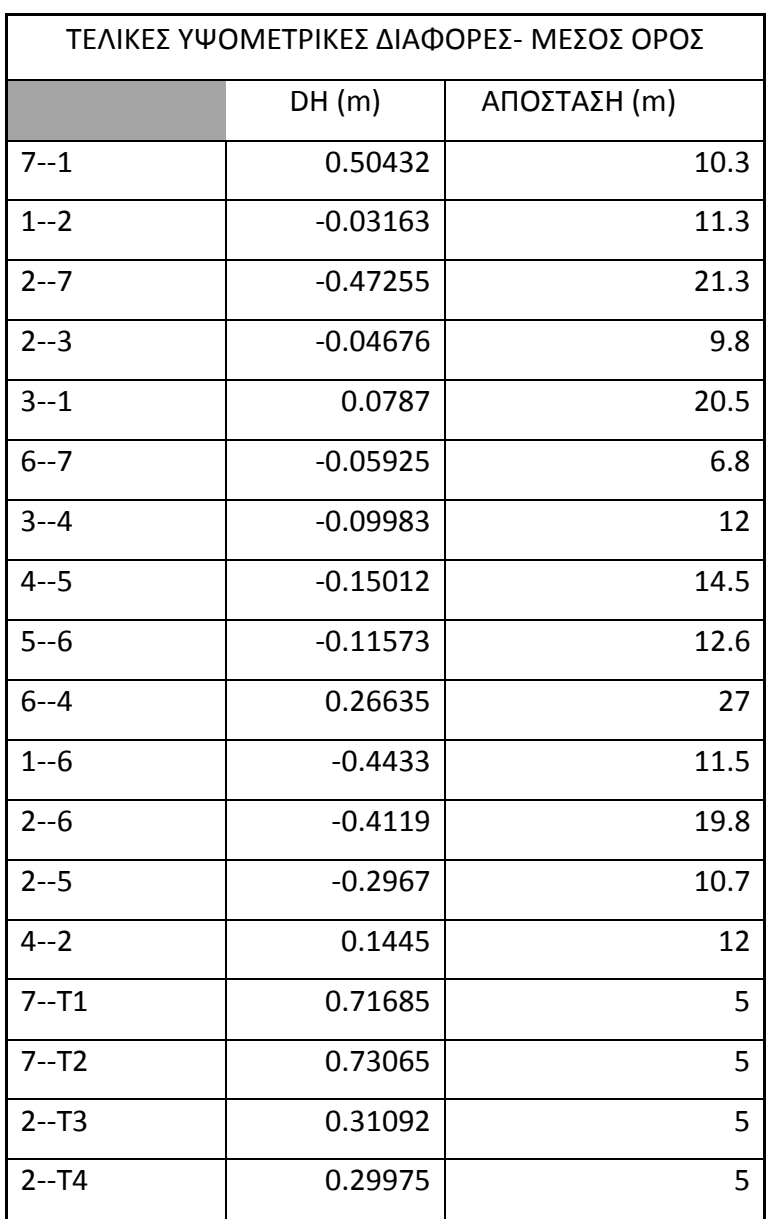

## Σκαρίφημα Χώρου:

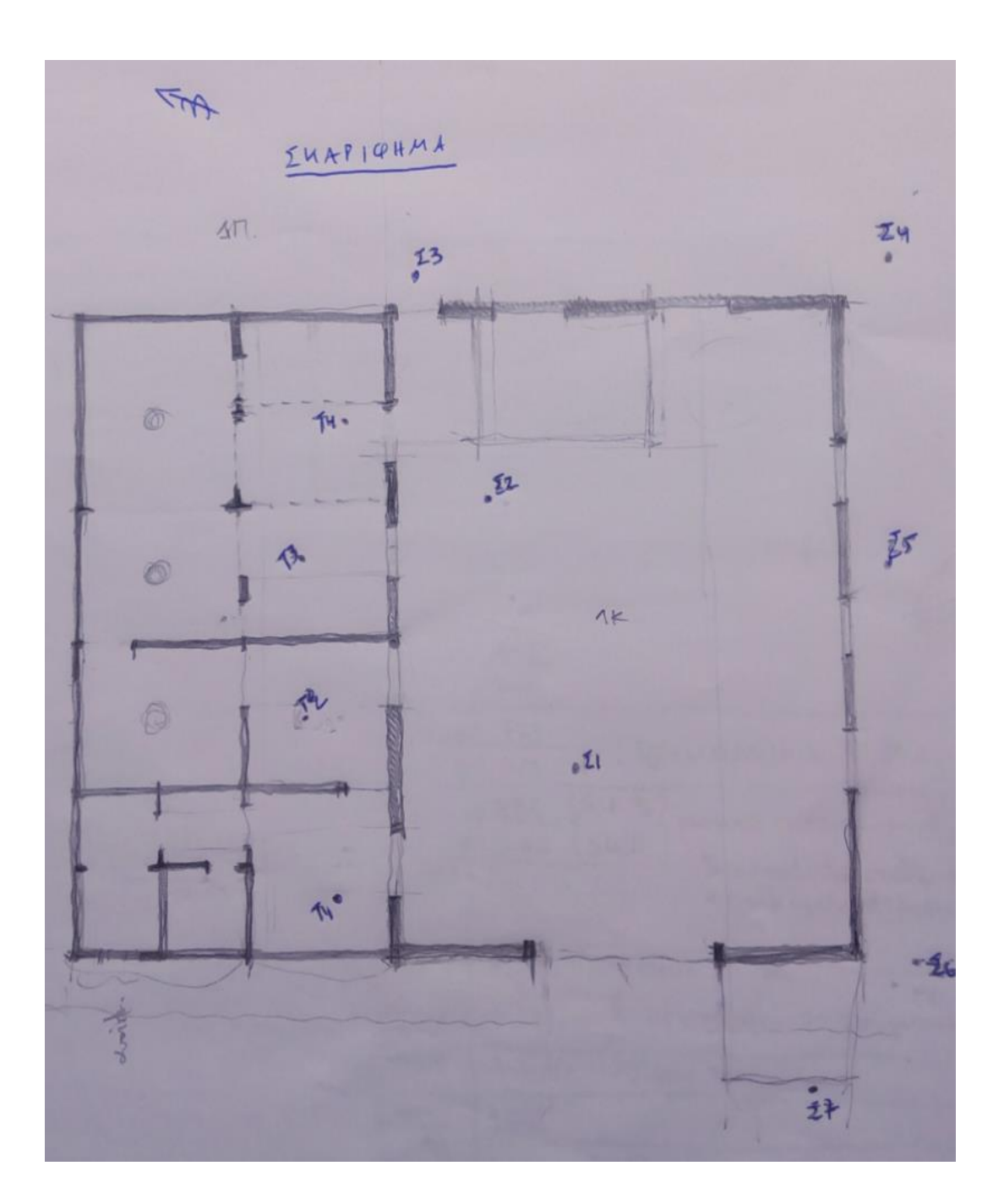

## Επίλυση Χωροσταθμικού Δικτύου :

### Εισαγωγή υψομετρικών διαφορών στο πρόγραμμα NETIST

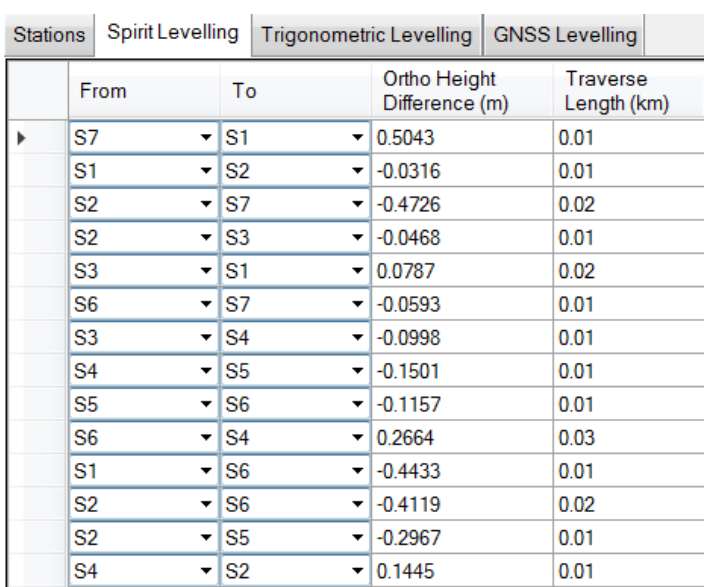

## Παραμετροποίηση

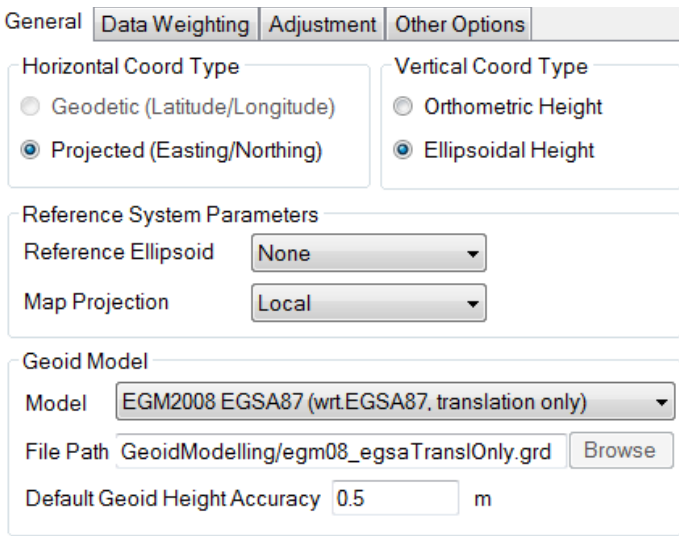

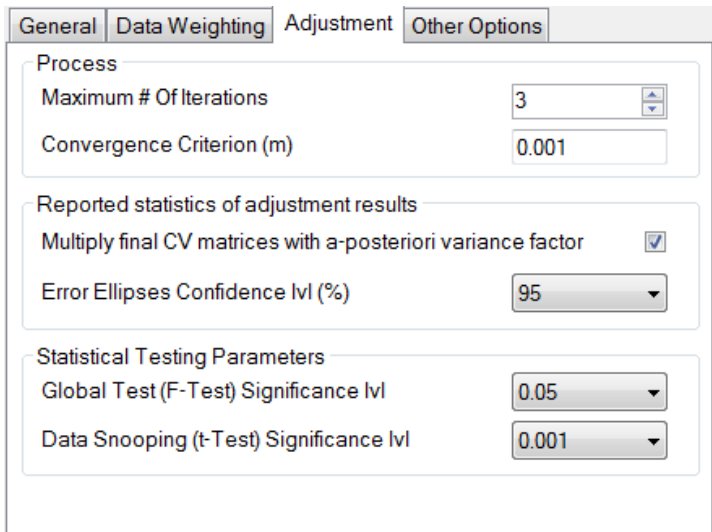

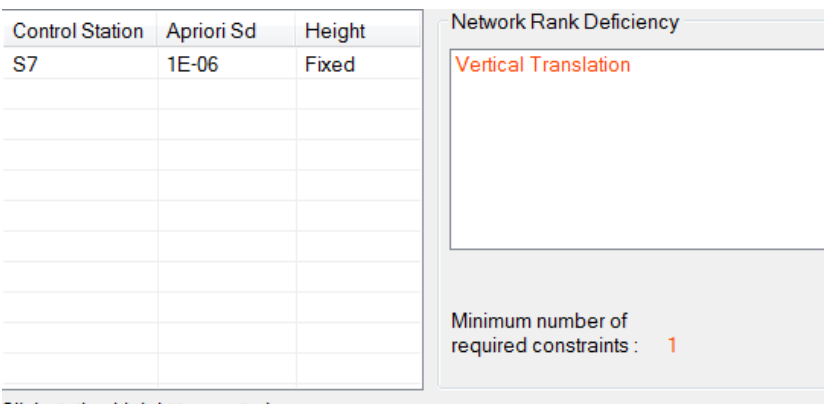

Click station Height to constrain

## Επίλυση

Summary Adjusted Stations Adjusted Observations Observations Statistics Graphs

#### **Netist Adjustment Summary**

Project Name MARKO\_LEVELS\_FINAL Date 12/19/2017 5:49:47 PM Network Type Vertical Network Ellipsoid None<br>Projection Local

#### **Datum Definition**

Type of constraints Fixed Coordinates Number of constraints 1 **Fixed Stations**  $\overline{\text{s}}$ 

#### **Adjustment General Information**

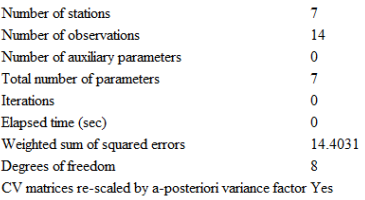

#### **Statistical Tests**

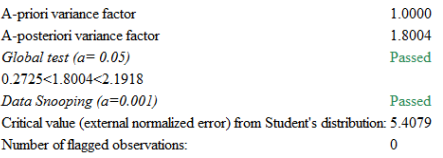

#### **Observation groups**

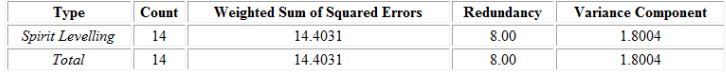

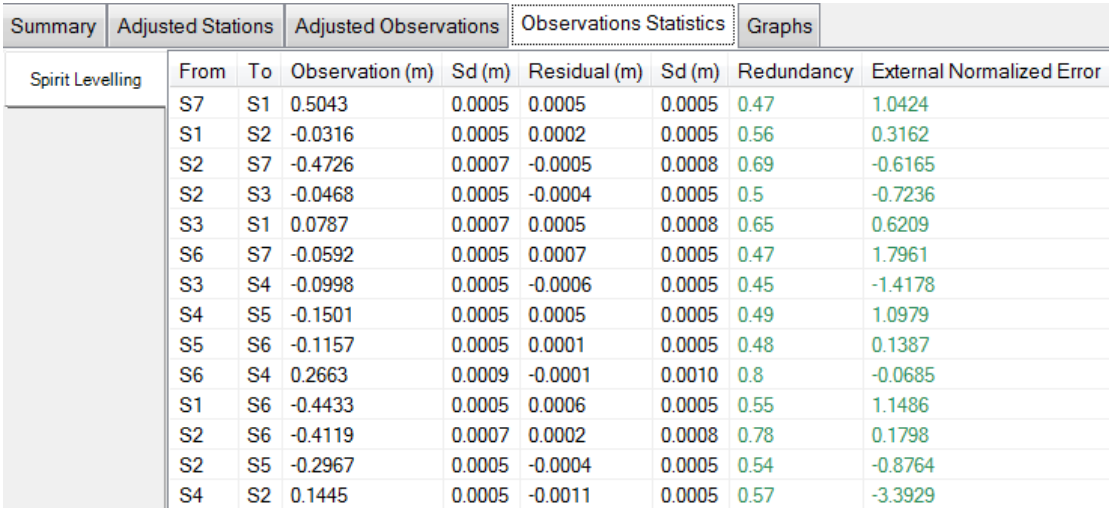

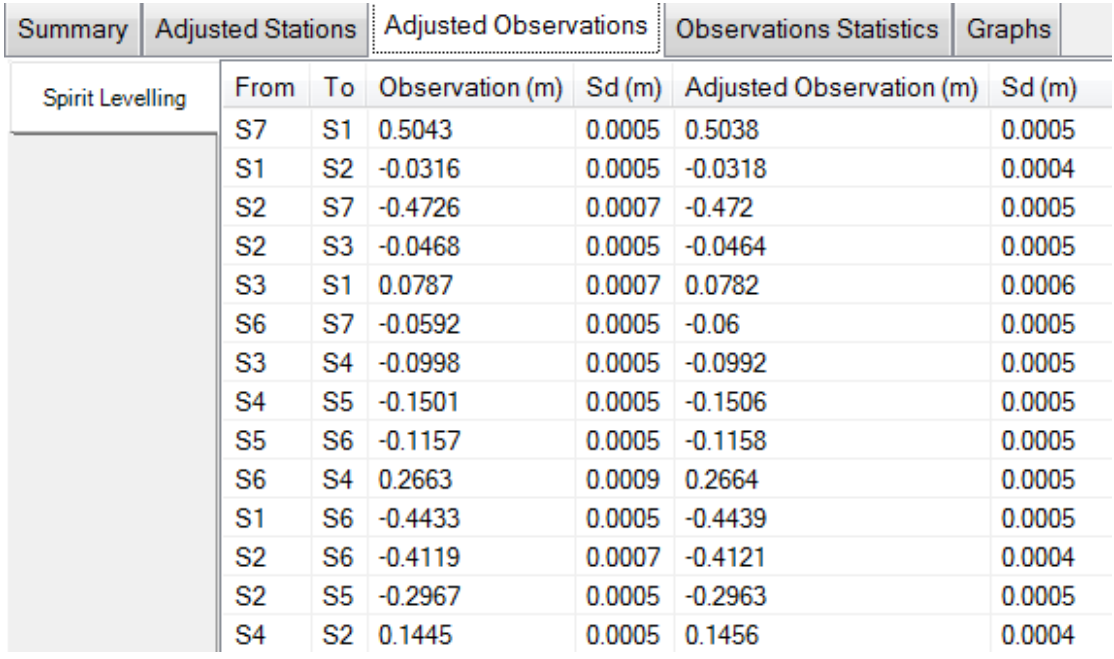

## Αποτελέσματα

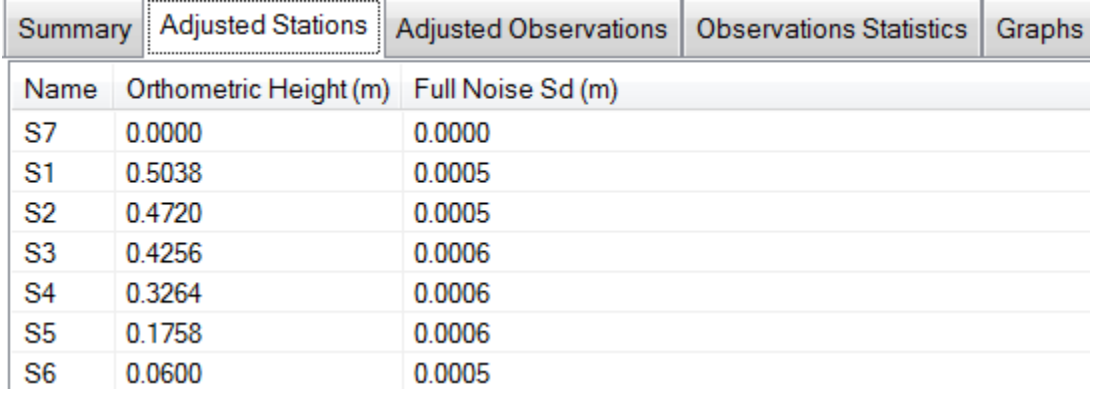

## Γράφημα

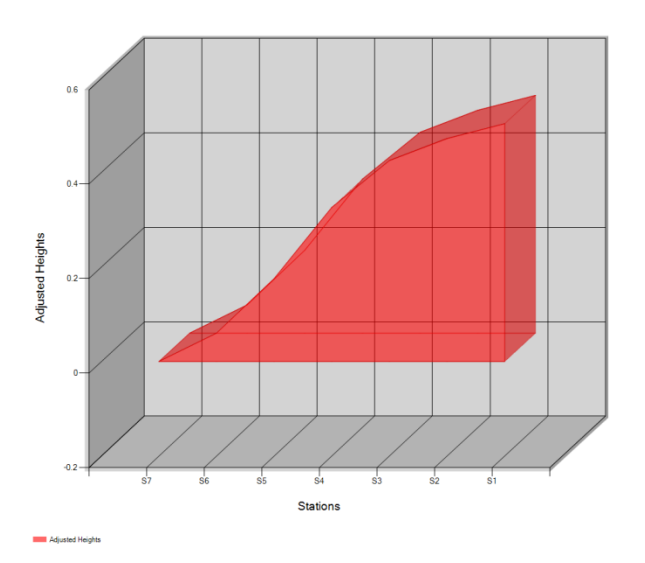

## Επίλυση Οριζοντιογραφικού Δικτύου :

## Παρατηρήσεις

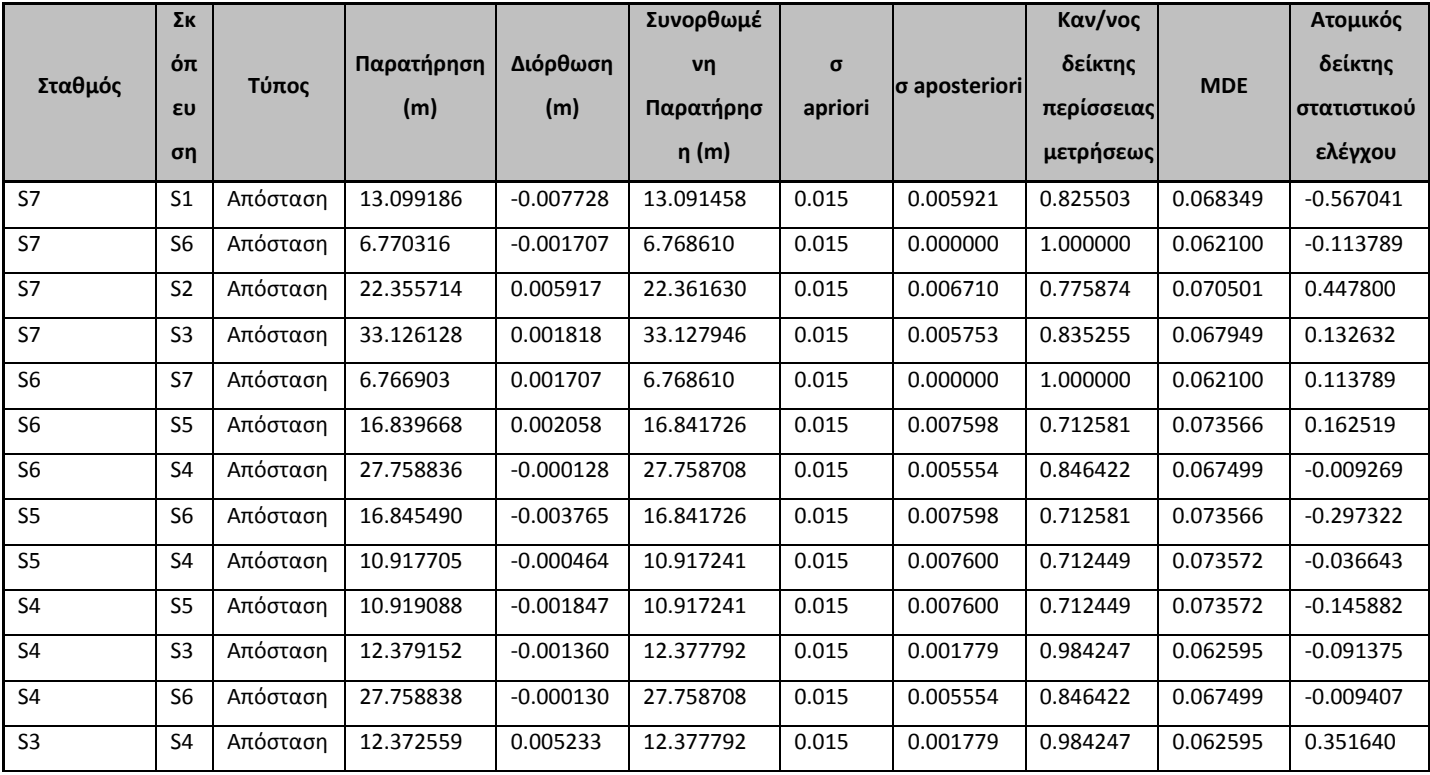

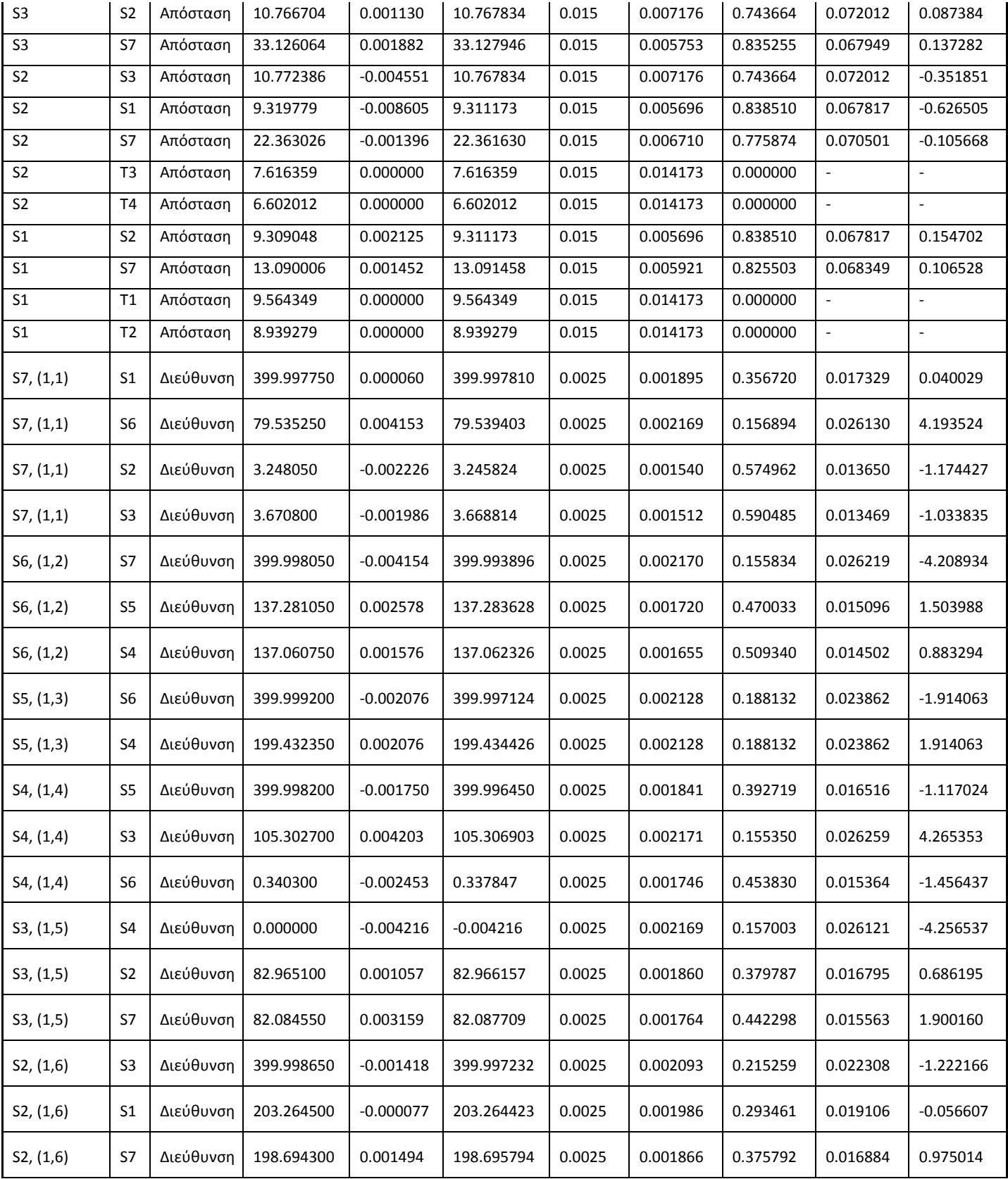

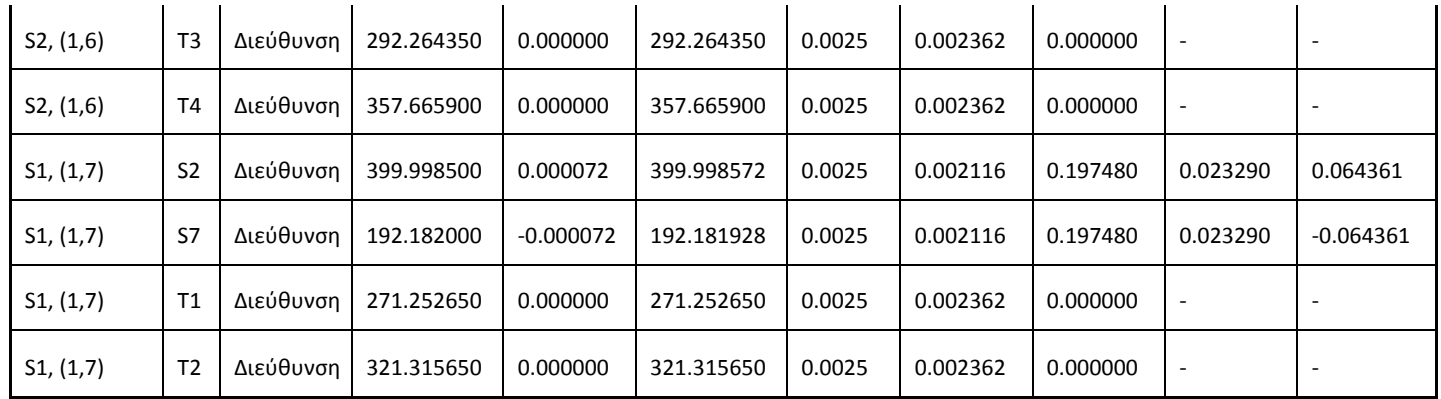

### Δεδομένα επίλυσης

|Παράμετροι Επίλυσης || Δεδομένα Επίλυσης || Αποτελέσματα Συνόρθωσης - Οριζοντιογραφικά || Αποτελέσματα Συνόρθωσης - Υψομετρικά ||

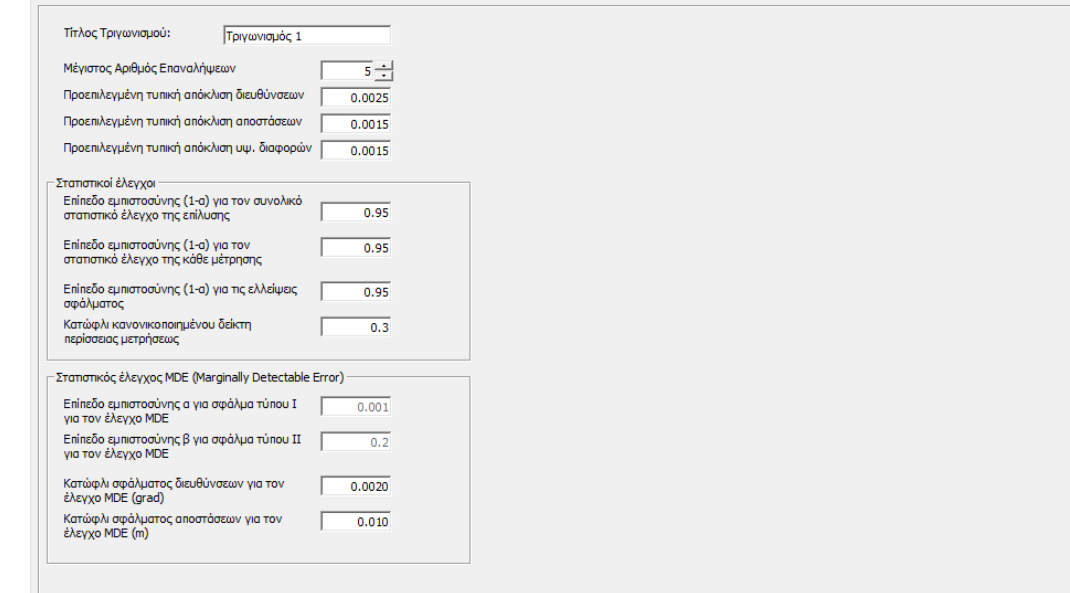

## Συμμετοχή παρατηρήσεων στη επίλυση του δικτύου

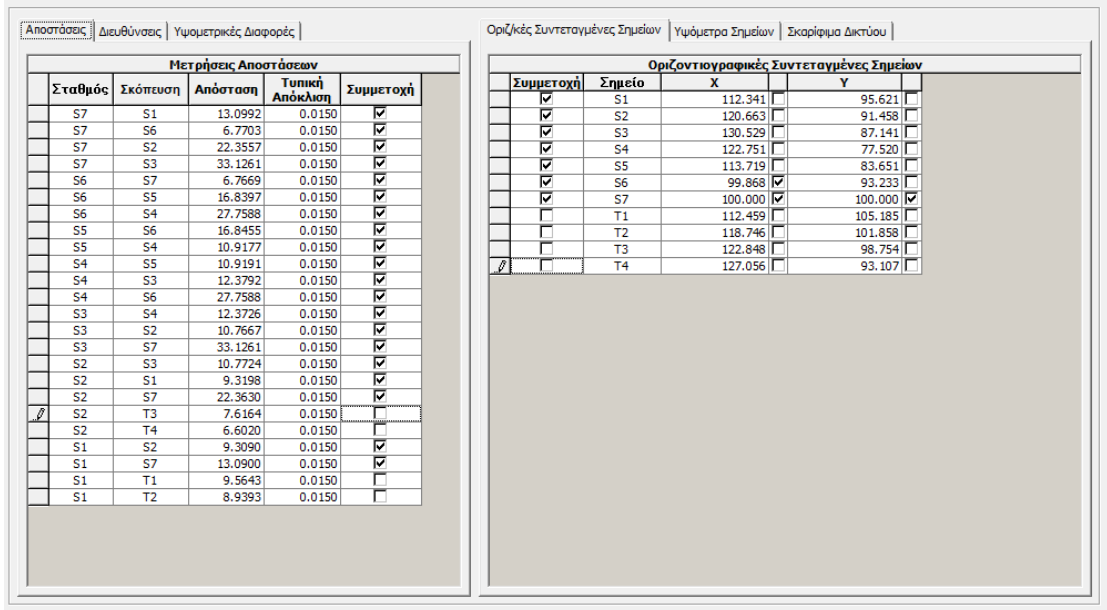

Παράμετροι Επίλυσης | Δεδομένα Επίλυσης | Αποτελέσματα Συνόρθωσης - Οριζοντιογραφικά | Αποτελέσματα Συνόρθωσης - Υψομετρικά |

## Έλεγχος  $x^2$

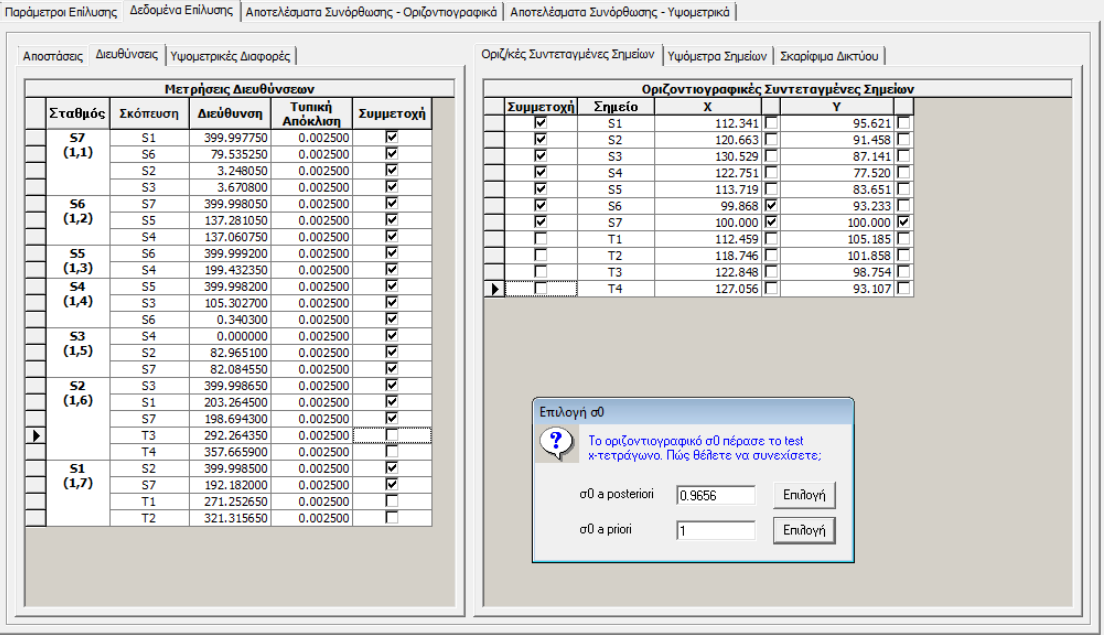

## Συνορθωμένες συντεταγμένες δικτύου

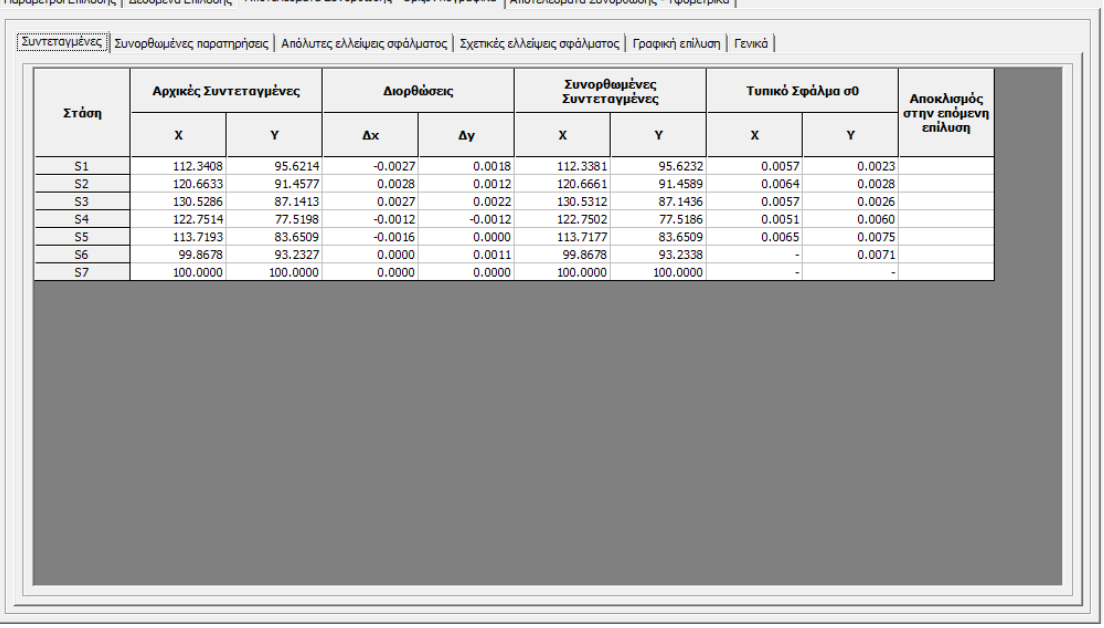

.<br>Παράμετροι Επίλυσης | Δεδομένα Επίλυσης | Αποτελέσματα Συνόρθωσης - Οριζοντιογραφικά | Αποτελέσματα Συνόρθωσης - Υψομετρικά |

## Απόλυτες ελλείψεις σφάλματος

Παράμετροι Επίλυσης | Δεδομένα Επίλυσης | Αποτελέσματα Συνόρθωσης - Ορίζοντιογραφικά | Αποτελέσματα Συνόρθωσης - Υψομετρικά |

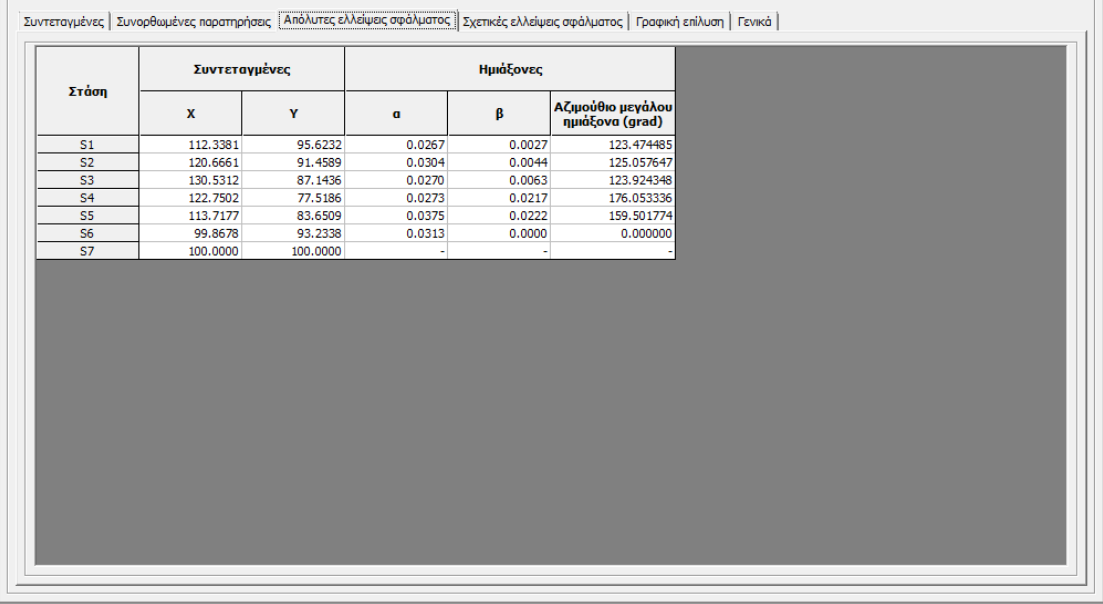

## Σχετικές ελλείψεις σφάλματος

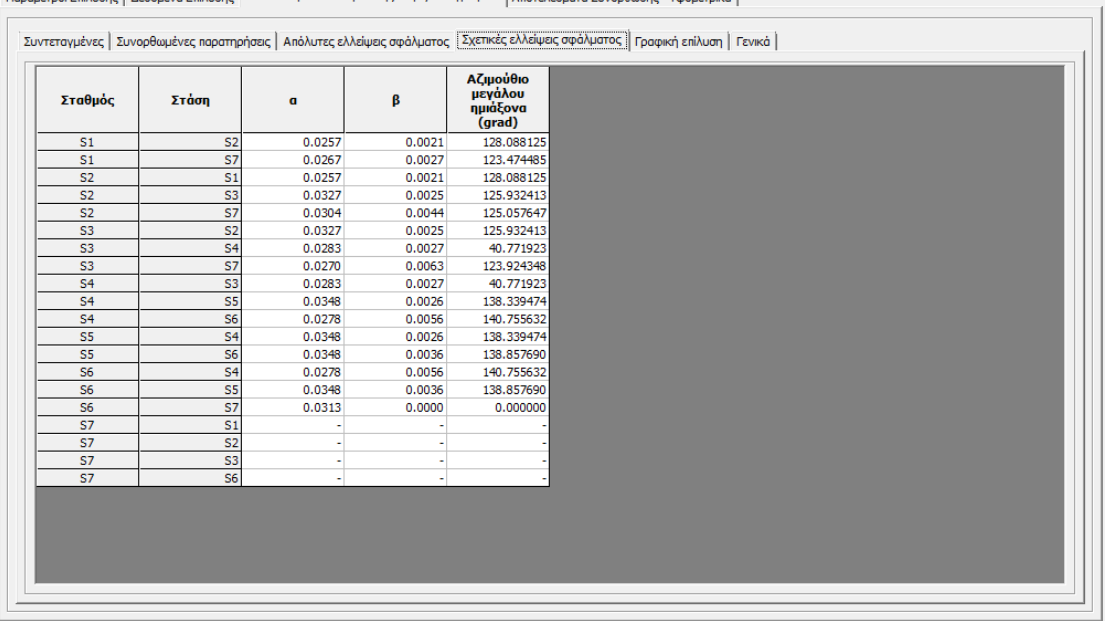

ι<br>Παράμετροι Επίλυσης | Δεδομένα Επίλυσης | Αποτελέσματα Συνόρθωσης - Οριζοντιογραφικά | Αποτελέσματα Συνόρθωσης - Υψομετρικά |

## Εμφάνιση Ελλείψεων σφάλματος

Παράμετροι Επίλυσης | Δεδομένα Επίλυσης | Αποτελέσματα Συνόρθωσης - Οριζοντιογραφικά | Αποτελέσματα Συνόρθωσης - Υψομετρικά |

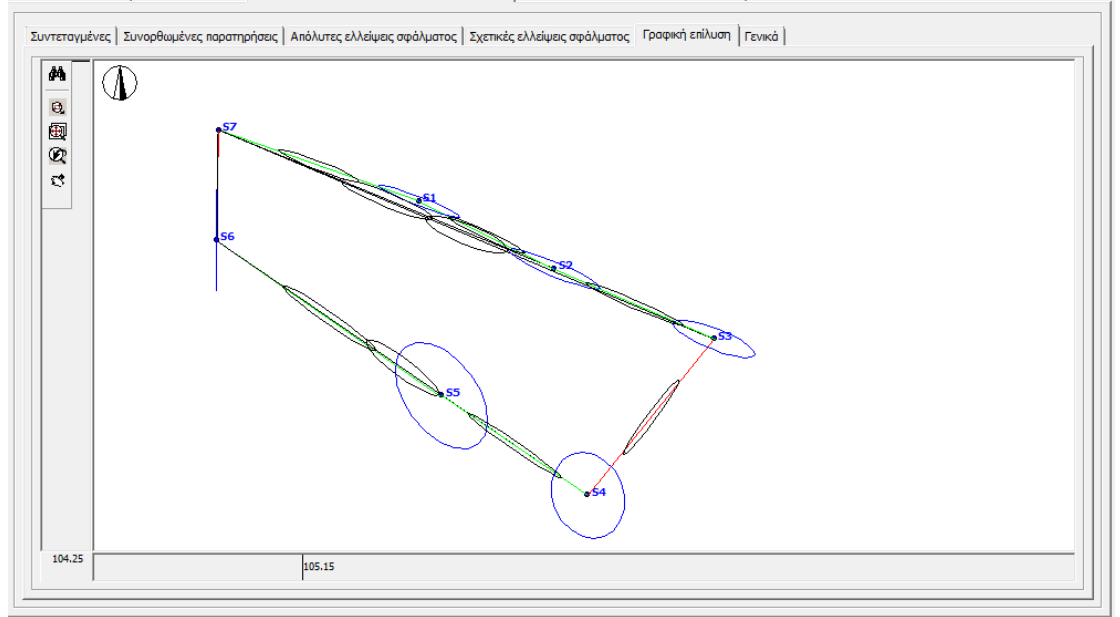

## Προσδιορισμός συντεταγμένων συμπεριλαμβανομένων και των βοηθητικών στάσεων .

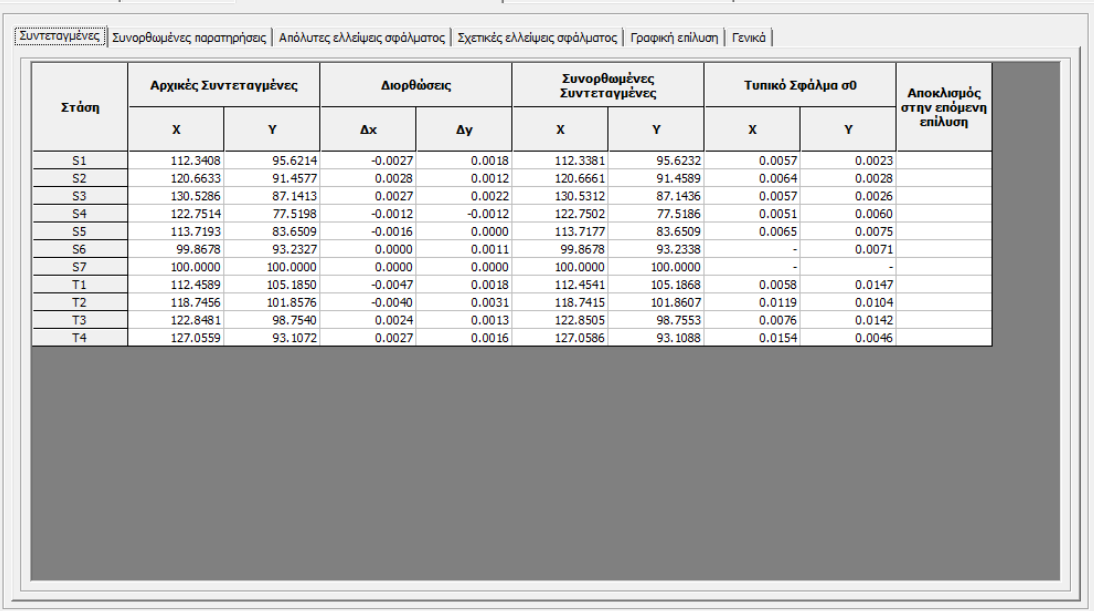

Παράμετροι Επίλυσης | Δεδομένα Επίλυσης | Αποτελέσματα Συνόρθωσης - Οριζοντιογραφικά | Αποτελέσματα Συνόρθωσης - Υψομετρικά |

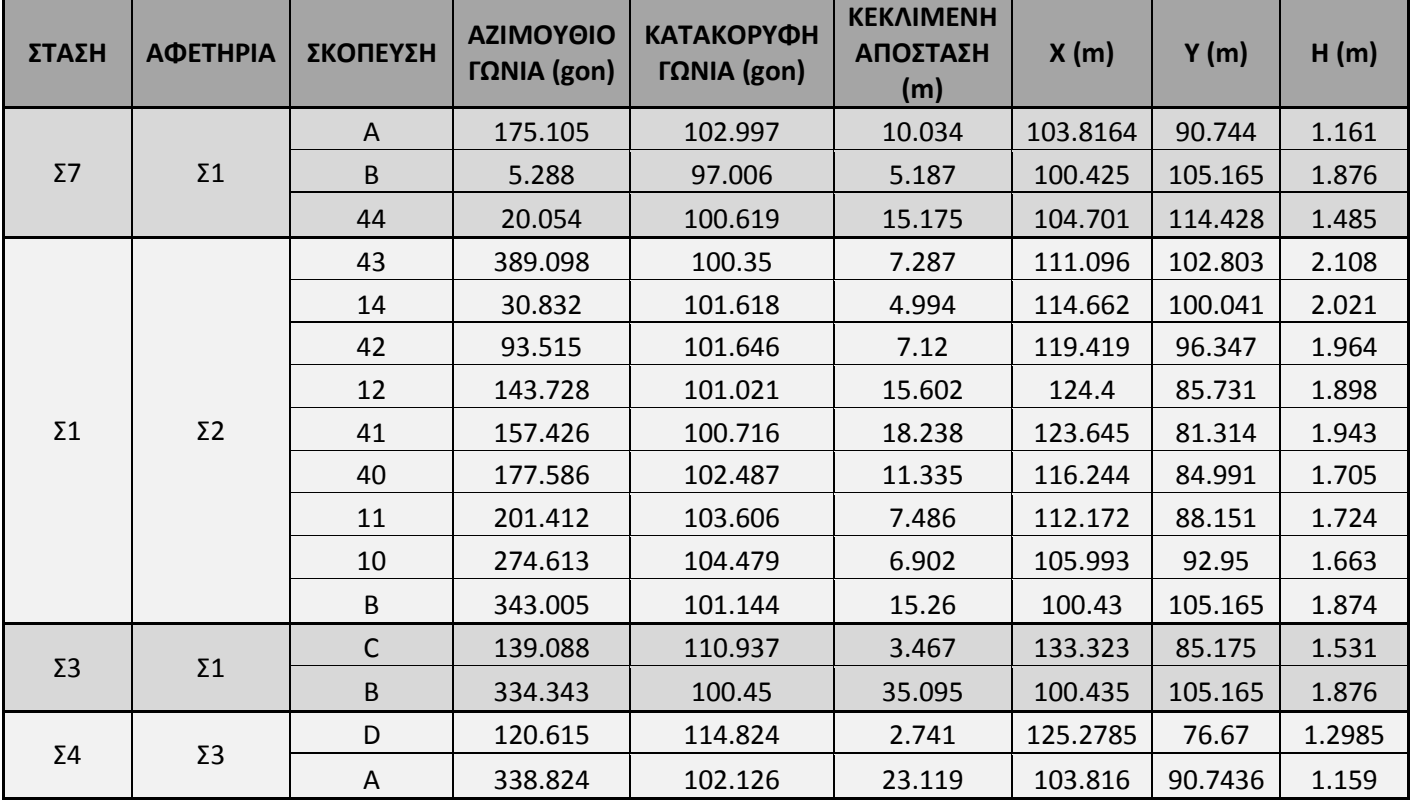

## ΣΤΑΣΕΙΣ

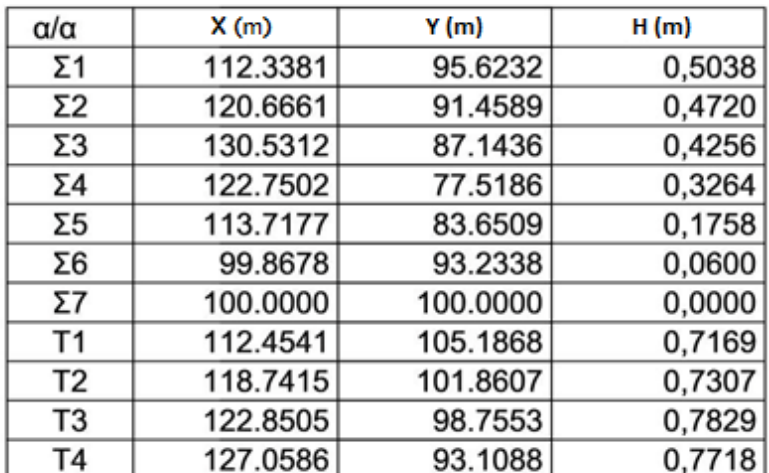

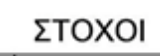

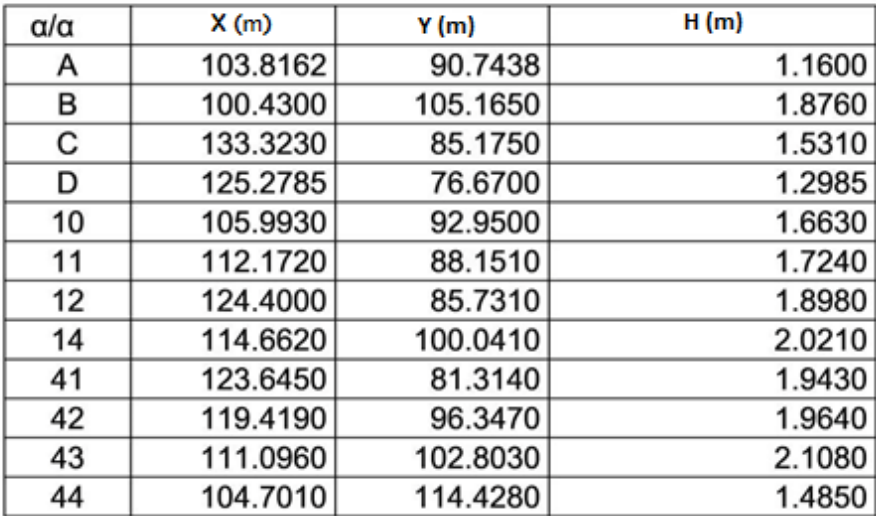

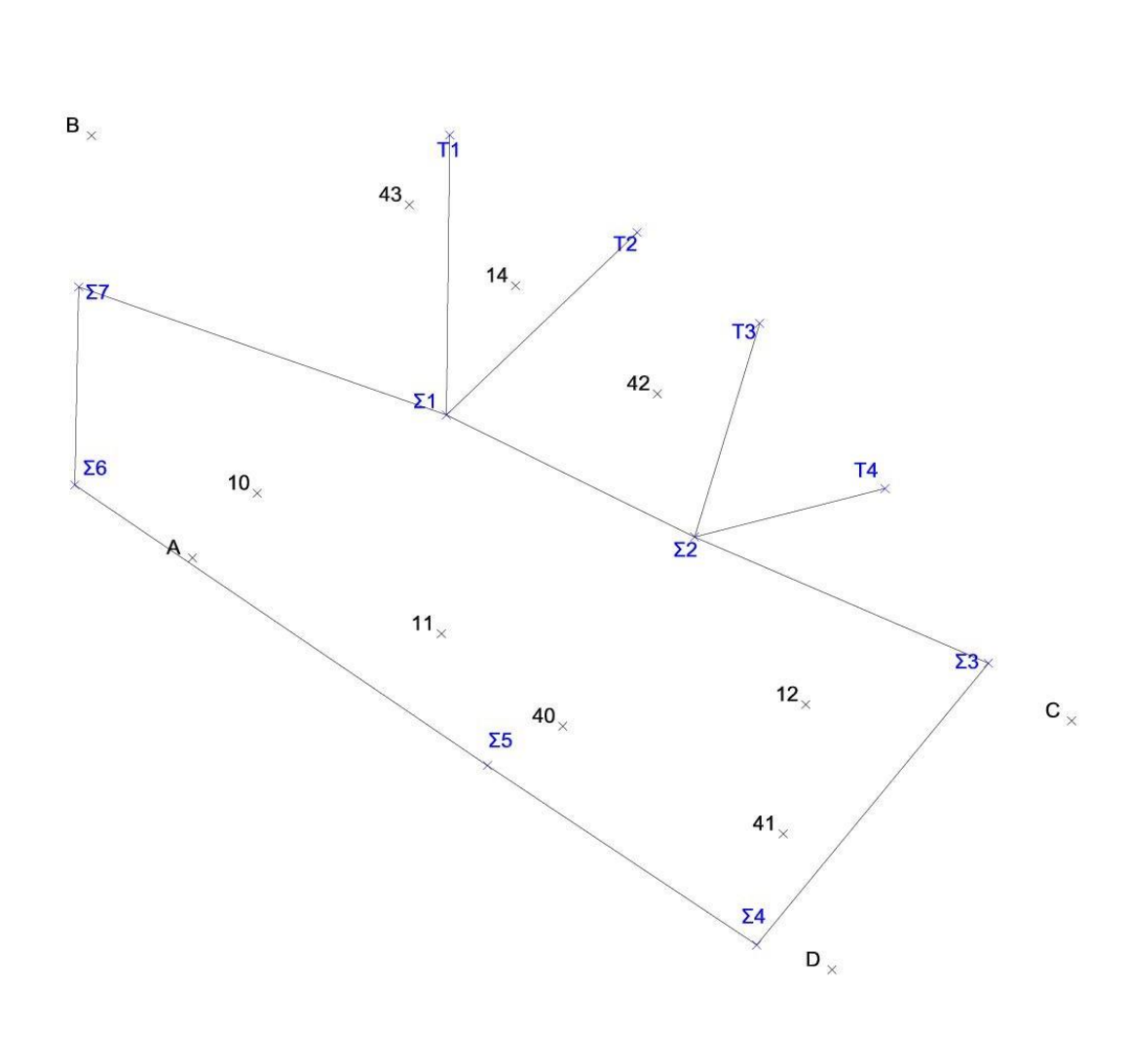

 $44<sub>\times</sub>$ 

Οριζοντιογραφία στάσεων .

# **VIII. ΠΑΡΑΡΤΗΜΑ Β**

## **Στοιχεία ακρίβειας οργάνων**

#### *Γεωδαιτικός σταθμός Trimble S3 Robotic Total Station*

Angle measurement: Hz/V: 1.5 mgon (5'')

Distance mesurement: Standard deviation: 2mm + 2ppm

Range: 2500m (1 prism) to 5000m (3 prisms)

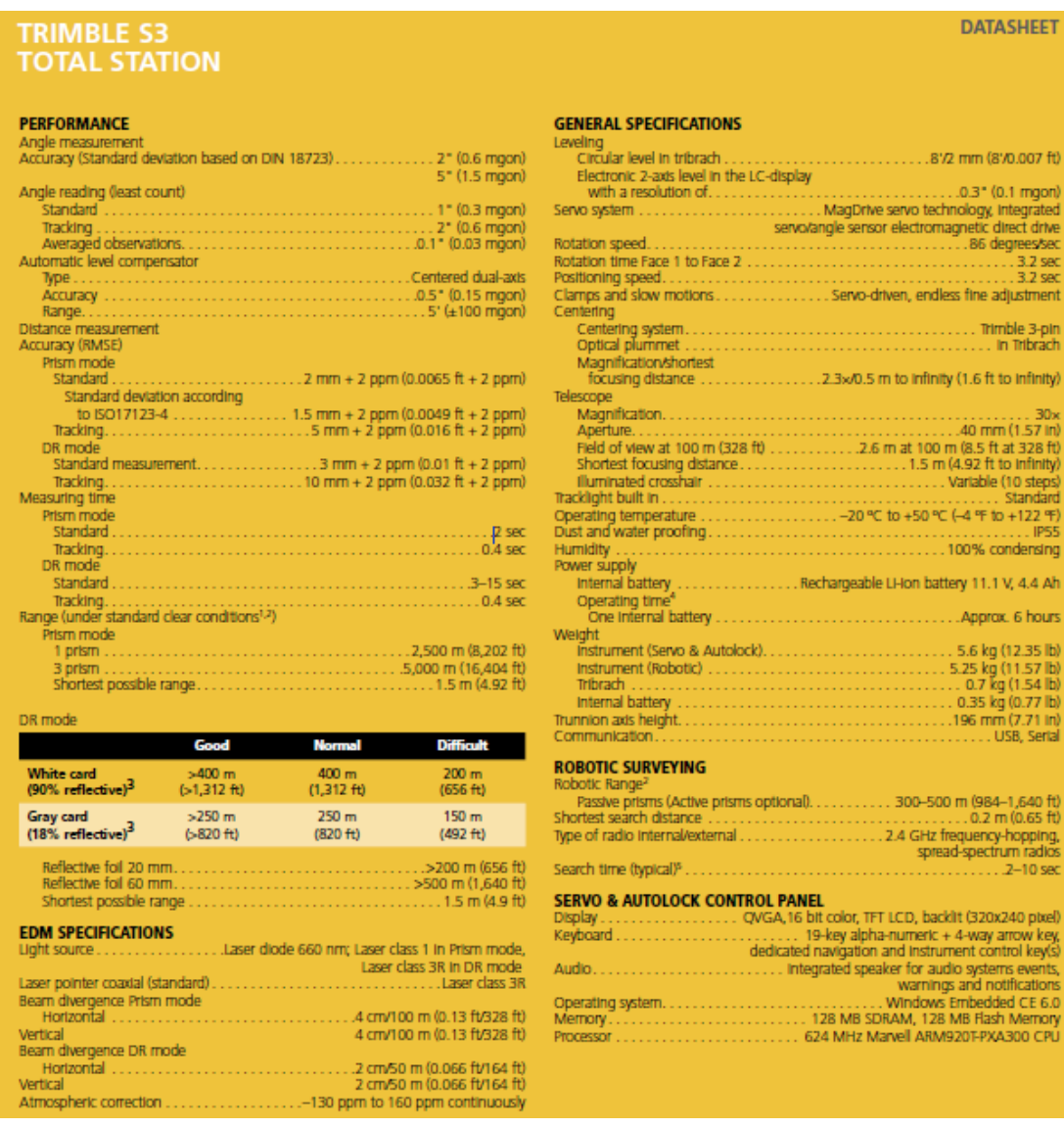

## *Γεωδαιτικός σταθμός LEICA TC 1610*

Angle measurement: Standard deviation (acc. DIN18723): T/TC1600 Hz/V: 0.0005 gon (1.5'')

Distance measurement: Standard deviation: 3mm + 2ppm

Range: 2000m (1 prism) to 4000m (11 prisms)

Telescope: Objective aperture: 42mm, Magnification: 30x with FOK73, Shortest focus

dist.: 1.7m

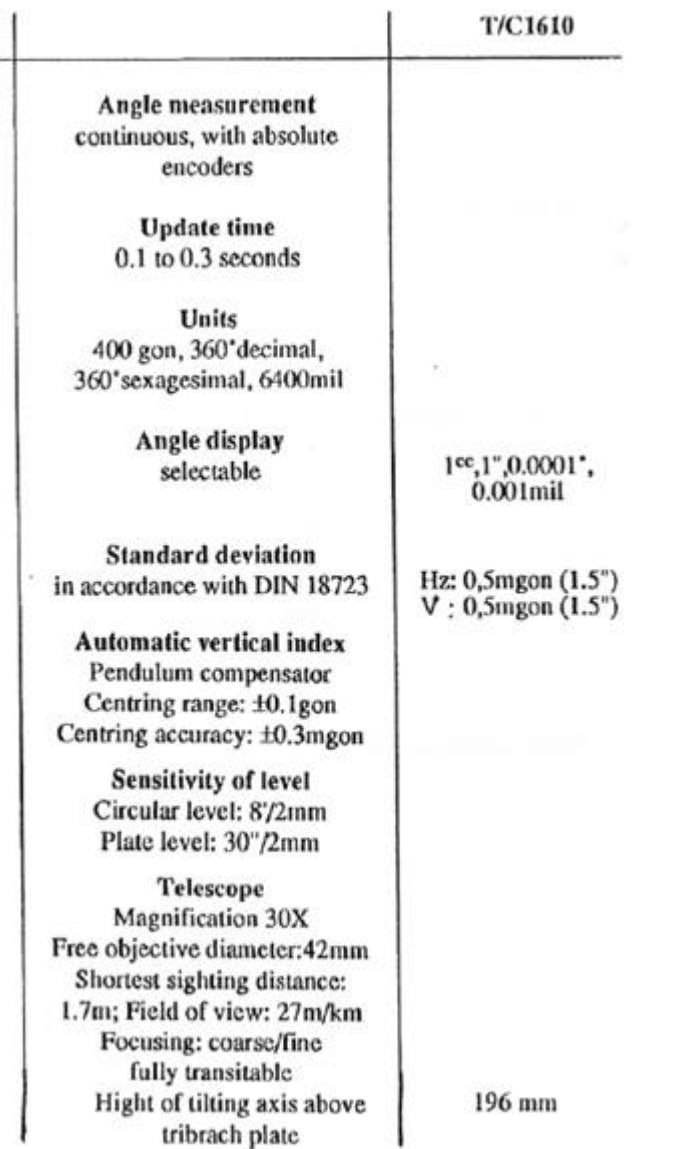
# *Ψηφιακός Χωροβάτης GEOMAX ZDL 700*

# Height accuracy ± 2.5 mm/km ( 0.7mm/Km with invar )

## Distance accuracy D < 10 m, 10 mm | D ≥ 10 m, 0.001 x D

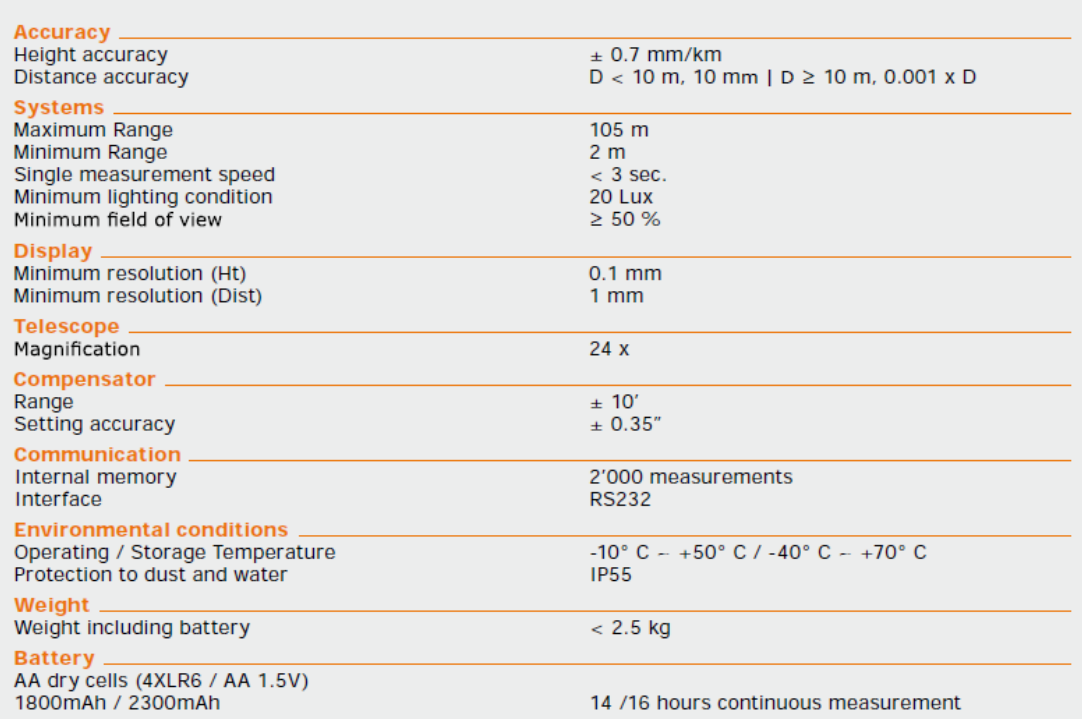

# *3D Σαρωτής LEICA BLK 360*

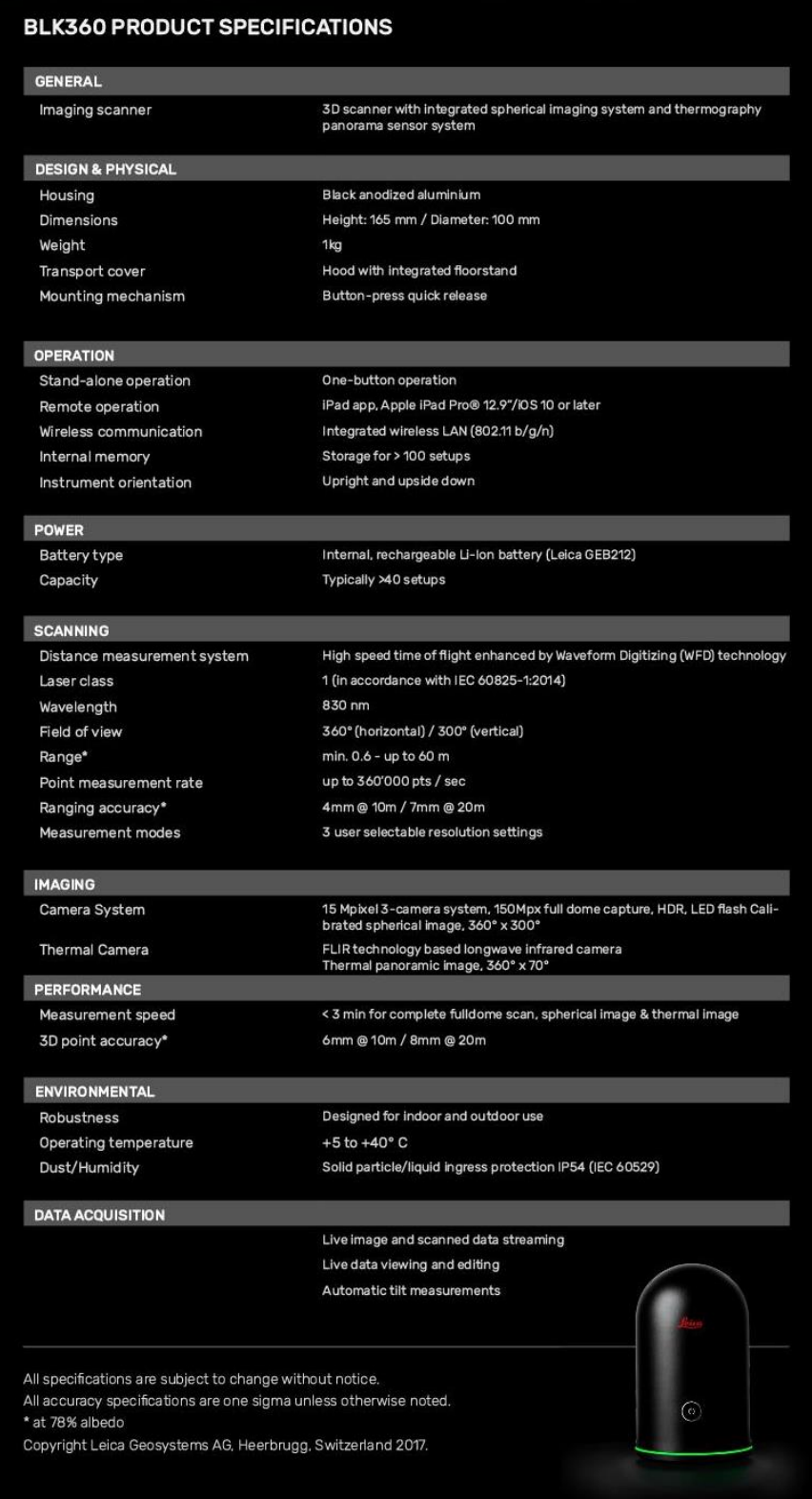

# **IX. ΠΑΡΑΡΤΗΜΑ Γ**

## Βαθμονόμηση Χωροβάτη Geomax ZDL 700

Ο έλεγχος πραγματοποιήθηκε την 15-11-2017 εντός του κτιριακού συγκροτήματος του ΑΤΕΙ Αθήνας και συγκεκριμένα σε διάδρομο συνολικού μήκους περίπου 70μ. Επιλέχθηκε μήκος περίπου 50μ. στου οποίου τοποθετήθηκε ο χωροβάτης στο μέσον του. Χρησιμοποιήθηκαν 2 σταδίες και τοποθετήθηκαν σε βάσεις (χελώνες) και οι οποίες παρέμειναν σταθερές καθ' όλη τη διάρκεια των μετρήσεων. Η διαδικασία των μετρήσεων περιελάμβανε αναγνώθεις όπισθεν έμπροσθεν στις σταδίες και έπειτα σήκωμα του χωροβάτη και ξανά τοποθέτηση σχεδόν στο ίδιο σημείο (η μετακίνηση αυτή είχε σκοπό την απαλοιφή τυχόν σφαλμάτων που πιθανόν να οφείλονταν σε κατασκευαστικό πρόβλημα κάποιας σταδίας). Συνολικά έγιναν 2 σετ μετρήσεων των 20 αναγνώσεων κάθε φορά.

Αρχικά υπολογίστηκαν οι υψομετρικές διαφορές και η μέση τιμή αυτών καθώς και οι διορθώσεις τους από τη μέση τιμή και βάση αυτών υπολογίστηκε η τυπική απόκλιση των παρατηρήσεων με συνολικά 38 βαθμούς ελευθερίας. Τέλος υπολογίστηκε η τυπική απόκλιση βάση των προδιαγραφών ISO για 1 χλμ. χωροστάθμησης. (Ο βασικότερος έλεγχος που προσδιορίζει την τάξη ενός χωροβάτη είναι ο υπολογισμός της τυπικής του απόκλισης σε χωροστάθμηση 1χλμ.)

#### $Siso = So = 2,24mm$

Βάση της καμπύλης κανονικής κατανομής, και σε διάστημα εμπιστοσύνης (1-α=0,95) {χ2 = (38,0,95)=53,38}, προκύπτει ότι So≤σο\*1,19.

Σύμφωνα με τον κατασκευαστή του χωροβάτη, το σο του οργάνου είναι σο=2,00mm. Οπότε So≤σο\*1,19 => So≤ 2,00mm \*1,19 = 2.383mm

Όπως διαπιστώνουμε από τα παραπάνω, προκύπτει ότι η Υψομετρική ακρίβεια που δίνει ο κατασκευαστής για το χωροβάτη Μάρκας GeoMax και μοντέλο ZDL 700, (Height Accuracy 2,00mm/km), επαληθεύτηκε στη διαδικασία βαθμονόμησης. Συγκεκριμένα, επαληθεύεται η εξίσωση So<=2,383mm.

#### Βαθμονόμηση Γεωδαιτικού Σταθμού Leica TCR1202+

Για τη βαθμονόμηση του γεωδαιτικού σταθμού έγιναν δύο διαφορετικά test μετρήσεων από τα οποία το πρώτο σετ αφορούσε τον έλεγχο του οριζόντιου δίσκου και το δεύτερο τον έλεγχο του κατακόρυφου δίσκου.

Και τα δύο σετ μετρήσεων έλαβαν χώρα την 18-11-2017 σε ταράτσα κτιρίου.

### Έλεγχος οριζόντιου δίσκου

Για τον έλεγχο του οριζόντιου δίσκου του γεωδαιτικού σταθμού πραγματοποιήθηκαν 3 σετ παρατηρήσεων 4 σε περιόδους σε πέντε στόχους, με απόσταση στόχων από το όργανο περίπου 150μ. Σαν στόχοι επιλέχθηκαν χαρακτηριστικά σημεία (κεραίες σε ταράτσες, χαρακτηριστικές ακμές κλπ.). Οι αναγνώσεις λήφθησαν σε πρώτη και δεύτερη θέση τηλεσκοπίου και στα δεύτερο και τρίτο σετ προστέθηκαν αντίστοιχα 67grad και 133grad αντίστοιχα στην αρχική τιμή του δίσκου.

Μετά το πέρας των μετρήσεων υπολογίστηκαν:

- Η μέση τιμή της κάθε μέτρησης από δύο θέσεις τηλεσκοπίου
- Οι διαφορές κάθε σκόπευσης από την αρχική σκόπευση στο πρώτο σημείο (διευθύνσεις)
- Η μέση τιμή διευθύνσεων στα 3 σετ των παρατηρήσεων και οι διαφορές της κάθε μέτρησης από την αντίστοιχη μέση τιμή
- Η μέση τιμή των διαφορών για κάθε σετ παρατηρήσεων
- Οι διορθώσεις των τιμών αυτών από τη μέση τιμή τους
- Το άθροισμα των τετραγώνων των διορθώσεων για κάθε σειρά παρατηρήσεων
- Η τυπική απόκλιση μιας παρατήρησης για καθεμιά από τις 4 σειρές παρατηρήσεων (8 βαθμοί ελευθερίας)
- Η τυπική απόκλιση So μιας οριζόντιας διεύθυνσης Siso = So = 7,10cc

Βάση της καμπύλης κανονικής κατανομής, και σε διάστημα εμπιστοσύνης (1-α=0,95)  $\{x^2\}$ = (32,0,95)=46,19}, προκύπτει ότι So≤σο\*1,20.

Σύμφωνα με τον κατασκευαστή του γεωδαιτικού σταθμού, το σο του οργάνου είναι σο=6cc. Οπότε So≤σο\*1,20 => So≤ 6cc \*1,19 = 7,14cc

 Από τα παραπάνω προκύπτει ότι η ακρίβεια του οριζόντιου δίσκου του οργάνου που δίνει ο κατασκευαστής για το γεωδαιτικού σταθμό Μάρκας Leica και μοντέλο TCR1202+, (Accuracy 6cc), επαληθεύτηκε στη διαδικασία βαθμονόμησης. (7,10cc<7,14cc).

#### Έλεγχος κατακόρυφου δίσκου

Για τον έλεγχο του οριζόντιου δίσκου του γεωδαιτικού σταθμού, πραγματοποιήθηκαν 4 σετ παρατηρήσεων (σε πρώτη και δεύτερη θέση τηλεσκοπίου) κατακόρυφων γωνιών σε σταδία τοποθετημένη περίπου 10μ. από το όργανο. Κάθε σετ παρατηρήσεων περιελάμβανε 6 αναγνώσεις (τρεις πάνω από τον οριζόντιο δίσκο του οργάνου και 3 κάτω από αυτόν με την τελευταία να απέχει περίπου 0,50μ. από το έδαφος).

Υπολογίστηκαν προσεγγιστικές τιμές (μη γραμμικές εξισώσεις), διορθώσεις προσεγγιστικών τιμών, και η τυπική απόκλιση (32 βαθμοί ελευθερίας).

Siso =  $\text{So}/\sqrt{2} = 9.98 \text{cc}/\sqrt{2} = 7.05 \text{cc}$ 

Βάση της καμπύλης κανονικής κατανομής, και σε διάστημα εμπιστοσύνης (1-α=0,95)  $\{x^2\}$ = (32,0,95)=46,19}, προκύπτει ότι So≤σο\*1,20.

Σύμφωνα με τον κατασκευαστή του γεωδαιτικού σταθμού, το σο του οργάνου είναι σο=6cc. Οπότε So≤σο\*1,20 => So≤ 6cc \*1,19 = 7,14cc

 Από τα παραπάνω προκύπτει ότι η ακρίβεια του κατακόρυφου δίσκου του οργάνου που δίνει ο κατασκευαστής για το γεωδαιτικού σταθμό Μάρκας Leica και μοντέλο TCR1202+, (Accuracy 6cc), επαληθεύτηκε στη διαδικασία βαθμονόμησης. (7,06cc<7,14cc).

# **IX. ΠΑΡΑΡΤΗΜΑ Δ**

Status: VALID registration

Mean Absolute Error:

for Enabled Constraints =  $0.005$  m

for Disabled Constraints =  $0.999$  m<br>Data: 2018.03.07 11:34:18

Database name : MARKO

ScanWorlds<br>st-s1-marko.txt (Leveled)<br>ScanWorld [Registration 1]

Sonstraints

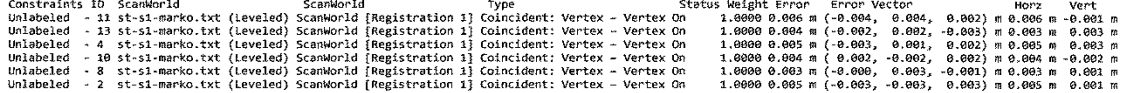

 $\sim 10^7$ 

 $\bar{\mathbf{r}}$ 

ScanWorld Transformations<br>st-sl-manko.txt (Leveled)<br>translation: (0.000, 0.000, 0.000) m<br>rotation: (0.0000, 1.0000, 0.0000):0.000 deg

ScanWorld [Registration 1]<br>translation: (0.083, -0.005, 1.384) m<br>rotation: (0.0004, -0.0014, 1.0000):64.854 deg

Final registration diagnostics Status: VALID Registration

Mean Absolute Error:

for Enabled Constraints =  $0.004$  m

for Disabled Constraints =  $0.014$  m Data: 2018.05.12 14:21:19

Database name : MARKO

#### ScanWorlds st-s1-marko.txt (Leveled) ScanWorld [Registration 1]

Constraints Constraint ID ScanWorld ScanWorld Type Status Weight Error Error Vector Horz Vert unlabeled - 11 st-s1-marko.txt (Leveled) ScanWorld [Registration 1]  $1.000000.006$  m  $(-0.004, 0.004, 0.002)$  m Coincident: Vertex - Vertex On 0.006 m -0.001 m<br>
which is the contract of the contract of the contract of the contract of the contract of the contract of the contract of the contract of the contract of the contract of the contract of the contract of the Coincident: Vertex - Vertex On  $1.000000.004$  m (-0.002, 0.002, -0.003) m experience of the state of the control of the control of the control of the control of the control of the control of the control of the control of the control of the control of the control of the control of the control of Coincident: Vertex - Vertex On  $1.000000.005$  m  $(-0.003, 0.001, 0.002)$  m  $0.005 \text{ m}$   $0.003 \text{ m}$ unlabeled - 10 st-s1-marko.txt (Leveled) ScanWorld [Registration 1] Coincident: Vertex - Vertex On 1.0000 0.004 m (0.002, -0.002, 0.002) m expansion of the contract of the contract of the contract of the contract of the contract of the contract of the contract of the contract of the contract of the contract of the contract of the contract of the contract of t Coincident: Vertex - Vertex On 1.0000 0.003 m (-0.000, 0.003, -0.001) m 0.001 m<br>unlabeled - 2 st-s1-marko.txt (Leveled) ScanWorld [Registration 1]<br>Coincident: Vertex - Vertex On 1.0000 0.005 m (-0.003, -0.003)  $1.0000$  0.005 m (-0.003, -0.003, 0.003) m  $0.005$  m  $0.001$  m

ScanWorld Transformations stanmon to Transformations<br>st-s1-marko.txt (Leveled)<br>translation: (0.000, 0.000, 0.000) m rotation: (0.0000, 1.0000, 0.0000):0.000 deg

ScanWorld [Registration 1]<br>translation: (0.083, -0.005, 1.384) m<br>rotation: (0.0004, -0.0014, 1.0000):64.854 deg

Unused ControlSpace Objects ScanWorld [Registration 1] Vertex : unlabeled

Final registration diagnostics

 $\ddot{\phantom{0}}$ 

 $\bar{r}$ 

 $\sim$ 

 $\sim$ 

 $\hat{\boldsymbol{\gamma}}$  $\bar{z}$ 

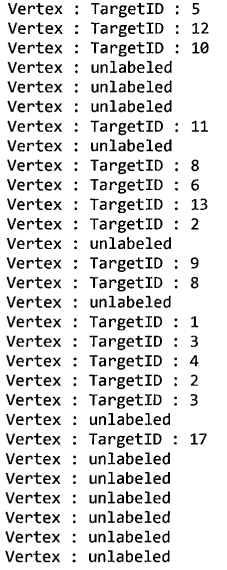

```
cloud constraint diagnostics
Cloud/Mesh 1 [BLK360_148237_Setup06 : BLK360_148237_Setup12]
Alignment 22 of 22:
     Translation: (0.021, 0.075, 0.006) m
     Rotation: (-0.0005, -0.0016, 1.0000):-77.249 deg
     Objective Function Value: 2.23854e-05 sq m
    Digital<br>Cherations: 20<br>Overlap Point Count: 362688<br>Overlap Error Statistics<br>RMS: 0.00821485 m
       AVG: 0.00485477 m
       MIN 3.81796e-09 m
       MAX: 0.0494775 m
     Overlap Center: (2.164, 0.462, 0.472) m
     Filter Parameters
       Max Search Distance: 0.100 m
    Subsample Percentage: 50.00<br>Stopping Criteria
       Max Iterations: 100
Alignment 21 of 22:
    Objective Function Value: 2.17662e-05 sq m
    Therations: 29<br>Overlap Point Count: 361277<br>Overlap Error Statistics
      RMS: 0.00821045 m
       AVG: 0.00480406 m
       MIN 2.41402e-09 m
      MAX: 0.0492671 m
    Overlap Center: (2.141, 0.468, 0.475) m
    Filter Parameters
      Max Search Distance: 0.100 m<br>Subsample Percentage: 50.00
    Subsumple Ferentiage<br>Stopping Criteria<br>Max Iterations: 100
Alignment 20 of 22:
     Translation: (0.021, 0.075, 0.006) m
    Rotation: (-0.0005, -0.0016, 1.0000):-77.249 deg
    Objective Function Value: 2.87221e-05 sq m
    Direction: 38<br>Overlap Point Count: 362158<br>Overlap Point Count: 362158<br>NS: 0.00815423 m
       AVG: 0.00482607 m
       MIN 1.30843e-09 m
       MAX: 0.0497824 m
    Overlap Center: (2.107, 0.465, 0.477) m
```
cloud constraint diagnostics Filter Parameters Max Search Distance: 0.100 m Subsample Percentage: 50.00 Stopping Criteria Max Iterations: 100 Alignment 19 of 22: g.mm=n:150n: 20.<br>Translation: (0.021, 0.075, 0.006) m<br>Rotation: (-0.0005, -0.0016, 1.0000):-77.249 deg Objective Function Value: 2.13871e-05 sq m Iterations: 19 Overlap Point Count: 360427 Overlap Error Statistics<br>
RMS: 0.00821265 m<br>
AVG: 0.00482541 m MIN 2.62699e-09 m MAX: 0.0491177 m Overlap Center: (2.168, 0.477, 0.474) m<br>Filter Parameters Max Search Distance: 0.100 m Subsample Percentage: 50.00 Stopping Criteria Max Iterations: 100 Alignment 18 of 22: Objective Function Value: 2.11966e-05 sq m<br>Iterations: 45 Overlap Point Count: 362437 Overlap Error Statistics RMS: 0.00820744 m<br>RMS: 0.00820744 m<br>AVG: 0.00480708 m<br>MIN 2.17805e-09 m<br>MAX: 0.0491761 m Overlap Center: (2.174, 0.494, 0.471) m Filter Parameters Max Search Distance: 0.100 m<br>Subsample Percentage: 50.00 Stopping Criteria Max Iterations: 100 Alignment 17 of 22:<br>Translation: (0.021, 0.075, 0.006) m<br>Rotation: (-0.0005, -0.0016, 1.0000):-77.249 deg Objective Function Value: 2.12281e-05 sq m Iterations: 21<br>Overlap Point Count: 361437<br>Overlap Error Statistics

```
cloud constraint diagnostics
        RMS: 0.00814532 m
        AVG: 0.00481561 m
       MIN 2.13594e-09 m<br>MAX: 0.0493252 m
     Overlap Center: (2.147, 0.446, 0.478) m
     Filter Parameters
        Max Search Distance: 0.100 m
     Subsample Percentage: 50.00<br>Subsample Percentage: 50.00<br>Stopping Criteria<br>Max Iterations: 100
Alignment 16 of 22:
     , Translation: (0.021, 0.075, 0.006)<br>Rotation: (0.021, 0.075, 0.006) m<br>Rotation: (-0.0005, -0.0016, 1.0000):-77.249 deg
     Objective Function Value: 2.11877e-05 sq m
     Iterations: 25
     Overlap Point Count: 362572<br>Overlap Error Statistics<br>RMS: 0.00821456 m
       AVG: 0.00481504 m
       MIN 2.60291e-09 m
     MAX: 0.0497116 m<br>Overlap Center: (2.045, 0.454, 0.476) m<br>Filter Parameters
       Max Search Distance: 0.100 m
       Subsample Percentage: 50.00
     Stopping Criteria
       Max Iterations: 100
Alignment 15 of 22:
     Translation: (0.021, 0.075, 0.006) m
     Rotation: (-0.0005, -0.0016, 1.0000):-77.249 deg
     Objective Function Value: 2.12863e-05 sq m
     Iterations: 28
     Overlap Point Count: 361577
     Overlap Form: Count: 3613<br>Overlap Error Statistics<br>RMS: 0.00821756 m<br>AVG: 0.00484420 m
       MIN 1.46294e-09 m
       MAX: 0.0491624 m
     Overlap Center: (2.105, 0.471, 0.473) m
     Filter Parameters
       Max Search Distance: 0.100 m
       Subsample Percentage: 50.00
     Stopping Criteria
       Max Iterations: 100
Alignment 14 of 22:
```

```
cloud constraint diagnostics
     Objective Function Value: 2.10571e-05 sq m
    Digective Function Value, 2<br>
Iterations: 40<br>
Overlap Point Count: 362473<br>
Overlap Error Statistics<br>
RMS: 0.00817854 m
       AVG: 0.00482726 m
       MIN 3.99413e-09 m
       MAX: 0.0842733 m
     Overlap Center: (2.167, 0.484, 0.475) m
     Filter Parameters
       Max Search Distance: 0.100 m
       Subsample Percentage: 50.00
    Stopping Criteria<br>Max Iterations: 100
Alignment 13 of 22:
     Translation: (0.021, 0.075, 0.006) m
    Rotation: (-0.0005, -0.0016, 1.0000):-77.249 deg
    Objective Function Value: 2.17245e-05 sq m
     Iterations: 34
     Overlap Point Count: 360476
    Overlap Error Statistics<br>RMS: 0.00821754 m
       AVG: 0.00478244 m
       MIN 4.20047e-09 m
       MAX: 0.0491241 m
    Overlap Center: (2.184, 0.477, 0.478) m<br>Filter Parameters
       Max Search Distance: 0.100 m
       Subsample Percentage: 50.00
     Stopping Criteria
       Max Iterations: 100
Alignment 12 of 22:
    , Translation: (0.021, 0.075, 0.006)<br>Rotation: (-0.0005, -0.0016, 1.0000):-77.249 deg
    Objective Function Value: 2.54739e-05 sq m
    Iterations: 36
     Overlap Point Count: 361722
    Overlap Error Statistics<br>RMS: 0.00827246 m<br>AVG: 0.00483536 m
       MIN 4.10773e-09 m
       MAX: 0.0492274 m
     Overlap Center: (2.177, 0.472, 0.470) m
    Filter Parameters<br>Max Search Distance: 0.100 m
       Subsample Percentage: 50.00
```

```
Stopping Criteria
 Max Iterations: 100
```
cloud constraint diagnostics Alignment 11 of 22: Translation: (0.021, 0.075, 0.006) m Rotation: (-0.0005, -0.0016, 1.0000):-77.249 deg Objective Function Value: 2.11754e-05 sq m Iterations: 29 Overlap Point Count: 3625133 Overlap Form Statistics<br>RMS: 0.00815211 m AVG: 0.00484535 m MIN 2.42417e-09 m MAX: 0.0492354 m Overlap Center: (2.144, 0.443, 0.472) m<br>Filter Parameters Max Search Distance: 0.100 m Subsample Percentage: 50.00 Stopping Criteria Max Iterations: 100 Alignment 10 of 22: ymment 10 or 22.<br>Translation: (0.021, 0.075, 0.006) m<br>Rotation: (-0.0005, -0.0016, 1.0000):-77.249 deg Objective Function Value: 2.13844e-05 sq m<br>Iterations: 24 Overlap Point Count: 362645 Overlap Error Statistics<br>
RMS: 0.00824473 m<br>
AVG: 0.00482347 m MIN 4.21735e-09 m<br>MIN 4.21735e-09 m<br>MAX: 0.0497249 m Overlap Center: (2.166, 0.457, 0.478) m Filter Parameters Max Search Distance: 0.100 m<br>Nax Search Distance: 0.100 m Stopping Criteria Max Iterations: 100 Alignment 9 of 22: ;mment > or zz.<br>Translation: (0.021, 0.075, 0.006) m<br>Rotation: (-0.0005, -0.0016, 1.0000):-77.249 deg Objective Function Value: 2.12488e-05 sq m Iterations: 39<br>Overlap Point Count: 360143<br>Overlap Error Statistics RMS: 0.00813357 m AVG: 0.00475660 m<br>MIN 1.64822e-09 m MAX: 0.0493824 m Overlap Center: (2.172, 0.464, 0.473) m

Filter Parameters

Σελίδα 4

 $\bar{1}$ 

```
cloud constraint diagnostics
       Max Search Distance: 0.100 m
       Subsample Percentage: 50.00
     Stopping Criteria
       Max Iterations: 100
Alignment 8 of 22:
     Translation: (0.021, 0.075, 0.006) m<br>Rotation: (-0.0005, -0.0016, 1.0000):-77.249 deg
     Objective Function Value: 2.10289e-05 sq m
     Iterations: 33
    Overlap Point Count: 362455<br>Overlap Error Statistics<br>RMS: 0.00824714 m
       AVG: 0.00481254 m
       MIN 4.30493e-09 m
       MAX: 0.0492470 m
    Overlap Center: (2.140, 0.451, 0.478) m<br>Filter Parameters
       Max Search Distance: 0.100 m
       Subsample Percentage: 50.00
     Stopping Criteria
       Max Iterations: 100
Alignment 7 of 22:
    Objective Function Value: 2.10289e-05 sq m
     Iterations: 26
    Iterations: 20<br>
Overlap Point Count: 361173<br>
Overlap Error Statistics<br>
RMS: 0.00810506 m<br>
AVG: 0.00484028 m
       MIN 1.80757e-09 m
       MAX: 0.0490666 m
     Overlap Center: (2.168, 0.454, 0.472) m
    Filter Parameters<br>Max Search Distance: 0.100 m
       Subsample Percentage: 50.00
     Stopping Criteria
       Max Iterations: 100
Alignment 6 of 22:
     Translation: (0.021, 0.075, 0.006) m
     Rotation: (-0.0005, -0.0016, 1.0000):-77.249 deg
    Objective Function Value: 2.10289e-05 sq m<br>Iterations: 21
     Overlap Point Count: 362473<br>Overlap Error Statistics
```
RMS: 0.00820408 m

cloud constraint diagnostics AVG: 0.00484556 m MIN 2.40277e-09 m MAX: 0.0487355 m MAX: 0.048/355 m<br>Overlap Center: (2.175, 0.463, 0.479) m<br>Filter Parameters Max Search Distance: 0.100 m Subsample Percentage: 50.00 Stopping Criteria Max Iterations: 100 Alignment 5 of 22: g.mm=n: 5 or 22:<br>Translation: (0.021, 0.075, 0.006) m<br>Rotation: (-0.0005, -0.0016, 1.0000):-77.249 deg Objective Function Value: 2.10289e-05 sq m<br>Iterations: 19 Overlap Point Count: 362722 Overlap Point Count: 362,<br>
Overlap Error Statistics<br>
RMS: 0.00804619 m<br>
AVG: 0.00484721 m<br>
MIN 1.89755e-09 m<br>
MAX: 0.0493124 m Overlap Center: (2.154, 0.472, 0.475) m Filter Parameters<br>
Max Search Distance: 0.100 m<br>
Subsample Percentage: 50.00 Stopping Criteria Max Iterations: 100 Alignment 4 of 22: ;mment + or zz.<br>Translation: (0.021, 0.075, 0.006) m<br>Rotation: (-0.0005, -0.0016, 1.0000):-77.249 deg Objective Function Value: 2.10289e-05 sq m Iterations: 40 Trerations: 40<br>Overlap Point Count: 364049<br>Overlap Error Statistics RMS: 0.00824007 m AVG: 0.00484313 m<br>MIN 4.24273e-09 m MAX: 0.0492274 m Overlap Center: (2.172, 0.464, 0.473) m Filter Parameters Max Search Distance: 0.100 m Subsample Percentage: 50.00<br>Stopping Criteria Max Iterations: 100 Alignment 3 of 22:<br>Translation: (0.021, 0.075, 0.006) m<br>Rotation: (-0.0005, -0.0016, 1.0000):-77.249 deg

```
cloud constraint diagnostics
     Objective Function Value: 2.10289e-05 sq m
     Iterations: 32
     Overlap Point Count: 363439
     Overlap Error Statistics<br>
RMS: 0.00824760 m<br>
AVG: 0.00474266 m
        MIN 2.54573e-09 m
        MAX: 0.04921437 m
     Overlap Center: (2.143, 0.463, 0.470) m
     Filter Parameters<br>Max Search Distance: 0.100 m
        Subsample Percentage: 50.00
     Stopping Criteria
        Max Iterations: 100
Alignment 2 of 22:
     Objective Function Value: 2.10289e-05 sq m
     Diective Punction Value, 2.<br>Dierations: 30<br>Overlap Point Count: 360487<br>Overlap Error Statistics<br>RMS: 0.00827155 m
       AVG: 0.00483499 m<br>MIN 2.77795e-09 m<br>MAX: 0.0491516 m
     Overlap Center: (2.184, 0.474, 0.470) m
     Filter Parameters
       Max Search Distance: 0.100 m<br>Subsample Percentage: 50.00
     Stopping Criteria
        Max Iterations: 100
Alignment 1 of 22:<br>Translation: (0.021, 0.075, 0.006) m<br>Rotation: (-0.0005, -0.0016, 1.0000):-77.249 deg
     Objective Function Value: 2.10289e-05 sq m
     Iterations: 27<br>Overlap Point Count: 362432<br>Overlap Error Statistics
        RMS: 0.00815034 m
        AVG: 0.00486462 m
        MIN 1.44529e-09 m
       MAX: 0.0494525 m
     Overlap Center: (2.124, 0.434, 0.470) m
     Filter Parameters
        Max Search Distance: 0.100 m
        Subsample Percentage: 50.00
     Subsample Percentage<br>Stopping Criteria<br>Max Iterations: 100
```
# **XI. ΒΙΒΛΙΟΓΡΑΦΙΑ - ΠΗΓΕΣ**

# **Ξενόγλωσση βιβλιογραφία:**

A COTAC Report (2014). Integrating Digital Technologies in Support of Historic Building Information Modelling: BIM4Conservation (HBIM), Ingval Maxwell OBE DADun RIBA FRIAS CAABC ACA FSAScot, Chairman: Conference on Training in Architectural Conservation (COTAC), April 2014.

Abbasnejad, B. and Moud, H.I. (2013) BIM and Basic Challenges Associated with Its Definitions, Interpretations and Expectations. International Journal of Engineering Research and Applications (IJERA), 3, 287-294.

ACCA (2015). Edificius for BIM architectural design. Retrieved January 28, 2016, from <http://download.acca.it/Files/Scheda/Edificius.pdf>

American Institute of Architects, 2008, E202®-2008 - Building Information Modeling Protocol Exhibit.

Arayici, Y., 2008 Towards building information modeling for existing structures. Structural Survey 26, 210-222

Arayici, Y.,2007 An approach for Real World Data Modelling with the 3D Terrestrial Laser Scanner for Built environment, Automation in Construction, 16 6,16 (816-829)

Ashcraft, H. W. (2008). Building Information Modeling: A Framework for Collaboration. Presented at Society of Construction Law International Conference.

Azhar, S., 2011, Building Information Modelling (BIM): Trends, Benefits, Risks and Challenges for the AEC Industry, Leadership and Management in Engineering,

Baldwin M. 2012, *BIM implementation & execution plans. BIM Journal*

Becerik-Gerber, B. Jazizadeh, F.., Li, N. & Calis, G. 2012. Application areas and data requirements for BIM -Enabled facilities Management

Blake B.,CIPA, Metric Survey for Heritage documentation, A manual for teaching Metric Survey **Skills** 

Bryde, D., Broquetas, M.,Volm,J.M.,2013. The project benefits of Building Information Modeling, BIM International Journal of Project Management

C. Eastman, D. Fisher, G. Lafue, J. Lividini, D. Stoker, C. Yessios (1974). An Outline of the Building Description System. Research Report No. 50, Carnegie – Mellon Univ., Pittsburg, Institute of Physical Planning.

C . Eastman., Teicholz P., Sacks R., Liston K., 2008. BIM Handbook, A guide to Building Information Modeling for Owners, Managers, Designers, Engineers, and Contractors, John Wiley & Sons, Hoboken, New Jersey

C. Tommasi C. A., F.F, 2016 From point cloud to BIM: A modeling challenge in the cultural Heritage Field. The international archives of the Photogrammetry, Remote Sensing and Spatial Information Sciences

C.Tommasi, C.Achille, 2017, Interoperability matter: Levels of Data Sharing, starting from a 3D information modelling

D' Andrea, A 2008, Sharing 3D Archaeological Data: Tools and Semantic Approaches, paper presented to 14th International Conference on Virtual Systems and Multimedia, Limassol, Cyprus, October 20th - 25th, 2008.

Doneus, Michael & Briese, Christian, 2011. Airborne laser scanning in forested areas - potential and limitations of an archaeological prospection technique. Remote Sensing for Archaeological Heritage Management.

Dore, C., Murphy, M., 2012, Integration of Historic Building Information Modeling (HBIM) and 3D GIS for Recording and Managing Cultural Heritage Sites, 18th International Conference

EU Parliament and Council, 2011, laying down harmonized conditions for the marketing construction products and repealing Council Directive 89/106/EEC, sl.:EU Parliament and the Council Directive 89/106/EEC.

E. Petsa, L. Grammatikopoulos, I. Kalisperakis, G. Karras, V. Pagounis (2007). Laser scanning and automatic multi-image texturing of surface projections. Proc. XXI CIPA International Symposium, Athens, 1-6 October, pp. 579-584.

Farnsworth, Clifton & Beveridge, Simon & Miller, Kevin & Christofferson, Jay. (2014). Application, Advantages, and Methods Associated with Using BIM in Commercial Construction. International Journal of Construction Education and Research.

Fai, Stephen & Graham, Katie & Duckworth, Todd & Wood, Nevil & Attar, Ramtin. (2011). Building Information Modeling and Heritage Documentation.

Hardin, B., 2009 BIM and Construction Management: Proven Tools, Methods, and Workflows. John Wiley & Sons, Hoboken.

ICOMOS, Charter for the protection and management of the Archaeological Heritage, Prepared by the International Committee for the Management of Archaeological Heritage (ICAHM) and approved by the 9th General Assembly in Lausanne in 1990.

Ku, K. and Taiebat, M. (2011) 'BIM Experiences and Expectations: The Constructor's Perspective', International Journal of Construction Education and Research

Leite,F. et al., 2011, Analysis of modeling effort and impact of different levels of detail in building information models

Mandhar M. and Mandhar M. (2013), *Biming the architectural curricula – integrating building information modelling (BIM) in architectural education. International Journal of Architecture (IJA* O'Brien, J., Marakas, G., 2011, Introduction to Information Systems 16th Edition, McGraw- Hill, New York, USA.

Odutola C. Wu B., Yao Y., Adhul O, 2013, The need for 3D Laser scanning documentation for select Nigeria Cultural Heritage sites

Penttila, H.,2006, Describing the changes in architectural information technology to understand design complexity and free-form architectural expression. Journal of Information technology in construction

Raza, M.2017, BIM for existing buildings, A study of terrestrial laser scanning and conventional measurement technique

R. S. Weygand, 2011 BIM content Development Standards, strategies and Best Practices, New Jersy: John Wiley & Sons Inc.

Salman, Azhar & Khalfan, Malik & Tayyab, Maqsood. (2012). Building information modeling (BIM): Now and beyond. Australasian Journal of Construction Economics and Building. 12. 15. 10.5130/ajceb.v12i4.3032.

S., Fai, K., Graham, T., Duckworth, N., Wood, R., Attar: Building Information Modeling and heritage documentation. Proc. of the 23rd Int. CIPA Symposium, ed. K. Pavelka: Praga, pp. 43- 48, 2011.

S. Dursun, D.Sagir, G.Buyuksalih & S.Buhur, Tp.. Kerslem, K.Jacobsen, 3D City Modeling of Istanbul Historic Peninsula by Combination of Aerial Images and Terrestrial Laser Scanning Data

Succar, B.,2008 Building Information Modeling framework: A research and delivery foundation for industry stakeholders. Automation in construction(Elsevier)

T. Schulz (2007). Calibration of a terrestrial laser scanner for engineering geodesy. ETH Zurich. F. Fassi, C. Achille, From point cloud to BIM: A modelling challenge in the cultural heritage field

Virtual Systems and Multimedia (VSMM): "Virtual Systems in the Information Society", 2-5 September, 2012, Milan, Italy, pp. 369-376.

Volk,R., Stengel , J.Schultman, F.,2014. Building Information Modeling (BIM) for existing buildings - Literature review and future needs.

Y. Reshetyuk (2006). Calibration of terrestrial laser scanners for the purpose of geodetic engineering. 3rd IAG / 12th FIG Symposium, Baden, May 22-24.

### **Ελληνική βιβλιογραφία:**

Βλάχος Δ. (1987). Τοπογραφία (τόμος Γ' , Τοπογραφικά Δίκτυα), ΤΑΤΜ, ΑΠΘ, Θεσσαλονίκη.

Βουκλαρή Ελένη, Ιωαννίδης Νικόλαος , Κόνης Παναγιώτης, Νικολακάκης Στυλιανός , Σκλήρης Φώτιος, (2015) Γεωδαιτικές μετρήσεις ακριβείας, τρισδιάστατες αποτυπώσεις για την τεκμηρίωση μνημείων και συνόλων .

Δερμάνης Α. (1986). Συνορθώσεις Παρατηρήσεων & Θεωρία Εκτίμησης.

Καραδέδος, Ι. (2009).Ιστορία και Θεωρία της Αποκατάστασης. Θεσσαλονίκη .

Νομικός Μ. (2004). Αποκατάσταση Επανάχρηση Ιστορικών Κτιρίων και Συνόλων. Μεθοδολογία- Εφαρμογές. Τμήμα Αρχιτεκτόνων ΑΠΘ

Ντίνης Ο-Θ. (2012) Τοπογραφικά Δίκτυα – Στατιστική Επεξεργασία και Συνόρθωση. Εκδόσεις Ζήτη, Θεσσαλονίκη.

Πανταζής Γ. (2010). Γεωμετρική τεκμηρίωση τεχνιτών και φυσικών κατασκευών σε μεγάλες κλίμακες , ΕΜΠ

Πετρίδης Ι.(2015). Τρισδιάστατη αποτύπωση τμήματος του δυτικού οχυρωματικού τείχους της Θεσσαλονίκης. Διπλωματική εργασία.

Ρωσσικόπουλος Δ. (1999). Τοπογραφικά Δίκτυα και Υπολογισμοί.

Στρατήγη Β. Σ., Τεχνολογίες Building Information Modeling (BIM). Ανάπτυξη μεθοδολογικού πλαισίου για μελετητές και κατασκευαστές- Παράδειγμα εφαρμογής σε έργο μεσαίας κλίμακας, 2015.

Φαρμάκης, Δ., Building Information Modeling (BIM): Ορισμός, τα οφέλη και οι εφαρμογές, Plus Energy LAB, 2013.

Χαρκιολάκης Ν. Η σωστή αποτύπωση ως αναγκαίος όρος της σωστής αναστήλωσης μνημείων

## **Πηγές διαδικτύου:**

Autodesk Recap,<https://www.autodesk.com/products/recap/overview>

BIM Dictionary, [\(www.bimdictionary.com\)](http://www.bimdictionary.com/), Succar

Floridalaserscanning, 2014, History of Laser Scanning, www.floridalaserscanning.com/3d-laserscanning/history-of -laser-scanning

LEICA Geosystems, 2014, Leica Cloudworx for Revit, [http://constructingexcellence.org.uk/wp](http://constructingexcellence.org.uk/wp-content/uploads/2014/10/Constructing-the-team-The-Latham-Report.pdf)[content/uploads/2014/10/Constructing-the-team-The-Latham-Report.pdf](http://constructingexcellence.org.uk/wp-content/uploads/2014/10/Constructing-the-team-The-Latham-Report.pdf)

Mc Graw Hill Construction, Smart Market report,2009 The business value of BIM for construction in in Major global markets, [https://www.icn-solutions.nl/pdf/bim\\_construction.pdf](https://www.icn-solutions.nl/pdf/bim_construction.pdf)

NBIMS, 2015 national BIM Standard, [www.nationalbimstandard.org/nbims-us-v2/pdf/NBIMS-](http://www.nationalbimstandard.org/nbims-us-v2/pdf/NBIMS-US2_aB.pdf)[US2\\_aB.pdf](http://www.nationalbimstandard.org/nbims-us-v2/pdf/NBIMS-US2_aB.pdf)

Shuppert, S., 2015. Uses for 3D Laser Scanning and Types of 3D Scanners, <https://www.cadcam.org/>

Cyra technologies[,https://www.crunchbase.com/organization/cyra-technologies](https://www.crunchbase.com/organization/cyra-technologies)

Παναγιωτίδου Ν., Τα πλεονεκτήματα του ΒΙΜ για τους αρχιτέκτονες,

<http://buildinggreen.gr/ta-pleonektimata-tou-building-information-modeling-gia-tous-arxitektones/>

Building Smart International,<https://www.buildingsmart.org/>